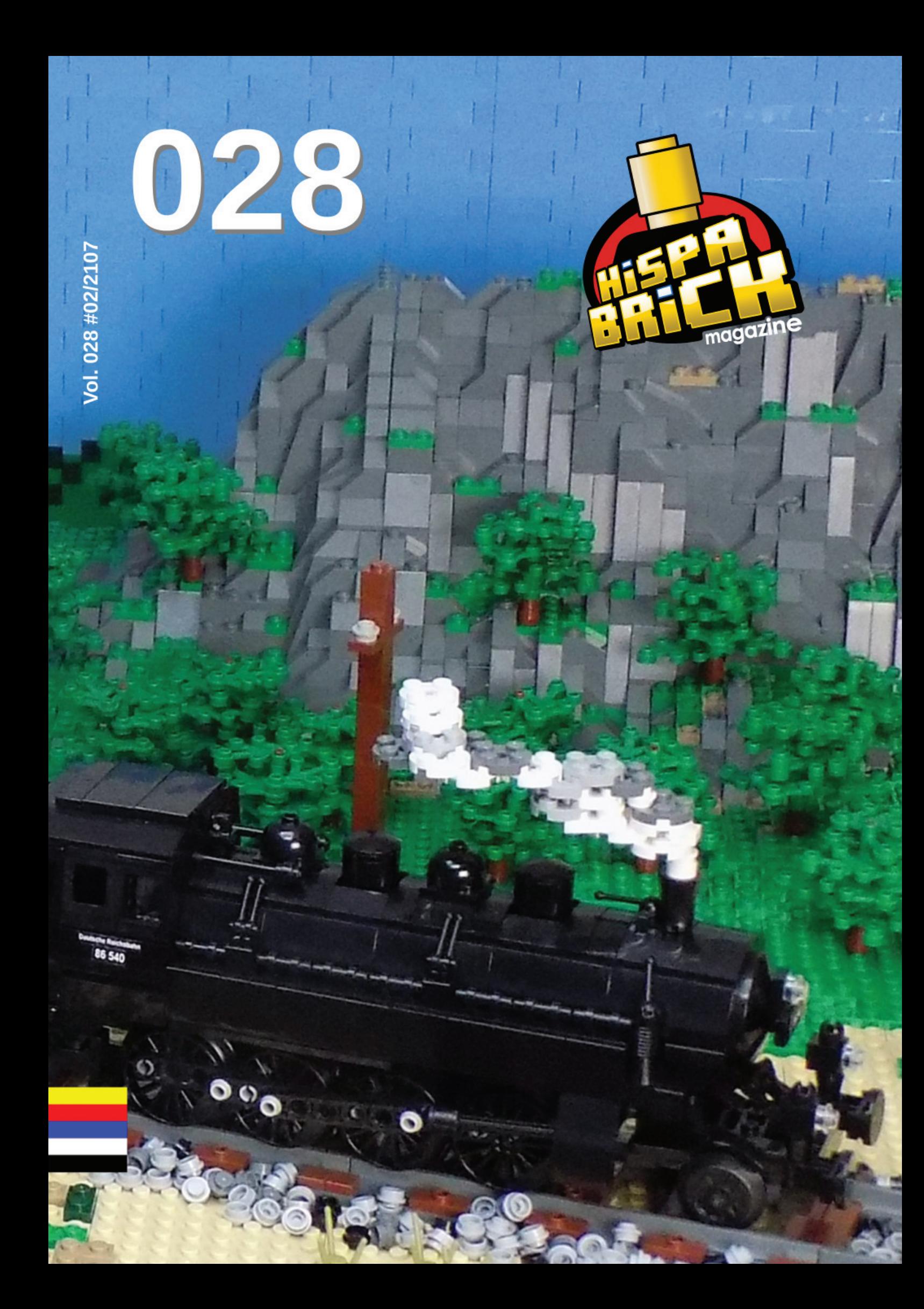

## 526 BBCK alda alde

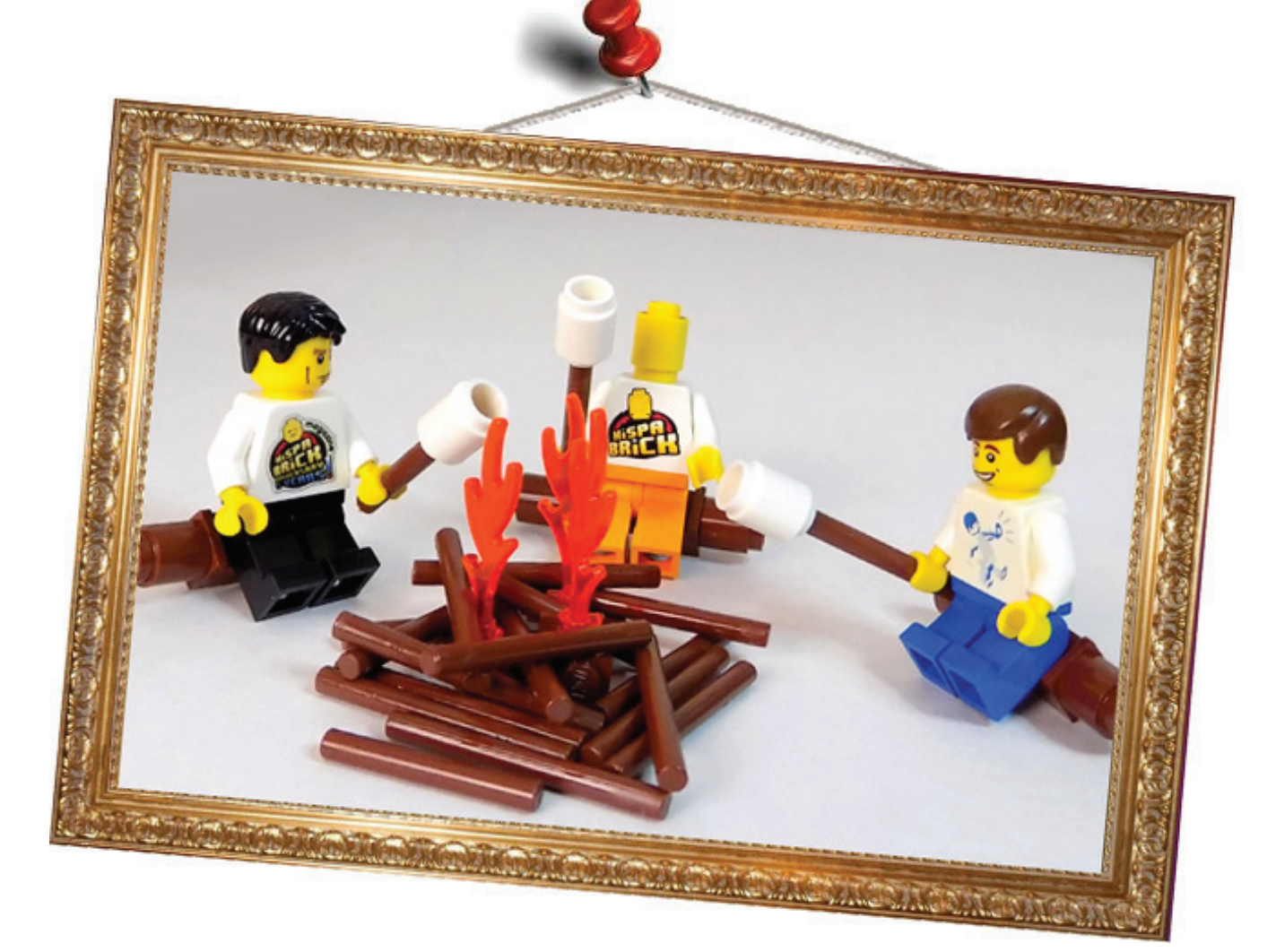

## **HispaBrick Magazine® Event 2017**

Ya disponemos de las fechas definitivas para el encuentro de aficionados a las construcciones de LEGO®, que organiza HispaBrick Magazine® en el Museu Nacional de la Ciència i de la Tècnica de Catalunya (mNACTEC). Serán los días **8 y 9 de diciembre de 2017.**

We are pleased to announce that the meeting of fans of LEGO constructions organized by HispaBrick Magazine at the Museu Nacional de la Ciència i de la Tècnica de Catalunya (mNACTEC) will take place on **8-9th December 2017.**

Veseli nas objaviti kako će se sastanak obožavatelja LEGO modela, u organizaciji HispaBrick Magazinea, održati u Museu Nacional de la Ciència i de la Tècnica de Catalunya (mNACTEC) u Španjolskoj, **od 8. do 9. prosinca 2017**. godine.

#### **Redactores / Editor board / Uredništvo**

Lluís Gibert (lluisgib) Jetro de Château (Jetro) Antonio Bellón (Legotron) José M. Ruiz (Satanspoet)

#### **Equipo HispaBrick Magazine® / HispaBrick Magazine Team / Tim HispaBrick Magazinea**

Adrian Barbour (BrickMonkey) Jesus Delgado (Arqu medes)

#### **En este número colaboran / Authors of this issue / Autori ovog broja**

AC Pin

Adrian Barbour Alberto Moreno Boris van Rillaer Boston Abrams Brent Hutcheson Dirk Denoyelle Eduard Petrač Francesco Marino Iva Pavlić János Römer Jasna Bronić Miklin Jesús Delgado (Arqu medes) Kristijan Vuletin Marin Stipković Oton Ribić Richard Jones Robenanne Seshan Brothers Sven Franić

#### **Nuestro agradecimiento a / Thanks to / Hvala**

LEGO® System A/S Jan Beyer Kim E. Thomsen

**Puedes contactarnos / You can contact us at / Možete nas kontaktirati ovdje info@hispabrickmagazine.com**

#### **Información legal**

Los artículos y fotos en esta obra son propiedad de sus respectivos autores. Usted es libre de copiar, distribuir y comunicar públicamente la obra bajo las condiciones siguientes:

- Reconocimiento: usted tiene que atribuir la autoría de esta obra a "HispaBrick Magazine® y otros autores" (y<br>con el siguiente link <u>www.hispabrickmagazine.com</u> en caso de referencia electrónica).<br>- Sin obras derivadas: m

autor

- Nada en esta licencia menoscaba o restringe los derechos morales de los autores.<br>LEGO®, DUPLO®, MINDSTORMS®, EXO-FORCE®, BIONICLE® y el logotipo LEGO® son marcas registradas<br>de The LEGO® Group. Copyright 2017, el cual no

Todos los artículos con marca de fábrica pertenecen a sus respectivos propietarios y poseedores de sus licencias.

#### **Legal information**

The articles and photos are property of their respective authors. You are free to share to copy, distribute, display,<br>and perform the work under the following conditions;<br>A extintivition: you must attribute this work to "H

All trademarks in this publication are property of their respective owner

#### **Pravne informacije**

Članci i fotografije su vlasništvo njihovih autora. Dozvoljeno je kopirati, distribuirati, prikazivati i izvoditi ove radove pod sljedećim uvjetima:

- Autorstvo: morate naglastii kako je ovo djelo "HispaBrick Magazinea® i drugih autora" (s linkom na <u>www.</u><br><u>hispabrickmagazine.com</u> u slučaju elektroničke reference).<br>- Nema izvedenih djela: ne smijete promijeniti, trans

- Ništa u ovoj licenci ne smanjuje niti ograničava moralna prava autora. LEGO®, DUPLO®, MINDSTORMS®, EXO-FORCE®, BIONICLE® i LEGO® logo su registrirani živogi LEGO® Groupa, copyright 2017, koja ne sponzorira, odobrava ili podržava ovaj medij ni na koji način.

Svi registrirani žigovi (trademark) u ovom mediju su vlasništvo njihovih posjednika

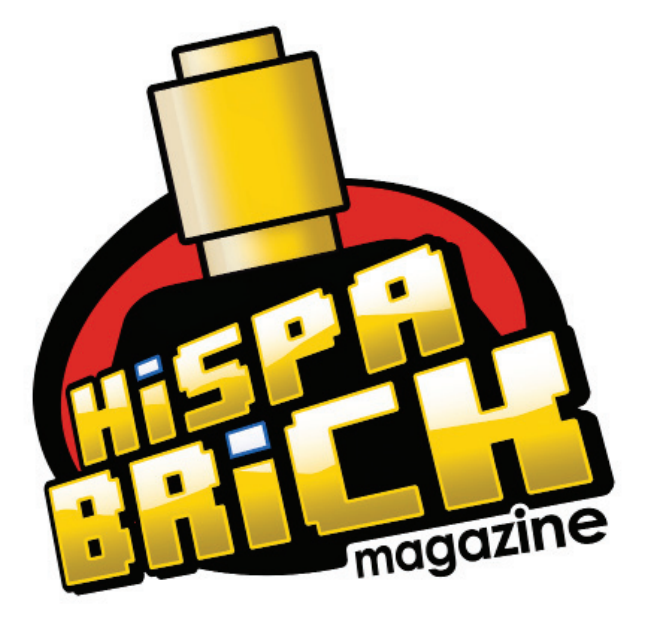

# **028**

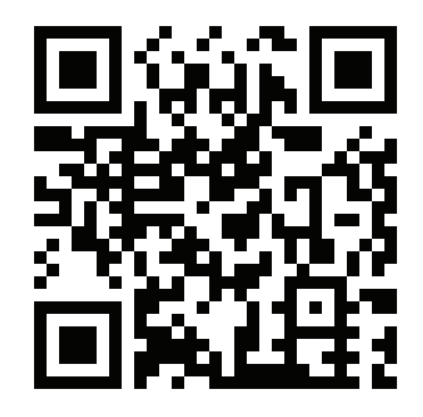

**Portada por / Cover by / Naslovnicu izradio**  *Antonio Bellón*

## **En este número de HispaBrick Magazine®**

- 5 Editorial
- 6 Entrevista: Robenanne The Old Fishing Store
- 10 Entrevista: LCP Dirk Denoyelle
- 14 Entrevista: LEGO® Boost
- 17 Entrevista: LEGO® Minecraft™
- 21 Entrevista: LEGO® Life
- 25 Una conversación con el Sr. Bali Padda
- 27 Entrevista: Adrian Barbour
- 30 NRP Sagres
- 33 LEGO® y la enseñanza de robótica en Japón
- 35 Stuck In Plastic Un colectivo creativo de fotógrafos de juguetes
- 40 Six Bricks
- 44 "Usa la Fuerza" con la Caja de herramientas creativa
- 46 Un gusano medidor en LEGO®
- 49 MindPi
- 51 LEGO® (SBRICK) + WEB BLUETOOTH = ROBOTS!

#### EUROBRICKS Corner

#### 54 Exhibir MOCs para eventos públicos

#### KOCKICE Corner

- 57 På Kloss Hold 2017
- 59 BRICK QUIZ
- 62 Minidolls vs. Minifigures
- 65 Paradisa: Estilos y técnicas de construcción
- 67 Diseñando modelos de Star Wars™
- 69 ¡Toma el control de tu ladrillo MINDSTORMS™!
- 71 HISTORIA DE LEGO® PIRATES
- 74 Entrevista: Cecilie Fritzvold
- 77 BRICK QUIZ RESPUESTAS
- 79 Exposición de construcciones de LEGO® en la XV Feria de Coleccionismo de Mungia
- 82 RLFM Days 2017
- 85 Recordando los 9V
- 87 Review: 76020 Ciudad de NINJAGO
- 95 Review: 21310 Old Fishing Store
- 100 Review: Hilton Paris Opera
- 103 La experiencia LEGO® Boost
- 106 TOPMOC: Trenes
- 111 Desmontados por Arqu medes
- 112 Colabora con la revista
- 112 Nuestros colaboradores en Internet

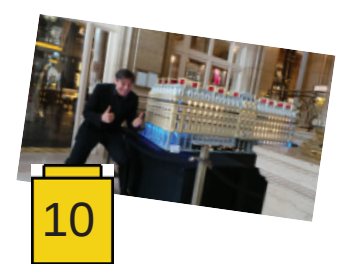

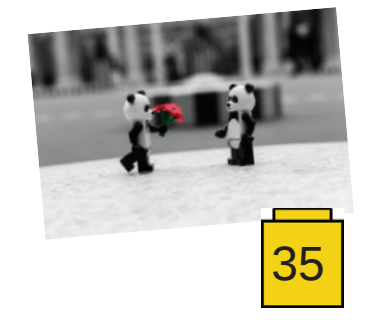

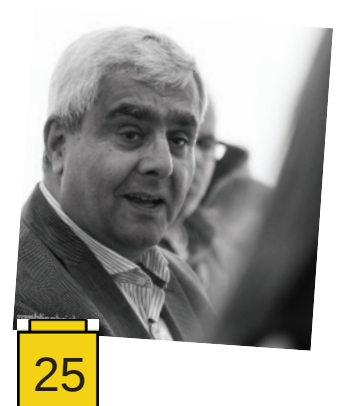

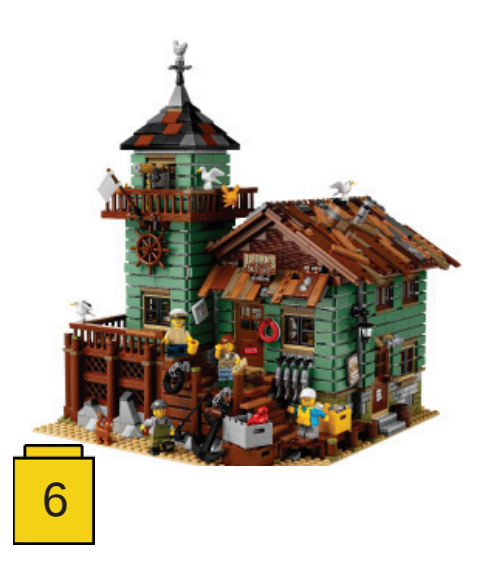

## **Editorial**

#### *Por Jetro de Château*

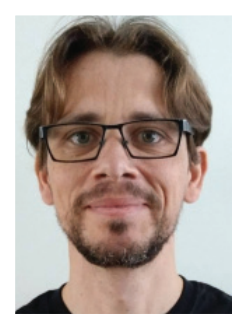

Siempre lo siento como un gran logro cuando lanzamos una nueva edición de HispaBrick Magazine, pero me siento especialmente orgulloso de esta edición por varias razones. No quiero ponerlos en ningún orden en particular, y al repasarla me di cuenta de que todas están relacionadas con la maravillosa atmósfera que se puede encontrar entre AFOLs por todo el mundo.

Tuve el privilegio de asistir a los LEGO® Fan Media Days a finales de mayo. Fue mi primer viaje a Billund - lo que ya lo hace especial en sí - y resultó ser todo lo que había esperado, y más. Por supuesto, volví con un montón de material de entrevistas, algunas de las cuales encontraréis en este número. También recopilé ideas para muchos otros artículos. Algunas de esas ideas se han materializado en esta edición en diferentes formatos. Un buen ejemplo es el artículo de Stuck in Plastic, quienes también estaban representados en los Fan Media Days – una excelente oportunidad para buscar sinergias.

Las colaboraciones en todos los formatos son esenciales para la manera en que funciona HispaBrick Magazine. A veces, hay personas que nos piden poder escribir un artículo, otras veces somos nosotros quienes pedimos a alguien si quiere escribir sobre un tema en particular, y a veces esa colaboración va más allá de un sólo artículo en un determinado número. Un ejemplo de esto, son los dos nuevos "corner" que estrenamos en este número. Tanto EuroBricks como Kockice contactaron con nosotros con propuestas para encontrar sinergias y estamos contentos de ver cómo esas ideas se han materializado en este número.

En el caso de Kockice, esa colaboración va incluso más allá: han organizado un equipo que colabora estrechamente con el equipo de HispaBrick Magazine para crear una edición croata de este número de la revista. Esperamos continuar esa colaboración con el tiempo.

Por supuesto escribir artículos no es la única manera de colaborar con la revista . El apoyo que recibimos en traducción, corrección de pruebas y las imágenes cedidas son otras maneras en las que recibimos un importante apoyo y que subrayan el espíritu de colaboración de esta revista.

Conseguir que todo encajara ha requerido de mucho tiempo y coordinación y ver cómo eso se transforma en una revista me hace sentir orgulloso de todos los que han colaborado de una manera u otra.

¡Lo hemos vuelto a hacer!

Jetro de Château En nombre del equipo de HispaBrick Magazine® #

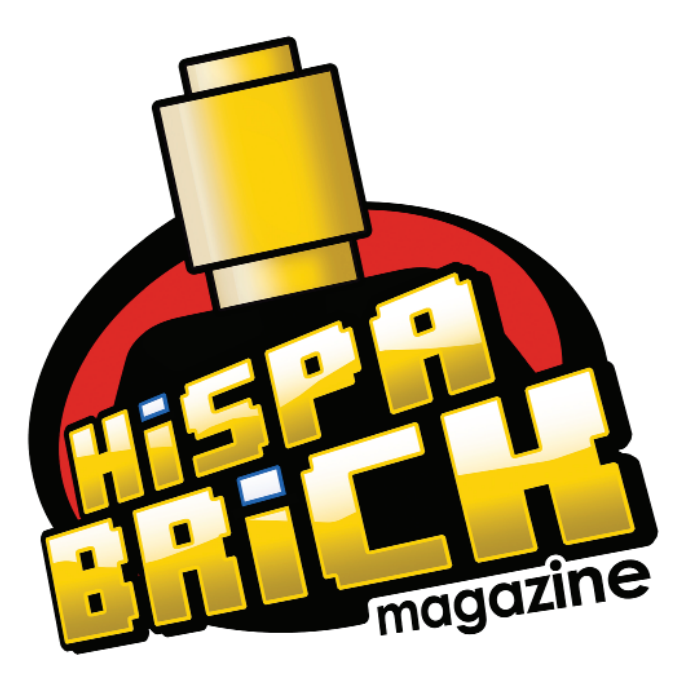

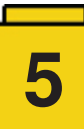

## **Entrevistas**

## **Entrevista: Robenanne - The Old Fishing Store**

#### *Por HispaBrick Magazine®*

*Imágenes por Robenanne y LEGO® System A/S*

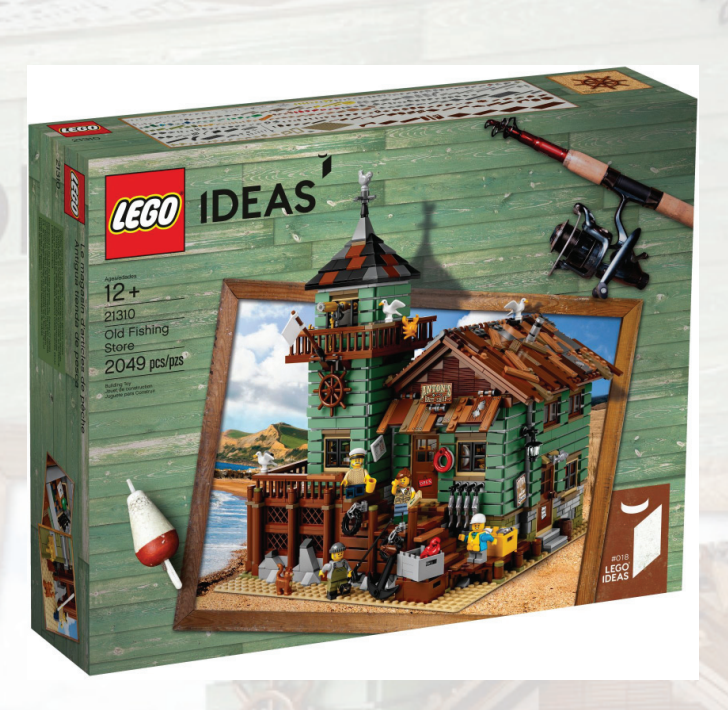

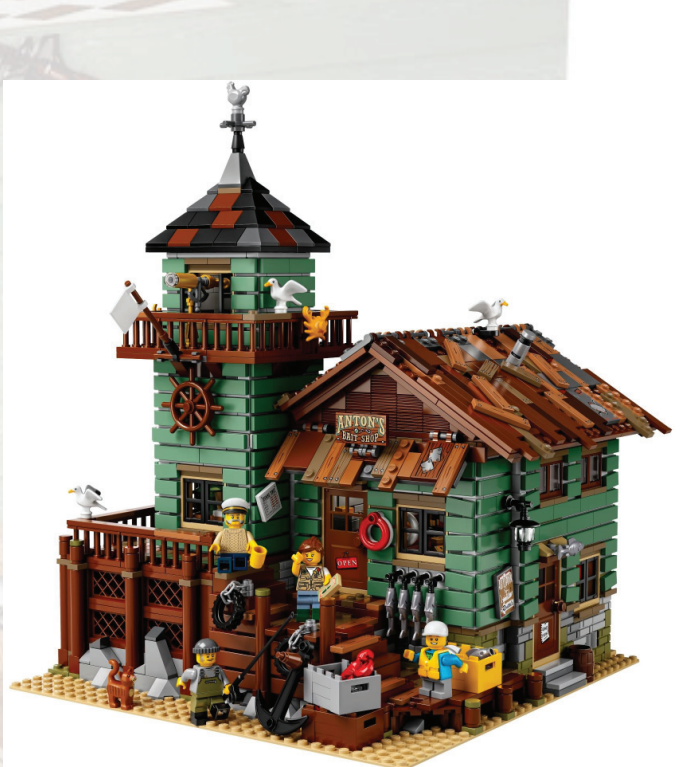

**HispaBrick Magazine®:** Primero, cuéntanos algo acerca de ti.

**Robenanne:** Me llamo Robert (alias Robenanne). Tengo 51 años y vivo en la ciudad de Almere en Holanda. Trabajo como delineante. Mis hobbies son la pesca, fotografía y diseñar con LEGO®.

**HBM:** ¿Cuándo comenzaste con a jugar con LEGO®?

**R:** Llevo muchos años construyendo con LEGO®. Cuando era pequeño me encantaba jugar con los ladrillos de LEGO® y recuerdo que mi primer set fue el 336 Coche de bomberos [1] (77 piezas, 1968-1970). Después de tener dos hijos mi interés en LEGO® se reavivó y disfrutamos de construir juntos.

**HBM:** ¿Cuáles son tus líneas favoritas?

**R:** No tengo línea favorita. Me gustan por ejemplo, los sets grandes como el Sopwith Camel, el Red Baron, VW Camper, Mini Cooper, Emerald Night Train y los Milennium Falcons de Star Wars. También colecciono microfighters de Star Wars y minifguras de Batman. Mis sets de LEGO® Ideas favoritas son el Caterham Seven 620R y Wall•E.

**HBM:** ¿Qué te inspiró para crear el Old Fishing Store?

**R:** Saqué inspiración de las casas de modelismo ferroviario escala HO, de las casas de navidad de LEGO® y de pueblos costeros. Mi interés en la pesca y mi trabajo como delineante también me proporcionan mucha inspiración y un ojo para el detalle para crear un proyecto como este proyecto de edificios de un pueblo de pescadores.

**HBM:** ¿Qué te animó a poner tu proyecto en LEGO® Ideas?

**R:** Después de diseñar algunos proyectos pequeños, los subí a la galería de Digital Designer [2] pero no estaba convencido con mis modelos. Después de algunos comentarios muy alentadores y de publicarlo en algunos otros webs con MOCs decidí poner algunos d mis proyectos en LEGO® Ideas Conocía la iniciativa hacía tiempo y subí dos diseños en 2014: el Old Fishing Store y el Boat Repair Shop. Pero ambos fueron rechazados, porque las imágenes que había hecho parecían imágenes de cajas de sets. Alrededor de un año después, por navidades, volver a subir el Old Fishing Store.

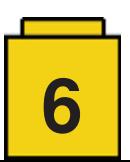

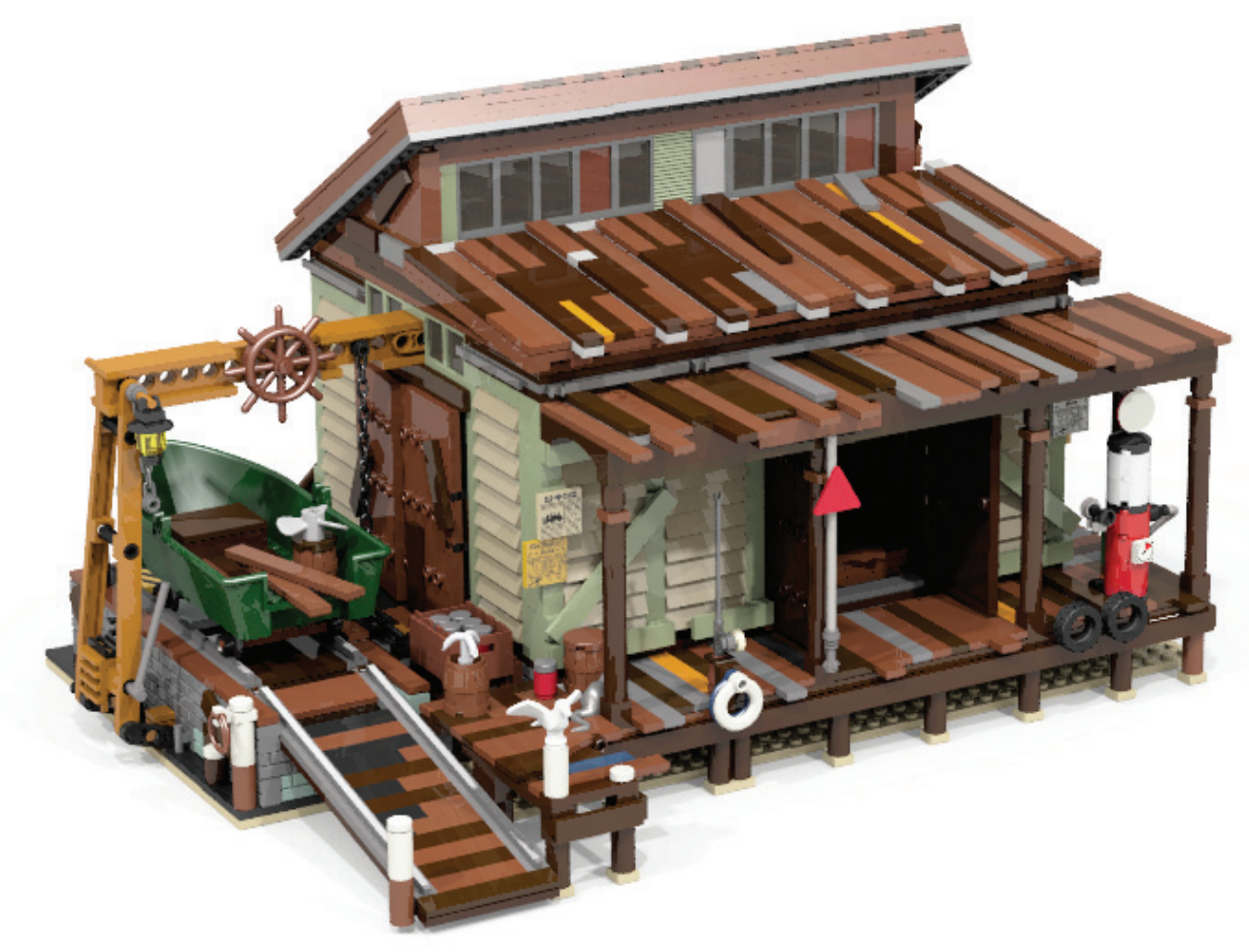

Boat Repair Shop

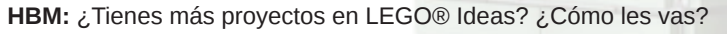

R: Cuando presenté el Old Fishing Store y hubo mucho interés por parte de los miembros de LEGO® Ideas, mi confianza aumentó Así que también subí el Boat Repair Shop que también recibió mucho apoyo de los fans. Recibí un montón de preguntas sobre el proceso de construcción, si formaría parte de un pueblo completo e incluso comentarios diciendo que sería una buena línea de LEGO®.

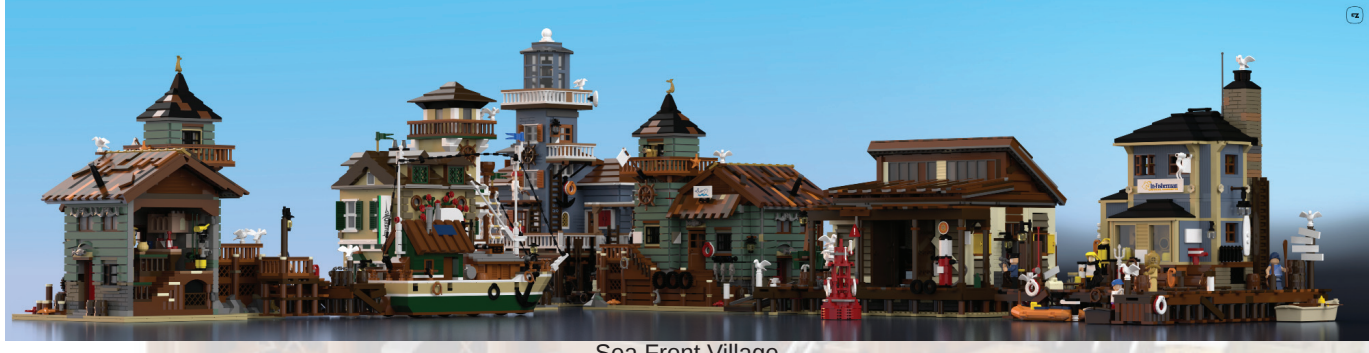

Sea Front Village

Tengo doce edificios que componen el Sea Front Village (pueblo costero) y he presentado cinco de esos a LEGO® Ideas. Ahora también estoy trabajando en otra línea que por ahora se puede llamar el proyecto Caribe. El primero de estos es el Creole Inn que se puede ver en mi página web: www.ramt-brick-design.com

**HBM:** Las imágenes de tus proyectos son muy realistas. ¿Cómo conseguiste esta excelente calidad?

**R:** Probé con muchos tipos de programas para diseño de LEGO. Después de diseñar mi primer proyecto, el Ice House Factory, el software que usaba daba imágenes de muy mala calidad así que empecé a buscar alternativas. Fue un reto encontrar el programa adecuado que pudiera leer e importar mis archivos.

Los programas que uso (LDD Converter y POV-Ray) me dan mucho control sobre la iluminación y los canales de color lo que da un resultado muy realista.

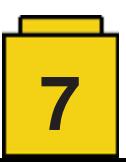

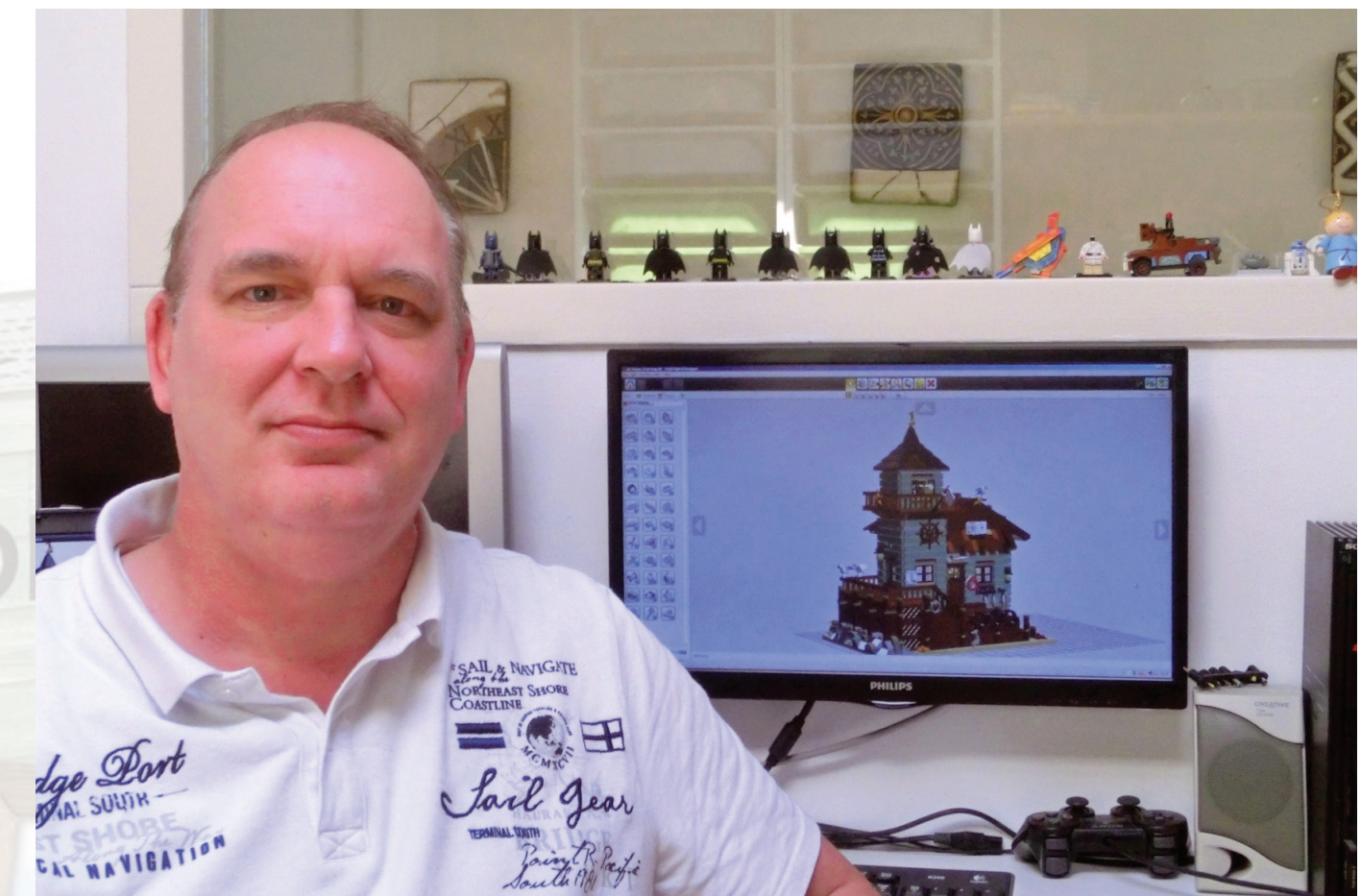

Robenanne con el modelo digital de Old Fishing Store

**HBM:** ¿Qué impacto crees que la calidad de las imágenes tiene en un provecto? ¿Crees que imágenes de construcciones físicas tienes (des)ventaja?

**R:** Hay una diferencia entre diseñar de forma física y digital. Si creas proyectos grandes, necesitas muchas piezas en el color correcto. Eso puede resultar muy costoso. Pero es divertido construir tus proyectos físicamente. Algunos diseñadores tienen una zona con iluminación especial o incluso un mini estudio para sacar fotos. Después de tomar muchas imágenes digitales las puedes editar y elegir las mejores para el proyecto.

Con el diseño digital dispones de todas las piezas y colores que puedas necesitar. Pero para conseguir una buena imagen necesitas el software adecuado. Es importante conseguir el ángulo correcto para tu modelo. La iluminación también es importante; hay muchos ajustes dependiendo del software que uses. Pero eso puede llevarte mucho tiempo. Así que en mi opinión hay ventajas en ambos métodos. Depende de la calidad que quieras conseguir.

**HBM:** ¿Puedes contarnos algo sobre cómo diseñas tus proyectos? ¿Haces un modelo físico antes de construir en digital? ¿Compruebas tu modelo digital con alguna construcción física?

**R:** Suelo empezar reuniendo información sobre el diseño que quiero construir. Eso puede ser de utilidad para los detalles y te da información sobre la historia del edificio. O puedes diseñar algo imaginado y luego mirar en páginas de arquitectura u otros lugares para inspirarte. Hay otras maneras de reunir información, como bibliotecas, páginas web o incluso fotos de tus vacaciones.

Empieza por estudiar la información y haciendo bocetos en papel cuadriculado para LEGO. Intenta hacer los bocetos desde diferentes ángulos. Si te gusta el resultado puedes añadir detalles. Me gusta colocarlos en diferentes alturas. Mis primeros bocetos no van en ninguna escala.

Después de completar los bocetos hago los planos d planta y de altura a escala con la ayuda de un conversor de escala para LEGO® en papel tamaño A4 o superior.

Cuando los diseños están acabados me gusta determinar el esquema de colores que usaré en mi modelo, después de elegir el color principal.

Terminados los dibujos pasamos al digital. Me gusta trabajar con LDD (LEGO® Digital Designer). Es muy sencillo y fácil de aprender: clicar y jugar. Después de transferir mis dibujos a LDD puedo empezar a ajustar, añadir, cambiar el esquema de colores, etc. Cuando el modelo está acabado coloco detalles como animales, minifigs, barriles, arbustos, herramientas, etc.

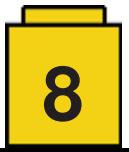

**HBM:** ¿Qué hace falta para crear y promocionar un proyecto con éxito?

**R:** Creo que la imaginación y creatividad son de gran ayuda. Es difícil encontrar algo nuevo e innovador. Pero si has hecho una creación que te da buenas sensaciones deberías ponerlo en LEGO® Ideas. Luego tienes que promocionar el proyecto en diferentes páginas para MOCs de LEGO®. Todo este proceso es parte de la diversión, independientemente de hasta donde llegues con tu proyecto.

**HBM:** El Old Fishing Shop ha sido aprobado y el Boat Repair Shop está siendo revisado. ¿Cómo ha sido la experiencia hasta ahora?

**R:** El Old Fishing Store consiguió mucha atención y apoyo de forma rápida. Fue una experiencia en sí. Me gustaron mucho los comentarios que recibí e intenté contestar a todo el mundo. Después de que fue aprobado comenzó otra experiencia con LEGO® Ideas Billund y su equipo. Y antes de darme cuenta el Boat Repair Shop también había conseguido diez mil apoyos. La gente me pregunta qué sentí cuando llegó a los diez mil, pero no lo sé porque pasó de noche. Pero como podrás imaginar me gustó mucho. Hasta ahora ha sido una experiencia muy agradable.

HBM: ¿Crees que el Boat Repair Shop tiene menos probabilidades de convertirse en un set oficial debido a que el Old Fishing Shop ya ha sido aprobado?

**R:** Eso es una pregunta muy difícil. Supongo que sí, pero no puedo quejarme porque tengo un MOC que se ha convertido en un set de LEGO®. Pero no me importaría si el Boat Repair Shop sigue el mismo camino.

**HBM:** Es poco probable que todos los proyectos que has publicado en LEGO® Ideas acaben siendo sets de LEGO®. ¿Has pensado publicar (o vender) instrucciones para los proyectos que consiguen muchos apoyos pero que no lleguen a ser sets de LEGO®?

**R:** No creo que todos mis proyectos en LEGO® Ideas se conviertan en sets, aunque no me importaría. Cuando presentas un proyecto tienes que seguir unas normas. Con eso en mente no puedo publicar instrucciones en este momento. Pero me gustaría poder encontrar el creador de instrucciones adecuado para algunos de mis proyectos del Sea Village.

**HBM:** ¿Tienes MOCs físicos? ¿Los muestras en eventos?

**R:** He construido partes de todas mis creaciones para comprobar la estabilidad. Estuve muy cerca de terminar el Old Fishing Shop, pero entonces hubo un accidente (mi gato pasó por encima). Poco después empecé a juntar piezas desde todo el mundo para construir físicamente el Boat Repair Shop. No voy a eventos, así que tiene un lugar prominente en mi habitación para LEGO®.

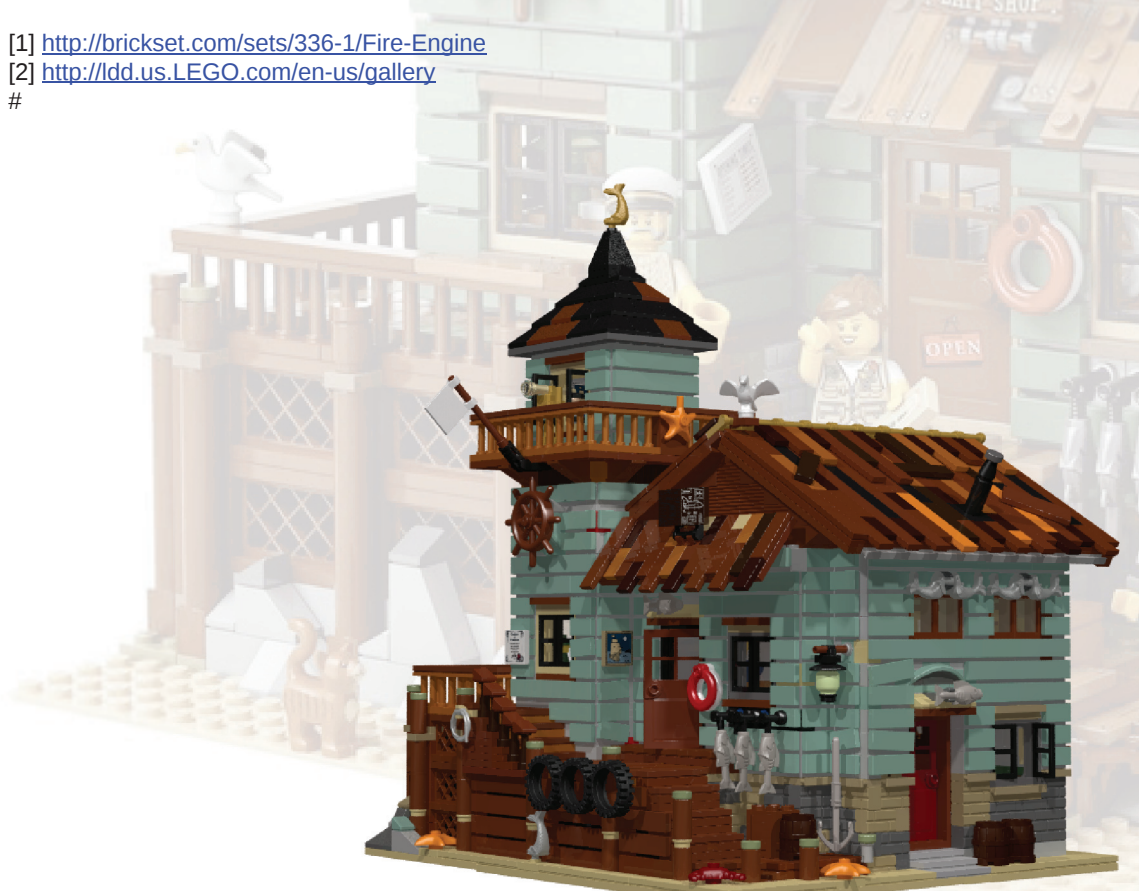

Imágen digital de Old Fishing Store

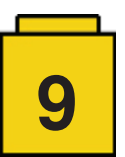

## **Entrevista: LCP - Dirk Denoyelle**

*Por HispaBrick Magazine®*

#### *Imágenes por Dirk Denoyelle*

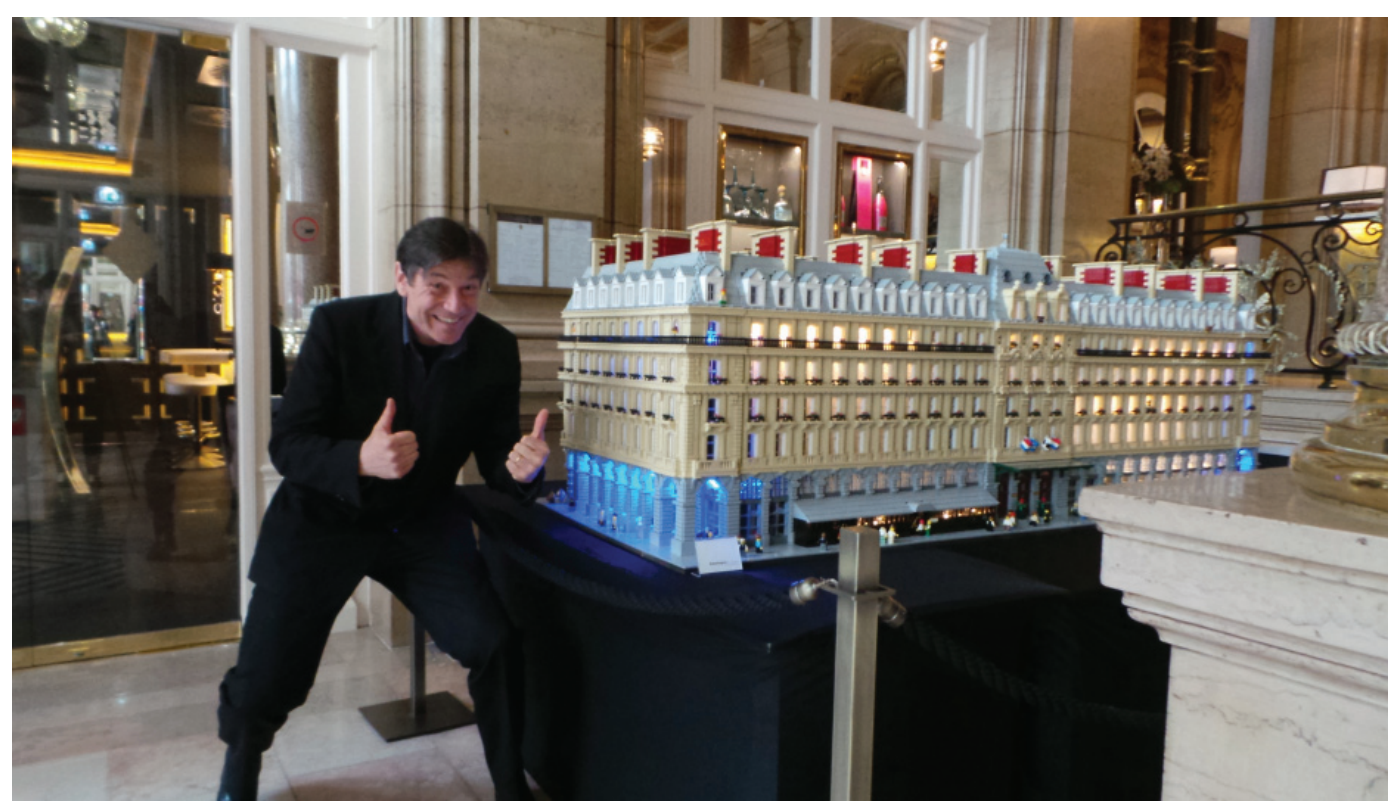

Dirk Denoyelle en el Hilton Paris Opera Exhibition

**HispaBrick Magazine:** ¿Nombre, edad, posición?

**Dirk Denoyelle**, Dirk Denoyelle, nacido en Roeselare (Flandes, Bélgica) 2/10/2964 (así que 52 al escribir esto), LEGO® Certified Professional (LCP), Humorista, CEO y políglota (jaja), Educación: Máster en Ingeniería Electrónica

**HBM:** ¿Jugaste con LEGO® cuando eras pequeño?

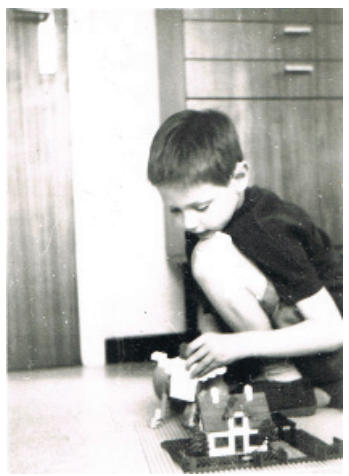

Joven Dirk jugando con LEGO®

**DD:** Sí. Recibí mi primera caja de mi abuelo cuando tenía unos siete años. Pasábamos unas vacaciones en la costa y el tiempo, como es típico en Bélgica, no era muy bueno. Aún tengo la casita; está en una balda de cristal en mi oficina en casa. Los árboles están rotos y la caja de cartón y las instrucciones han desaparecido, pero creo que aún hoy podría construirlo sin las instrucciones. He debido construirlo cientos de veces cuando era un niño.

**HBM:** ¿Cuándo descubriste que LEGO® podía ser algo más que un juguete?

**DD:** Eso fue muchos, muchos años más tarde. Mis dark ages comenzaron cuando fui a la universidad y acabaron cuando mi hija recibió su primer set de LEGO® a los siete años. Fui a buscar los ladrillos en casa de mis padres, cuidadosamente separados de los que eran de mi hermano, fui a buscar ofertas especiales en jugueterías y empecé a jugar de nuevo. Después de alrededor de un año quería un reto mayor que construir ciudades. Así que hice un retrato de mi familia: mi primer mosaico sin software (hablamos de los años noventa), y sigue colgado encima de la chimenea. El blanco se ha descolorido en algunos sitios, los niños han crecido, pero aún nos encanta.

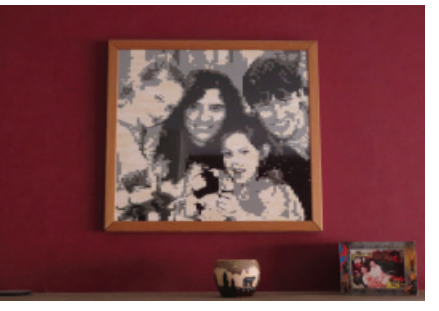

Primer mosaico de Dirk

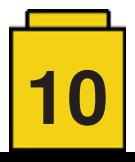

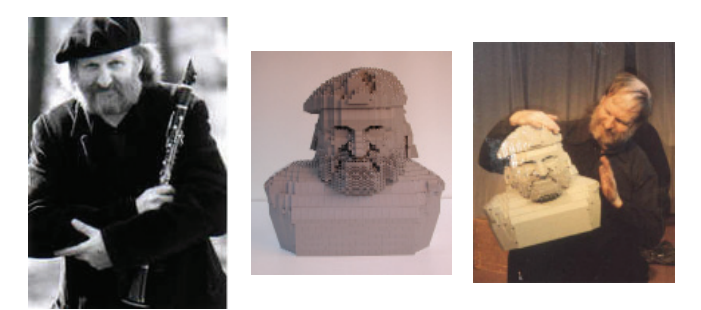

Escultura de Willem Vermandere

#### **HBM:** ¿Cuando construiste tu primera escultura?

**DD:** Eso fue la cabeza de Willem Vermandere, un cantautor y escultor localmente famoso en Flandes. Había hecho parodias de él en mi show de comedia durante algunos años y quería hacer algo especial con él. Así que pensé ¿por qué no hacer su retrato en 3D con ladrillos de LEGO®? ¿Por qué no hacer un sketch en el que él desvela una estatua creada con una nueva y revolucionaria técnica en un material eterno… ¡ladrillos de LEGO®! Solo había un problema: quería construirlo en gris claro para que pareciese una roca, porque el auténtico Willem Vermandere es sólido como una roca. Pero apenas tenía ladrillos gris claro suficientes para hacer una pequeña montaña que pudiera atravesar mi tren. De modo que me puse en contacto con LEGO®, y en aquel entonces (recuerda, eran los años noventa), las reglas de la empresa LEGO® eran completamente diferentes. Dijeron "recibimos cientos de peticiones como esta todos los años, y normalmente hacemos una ... haremos la tuya". El hecho que ya fuese un artista con cierta fama tal vez jugara en mi favor. Unos meses después recibí una caja K8 [1] lleno de ladrillos grises. Y otro medio año más tarde, el público aplaudía en masa cuando revelaba la enorme cabeza hecho con LEGO®. Sería la primera vez de muchas...

#### **HBM:** ¿Cómo lo convertiste en tu negocio?

**DD:** Siempre he convertido mis hobbies en mi trabajo. Quería estar en el escenario, así que me hice humorista profesional. me gusta aprender idiomas, así que hice mi programa no solo en holandés sino también en inglés, francés, alemán... incluso danés y español. Y me gustaba hacer cosas con ladrillo de LEGO®. Después de ver el éxito de mis cabezas pensé "aquí hay negocio"

#### **HBM:** ¿Cómo supiste de la existencia de LCP?

**DD:** Eso fue toda una historia. Como la primera cabeza hecha de LEGO® fue un gran éxito, desarrollé una relación muy buena con la oficina de LEGO® en el Benelux. Fueron ellos los que sugirieron que me apuntase al programa, pero no sabían decirme dónde solicitarlo. Ya entonces la empresa LEGO® era como una gran casa con muchas puertas. Fue solo un año después que me invitaron para hacer una comedia en LEGOWORLD en Zwolle (NL) donde me topé con el siempre encantador Jan Beyer, quien me puso en la dirección correcta.

#### **HBM:** ¿Cuándo comenzaste como LCP?

**DD:** Debe haber sido a comienzos de 2008. Hice la solicitud a través de Jan Beyer, explicando lo que quería hacer (básicamente arte y retratos con ladrillos de LEGO®), y para mi sorpresa fui aceptado más o menos de forma inmediata. No tenía ni idea que mi exhibición de cabezas 3D conHay al ladrillos de LEGO® ya fuera tan conocida que en las oficinas generales de LEGO® la conociesen. Recuerda que en esos momentos las plataformas sociales apenas existían.

#### **HBM:** ¿Qué beneficios tiene ser LCP?

**DD:** En primer lugar soy artista, así que ser LCP lo considero un honor. Aunque realmente no es un 'título', a veces me lo parece y estoy muy agradecido por ello. Hace que me sienta especial. ¿A quién no le gusta eso? Pero a un nivel más práctico, también ayuda en el plano comercial: trabajo mucho para empresas y en ese mundo la palabra "certificado" claramente es una ventaja. Aparte de eso, los LCP tienen acceso directo a ladrillos a precios competitivos. Eso último, a decir verdad, es bastante extraño en mi caso. En mis principios, antes de ser LCP, LEGO® Benelux solía patrocinar mis ladrillos. Hoy los pago. Pero nuevamente, esos fueron tiempos muy diferentes con reglas completamente distintas :-)

**HBM:** ¿Podrías explicar el proceso de diseño de un busto?

**DD:** De hecho es un trabajo muy, muy básico. Bastante parecido a lo que hace un escultor cuando hace un busto de arcilla. Reuno imágenes y lo pienso: la escala, los colores, el estilo... Y entonces es como construir cualquier otra cosa: empiezas por abajo y sigues hasta arriba.. Nada de escáneres 3D ni de software inteligente, simplemente un tipo hábil y un montón de ladrillos de LEGO®. A veces me sale bien a la primera, a veces tengo que volver a empezar. Normalmente solo sé que el resultado será bueno cuando llego a las cejas.

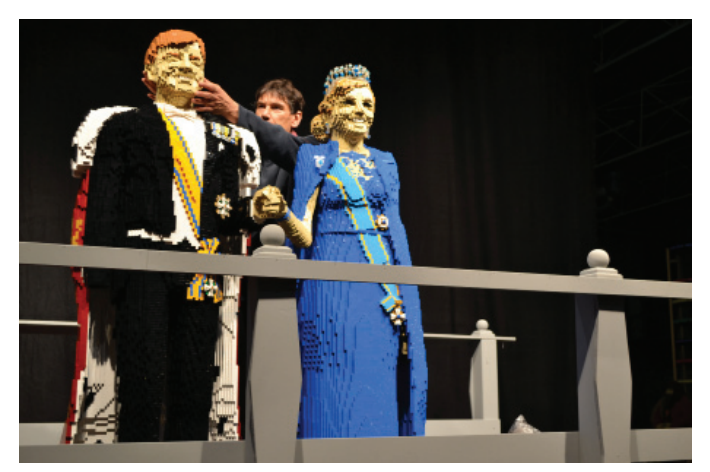

Reyes de Holanda

Al construir la reina Máxima de Holanda, fueron las pestañas las que hicieron la diferencia. Pensé que George Clooney iba a ser muy difícil, porque tiene una cara muy lisa,pero por alguna razón la construcción fue sin ningún sobresalto :-)

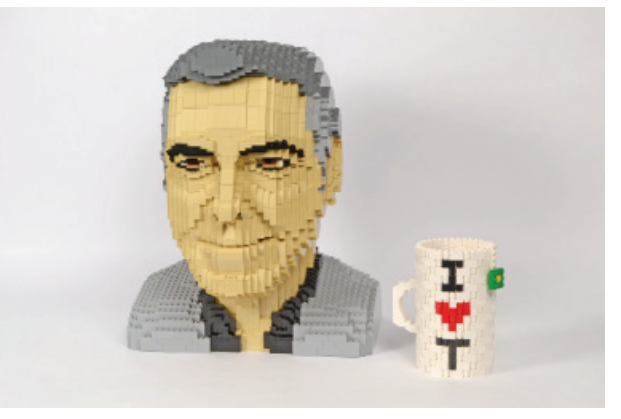

George Clooney's head

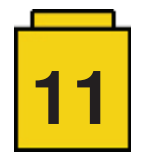

#### **HBM:** ¿Cuántas copias haces de cada busto?

**DD:** Si se trata de un encargo normalmente solo construyo uno. A veces dos: un prototipo en el que no uso cola y luego un colaborador construye la versión con cola que enviamos al cliente. Eso se hace por si hay que transportarlo mucho o se envía por avión. De las cabezas que hago para exhibiciones de arte viajantes hago algunas copias más. Primero el prototipo sin encolar y luego algunas encoladas para los diferentes sitios donde se va a exponer. En este momento mis amigos de E-Motion en Eslovaquia están exhibiendo en centros comerciales por toda Centroeuropa y hay varias de mis cabezas en esa exhibición. En breve comenzaremos nuestra propia exhibición de arte. Las cabezas y caras formarán una gran parte de eso. Aparte de los bustos, hay una parodia gigante de un cuadro de Rubens, en la que he sustituído las cabezas originales con cabezas de gente como Einstein, Ghandi, Martin Luther King y otros sabios. De la mayoría de las piezas que hacemos para la exhibición ambulante hay varias copias.

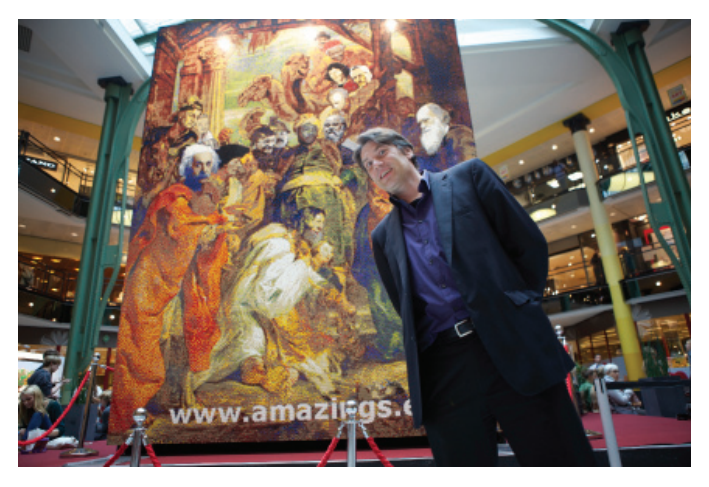

Pintura de Ruben

**HBM:** ¿Guardas copias de tu trabajo?

**DD:** Sí. Normalmente el prototipo sin encolar se queda en nuestro taller.

**HBM:** Además de bustos también has hecho otros modelos como el Hilton de Paris. ¿Cómo funcionan estas colaboraciones?

**DD:** El proyecto Hilton – verano de 2015 – fue una experiencia increíble para nosotros. Tuvimos una exhibición en el hotel durante todo el verano, construimos un gran modelo a escala del hotel (picture AmazingsLEGOArchitectureDirk&HiltonPa ris) , hicimos algunos talleres de consolidación de equipos para empresas, construimos un modelo a escala pequeña del conserje del hotel e hicimos un set exclusivo: una impresión a escala mini del hotel. Por alguna razón el set fue un éxito enorme.

Creo que la personalidad brillante de Sofia Vandaele, la gerente del hotel, tuvo mucho que ver con eso. Y por supuesto el auténtico Hilton Paris Opera es un gran edificio.

**HBM:** ¿Cuántas copias se te permite hacer?

**DD:** Podemos hacer tantas esculturas o modelos como queramos. Pero cuando se trata de sets de construcción hay un límite de unos cientos. De hecho hay bastantes restricciones cuando se trata de hacer sets personalizados Tienen que estar vinculados a un evento específico, deben respetar los valores de LEGO®, etc... Así que no podríamos hacer militares o relacionados con el tabaco, por ejemplo. Pero de todas maneras no quisiera hacer esas cosas :-)

**HBM:** ¿Cómo se hacen las instrucciones?

**DD:** Hay diferentes enfoques, pero generalmente yo mismo o uno de mis colaboradores hacemos un prototipo con ladrillos. A lo largo de los años he acumulado una considerable biblioteca de piezas en stock. Luego mandamos las imágenes a alquien que reproduce nuestro prototipo en una versión digital. En la mayoría de los casos trabajo con Jaco van

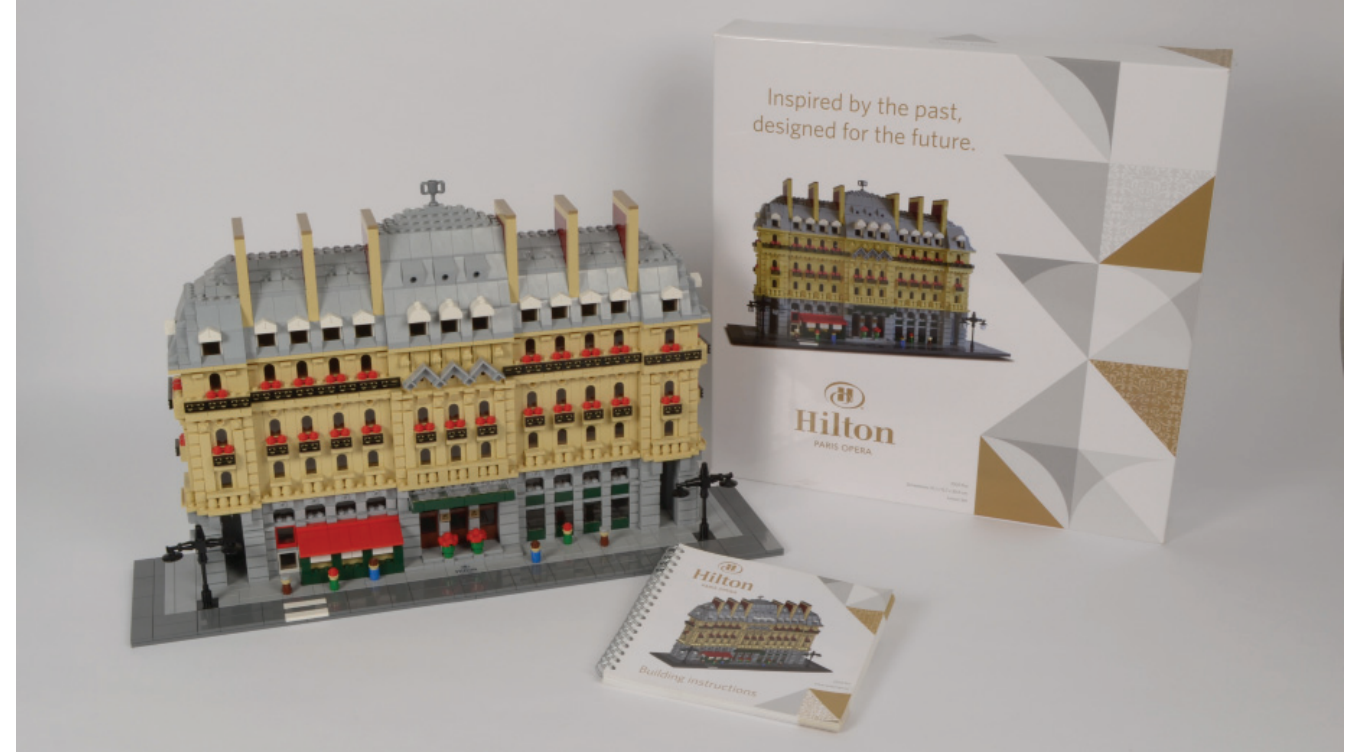

Hilton Paris Opera model

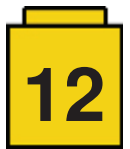

der Molen en Holanda, un tipo estupendo. Él genera las instrucciones. Finalmente tenemos un especialista gráfico propio que les da el aspecto exacto que queremos para un determinado proyecto.

**HBM:** También eres presentador en eventos y espectáculos. ¿Hay alguna conexión con LEGO®?

**DD:** Más y más. Mis representaciones humorísticas suelen ser para empresas y conferencias. Cuando oyeron que también "hago un montón de cosas con LEGO®", me pidieron organizar talleres de consolidación de equipos con ladrillos de LEGO®. Así que desarrollé algunos conceptos e hice una serie de talleres– con bastante éxito; de modo que decidí formarme más en ese campo y llegar a ser un LEGO® Serious Play Coach. Con eso en mente, ahora hacemos diferentes formatos de consolidación de equipos y de tormentas de ideas. También desarrollé un discurso motivador sobre el cambio que doy en cinco idiomas en muchos países por toda Europa.

**HBM:** ¿Has colaborado en algún proyecto con LEGO®?

**DD:** No en muchos. Trabajamos para LEGOWORLD en Holanda. Construimos estatuas del rey Willem-Alexander y la reina Maxima para ellos, y también el planeta de creatividad – nadie le dió un nombre oficial – un gran globo con un diámetro de aproximadamente 1.5 metros y seis continentes. Cada continente está hecho con una línea diferente de LEGO®, pero de una manera creativa: Technic bricks para construir un bosque con neumáticos, una isla pirata con forma de calavera y una serpiente gigante que repta sobre varios continentes. También tuvimos una exhibición de arte en LEGOWORLD un par de veces. Y de vez en cuando tengo el honor de actuar como humorista y conferencista motivacional para algún evento con LEGO® en alguna parte del planeta :-)

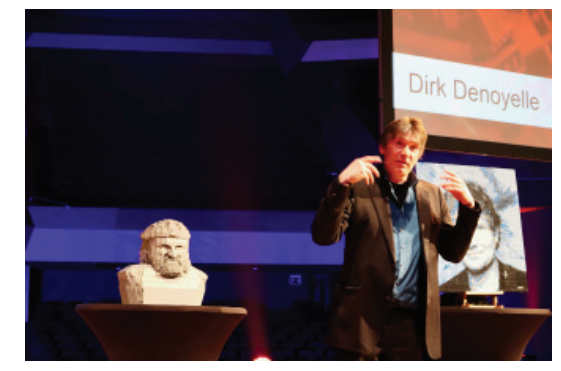

Dirk durante un show

**HBM:** ¿Estás en contacto con otros LCP?

**DD:** Sí, de hecho nos reunimos una vez al año en un evento organizado por la empresa LEGO®. Siempre es divertido. Nos hemos hecho muy amigos. No me imaginaría ir a Nueva York sin visitar a Sean Kenney, ni estar en Singapore sin pasar a saludar a Nicholas Foo, etc. Durante el año muchos de nosotros contactamos con los otros para ver si podemos colaborar en alguna cosa o para intercambiar información... Así que, sí, somos compañeros :-)

[1] K8 es un tamaño estándar de caja usado por LEGO®. Una caja K8 mide 60x40x30cm. #

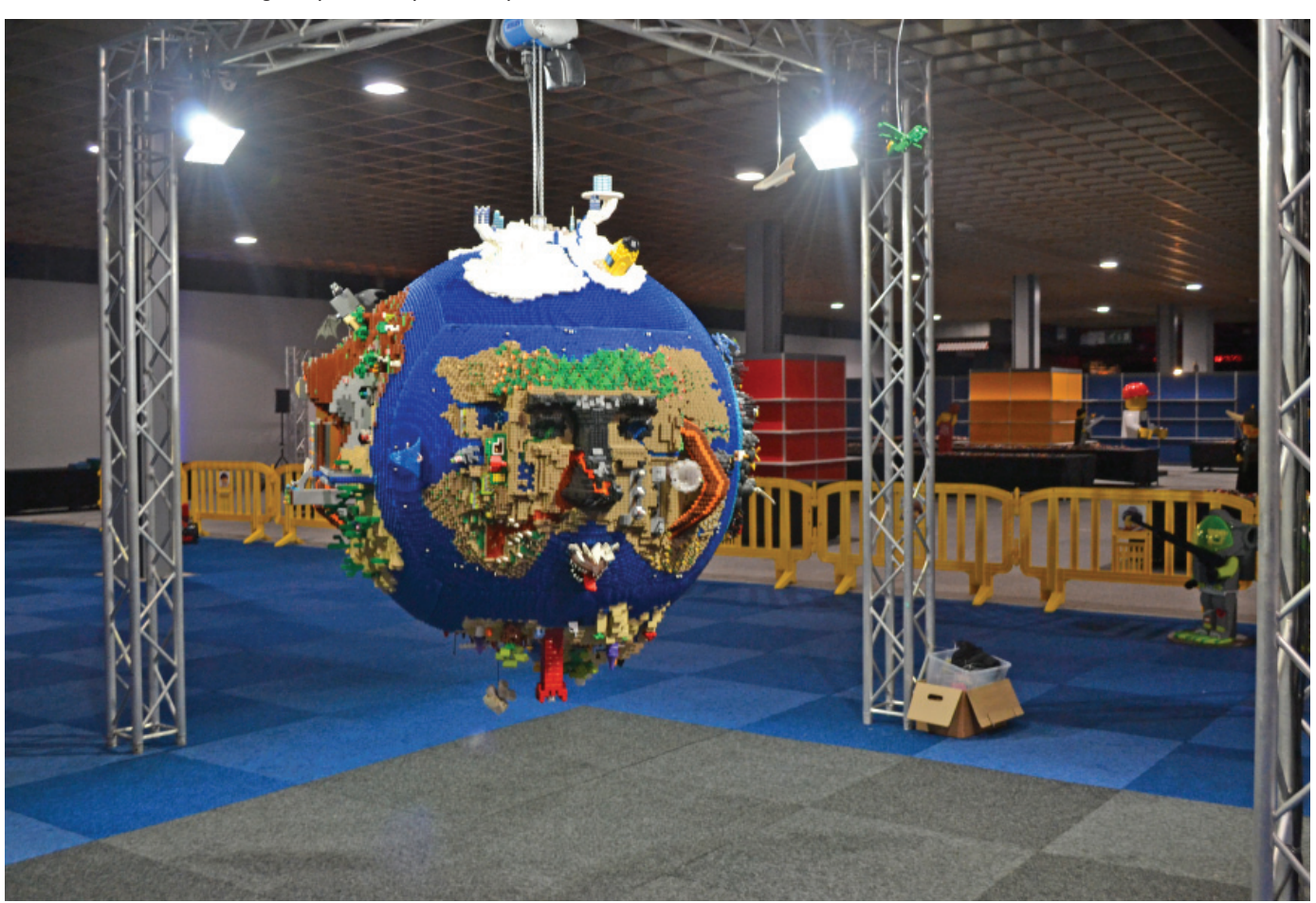

$$
\boxed{13}
$$

## **Entrevista: LEGO® Boost**

#### *Por HispaBrick Magazine®*

*Imágenes por HispaBrick Magazine® y LEGO® System A/S*

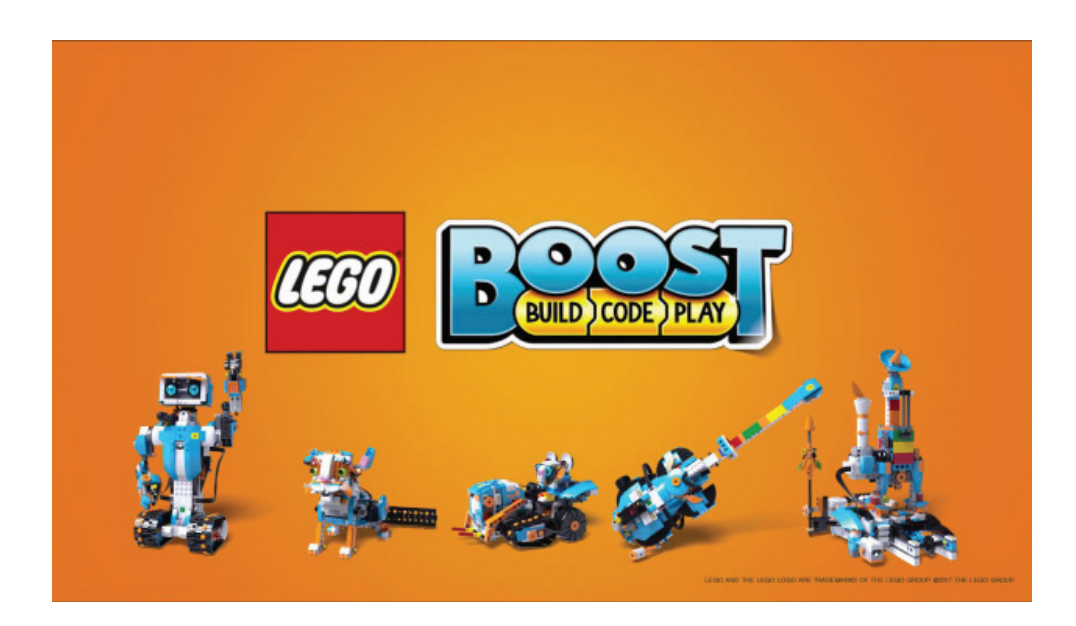

Durante los LEGO® Fan Media Days tuvimos oportunidad de hablar con Carl Merriam acerca de la nueva plataforma de robótica que LEGO® ha presentado. Queríamos saber un poco más acerca de estos robots hechos con ladrillos y sobre cómo controlarlos. Lo pasamos muy bien jugando con los modelos que Carl trajo, e incluso más hablando con él acerca de los modelos que ayudó a diseñar.

**HispaBrick Magazine®:** ¿Puedes contarnos algo más de tí?

**Carl Merriam:** Soy diseñador de LEGO® desde hace 3 años. Antes de eso trabajé en producción de vídeos de forma profesional durante 6 años. Hice vídeos instructivos para uso en las aulas y publicidad. Al mismo tiempo era fan de LEGO® y construía muchos modelos. Era lo único que me gustaba. Pensé que me gustaría hacer vídeos, pero no fue así. Estuve en el Iron Builder [1] con el 2x3 white wing tip (47456) enfrentado a Matt De Lanoy y colgué muchas cosas en Flickr (https://www.flickr.com/photos/39069854@N07/) a lo largo de los años.

#### **HBM:** ¿Qué es Boost?

**CM:** Boost fue una idea de crear un set de LEGO® programable basado en "system" para niños más jóvenes (7-12 años). MINDSTORMS está enfocado a 10+ y queríamos bajar la edad y permitir que niños más jóvenes comenzaran a programar con LEGO®.

**HBM:** ¿Cuál es la diferencia entre LEGO® Boost y LEGO® WeDo?

**CM:** WeDo se concibió como una plataforma educativa. Está enfocado especialmente a colegios y todo lo que construyes con WeDo está basado en un currículum.

Boost es más para el consumidor - está enfocado a divertirse. Por supuesto aprendes a programar el robot mientras lo haces, pero lo principal es la diversión: construir un robot y jugar con él. Así que está más pensado como un juguete. Supongo que se podría comparar con la diferencia entre el set EV3 para consumidores (retail) y el EV3 para educación. Uno está basado en un currículum y el otro es más como un juguete.

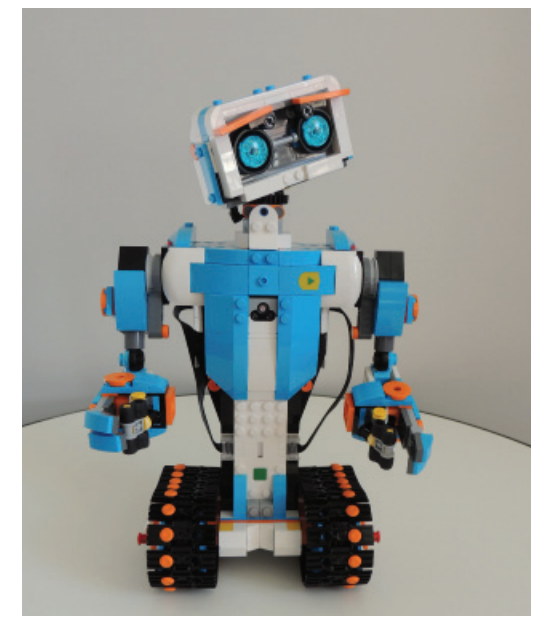

Vernie el robot

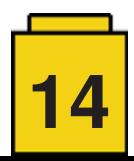

**HBM:** ¿Se supone que Boost es una línea independiente o es algo que se puede integrar en otras líneas también?

**CM:** Ahora mismo tenemos un conjunto de piezas que se llama la caja de herramientas creativa. Puedes construir cinco modelos de esas piezas. Aún no sabemos lo que traerá el futuro, pero quien sabe...

**HBM:** ¿Boost enseña cómo diseñar modelos?

**CM:** Como la mayoría de sets de LEGO®, mientras construyes aprendes cómo funcionan los ladrillos. Pero también tenemos modelos en el canvas creativo. Hay una base caminante y otra con ruedas que tienen una funcionalidad básica. Hemos diseñado la parte complicada que es la parte funcional, que requiere solidez, y no le hemos añadido nada más. A los niños se les anima a construir sus modelos encima de esas bases. Pueden usarlo y cambiar un poco las funciones para sus necesidades o dejarlo igual, programarlo con los bloques de programación específicos para esa base y luego construir lo que quieran. Pueden usar la base caminante y construir un oso o un gato o una tortuga. Es allí donde queremos potenciar la creatividad de los niños. Y como es LEGO® tradicional (System) y no Technic, les es más fácil construir con ello porque ya lo conocen. Pueden entender cómo añadirle piezas. El sistema de construcción de Technic es un poco más abstracto.

**HBM:** ¿Cómo son los modelos principales?

**CM:** Tenemos 5 modelos principales. Está Vernie en robot, Frankie el gato, MTR4 (Multi Rover Tool) es un vehículo que tiene un módulo de carretilla para levantar cosas y otro de martillo que se puede poner. Tenemos una fábrica de robots que construye mini robots: puede apilar ladrillos y tiene fuerza suficiente para encajarlos, y una pequeña guitarra con sensor de distancia que también usa el sensor de rotación del motor. El motor, además, retorna de forma programada a su posición inicial sin necesidad de una goma elástica, y lo usamos como palanca de trémolo.

Luego está el modelo de iniciación, un sencillo vehículo que usamos para presentar el hardware y mostrar cómo se programa. Es algo que se hace al comienzo del todo. Después de completar esos pasos y construir los 5 modelos principales puedes seguir con los modelos del canvas creativo y construir y programar tus propios modelos. Eso incluye el entorno de programación completo que es mucho más ámplio que lo que se usa con los modelos principales. Ahí tienes control

directo sobre todos los motores y sensores. También tienes acceso a las funciones lógicas, un generador de números al azar… cualquier cosa que esperarías en un lenguaje de programación también lo encuentras en esta app. Pero eso no se ve cuando estás haciendo la experiencia principal para los niños.

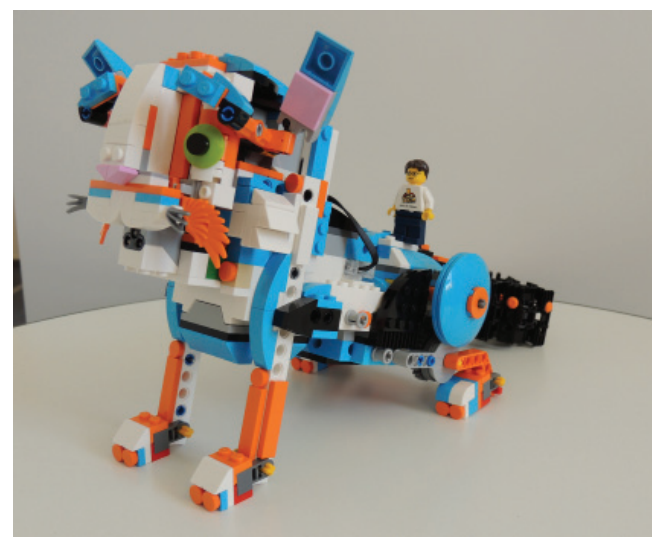

Frankie el gato

**HBM:** ¿Qué hay de la compatibilidad? Cuando LEGO® saca nuevos bricks siempre son compatibles con todos los demás, pero con la electrónica a menudo no pasa eso. Boost usa LPF 2.0 al igual que WeDo 2.0. ¿Significa eso que son compatibles?

**CM:** Físicamente, sí, pero en lo que se refiere a la programación no lo sé

**HBM:** ¿Cómo ves la transición de esta plataforma a MINDSTORMS?

**CM:** Boost está orientado a un grupo distinto de niños. MINDSTORMS está mucho más orientado a la programación. Boost está orientado a pasárselo bien y poder jugar con ello.

Lo primero que construimos fue **Vernie** porque es el modelo principal y decidimos que fuese nuestro principal enfoque. Luego tomamos las piezas que usamos para construirlo y los usamos para construir otras cosas. Eso se ajustó y se sacaron y añadieron algunas piezas. Cuando lo construyes verás que por dentro tiene algunas partes curiosas porque van piezas

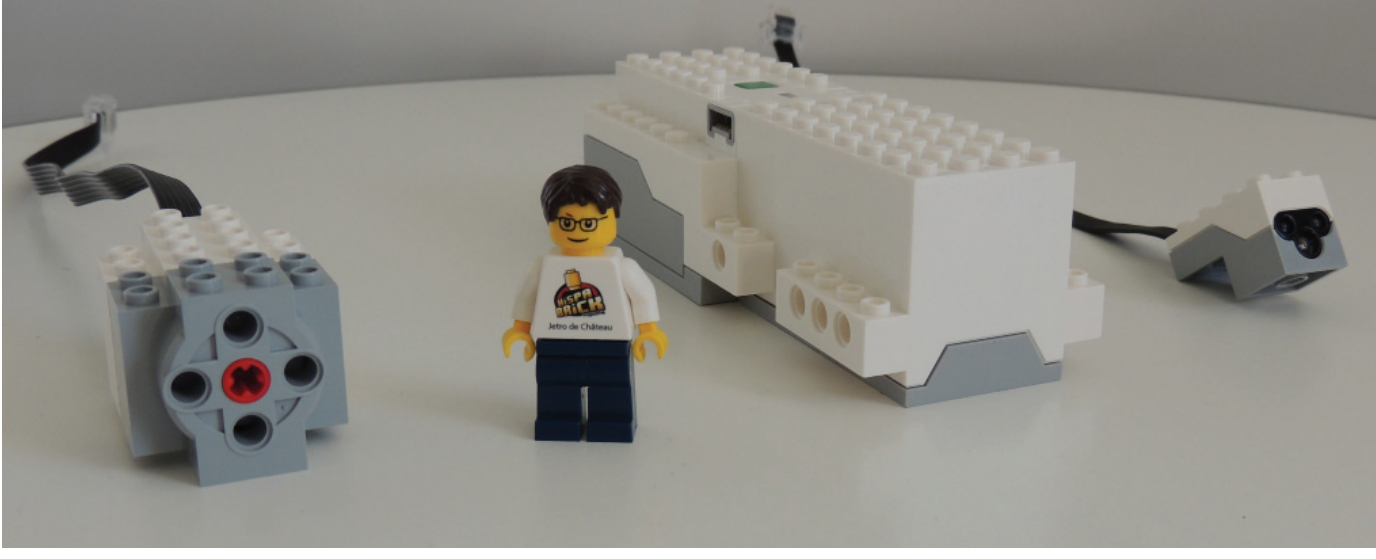

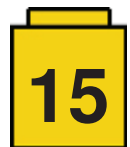

que necesitábamos para el gato, que luego se usaron en sitios poco visibles en Vernie. Así pudimos optimizar el número de elementos necesarios para construir los 5 modelos. También dedicamos tiempo a guiar los cables para que todo estuviera bien ordenado.

En **Vernie** tenemos algunas funciones y añadimos otros elementos funcionales para los otros modelos. Vernie Tiene dos ruedas dentadas de 24 dientes en su cabeza y el set también contiene dos de 8 dientes (pero no en Vernie). Necesitamos un pequeño número de vigas Technic para las funciones, y la mayoría se emplea en Vernie.

Muchas de las funciones fueron diseñadas por Jurgen Thomsen. Tiene mucha experiencia en MINDSTORMS. Ha creado los movimientos de Frankie que mueve las cejas, inclina la cabeza y gira el cuello, todo con un solo motor. Tenemos que usar elementos Technic para que sea fuerte y para las partes funcionales, porque las partes motrices están basadas en Technic, pero intentamos meter tantas piezas System como fuera posible para que fuese una construcción System y creo que lo hemos logrado.

Las primeras cajas llegarán un día de estos. Tenemos que abrirlos y construir los modelos para comprobar que está todo. Como fan de LEGO® esa es una de mis partes favoritas, junto con trabajar en el diseño del set: el momento en que ves la caja, abres las bolsas y construyes el modelo. Unos 6 a 8 meses antes de lanzar el set hicimos la caja. En ese tiempo se prepara la línea de embalaje y todo lo demás que hace falta. Una vez está todo completo, la fábrica empieza la producción y nos mandan unas 10 cajas. Es un mal momento para encontrar un error, pero si lo hay es mejor que si lo encuentras después de producir 50,000 cajas.

#### **HBM:** ¿Cuál es tu modelo favorito?

**CM:** Creo que **Frankie** es mi favorito. Es el modelo en el que trabajé más tiempo. Hay mucho de mi trabajo en el modelo mientras que los demás modelos fueron mucho más colaborativos. Así que es mi pequeño gato. Cuando construyes Frankie el proceso se divide en tres etapas. Primero construyes su cara, luego la función de la cola y por fin las patas. Entre medias hay un descanso para programar y jugar. Y este proceso es el mismo en todos los modelos. Así que es construir, jugar, construir, jugar...

Con **Vernie** por ejemplo, construyes su cabeza y pecho sin orugas ni brazos. Luego le colocas sobre la mesa cual trofeo y dice algo como "¡Hola, encantado de conocerte! Comencemos" pone en marcha sus motores y dice "Espera, ¿dónde están mis orugas?". Así que cada modelo tiene su historia, animando a los niños a jugar.

Con **Frankie** tenemos una actividad con una armónica que puede tocar: el sensor de color en su boca detecta los diferentes colores y en el programa aprendes a asociar cada sonido a un color. Durante este proceso solo tienes acceso a los bloques de programación que necesitas en ese momento.

En el desarrollo de **Frankie** empezamos con una cara humana que alguien hizo en un workshop. Era realmente espeluznante. Los ojos giraban en su órbita y tenía cejas. Era divertido, pero tenía un aspecto demasiado extraño y pensamos que un animal sería menos extraño. Pensamos en gatos, perros, mapaches y otros animales.

**HBM:** ¿Se eligió este esquemas de colores para asegurar que sería atractivo tanto a niños como a niñas?

**CM:** Nuestras instrucciones iniciales fueron buscar el camino medio y que no fuera muy de chicos ni de chicas, y nuestro director creativo ideó esta combinación. Hicimos muchas pruebas con diferentes combinaciones de colores con niños y niñas - hicimos unas 20 diferentes (uno fue M-Tron, por supuesto, con ojos verde neón, pero eso no gustó demasiado). Esta combinación fue la que no polarizó mucho y que también gustó. Los niños votaban su color favorito y no hubo niños a los que no les gustó esta combinación.

**HBM:** ¿Se puede mirar dentro de los bloques de programación de los modelos principales para ver exáctamente qué hacen?

**CM:** En las actividades guiadas no. En esa parte no queremos que los niños modifiquen los bloques demasiado. Tenemos los bloques de los modelos que están programados específicamente para cada modelo. Para Vernie por ejemplo tenemos un bloque motor que mueve el cuello a la posición central con un determinado nivel de potencia.

En total hay tres bloques para mover la cabeza de Vernie y solo se puede modificar la velocidad así que no hace falta cambiar nada más para esta actividad. Pero cuando has terminado de construir los modelos hay instrucciones sobre cómo usar los bloques atómicos donde puedes profundizar mucho más y ver exactamente lo que hay dentro. Cada vez que usas un bloque de programación se añade a tu caja del tesoro y lo puedes usar más adelante en ese modelo. Después puedes abrir esos bloques y ver exactamente cómo funcionan.

[1] El blog personal de Carl Merriam tiene detalles de la competición: http://bricklaboratory.blogspot.com.es/2014/) #

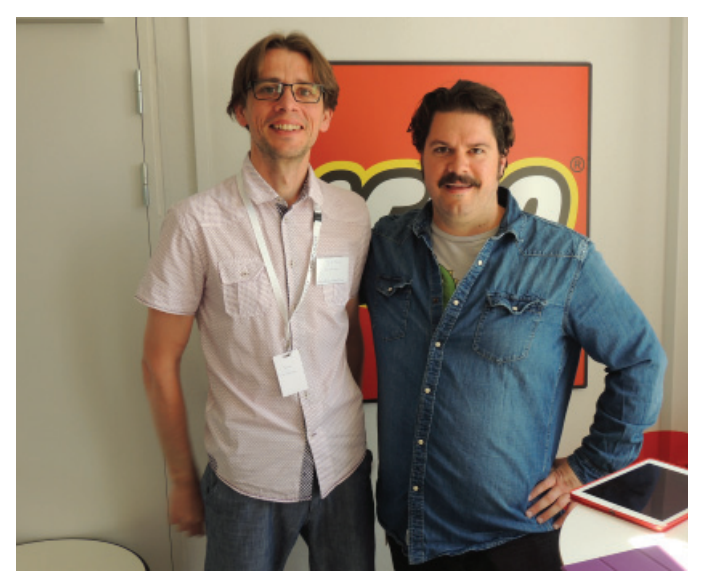

Carl Merriam con Jetro de Château

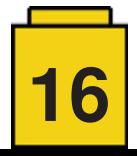

## **Entrevista: LEGO® MINECRAFT™**

*Por HispaBrick Magazine®*

*Imágenes por HispaBrick Magazine® y LEGO® System A/S*

MINECRAFT™ es un tema LEGO® excepcional, ya que comenzó como un set de LEGO® Ideas. A pesar de ser un tema con licencia, también tiene uno de los porcentajes más altos de ladrillos "estándar" por set que cualquier tema de LEGO®. Esto quiere decir que representa la esencia de LEGO® muy bien, pero al mismo tiempo que existe en un plano diferente a los temas de LEGO® clásicos CITY y CREATOR.

Tuvimos la oportunidad de hablar con Joseph Kyde, un diseñador de LEGO® MINECRAFT™ y discutimos algunas de esas idiosincrasias, y como MINECRAFT™ ha hecho contribuciones sustanciales en el core de LEGO®.

**HispaBrick Magazine®:** ¿Cómo te involucraste con MINECRAFT™?

**Joseph Kyde:** Originalmente me involucré en MINECRAFT™ alrededor de 2010-11 cuando empecé a jugar con el juego. He estado en LEGO® durante 3 años y empecé en CREATOR. No estoy seguro de si se enteraron de que era un fan del juego o no, pero me pidieron entrar en el equipo y yo era todo lo que buscaban, ya que es bueno tener un diseñador en el equipo que conoce el tema, que juegue el juego y que esté familiarizado con él. He estado en MINECRAFT™ durante los últimos dos años.

**HBM:** Hay un montón de Steves en los sets. ¿Cree que la adición de más personajes haría que los sets fueran más interesantes?

**JK:** Tratamos de encontrar un equilibrio entre ofrecer Steve y Alex, el otro personaje principal, pero la dificultad es que Steve y Alex son los personajes predeterminados, la apariencia predeterminada de tu personaje cuando se juega a MINECRAFT™ y creemos que es muy importante ofrecer eso. Reconocemos que la gente realmente quiere nuevos personajes y siempre estamos buscando oportunidades. Sacamos dos sets de personajes (ed: 853609 y 853610), que contiene cuatro personajes diferentes cada uno, por lo que hay un total de ocho personajes diferentes. Uno de ellos es como un hombre del espacio a otro como un caballero. Los ofrecimos porque detectamos que la gente deseaba más personajes.

**HBM:** ¿Están los sets que diseñáis basados en escenarios MINECRAFT existentes o hay elementos que se diseñan para ampliar ese universo?

**JK:** Es una mezcla. Por ejemplo, 21131 - Las Púas de Hielo se basa en los picos de hielo que se producen naturalmente en los entornos más fríos. Nos gustaron mucho los picos de hielo en el juego y hemos querido hacer un set basado en ellos, pero ¿qué hacer con ellos? En el juego no son más que grandes picos de hielo, pero para el set que pensamos que estaría bien si un jugador podría hacer que su casa estuviera en los picos de hielo. Así que miramos qué tipo de casa se construiría en los picos de hielo como un punto de partida. Añadimos escaleras y pusimos una cama en la parte superior con unas antorchas de piedra roja y una bandera y una bonita zona. Está inspirado en el juego, pero no vas a encontrar nada exactamente igual en el juego a menos que lo construyas tu mismo. Otros sets tienen, por ejemplo en el Templo de la Selva (21132), cosas que realmente se generan en el juego. Acabamos de hacer un set que se basa en eso, pero incluso cuando hacemos eso queremos ofrecer la posibilidad de reconstruirlo. Muchas veces cuando se encuentra el Templo de la Selva en el juego, tomas elementos de él y construyes tu propio diseño, porque está hecho de ladrillos especiales que son difíciles de encontrar en el juego. Quisimos traer esa jugada al Templo de la Selva, por lo que puedes volver a configurar en una fortaleza de calaveras o una ruina expansiva o lo que quiera.

**HBM:** Estás adaptando un juego existente al sistema de LEGO®. ¿Qué retos que encuentras haciendo eso?

**JK:** El reto es hacer fácilmente identificable que tanto es MINECRAFT™ como LEGO®. Por ejemplo, con las minifiguras que hacemos: tratamos de encontrar un equilibrio entre ellas, son claramente una minifigura LEGO® y también claramente una figura MINECRAFT™. Se indica con la decoración pixelada y la cabeza cúbica, pero todavía se basa en el cuerpo de la minifigura tradicional. Esto es así en muchas de las cosas que hacemos en los sets.

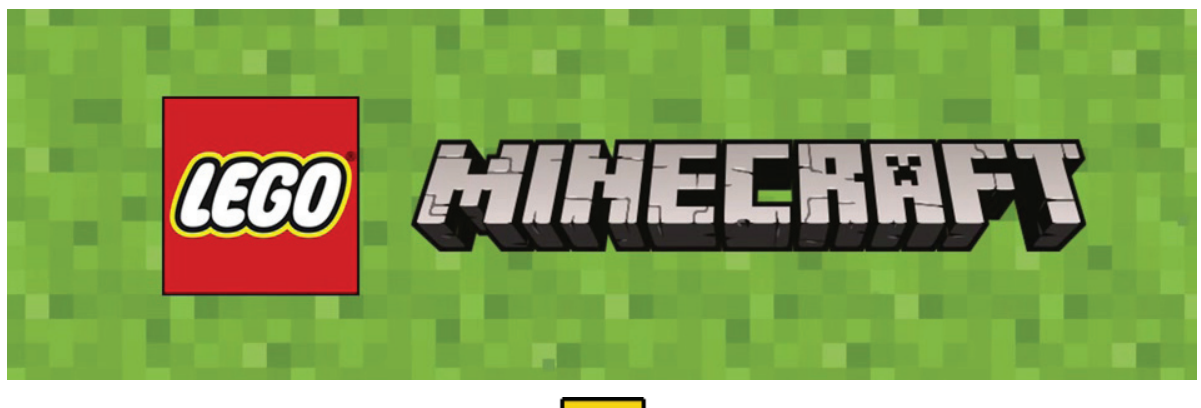

**17**

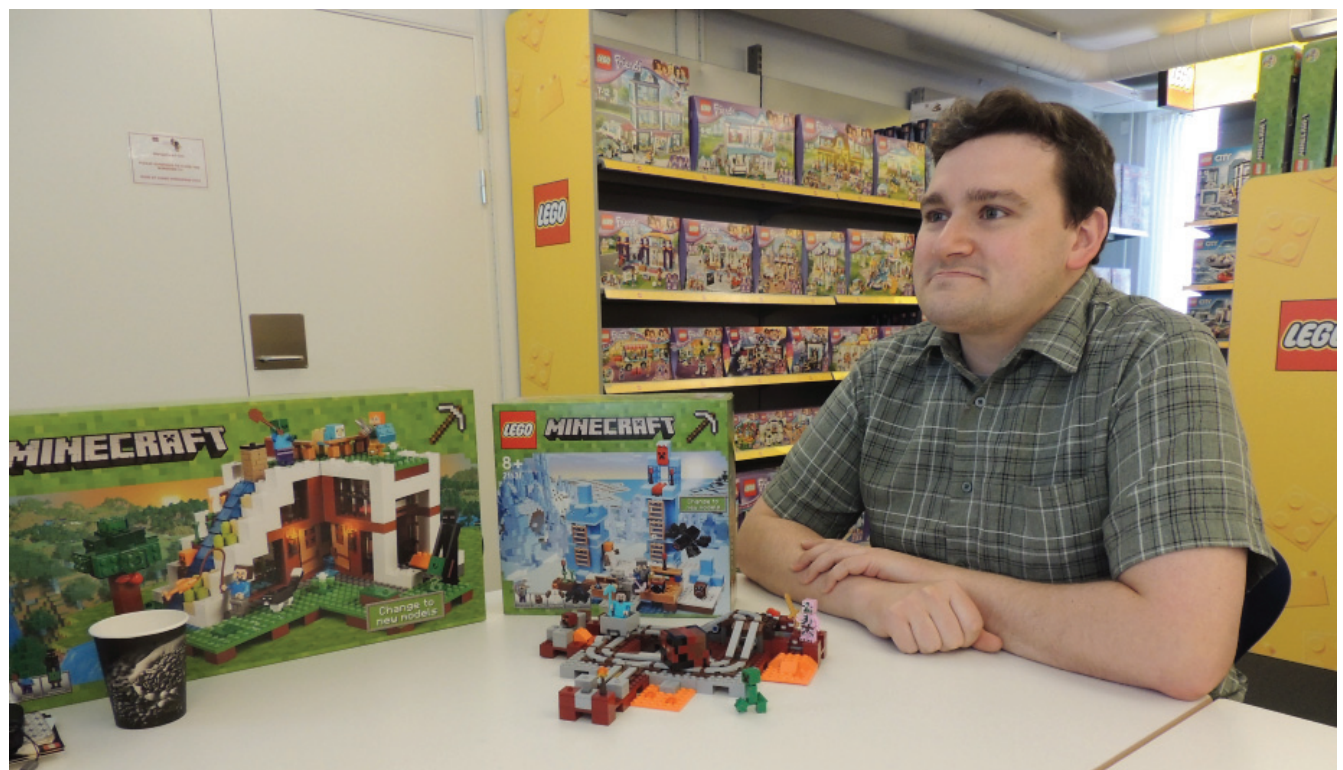

Joseph Kyde - Diseñador LEGO® MINECRAFT™

**HBM:** En algunos de los sets más nuevos están utilizando la construcción modular. ¿Tenéis planes para expandir este concepto?

**JK:** Cuando tenga sentido. Como he dicho, es una parte integral del juego construir cosas y, por ejemplo, en el Templo de la Selva es una buena característica poder rápidamente desmontarlo y reconstruirlo en otra cosa. Siempre estamos buscando oportunidades donde podemos conseguir esta experiencia en la construcción física.

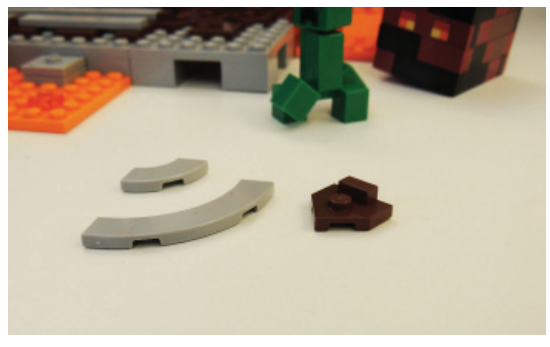

Elementos diseñados por el equipo MINECRAFT™

**HBM:** MINECRAFT™ es uno de los pocos temas que todavía está llena de ladrillos 2x (2x2, 2x3, 2x4, ...), pero también hay una serie de nuevos elementos. ¿Qué nuevos elementos MINECRAFT ha llevado a LEGO®? ¿Cualquiera de estos elementos se han reutilizado en otros temas?

**JK:** En realidad, es por eso que traje este set: 21130 The Nether Railway. Mientras que tiene la filosofía específica MINECRAFT™, fuimos nosotros los que queríamos desarrollar el 4x4 tile with bow (BL #27507) y el 2x2 tile with bow (BL #27925) y el peculiar connector piece (plate 2x2 with design, BL #27928). Fueron desarrollados para este set y para el set de la Cueva de la Montaña (21137) porque habíamos hecho un sistema de pista antes, pero pensamos que podíamos hacerlo aún mejor. Nos fijamos en cómo podíamos hacer eso y nos dimos cuenta de que podíamos hacer estos nuevos

elementos que funcionan muy bien para nuestro propósito, pero pensamos que también podría ser útil para otras personas, los aficionados y los diseñadores de LEGO®. Por suerte, la gente respondió muy bien a ellos. Se les comenzó a poner en muchos sets, por lo que estamos felices de que fuimos capaces de ampliar el vocabulario de LEGO®. Todavía estoy interesado en ver si el plate se reutiliza en cualquier set, pero ya he visto un par de construcciones de fans con él. En este conjunto de Steve está en un carrito de la mina en el inferior, una zona de fuego y de calor intenso que es el más peligroso reino de MINECRAFT™. Existen estas pequeñas criaturas que saltan de un lado, que son cubos de magma. Steve ha construido un sistema de carritos de mina para que pueda transportar ciertos recursos y cuando pasa por el cubo de magma rebota hacia arriba y hacia abajo. También tenemos una versión más grande del cubo magma que también es capaz de rebotar hacia arriba y hacia abajo. La pista se puede reconfigurar fácilmente.

**HBM:** En cuanto a la gama de colores que está utilizando, ¿Puedes solicitar cualquier color especial para tus sets?

**JK:** Sí, si el juego lo requiere ... Por ejemplo, el Ocean Monument tiene un montón de earth green y sand green, y no son los colores más comunes. Así que si es necesario y tiene sentido para lo que representa en el juego, tenemos que hacerlo para capturar el aspecto del mismo, pero esos son colores que existen en la paleta de LEGO® actual y no estamos solicitando nuevos colores. No hemos visto la necesidad de hacerlo todavía.

**HBM:** Como MINECRAFT™ es un juego basado en ladrillos, ¿es más fácil o más difícil diseñar sets debido a este hecho?

**JK:** Yo diría que ambas cosas. En parte es mucho más simple en términos de conocer el vocabulario que desea utilizar, como vamos a utilizar probablemente un montón de ladrillos 2x2 y un montón de ladrillos 2x4. También presenta una gran cantidad de nuevos desafíos cuando se está construyendo sets y todavía quieren tener ese aspecto visual basada en un sistema de cubículos, aunque todavía quieres que

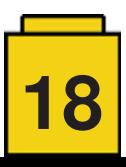

sea una experiencia de construcción divertida y añadirle funcionalidades. Es engañosamente complicado, descubrir formas de permanecer fiel a la apariencia de MINECRAFT™, y también incorporar elementos muy divertidos de juego y mantenerse fiel al sistema de juego LEGO®.

**HBM:** ¿Cuál sería tu set de LEGO® MINECRAFT™ perfecto?

**JK:** Creo que un buen set LEGO® MINECRAFT<sup>™</sup> es modular. reconfigurable y trae a la vida física las partes del juego que son más divertida de experimentar. Tal vez le da una nueva dimensión a la experiencia de juego físico que realmente no se puede tener en la experiencia de juego digital, o dar a los niños una oportunidad de representar las cosas que pueden no ser capaces de realizar en su MINECRAFT™.

**HBM:** ¿Hay alguna idea o forma de vincular los sets al juego real?

**JK:** Hemos construido una versión digital del set de la Mountain Cave en MINECRAFT™ para ver cómo se vería. Esa fue una experiencia divertida. Creo que la forma en que está vinculada está en cómo diseñamos los sets y asegurarse de que siempre hay un enlace estético estético. En cuanto a tener algún tipo de vínculo real no estoy seguro de cómo iba a pasar, pero creo que es una muy buena idea. Nuestra principal preocupación es asegurarse de que hay una experiencia divertida de juego que capture tanto el espíritu LEGO® y el espíritu MINECRAFT™. No estoy seguro de que en realidad se necesite literalmente un puente digital entre los dos mundos si estamos proporcionando una experiencia divertida de juego que tiene lugar en ese mismo tipo de mundo.

**HBM:** ¿Recibes algún comentario de los jugadores que han comenzado la construcción de los sets de LEGO® y cómo se sienten acerca de ellos?

**JK:** Siempre es interesante ver los comentarios de los fans de MINECRAFT™. Ellos pueden darse cuenta de cosas que no son necesariamente obvias, pequeños huevos de Pascua que ponemos y que esperamos que la gente se de cuenta. Es agradable ver que reconocen que estamos tratando de prestar atención para asegurarnos de que somos lo más precisos posible al juego.

HBM: Hasta el momento, los sets de LEGO® son reflejo de escenarios MINECRAFT existentes. ¿Has considerado salir de esos escenarios y añadir de nuevos elementos que no existen actualmente en MINECRAFT™?

JK: Creo que queremos permanecer fieles a la IP donde tiene sentido. Queremos asegurarnos de que nuestros sets aparecen como muy buenas representaciones de MINECRAFT™, pero, por supuesto, los niños son capaces de hacerlo por su cuenta con los sets.

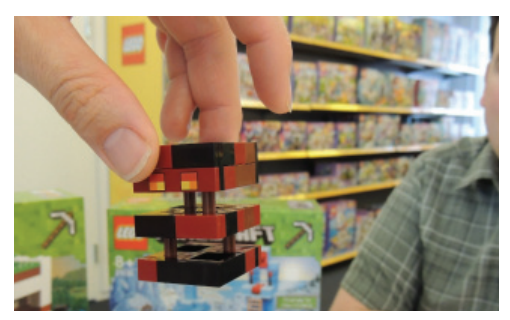

Elemento dinámico MINECRAFT™

**HBM:** El juego tiene ciertos elementos de acción. ¿Cómo se transfieren esos elementos en elementos de acción LEGO® mientras se mantiene el conjunto estable? No hay gravedad MINECRAFT™, por ejemplo.

**JK:** No podemos hacer ciertas cosas hasta que sepamos como hacer un ladrillo antigravedad que flota en el aire. Eso es difícil porque MINECRAFT™ tiene ciertas cosas que LEGO® no puede hacer, al igual que LEGO® tiene ciertas cosas que MINECRAFT™ no puede hacer. Tratamos de hacer lo que podemos, sobre todo cuando se trata de personajes o características o acciones, como ser capaces de hacer trampas. En el 21134 Base de la cascada tenemos un pequeño flujo de lava que puede aparecer para proteger su casa de zombis. Y se pueden construir cosas similares en el juego. Lo mismo ocurre con la Mountain Cave que cuenta con un ascensor y hay una manera de construir un ascensor en MINECRAFT™ usando complejos circuitos de piedra roja que está en juego. Siempre nos gusta ser capaces de averiguar la manera de llevar a los sets ese tipo de experiencia. En el juego cuando los cubos de lava magma rebotan se separan en diferentes capas y fue un gran reto tratar de encontrar la manera de representar estos elementos en el set de modo que fuera divertido jugar con ellos como un juguete. Una gran cantidad de sets están basados en una cuadrícula de 6x6 por lo que es mucho más fácil crear un mundo entero y todos ellos son compatibles entre sí. El del ferrocarril en particular, se basa en la posibilidad de dividirlo en piezas de 6x6 individuales y puedes configurar de nuevo la pista a tu gusto y también puedes añadirlo a la cueva de la montaña, que también tiene un sistema de orugas, y se puede integrar fácilmente. Y puedes hacer lo mismo con todos los sets.

**HBM:** Algunas personas dicen que los sets de MINECRAFT™ son packs perfectos de piezas para abastecerse de "LEGO® estándar"

**JK:** Nos gustan ver a los niños comprar los sets para jugar en sus escenarios MINECRAFT, pero si la gente los va a comprar como packs de piezas, está bien también . Yo sé que el Monumento oceánico (21136) que va a salir pronto tiene un montón de piezas Sand Green, así que me imagino que podría ser un set muy popular para conseguir justo piezas de color Sand Green.

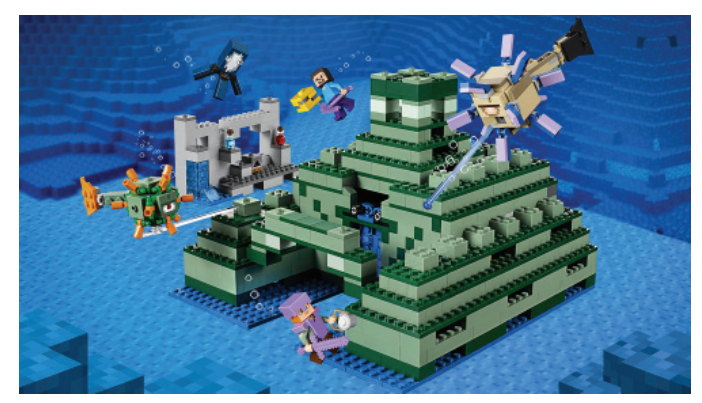

21136 - Ocean Monument

**HBM:** Anteriormente se mencionó paquetes de personajes. ¿Es algo que se crees que puede convertirse en una tendencia?

**JK:** Podría ser, pero no puedo decir nada sobre futuros productos. Siempre estamos buscando maneras nuevas y emocionantes para traer la variedad que se puede obtener en MINECRAFT™ a nuestros productos LEGO®.

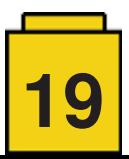

#### **HBM:** ¿Cuál es tu set favorito de MINECRAFT™?

**JK:** Probablemente el Monumento oceánico, egoístamente, porque es el set más grande en el que he trabajado. Fue un gran reto, pero era realmente unset muy divertido de construir. Hay una criatura marina que me gustó construir en particular. Tiene todos estos picos que sobresalen de ella; se enciende la cola y se lanza un misil desde su boca.

**HBM:** ¿Cuánto tiempo se tarda en diseñar un set? Probablemente recibes información de la IP y luego es probable que recibas un informe. Por lo que desde ese momento hasta que el set llega al mercado, ¿cuánto tiempo se tarda?

**JK:** Por lo general, funciona con un par de años de antelación. Depende del set y de la IP, pero el camino desde la primera idea hasta que la gente pueda comprar en las tiendas es un poco largo.

**HBM:** ¿Controla la IP todo lo que haces o te da un poco de libertad?

**JK:** Son muy abiertos a trabajar con nosotros. Si tenemos una idea muy emocionante, esperamos saber qué piensan de ella, pero es muy agradable trabajar con ellos. En realidad no estamos restringidos o algo por el estilo. Son muy abiertos a nuestras ideas.

**HBM:** ¿Qué tamaño tiene tu equipo?

**JK:** Somos tres diseñadores que trabajamos bajo las órdenes de un responsable de diseño y luego están los diseñadores de instrucciones de construcción y un diseñador gráfico.

HBM: ¿Y todos ellos tienen un perfil similar al tuyo?

**JK:** Un poco. Tengo una formación en diseño industrial y un buen número de años de experiencia en el diseño de juguetes. Otro de mis compañeros de trabajo es también un diseñador, pero también era un gran fan de LEGO®. Yo también lo era, pero creo que él lo era un poco más. Uno de los otros compañeros de trabajo no tiene un perfil de diseñador, pero él es un gran fan de LEGO®. Es un grupo muy diverso.

**HBM:** ¿Y ser un fan de MINECRAFT™ es requisito previo para estar en el equipo?

**JK:** No, no es un requisito, *ipero sin duda ayuda!* Porque si no eres un fan, al menos tienes que conocer el juego y ser un fan sólo hace que sea mucho más fácil.

HBM: ¿Significa eso que parte de tu trabajo consiste en jugar el juego para asegurarte de que te mantienes al día?

**JK:** Sí. ¡Tenemos que hacer una amplia investigación por lo que tenemos que jugar el juego! Es un trabajo duro, pero a veces hay que tomar un descanso de jugar con piezas de LEGO® y simplemente ir a jugar a un videojuego.

**HBM:** La vuelta de tuerca final sería para una empresa como TT Games desarrollar el videojuego LEGO® MINECRAFT™

**JK:** Y luego haríamos sets en base a eso! Sets LEGO® MINECRAFT™ LEGO® MINECRAFT™ :D #

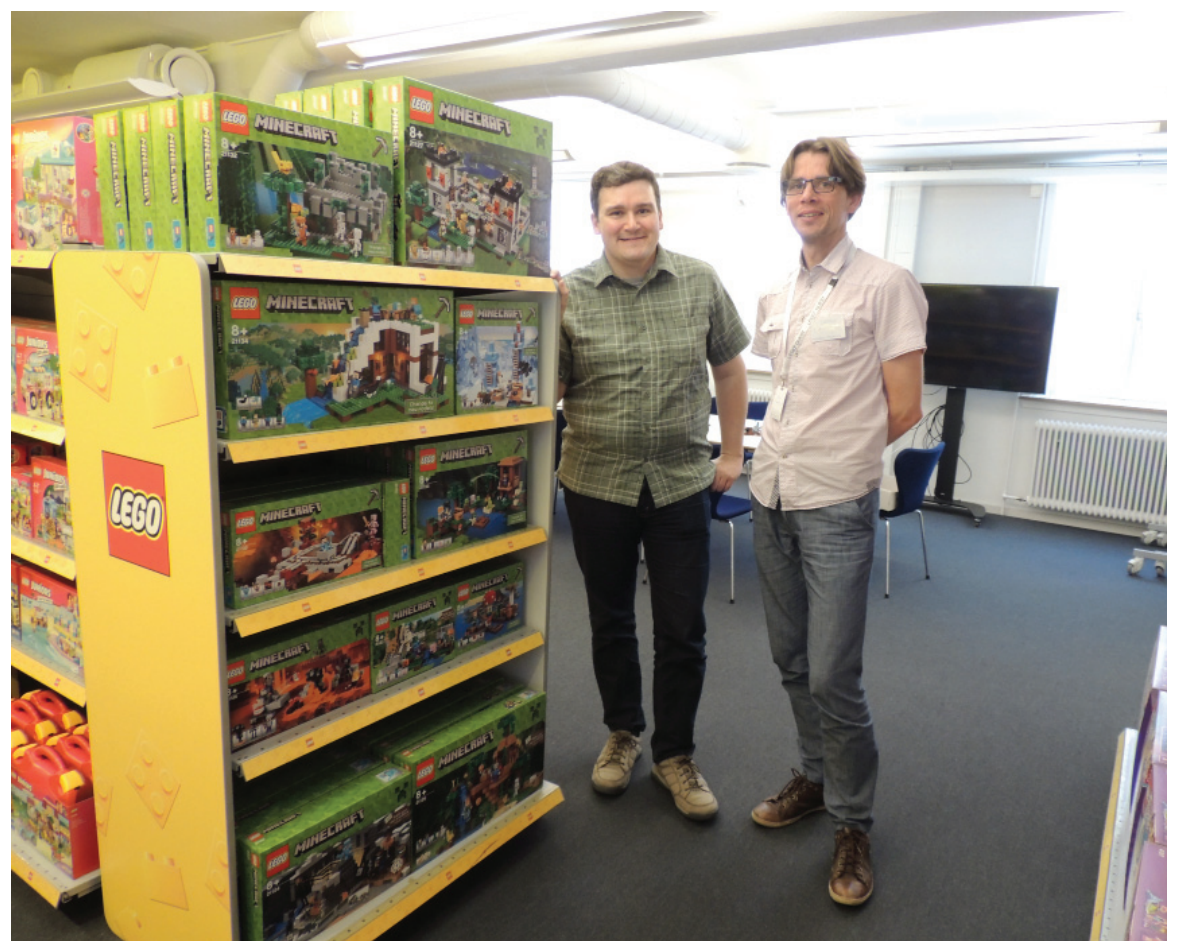

Joseph Kyde y Jetro de Château al lado de un lineal de LEGO® MINECRAFT™

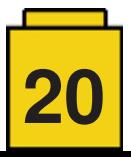

## **Entrevista: LEGO® Life**

*Por HispaBrick Magazine®*

*Imágenes por HispaBrick Magazine® y LEGO® System A/S*

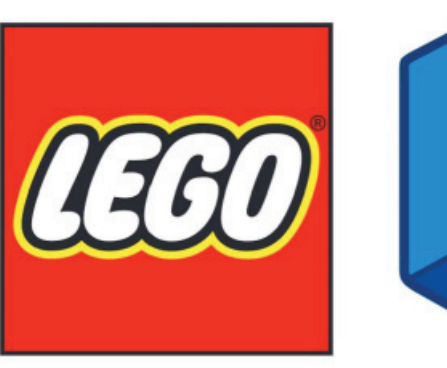

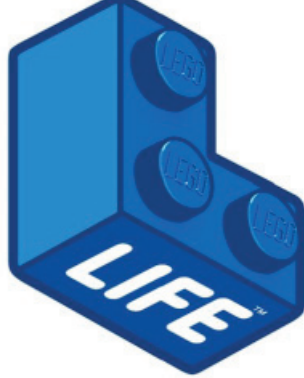

¿Qué es LEGO® Life y cuál es su propósito? Cuando surgió la oportunidad de entrevistar al director jefe de LEGO® Life estábamos encantados aunque no del todo seguros de qué preguntarle. Afortunadamente la conversación resultó ser muy fluída y acabamos aprendiendo mucho sobre esta nueva plataforma social que LEGO® ha creado

**HispaBrick Magazine®:** Para ir abriendo boca, ¿Nos puedes contar un poco sobre tí?

Soy **Robert Lowe** y soy el director jefe de LEGO® Life. Antes de eso llevaba el LEGO® Club, que de alguna manera es el predecesor del LEGO® Life. Antes de eso trabajé para la BBC y para Nintendo. Llevo alrededor de 3 años con LEGO® y me encanta. Comencé en las oficinas de Londres durante un año y cuando me pidieron que me encargara del proyecto de LEGO® Life y reunir un equipo para crear la experiencia me pidieron que me trasladara a Billund, así que nos mudamos a Dinamarca hace 2 años. En general eso ha sido una experiencia muy positiva. Es un lugar muy bueno si tienes hijos, y cuando el tiempo es tan bueno como ahora (ed. en el día de el entrevista había un cielo prácticamente sin nubes con una temperatura de unos 24ºC), aunque para ser sincero no siempre hace así. pero me encanta trabajar para for LEGO®.

#### HBM: ¿Puedes definir qué es LEGO® Life?

**RL:** En esencia es una red social para menores de 13 años. El propósito fundamental es permitirles compartir sus creaciones con una audiencia mucho más amplia de lo que podrían de otra manera, y dejar que les inspiren otros niños y LEGO®. Cuando los modelos que los niños construyen empiezan a desmontarse y acaban en cajas en alguna esquina de su habitación, ¿qué pueden hacer con ellos? ¿Cómo se pueden inspirar para que construyan cosas diferentes? Algunos niños empiezan directamente y se ponen a construir, otros necesitan algo de ayuda y guía en cuanto a qué crear. LEGO® Life se construyó para hacer eso y para permitirles comunicarse entre ellos. Pueden subir algo y millones de otros niños pueden verlo. Normalmente, si tienes menos de 13 años puedes

enseñárselo a tu familia y amigos y si tienes mucha suerte se puede publicar en la revista del Club LEGO®, pero allí termina. Las redes sociales están diseñadas para adolescentes y adultos, así que decidimos diseñar algo que es realmente seguro y fácil de usar, pero también divertido e interesante para niños.

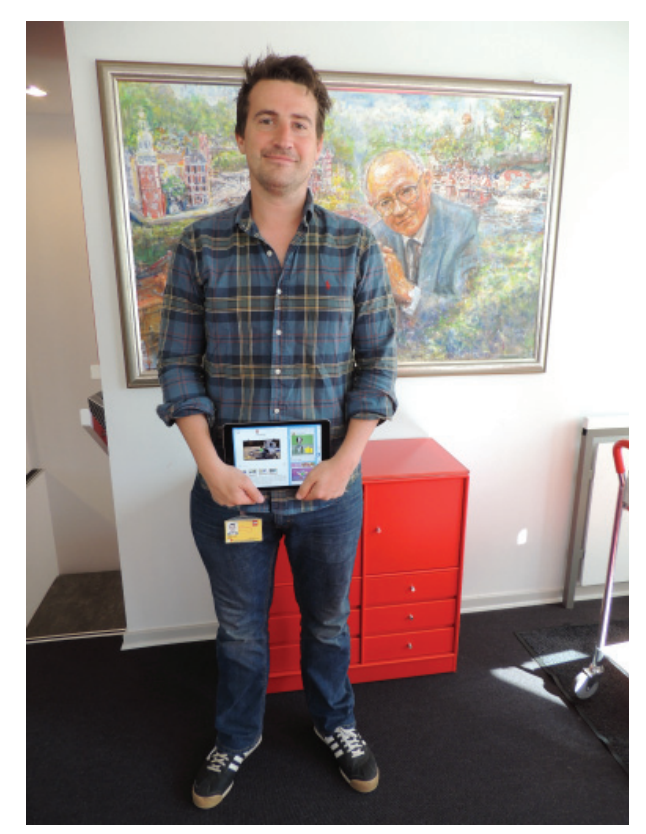

Robert Lowe mostrando la App LEGO® Life

**HBM:** ¿Cómo saben los padres que LEGO® Life es realmente un sitio seguro para sus hijos?

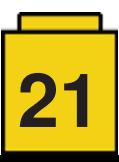

**RL:** Hay tres cosas principales que hicimos. Debido a quien somos como empresa, cuál es nuestra filosofía y los valores de la marca LEGO® es extremadamente importante que no dejemos ningún margen de error. Tiene que ser una especie de triple bloqueado. Eso significa funcionalidad, vamos a tomar algunas decisiones que pueden no ser tan atractivas, en términos generales, pero fue un sacrificio que vale la pena hacer.

Primero que nada, lo hicimos completamente anónimo. Cuando te das de alta creas una minifigura de ti mismo en 3D y se te asigna un nombre de usuario LEGO®, que no es un nombre real. En realidad es generado aleatoriamente. Por ahora no se puede cambiar el nombre, pero tenemos numerosas reclamaciones de los niños que tienen un nombre que no les gusta. Por ello vamos a darles la oportunidad de cambiarlo y visualizar múltiples nombres para que elijan uno de ellos que les guste. Ese avatar y nombre se convierten en la manera que te representa en LEGO® Life, pero también empezará a ser la forma de representarte a través de todas nuestras experiencias digitales LEGO®. Pronto también permitiremos que los niños desbloqueen diferentes equipaciones y elementos de diferentes temáticas para las minifiguras. Cuantas más creaciones subas, más equipaciones diferentes podrás usar para tu avatar.

La segunda cosa que hacemos es que no puedes subir nada que hayas creado sin estar moderado. Tenemos tanto moderación automática como moderación humana. Esencialmente, la imagen no subirá hasta que se haya comprobado. No hay forma de subir una imagen de inmediato. Eso es muy pesado desde la perspectiva de la carga de trabajo. Particularmente en el lanzamiento, teníamos muchos usuarios. Se puede escribir comentarios de texto en el comentario abierto creado por LEGO® y en el contenido generado por un usuario se puede escribir comentarios con emoji y pegatinas. Las razones para esto son que mantiene la carga de trabajo de moderación un poco más baja porque no es necesario moderar los comentarios de emoji y pegatinas y cuando se trata de niños (y a veces adultos) pueden ser muy sensibles cuando han creado algo así que no queremos crear un algún lugar donde hay un montón de críticas. Queremos animarlos a construir más y hacer más cosas con los ladrillos. Una gran cantidad de emojis y pegatinas que hemos creado son sobre refuerzo positivo. La idea es que si no tienes nada bueno que decir, entonces no digas nada, pero si lo haces, entonces tienes este lenguaje que hemos creado para dar retroalimentación a los niños.

La tercera cosa es que está completamente abierta. No estamos permitiendo ninguna sala de chat privado o chats uno-a-uno en la experiencia. El equivalente a una experiencia Whatsapp no está ahí. Es más como Instagram o Pinterest donde puedes ver todos los comentarios y cualquier persona puede marcar cualquier cosa si ven algo que creen que es inapropiado. Dado que los usuarios son niños tampoco tienen esa expectativa. Algunos de ellos pueden probar las redes sociales cuando sean un poco más mayores, pero a la edad de 9 o 10 sólo piensan que es genial para mostrar a otros niños lo que han creado.

Estamos tratando de construir algo que es una red social, pero no se construye exactamente como cualquier red social existente. Hay elementos de Instagram y Pinterest en ella, pero eso es justo lo que pensamos que es un buen trabajo de diseño en lugar de tratar de replicar una red social adulta para niños.

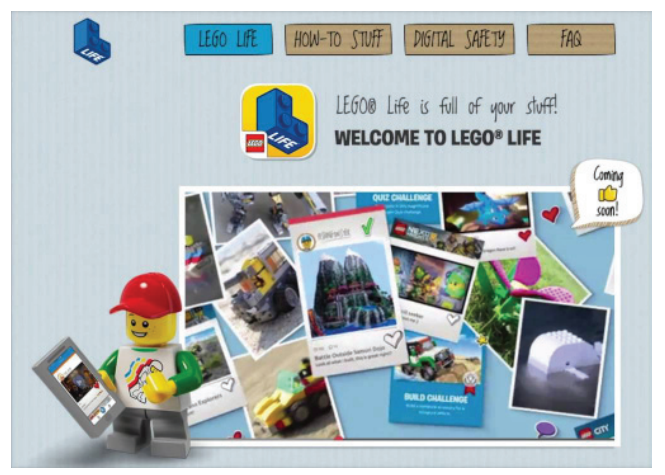

**HBM:** ¿Tenéis expectativa de que adultos usen la plataforma?

**RL:** Sí. Lo hemos diseñado con niños en mente, pero lo que vamos a hacer antes de fin de año es dar status dentro de la experiencia. Si eres un principiante, un constructor, puedes trabajar tu camino hasta convertirte en un maestro constructor en un montón de diferentes hilos; que comienza a jugar la experiencia. Queremos ser capaces de tener superusuarios que probablemente serán AFOLs y TFOLs que son capaces de subir sus creaciones y consejos de construcción y tener un estatus dentro de la experiencia, que es casi como un mentor.

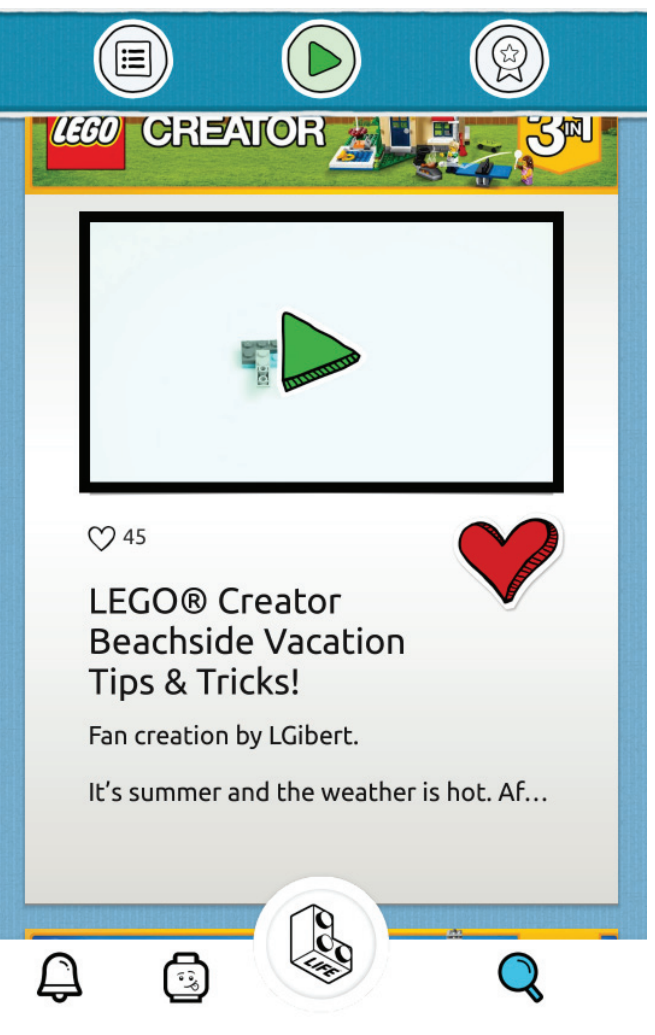

Ejemplo de una colaboración de un AFOL

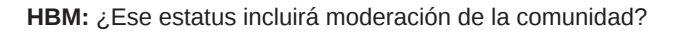

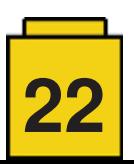

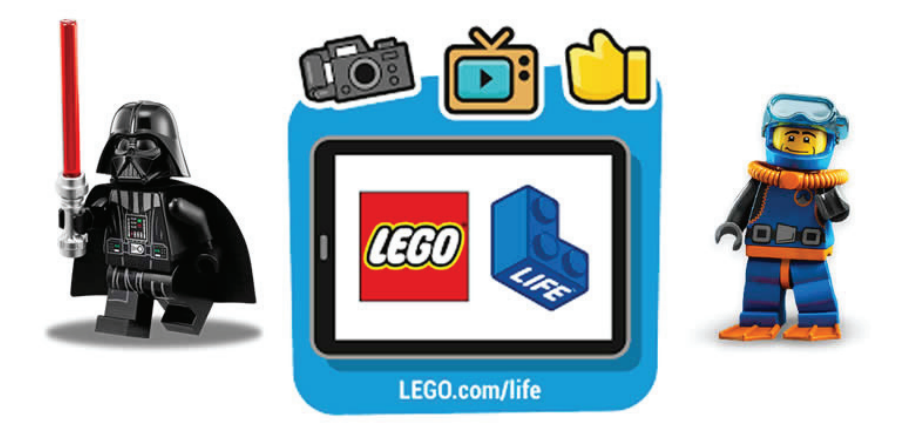

**RL:** Todo ese contenido todavía tendría que pasar por nuestra moderación. Es muy difícil decir "esta persona no necesita moderación". Aun así, el sistema que estamos utilizando puede permitir que tengas buenos actores y malos actores. Las personas que siempre muestran un buen comportamiento se les puede dar una forma más ligera de moderación que a los que potencialmente estén en una lista de riesgos o no han subido antes.

**HBM:** Y, ¿vais a algunos de estos usuarios para ayudar a reportar contenido que haya podido escapar al ojo de los moderadores?

**RL:** Ahora la aplicación tiene una opción de reporte y cualquier usuario puede usarlo. El nuevo sistema que estamos poniendo en su lugar supone que si una persona realmente confiable señala algo se eleva más rápido. Así que las escalas dependen de la persona que está escribiendo el contenido o marcándolo.

**HBM:** ¿Qué tipo de contenido se puede subir?

**RL:** Puedes subir una imagen a una galería y, a continuación, puedes agregar pegatinas a eso. También puedes tener presentaciones de diapositivas. Pronto estaremos añadiendo videos stop motion, pero tenemos que aplicar un montón de restricciones a eso. Si permitimos a cualquiera subir un video de stop-motion de diez minutos con audio, debemos evitar la información personal sobre el niño. El anonimato también significa que no puedes oír su voz ni ver su cara. Hay permisos parental especiales que puedes obtener para permitir que los niños hagan eso, pero para hacer eso necesitamos que los padres de los niños se verifiquen en la experiencia. En el futuro incluiremos esa característica. Será como un tablero de padres para que, una vez que se han identificado a través de algún tipo de identificación pueden decir: "No me importa si mi hijo pone una imagen de su cara hacia arriba o no me importa si mi hijo utiliza su voz dentro de la experiencia". Tiene que ser el padre que ha sido aprobado quien dice eso. Ahora mismo, sin embargo, cualquier video que pongamos necesita tener la voz enmascarada. Lo que tratamos de hacer es convertirlo en una función divertida. Probablemente pondremos un par de moduladores de voz ahí que puedan hacer que suene como Chase McCain u otro personaje LEGO® para que no sea la voz del niño, pero sea algo divertido. Estamos buscando una solución que utiliza el reconocimiento facial para que cuando vea una cara en la pantalla que automáticamente ponga una cara de minifigura en ella. Se puede ser muy creativo cuando se tiene altas limitaciones.

**HBM:** ¿Eso significa que cosas como el stop-motion será algo que puedes crear dentro de la app?

**RL:** No queremos hinchar la aplicación demasiado. Cuando se trata de stop-motion estamos viendo un par de opciones. Puede ser que lo puedas hacer dentro de la aplicación, pero tal vez habrá una aplicación relacionada aparte para crear el stop-motion y luego subirlo a LEGO® Life. Ahora es bastante común tener diferentes aplicaciones enlazadas con la misma cuenta, como Facebook y Messenger o el paquete de aplicaciones GoPro, y esto es lo que estamos tratando de hacer con LEGO® Life. Hay una aplicación LEGO® TV que va a ser mucho más como LEGO® Life. Seguirá siendo un contenido de video para LEGO®, pero podrás valorar y comentarlo. Luego les preguntaremos a los usuarios si les gustaría subir fotos de sus propias compilaciones y ahí es cuando los guiaremos a la aplicación LEGO® Life principal. También estamos viendo una especie de aplicación de story maker y ahí es donde entrarían los videos. Eso también se alimentaría de la aplicación central de LEGO® Life. El sistema de cuentas de todas estas aplicaciones sería el mismo, usando el mismo nombre y el mismo avatar de minifigura y las mismas recompensas que has desbloqueado en las otras aplicaciones. También estamos buscando integrar LEGO® Worlds en esta experiencia para que puedas coger tus creaciones 3D de LEGO® Worlds y compartirlas con LEGO® Life. La forma en que funcionará es que puedes compartir compilaciones digitales y otras personas podrán descargar las construcciones que realmente les gustan en su juego de LEGO® Worlds.

**HBM:** LEGO® Life es una app gratuita, pero LEGO® Worlds es un juego de pago. ¿Esperáis que haya una experiencia de construcción digital fuera del juego de pago?

**RL:** Aún no lo sabemos. Creo que los chicos en el tema de los juegos digitales están buscando una serie de maneras diferentes en las que traerán LEGO® Worlds en el espacio móvil. Eso está en la hoja de ruta. También hemos estado examinando cuál es la hoja de ruta para la construcción digital en relación con LEGO® Life. Estamos haciendo un montón de prototipos en este momento, utilizando Unity en torno a la construcción 3D simple. La razón es que queremos mantenerlo lo más cerca posible de la construcción física. Queremos que sea una plataforma donde los niños puedan compartir lo que han creado con ladrillos físicos, pero si no tienen ladrillos con ellos o viven en una parte del mundo donde no son capaces de conseguir ladrillos LEGO® o no pueden permitírselo. Todavía queremos darles algún tipo de experiencia de construcción para que puedan compartir sus creaciones, pero aún no sabemos qué formato tomar. Estamos tomando un acercamiento muy no-LEGO® a como estamos haciendo esto. Lanzamos algo que sabemos que no es perfecto y hay un montón de cosas que necesitan mejoras y miramos cómo los niños lo están utilizando y lo

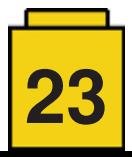

mejoran todo el tiempo. Si vemos que a los niños les gusta particularmente algo haremos más de ello. Si vemos que no están usando ciertas características en absoluto podríamos sacarlas por completo o dejarlas. LEGO® es muy bueno en hacer cajas perfectas de ladrillos, con una gran experiencia de construcción después de 3 años de desarrollo. Nuestro lema es "sólo lo mejor es lo suficientemente bueno", pero eso no es necesariamente la forma óptima de desarrollo en el espacio digital. Si nos fijamos en algunas de las cosas que hemos creado, como LEGO® Universe, que se retrasó varias veces porque querían que fuera perfecto antes de que saliera y luego el modelo de negocio que utilizó cuando finalmente salió fue algo que el mundo dejado un poco atrás. Estamos tratando de aprender realmente de esos experimentos y asegurarnos de que ponemos algo que sabemos que no es perfecto, pero sabemos que podemos mejorar con el tiempo. Pienso que la compañía ha sido grande en darnos la libertad y los recursos para hacer eso.

**HBM:** Aparte de cómo y de qué usuarios usan la aplicación, ¿estáis buscando cualquier otro tipo de retroalimentación para tomar esas decisiones?

**RL:** Hemos empezado a incluir las funciones de encuestas y votación dentro de la aplicación para saber qué quieren los usuarios. Recogemos muchos más datos de LEGO® Life que lo hacemos de otras experiencias, pero tenemos que anonimizarlo porque estamos tratando con niños. Eso significa que no podemos mirar a usuarios específicos, pero podemos ver los comportamientos y ver que avatar está siendo usado más por un constructor en un cierto contexto para que podamos empezar, por ejemplo. añadiendo más pantalones al avatar del constructor. Estamos siendo mucho más informados de lo que hemos estado en el pasado.

Cuando lleguemos a algunas de las decisiones más importantes en torno a lo que es la hoja de ruta, estaremos pidiendo comentarios de otras áreas donde tenemos contacto directo con la gente. A través de la comunidad AFOL y también a través de algunas de nuestras tiendas y parques LEGO®LAND donde hacemos que la gente venga a una obra de teatro y también obtener las opiniones de los padres . Por lo tanto, estamos constantemente probándolo, tanto buscando datos como luego probándolo con las personas que más importan.

HBM: ¿Es la app de LEGO® Life el principio del fin de LEGO® Club Magazine?

**RL:** No. Realmente hemos cambiado el enfoque de la revista un poco. Lo hemos reducido un poco. Anteriormente era para el grupo de edad 4-13 y ahora es para 5-10. Sería sencillo pensar que nuestros chicos de 10,11, 12 años de edad están pasando más tiempo en las tabletas de lo que han estado leyendo revistas en el pasado. Tenemos que ser capaces de reaccionar a eso como una empresa. Tenemos que ser capaces de saber dónde están los niños y darles el tipo correcto de cosas que necesitan de LEGO® en ese espacio. Así que estamos manteniendo la revista. Hay muchos más planes para el futuro para los de 5-10 años de edad, pero hemos reducido ligeramente los términos de enfoque para que podamos poner más recursos detrás de lo digital para algunos de los niños mayores. Todavía se puede descargar la versión digital de la revista en la aplicación, sin importar quién sea. Así que si tienes 25 ó 30 años, puedes conseguir la LEGO® Club Magazine o la LEGO® Life Magazine como se llama ahora en la aplicación y descargarla en formato PDF.

**HBM:** ¿Puedes contarnos algo sobre vuestra asociación con UNICEF?

**RL:** Existe una asociación de LEGO® más amplia con UNICEF. Trabajamos con ellos más desde el punto de vista de la seguridad digital. Han examinado la aplicación y han realizado una auditoría de la misma. Los resultados fueron muy positivos. Ellos sentían que estábamos tomando un enfoque muy responsable de lo que es potencialmente un área muy sensible: una red social para niños. Ellos sentían que habíamos tomado todas las precauciones que necesitábamos y nos dieron algunos comentarios y consejos sobre qué hacer en el futuro. Ellos nos dieron su sello de aprobación como el tipo adecuado de experiencia para los niños, especialmente aquellos que están explorando este espacio por primera vez. Así es como miramos esto también. Si esta es la primera red social de un niño, ¿de qué deberíamos estar enseñándoles y dónde debemos protegerlos?

Si observas la experiencia y entras en cualquier tipo de contenido, verás que está etiquetado. Estamos empezando a enseñarlos alrededor de hashtags. Este es un diseño muy diferente en comparación con LEGO®.com. El sitio web de LEGO®.com está organizado por franquicia, mientras que aquí puedes tener varios temas etiquetados en una sola publicación. Los niños pueden marcar con lo que quieren de la lista de etiquetas disponibles. Las etiquetas no son sólo temas relacionados. Estamos tratando de reducir las barreras entre los temas en lugar de tratar de construirlas. Estamos tratando de adoptar un enfoque LEGO®. Queremos que los niños creen algo que tenga Friends, y Elves, y Star Wars, y Technic y luego subirlo y etiquetarlo con todas esas cosas y mostrar cómo han usado todos los diferentes elementos para hacer algo impresionante. Eso es lo mágico del sistema de juego y queremos abrazarlo.

Puedes agregar un máximo de tres etiquetas al subir contenido. Después de subirlo puedes elegir mantenerlo privado - muchos niños solo quieren crear su propia galería privada de LEGO® builds - o puedes hacer clic en compartir y luego va a moderación. En este momento la moderación es más larga de lo que nos gustaría. Se tarda entre 20- 30 minutos. Cuando la nueva versión automatizada esté completamente operativa, debe ser de unos 5 minutos. El mismo equipo que hace nuestro compromiso en Facebook e Instagram también están haciendo moderación para LEGO® Life y están ubicados en todo el mundo.

Dentro de la experiencia los personajes tienen sus propias cuentas. Si voy a Ninjago está Kai. Él comenta, y le gusta, y publica sus propias cosas. También está Batman. Sí a Batman le gusta algo que es realmente genial, cuando comenta, entonces es increíble. Pensamos que esto puede ser una de las cosas más frescas que tenemos en la experiencia. ¡Batman aprueba!

Queremos dar las gracias a Robert Lowe por dedicarnos tiempo y explicar qué es LEGO® Life y estamos expectantes para ver cómo se desarrolla esta nueva plataforma. #

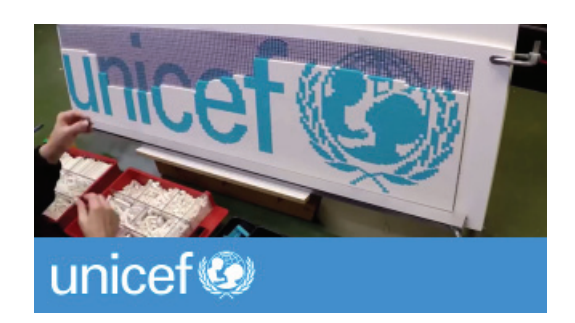

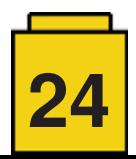

--

## **Una conversación con el Sr. Bali Padda**

#### *Por Richard Jones / The Rambling Brick*

#### *Imágenes por Richard Jones*

Como parte de los LEGO® Fan Media Days a finales de mayo de 2017, el CEO del Grupo LEGO®, Bali Padda, se unió a los representantes de los LEGO® Fan Media allí reunidos para un diálogo. Bali Padda lleva 15 años trabajando para el Grupo LEGO®, inicialmente en Estados Unidos y luego en el Reino Unido, donde tenía el puesto de Director General de Operaciones.

Aunque ya se ha anunciado el nombramiento de su sucesor, Niels B. Christiansen, el señor Padda , aportó información interesante sobre algunos de los temas a los que se enfrenta la empresa actualmente:

**RLFMs:** Usted ahora lleva seis meses en su nuevo papel. ¿Qué piensa de los retos que conlleva su posición?

**Bali Padda:** Es emocionante ser parte de una marca global líder. La compañía cumple 85 años este año. Nuestros desafíos incluyen ser capaz de mantener un crecimiento sostenible, y responder con rapidez y agilidad a los desafíos planteados por el mundo que nos rodea. También me gustaría que nos centrasemos en el desarrollo del liderazgo interno.

**RLFMs:** ¿Qué pasa con la sostenibilidad y la responsabilidad ambiental?

**BP:** Acabamos de alcanzar nuestro objetivo de 100% de energías renovables mediante la inversión en parques eólicos en Europa. Próximamente también instalaremos paneles solares en el techo de nuestra fábrica en China.

También hemos invertido 1.000 millones de DKK (135 millones de EUR) en el desarrollo de soluciones sostenibles para nuestros productos y embalajes: Tenemos a cien investigadores explorando nuevos materiales para desarrollar nuevos materiales que sean más sostenibles. Nuestro objetivo es tener éxito en este para 2032, que será el 100 aniversario de la empresa.

**RLFMs:** ¿Cómo se siente con AFOLs que ahora están trabajando con fabricantes de ladrillos clon como LEPIN / Xinbao?

**BP:** Es desalentador. Creo que, como compañía, debemos investigar cómo hemos "fallado" a estos constructores.

**RLFMs:** ¿Qué pasa con los países sin presencia directa de LEGO®, donde la distribución está en manos de terceros (como Chile y otros países de América del Sur)?

**BP:** En la actualidad, estamos en nuestro límite con respecto a capacidad de producción de la nueva fábrica china. Pasarán unos años antes de que podamos mirar directamente a esos mercados. Hemos tenido un crecimiento enorme en los últimos años, pero eso también podría convertirse en nuestro talón de Aquiles.

**RLFMs:** ¿La impresión 3D tendrá un impacto en la dirección que la compañía tome en un futuro próximo?

**BP:** Hemos estado experimentando con la impresión 3D en los últimos 10 años. Obviamente, se utiliza para la creación de prototipos, pero en cuanto a dónde más nos lleva, ¿quién puede decir?

**RLFMs:** ¿Cual es la relación entre el Grupo LEGO® y la LEGO® House?

**BP:** La LEGO® House representa todo lo que somos como empresa.

**RLFMs:** Cuando se trata de tecnología, hay preocupaciones sobre la compatibilidad en productos nuevos: los ladrillos de LEGO® de hace 40 años todavía son compatibles con los de hoy, sin embargo, tecnologías concurrentes no siempre son compatibles. Por ejemplo, cuando Mindstorms fue lanzado inicialmente, hubo un cable adaptador disponible para el sistema de motor de 9V. Con el cambio a Power Functions esto no se ha producido.

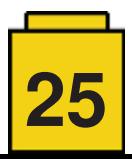

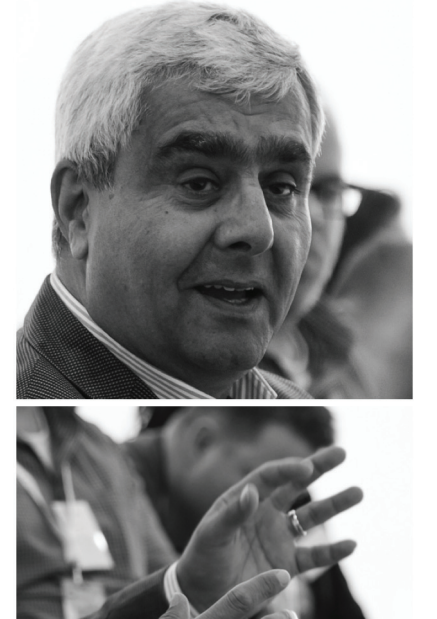

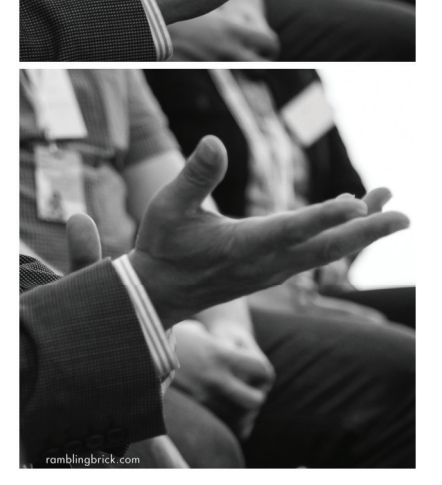

**BP:** Somos maestros en mantener el sistema de juego. Con frecuencia, las nuevas tecnologías rompen con la compatibilidad hacia atrás para progresar. Sin embargo, necesitamos aprender cómo asegurar más compatibilidad entre los productos actuales.

**RLFMs:** ¿Qué le parece la película de LEGO® Batman? No parece haber tenido el mismo impacto que La LEGO® Película...

**BP:** La LEGO® Película superó las expectativas de todos: las nuestras, las del estudio y las del distribuidor. Hubo un efecto de halo que vio un aumento increíble en el interés en el producto. La LEGO® Batman Película funcionó, pero quizás no tan bien como se esperaba después de la LEGO® Película. El estudio está contento con el resultado.

**RLFMs:** ¿Qué pasa con la aparente dependencia de las propiedades intelectuales (IP) de terceros en estos días?

**BP:** Las IP son una parte importante del negocio, pero tenemos que trabajar para que no se vuelvan críticas para nosotros. Tenemos que asegurar que seguimos manteniendo un equilibrio, ya sea 70:30 un año, y luego 40:60 el siguiente. Tenemos que asegurarnos de que nuestras marcas principales, el ladrillo y los temas de LEGO®, sigan siendo fuertes.

**RLFMs:** Acerca de usted mismo: anteriormente estaba ubicado en Londres. ¿Se ha trasladado a Dinamarca?

**BP:** Sigo viviendo en el Reino Unido, pero tengo un apartamento en Billund para la semana laboral. Mi familia vive en Reino Unido. Algunos fines de semana viajo a Londres y otros mi familia viene aquí.

**RLFMs:** En cuanto a LEGO®, ¿cual fue su línea favorita de pequeño? ¿Y qué está construyendo en este momento?

**BP:** No teníamos LEGO® en casa cuando era pequeño y vivía en la India, aunque ahora mi línea favorita es Technic. En este momento estoy construyendo uno de los grandes sets que saldrá en unos meses.

Empecé a construir con LEGO® de adulto cuando vi un coche teledirigido que compré para mi hijo. Mi mujer comentó que el niño tal vez era algo pequeño para ese modelo en particular pero lo compré de todas maneras…

**RLFMs:** ¡Gracias por la oportunidad de hablar con usted!

**BP:** Gracias.

---

Una vez que Niels B Christiansen asuma el cargo de CEO el 1 de octubre, Bali Padda seguirá participando activamente con el LEGO® Brand Group.

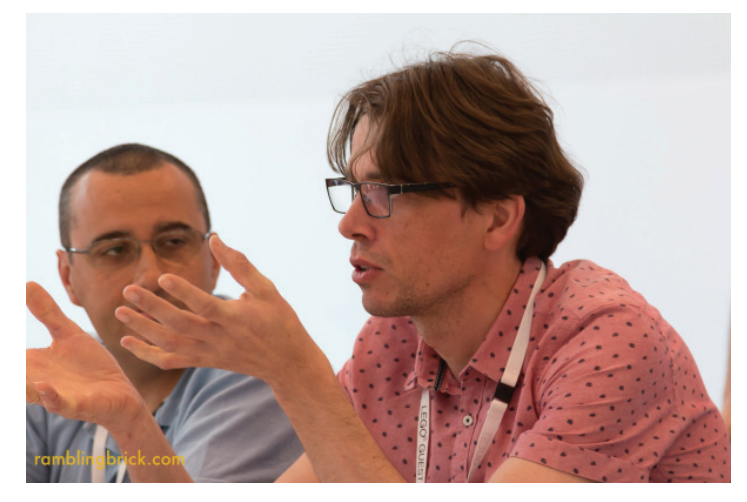

Gracias a Jetro de Chateau, Lluís Gibert, de HispaBrick Magazine®, y Christian Breinbauer, de Revisitabricks, por su ayuda en la recordar y transcribir este diálogo.

Ten en cuenta que las preguntas solo son las de algunas de las LEGO® Fan Media representadas en Billund en esos días. No se tomó nota de la fuente de cada pregunta en ese momento. En mi entrada de blog sobre los Fan Media Days hay una lista completa de RLFM representadas.

http://ramblingbrick.com/2017/06/05/ busy-in-billund-the-LEGO®-fan-media-days-2017/

Gracias también a Kim Thomsen del LEGO® Community Engagement Team por organizar los RLFM Days. #

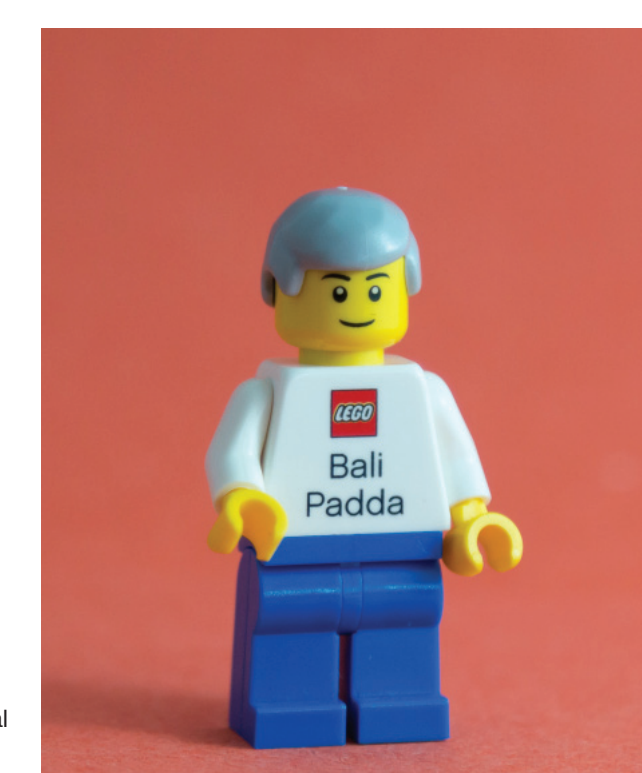

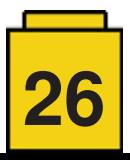

## **Entrevista: Adrian Barbour**

*Por HispaBrick Magazine®*

*Imágenes por Adrian Barbour (aka BrickMonkey)*

**HispaBrick Magazine®:** ¿Nombre?

**Adrian Barbour** (aka BrickMonkey)

**HBM:** ¿Edad y nacionalidad?

**AB:** 39 y soy Kiwi (neozelandés)

**HBM:** ¿A qué te dedicas?

**AB:** La mayor parte de mi vida he estado enseñando (Inglés como lengua extranjera y primaria), pero ahora reparto mi tiempo entre corrección y edición de textos y diseño comisionado en LEGO®.

**HBM:** ¿Cuando comenzaste a construir con LEGO®?

**AB:** Tuve bastante Town, Classic Space y Technic de pequeño, pero solo volví a LEGO® como adulto alrededor del tiempo en que salieron los primeros sets de Star Wars y Ferrari. So fue en 1999 y 2004 respectivamente, pero en ese momento principalmente coleccionaba sets.

**HBM:** ¿Cuándo comenzaste a publicar tus modelos en Internet?

**AB:** Solo fue cuando descubrí LDraw y luego BrickLink que empecé a construir y publicar MOCs. Mis primeros modelos propios fueron diseños militares ya que no se podía comprar ese tipo de sets. Estuve presente en BrickShelf desde 2004 y solo fue cuando me pasé a Flickr en 2009 que empecé a publicar los modelos que aún conservo construidos y por los que sigo distribuyendo instrucciones por internet.

**HBM:** ¿Cual es el último set que compraste?

AB: Recientemente compré el 7517 Y-Wing y el muy impresionante 75144 UCS Snowspeeder. Pero mi compra má reciente es el LEGO® Ideas 21309 Saturn V – es un set increíble en todos los aspectos, desde las técnicas de construcción

hasta la funcionalidad, robustez y valor para exhibirlo.

**HBM:** ¿Cuales son tus líneas favoritos para construir y coleccionar?

**AB:** Aunque tiendo a gastar mucho más en BrickLink que en sets, sigo coleccionando Star Wars (especialmente vehículos OT y los UCS) y modelos para exposición de calidad como los sets de Creator Expert y algunos sets de LEGO® Ideas. Algunos favoritos personales son el 10213 Shuttle Adventure, 10248 Ferrari F40, y 21303 WALL-E.

A la hora de hacer MOCs, mis temáticas favoritas son militar y coches y motos de competición - cualquier cosa que vaya rápido o explote. Prefiero hacer modelos de vehículos u objetos existentes, más que creaciones imaginadas ya que me gusta el reto de encontrar la mejor manera de representar las formas con las piezas de LEGO®. Mis trabajos comisionados más recientes también han ampliado mis horizontes para incluir trenes eléctricos y arquitectura a escala micro.

**HBM:** ¿Cómo comenzaste a hacer trabajos comisionados?

**AB:** En 2016 comencé una página web (www.bm-mocs.com) con el objetivo de optimizar la distribución de mis instrucciones en PDF, que había regalado en Flickr y por email durante varios años. Antes de eso también me habían abordado un par de veces para hacer proyectos comisionados, y con la página web empecé a recibir más peticiones. No tengo una gran colección de piezas, al menos comparado con muchos AFOL, y hago la mayoría de mis diseños de forma digital con LDraw y luego LPub para las instrucciones, pro uso las piezas que tengo para confirmar mecanismos y conexiones.

**HBM:** ¿Cuál es tu MOC más grande o favorito?

**AB:** Tengo tres MOCs favoritos: el camión Scud B TEL, mi helicóptero de combate a escala minifig AC-130U Spooky II, y el imaginario Ferrari LMP1. Sin embargo, mi modelo más grande, que hice para Blue Brixx (www.BlueBrixx.com), es un conjunto modular de arquitectura microscale de Manhattan de 20.000 piezas. Se producirá y venderá en 17 módulos diferentes. El modelo completo incluye todo desde el puente de Brooklyn y Tribeca hasta el nuevo World Trade Center, Wall

 Street, Battery Park y el South Ferry Terminal. También estoy trabajando en una serie de trenes y panzer de WWII para el mismo cliente.

> **HBM:** ¿Cual es tu elemento de LEGO® favorito?

 **AB:** Los Bracket 1x2-1x2 y varios curved slopes han transformado la manera de hacer MOCs, pero las dos piezas que aprecio más son el turntable top (3679) – perfecto para greebling y para conectar plates e un espacio limitado – y el lingote 1x2 (96910), mi pieza favorita para detalles de greebling. También agradezco las versiones serigrafiadas del tile round 1x1 (98138) y el double cheese slope (85984).

**HBM:** ¿Cuánto tiempo dedicas a la construcción con LEGO®?

**AB:** Con las página web y el trabajo comisionado, dedico la mayor parte de mi tiempo a actividades relacionadas con

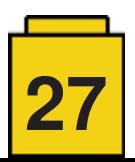

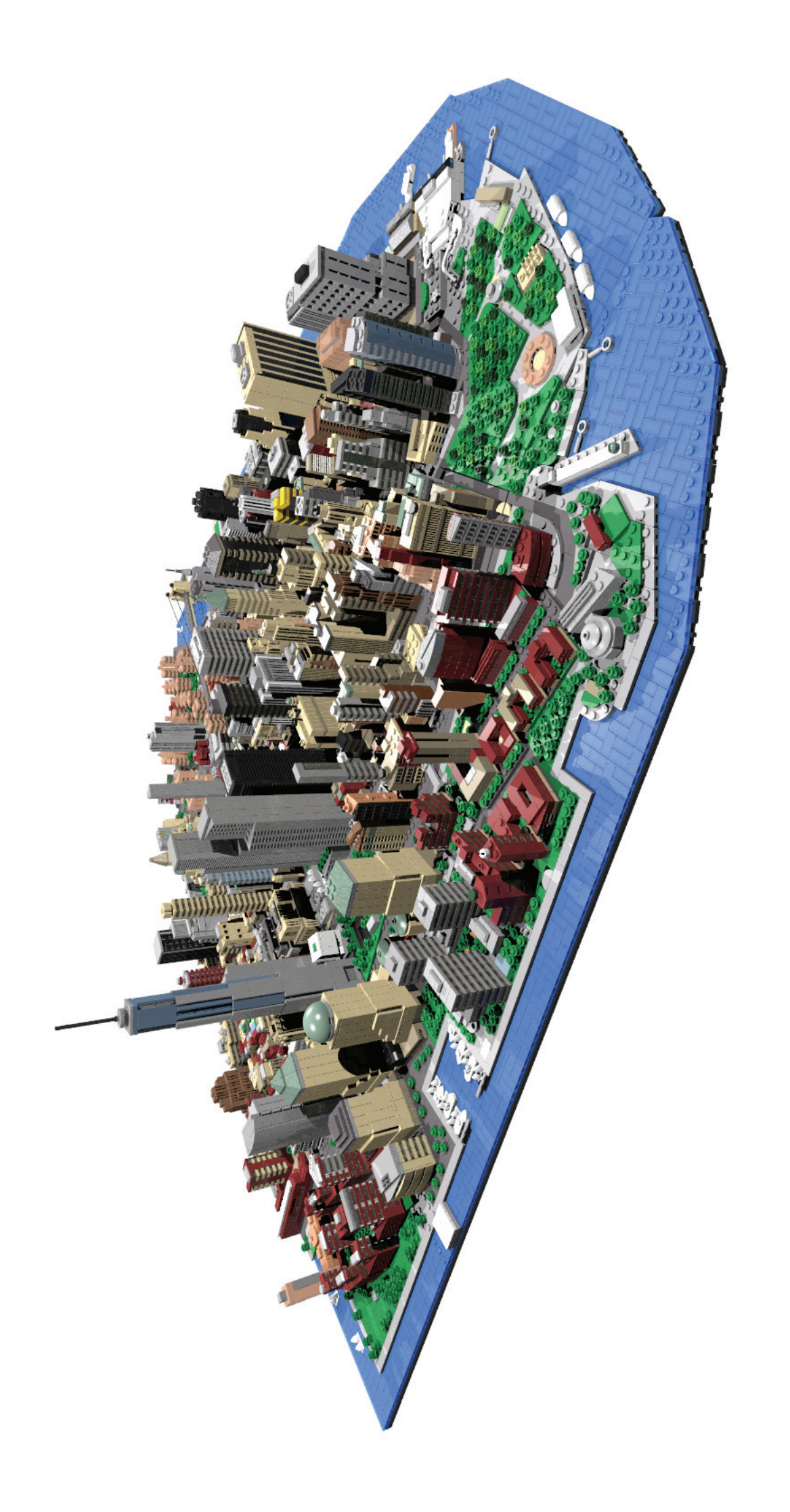

LEGO®. Sin embargo, también dedico tiempo a mi otra pasión: las artes marciales (me entreno en karate y jujitsu).

**HBM:** ¿Cómo comenzaste a colaborar con HispaBrick Magazine®?

**AB:** Terminé un curso de edición y corrección de textos en 2016, con el objetivo de complementar mis ingresos y abordé el comité de redacción de HispaBrick Magazine para preguntar si necesitaban ayuda con su versión inglesa, como manera de ganar algo de experiencia. Con mi conocimiento de LEGO® era una combinación perfecta, pero solo soy una parte del equipo así que no todos los errores restantes son míos!

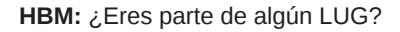

**AB:** Soy miembro de LUG4/2, el LUG de Nueva Zelanda, desde 2011 y estuve en el comité responsable de organizar y realización de nuestro evento más grande, el Christchurch Brick Show, tanto en 2013 como en 2015. Ahora estoy menos implicado después de mudarme fuera de Christchurch, pero asistí al último CBS 2017 los días 15 y 16 de julio e incluyo algunas imágenes del mismo. #

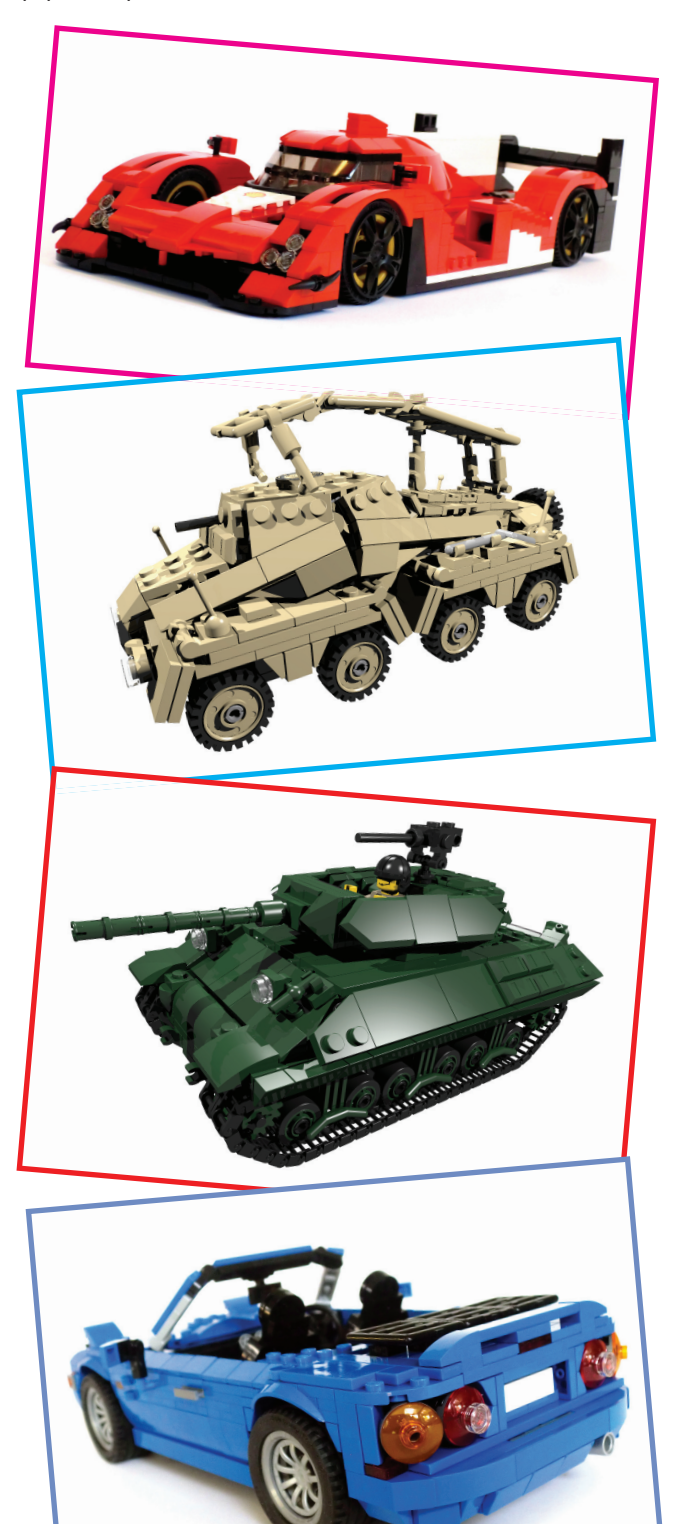

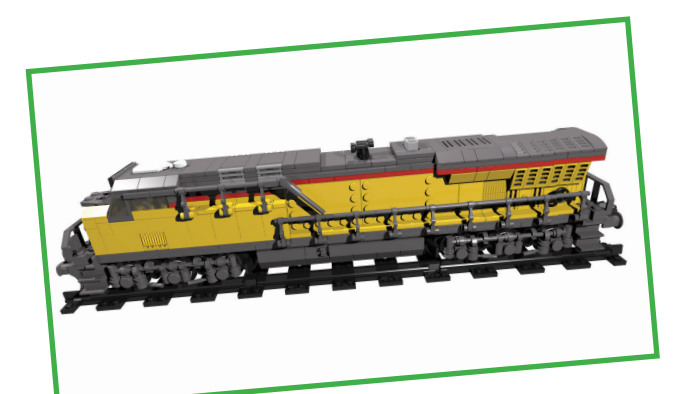

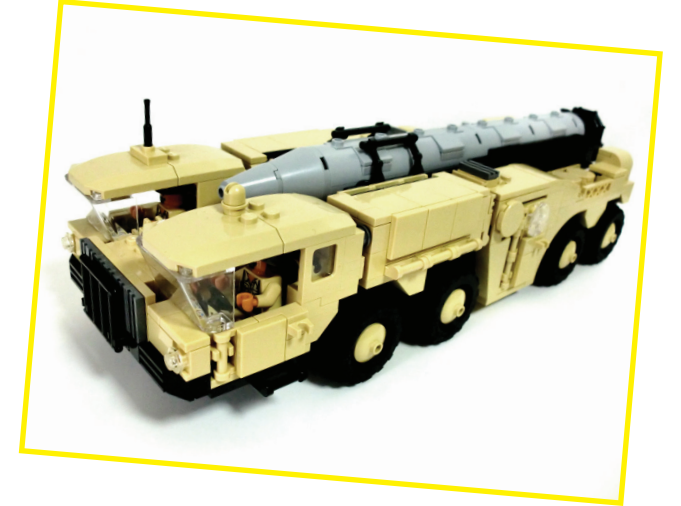

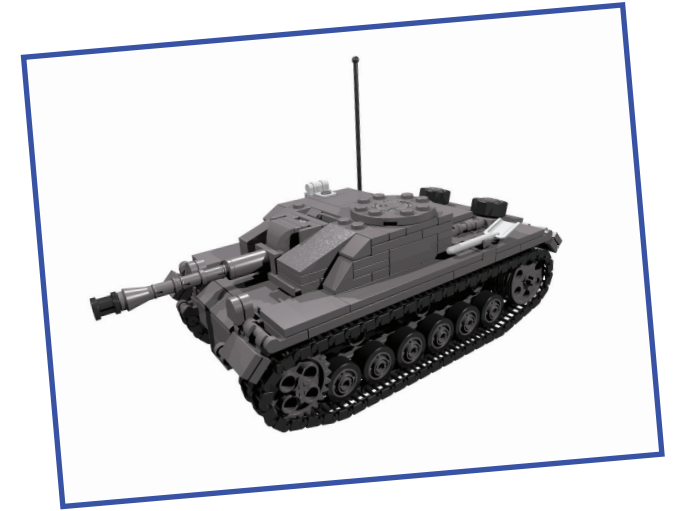

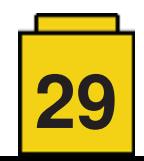

## **NRP Sagres**

#### *Por Jorge Reis*

*Fotos por Jorge Reis*

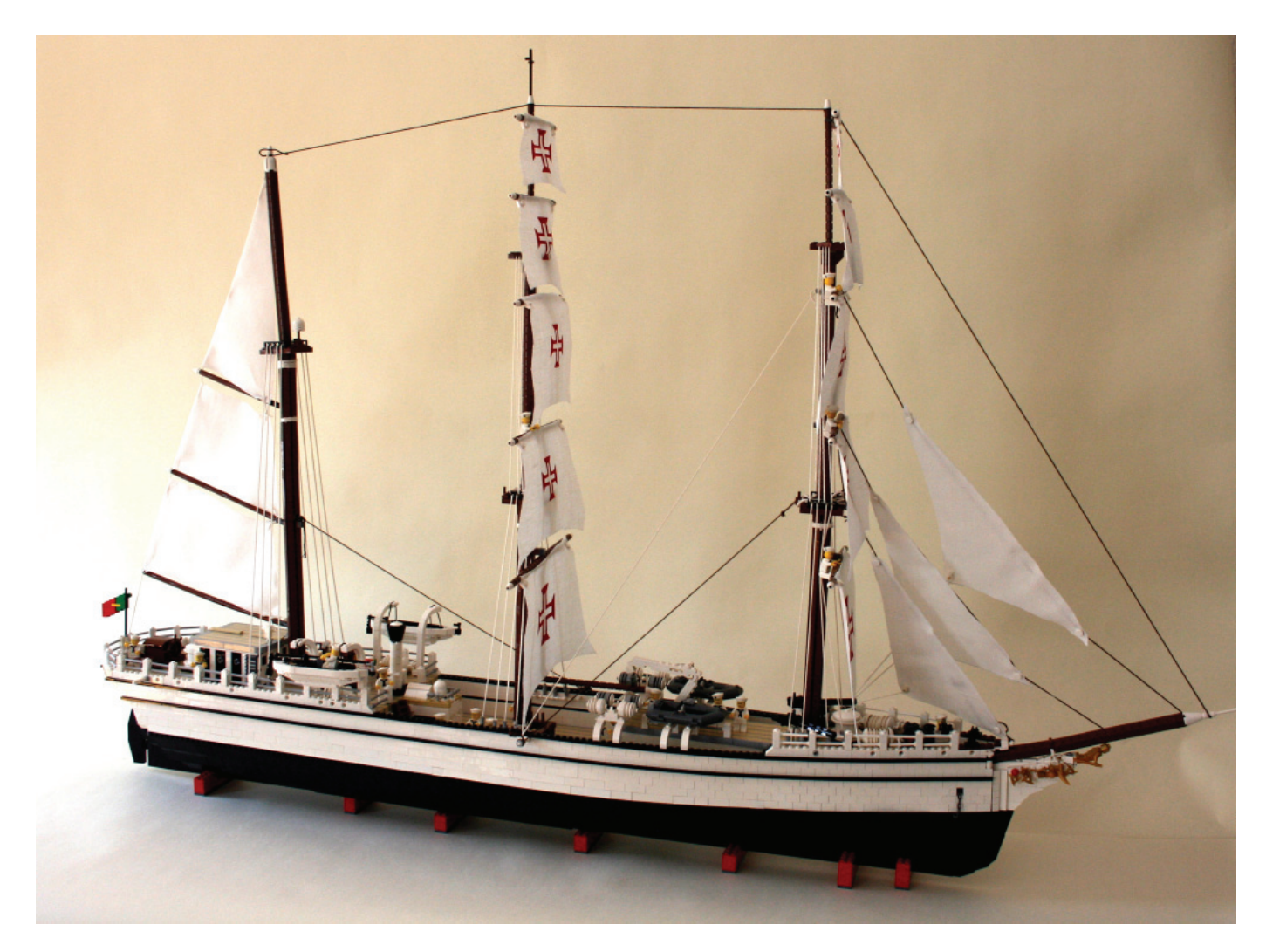

En este artículo vamos a visitar el buque escuela NRP Sagres, construido por Jorge Reis de Portugal. Tuvimos la oportunidad de conocer a Jorge Reis en el evento de Paredes de Coura, donde amablemente nos mostró todos los detalles de este MOC y de su historia. Le pedimos que escibiera el siguiente artículo para compartirlo con nuestros lectores.

#### **NRP Sagres**

El NRP Sagres es un buque de tres mástiles que fue construido en 1937 en los astilleros Blohm & Voss (Hamburgo) con el nombre de "Albert Leo Schlageter". Es el tercero de una serie de cuatro buques construidos para la Marina Alemana. Después de la segunda guerra mundial, los Estados Unidos vendieron el buque a Brasil, después de lo cual lo adquirió la Marina Portuguesa en 1961. Desde se usa como buque escuela con el nuevo nombre de "Sagres". Además de la misión de instrucción náutica a los alumnos de la Escuela Naval Portuguesa, es también utilizado, regularmente, como una embajada itinerante de Portugal.

#### **Sus símbolos**

La Cruz de Cristo que las velas exhiben es uno de los símbolos del navío. Normalmente, cuando el buque está atracado, se recogen las velas, a excepción de una que está siempre desplegada, permitiendo así su identificación. El mascarón de proa del buque representa la figura del Infante Don Enrique (n.1394), tercer hijo del rey Juan I y gran impulsor de los Descubrimientos.

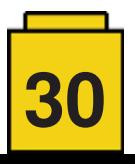

#### **NRP Sagres en LEGO®**

Terminé la construcción de este modelo en septiembre de 2014 para una exposición de la Portuguese LEGO® Users Group – PLUG (Associação Portuguesa de Utilizadores de LEGO). La primera presentación del NRP Sagres en LEGO® fue realizada por el actual Comandante António Manuel Gonçalves de la Marina Portuguesa.

El modelo está construido exclusivamente con piezas de LEGO®, aunque para las dieciséis velas, uno de los símbolos de este majestuoso buque, usé lino puro ligeramente almidonado. Las dimensiones del buque en LEGO® son: 1,40m de largo, 1m de alto y 0,20m de ancho (medidas en studs 176x128x22). Esta representación tiene más de 20.000 piezas de 12 colores diferentes. Los principales colores utilizados en su construcción son blanco y negro en el casco, el color beige (tan) en la cubierta y, finalmente, marrón en los mástiles y botavaras.

Las tres ruedas de timón son una característica del buque real para operar esta nave. El timón es manual, existiendo dos puestos de mando: la rueda de revés o de emergencia, ligada directamente al mecanismo, y las ruedas de gobierno normal Todas ellas actúan sobre el mecanismo por medio de una transmisión mecánica de ruedas de corona, al igual que en el barco real en el que normalmente normalmente hacen falta dos hombres para manejar el timón.

Con relación al tiempo de construcción, fueron necesarios 2 años debido al elevado número de piezas y a las diferentes fases de construcción y reconstrucción del casco, cubierta, mástiles y velas. Además del gran nivel de dificultad, la construcción del navío llevó más tiempo porque es un proyecto de elevado coste (€ 3.000). Las piezas fueron adquiridas en los programas LUGBULK y en tiendas BrickLink exclusivamente portuguesas.

En la construcción de mi réplica usé una técnica snot, compuesta por bricks Tan y plates Light Bluish Gray. Además de esta técnica, se construye de forma simétrica, de modo

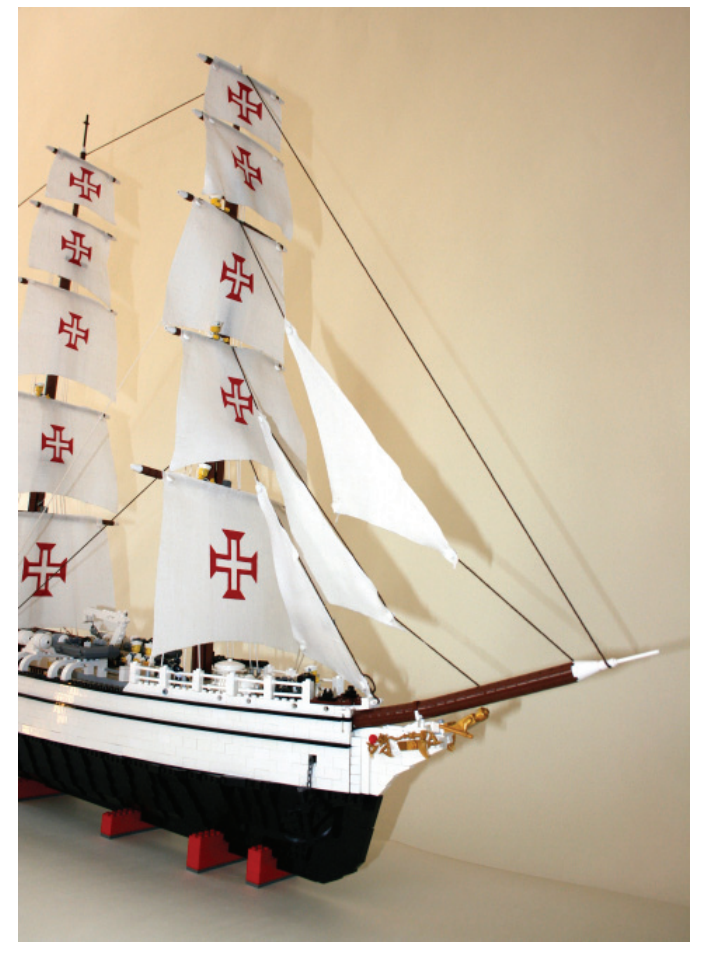

que los studs queden siempre fuera. Así, la unión de la cubierta se hace por debajo. Algunas placas y bricks ocultos, hacen la unión de las dos partes, logrando una resistencia y un acabado muy parecido al buque real. También se han incluido piezas muy específicas de city usadas en cometidos muy diferentes al habitual. Algunas de las piezas específicas que he utilizado en este barco son las llantas de coche Wheel 30.4x14 VR (Ref. 2994), que sirvieron, por ejemplo, para hacer

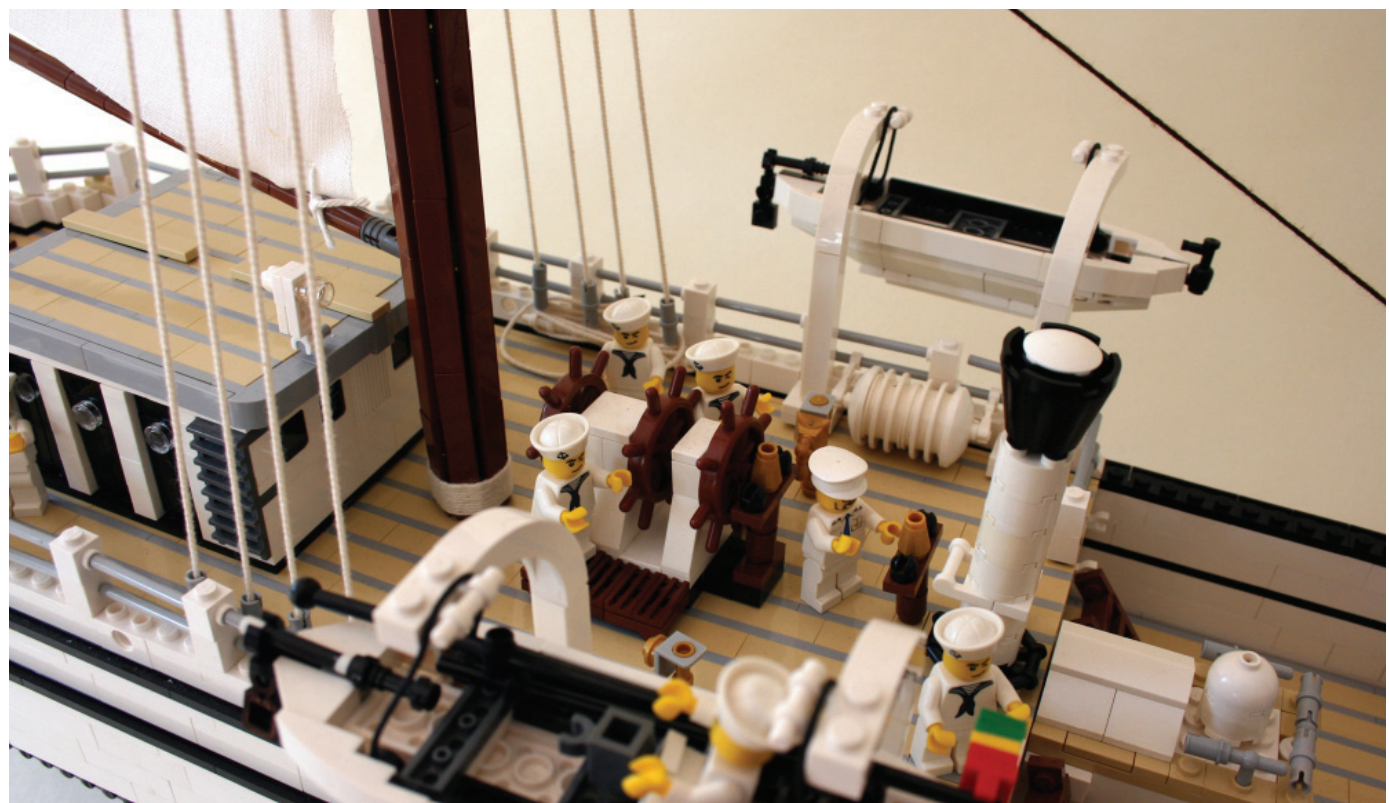

**31**

las balsas hinchables y los Brick arch 1x6x3 1/3 curved (Ref. 6060) para hacer las grúas de los pescantes de los botes salvavidas. Algunas piezas también curiosas que usé, son elementos decorativos de friends, que se pueden ver en los mandos junto a la rueda del timón.

Casi todas las piezas usadas son bricks, slopes y plates comunes, que se pueden encontrar en muchos sets de LEGO®, aunque lo más difícil fue encontrarlos en cantidad suficiente para construir el buque escuela Sagres. Además de las piezas comunes que se pueden ver, en el casco del navío se utilizaron varias piezas technic para dar resistencia y conseguir el efecto curvo del casco. Puedo decir que es donde se encuentra el mayor número de piezas en esta construcción y también que ha sido la parte más difícil de hacer. ¡Y la que dio más placer!. La curva del casco, en la parte superior, en color blanco, fue muy difícil de construir. Pero, lo más complicado, fue cerrar la cubierta del buque y poner los mástiles. Hubo que utilizar cables y brandales para sostener los mástiles, siendo la técnica usada la misma que se utiliza en la construcción de un buque de vela.

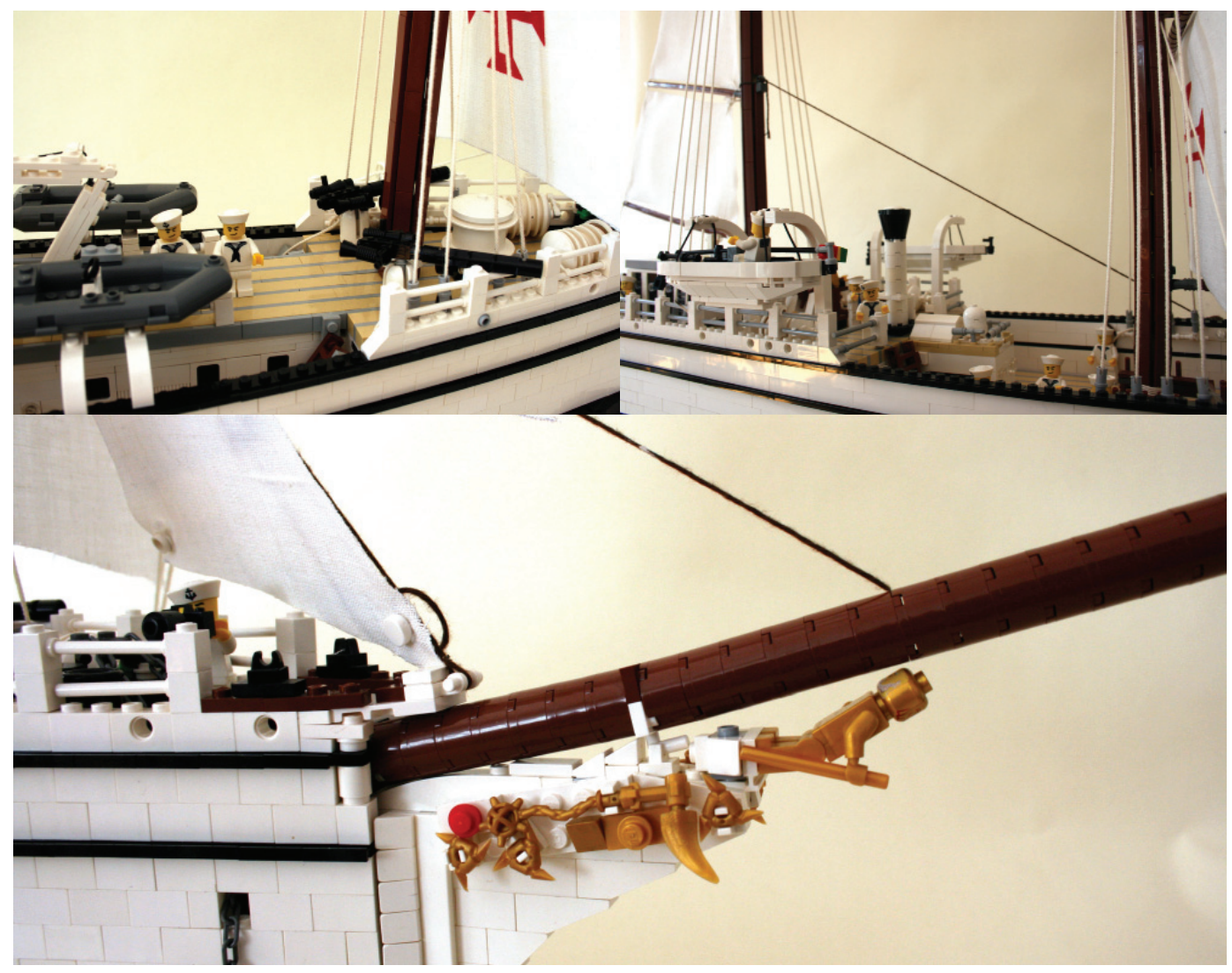

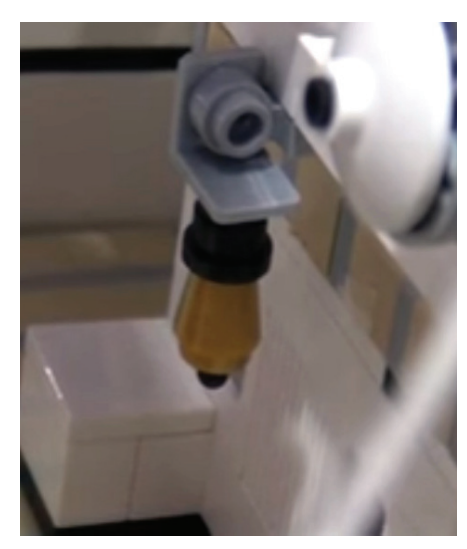

Uno de los detalles a destacar en la construcción es la campana de este navío, que fue construida con las siguientes piezas: un cone 1x1 de color pearl gold, un Lever small (Ref. 4593) black, y unTechnic hub / handle 1x1 (Ref. 424) black. La forma en que las piezas están colocadas hacen que el badajo de la campana se pueda mover. El descubrimiento del encaje de estas piezas fue por suerte, nunca había visto que fuese realizado así. Y lo más importante es que ¡queda a la misma escala del buque! Es importante referir que el proyecto original del NRP Sagres en LEGO® ya ha sufrido algunos cambios, incluso podemos decir que, actualmente, es la versión 1.2. ¿Sufrirá más cambios? Sí, pues este tipo de construcción tiene algunas ventajas: aparecen siempre nuevos componentes, nuevas técnicas de construcción y de compartir soluciones.

Este proyecto puede ser presentado de manera individual o en una estructura específica en LEGO®. Un nuevo proyecto para el NRP Sagres en LEGO® está siendo pensado: que se volverá a presentar en un nuevo edificio, totalmente integrado y listo para contar una nueva historia.

Gracias a Susana Peixoto por la traducción #

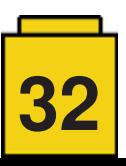

## **LEGO® y la enseñanza de robótica en Japón**

#### *Por Alberto Moreno*

#### *Imágenes por Alberto Moreno*

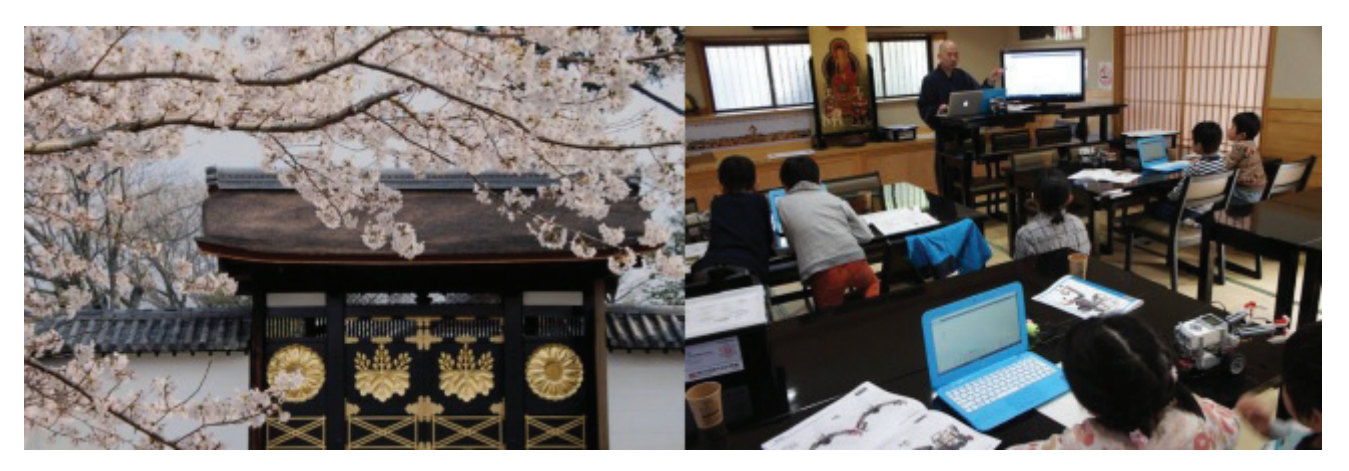

La enseñanza de robótica en escuelas será obligatoria en Japón en 2020. El Ministerio de Educación de Japón se toma en serio los estudios que indican que el 49% de los trabajos actuales desaparecerán debido al uso de robots en los entornos laborales. Esto ha provocado que los estudios de programación y robótica dirigidos a niños se hayan convertido en algo no tan raro de ver en el país. Dentro de estos estudios nos encontramos que la presencia de los robots educativos LEGO® es bastante pronunciada.

Existe un fácil acceso a los materiales, y una gran cantidad de documentación. Una marca conocida como LEGO® transmite confianza a los alumnos y la seguridad de una marca estable permite hacer planes a largo plazo. Todos estos factores han sido determinantes para escoger LEGO® en la enseñanza robótica.

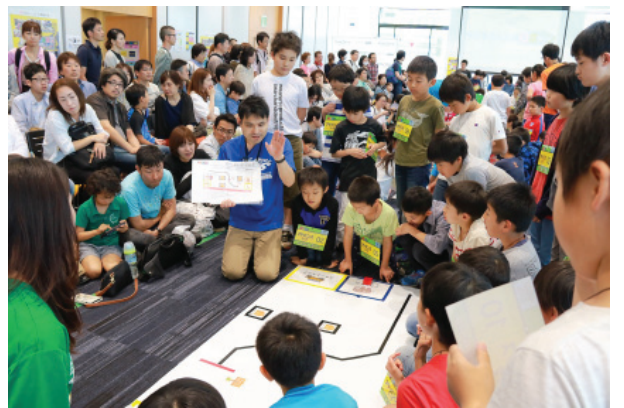

Para los más pequeños encontramos el pack LEGO® WeDo y en 2017 LEGO® lanza el kit LEGO® Boost, más centrado en la enseñanza. Pero la estrella innegable es el MINDSTORMS EV3, presente desde hace años en competiciones internacionales como el WRO (World Robot Olympiad), que se celebra también a nivel local.

Como ejemplo de la difusión de la enseñanza con LEGO® MINDSTORMS en Japón la empresa japonesa Youmemiru inició el proyecto de franquiciados de academias de robótica Robo Done a partir de 6 años, usando MINDSTORMS EV3. En pocos años ya tienen más de 50 academias en todo Japón y están expandiéndose a otros lugares como Hong Kong, Shanghai, Nueva York y Seúl. Por segundo año celebraron el festival anual

de robótica RoboFes 2017 en Osaka en la universidad de Kansai triplicando el número de participantes. Niños de entre 6 y 12 años acudieron en masa a la universidad a montar sus robots de LEGO® MINDSTORMS, programarlos y competir. Más de 1000 asistentes demuestran que en Japón el interés en la robótica está creciendo de forma exponencial.

La competición consiste en superar un circuito con distintos objetivos que suman puntos. En caso de empate se desempata por velocidad, por lo que no sólo es completar el circuito con todas las pruebas, también hay que hacerlo de la manera más rápida y eficaz. Las pruebas van desde simples carreras de punto A a B sin tocar las paredes hasta siguelineas y transportar bloques de un área a otra. La competición se centra únicamente en la programación y los todos los equipos usan el mismo diseño de robot.

Gracias al sistema de programación de LEGO® MINDSTORMS

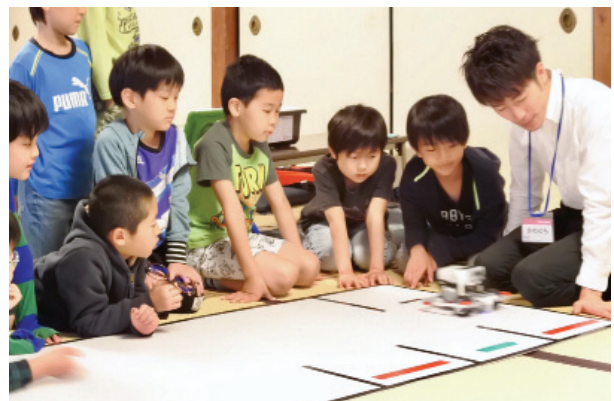

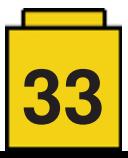

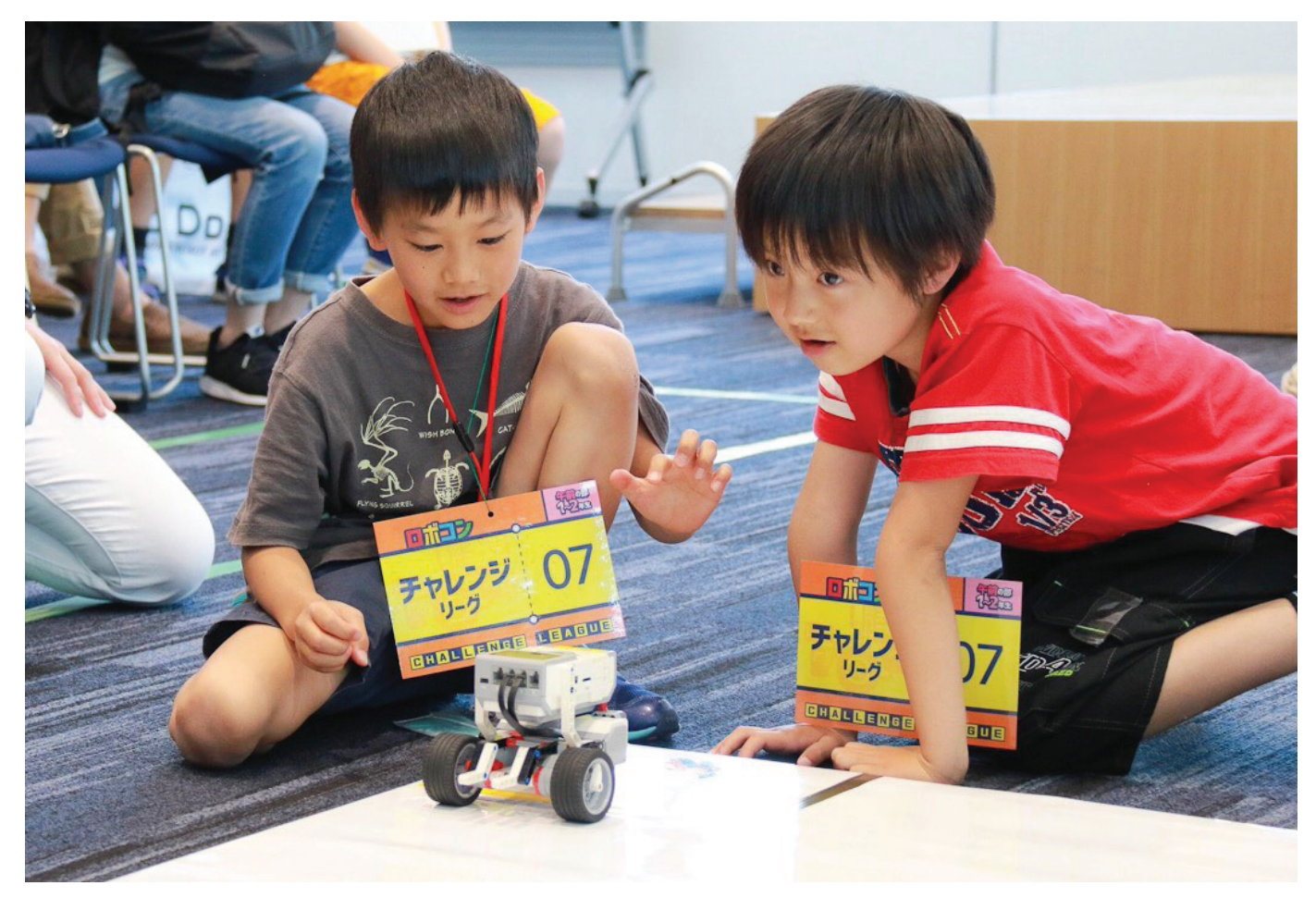

y a la cantidad de guías de montaje de robots disponibles online (propiciado por la WRO) los niños aprenden los conceptos básicos de programación y las escuelas pueden hacer la transición del lenguaje de programación por bloques de LEGO® a Python fácilmente. Con un plan educativo de 5 años podemos encontrar niños que se inician en la programación con LEGO® MINDSTORMS a los 6 años y a los 10 ya están programando robots con Python, algo que hasta la literatura de ciencia ficción habría encontrado poco creíble.

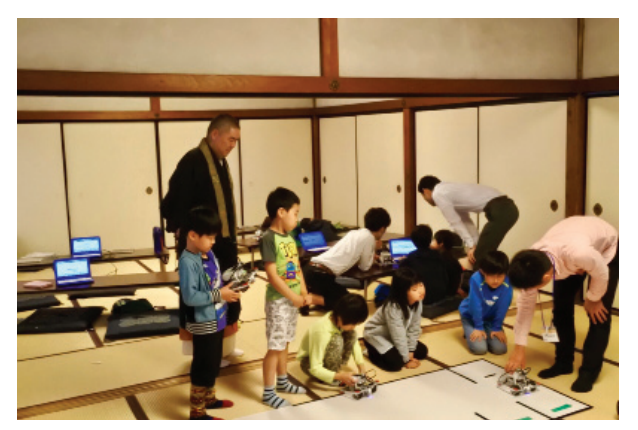

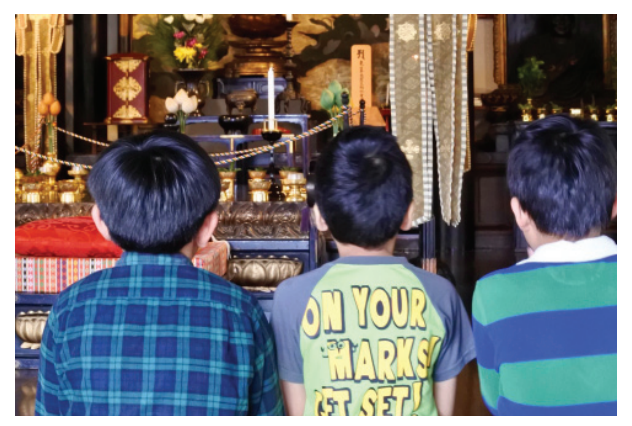

Pero en Japón la educación de robótica no se reduce a las academias y escuelas más innovadoras, incluso los templos budistas están ofreciendo cursos de programación de MINDSTORMS EV3 con el programa Robo Tera (templo, en japonés), una colaboración entre Robo Done y múltiples templos budistas en todo Japón.

Los templos budistas se encontraban con un problema. A pesar de que la población japonesa sigue asistiendo y participando en las actividades del templo, éstas son demasiado clásicas como para atraer a un nuevo público. En otras palabras, estaban viendo como no había un relevo generacional que continuase con la cultura alrededor de los templos budistas. Sin embargo, añadiendo la enseñanza de construcción y robots LEGO® MINDSTORMS EV3 han encontrado una solución para atraer a niños de todas las edades. Resulta interesante ver como niños crean y programan robots en el interior del templo siguiendo las enseñanzas de robótica de un monje budista. Tradición y futuro unidos de la mano gracias a LEGO® MINDSTORMS.

Robo Done: http://done-school.com/ Robo Tera: https://robotera.jp/ Contacto: Alberto Moreno a.moreno@youmemiru.co.jp #

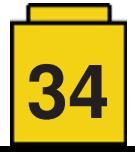

## **Stuck In Plastic - Un colectivo creativo de fotógrafos de juguetes**

*Por Boris Vanrillaer*

*Imágenes por SiP*

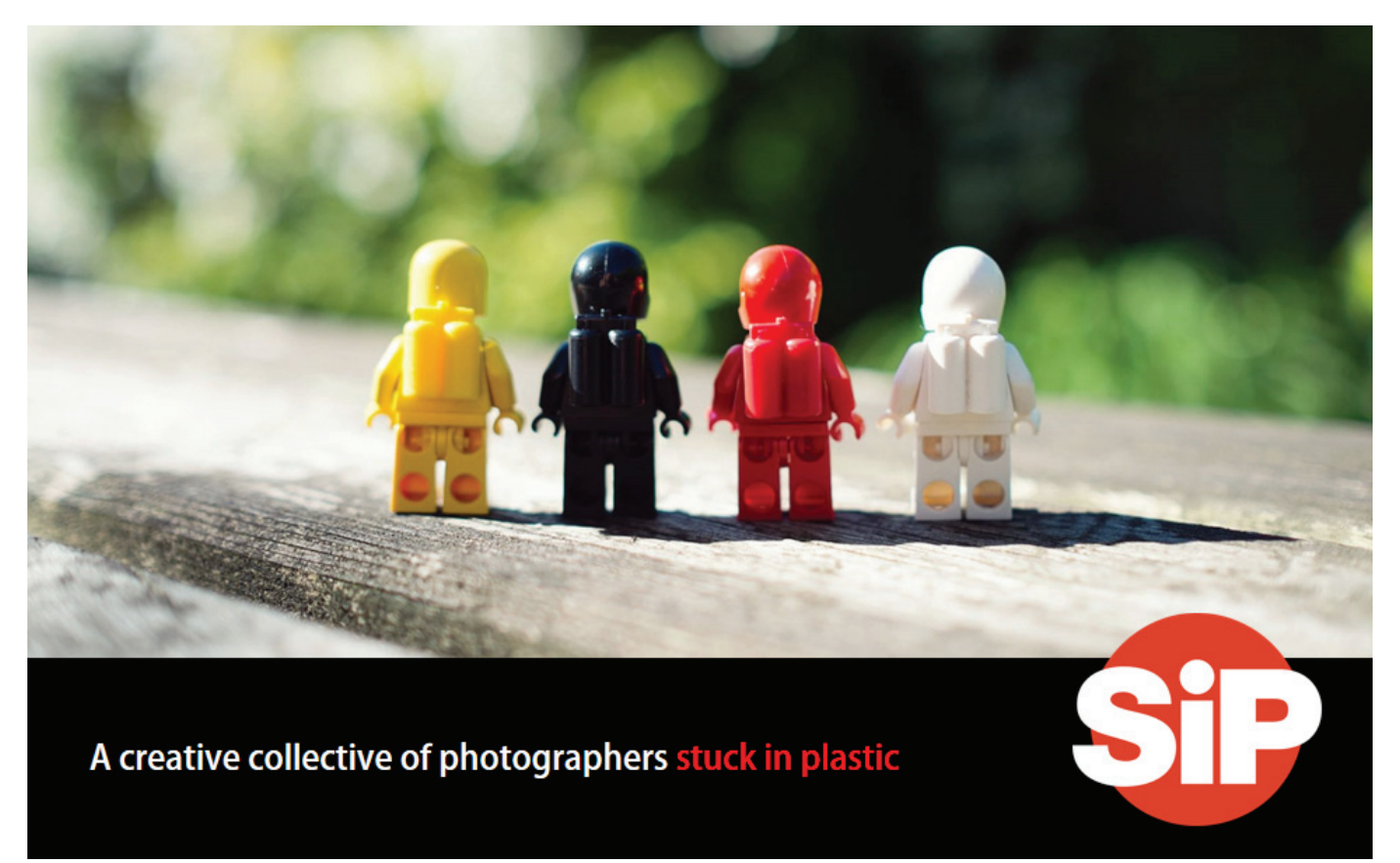

Amamos nuestros juguetes. Algunos son coleccionistas, algunos hacen creaciones increíbles y a otros les gusta hacer fotos. No para documentar la genialidad de una construcción, sino por el arte de hacer fotografía. Nos llaman fotógrafos de juguetes.

Dicho de manera sencilla, somos gente a la que le gusta hacer fotografía macro de juguetes. Los mejores de estos fotógrafos disfrutan dando vida a sus juguetes, recreando películas que aman o simplemente contando sus propias historias y aventuras originales.

Los fotógrafos que usan minifiguras de LEGO® como su principal temática son parte de una comunidad dinámica mucho más grande de fotógrafos de juguetes. Encontrarás su fotografías en cualquier medio social si tomas un momento para buscarlo. Flickr, Facebook, Google+, 500px, Twitter, DeviantArt e Instagram para mencionar algunos.

Sea cual se la plataforma en la que los encuentras, también encontrarás una comunidad realmente internacional con participantes de todo el mundo. Estos fotógrafos de juguetes y de LEGO® conectan regularmente a través de medios sociales para inspirarse mutuamente. No es infrecuente

que alguien descubra esta comunidad en rápida expansión e inmediatamente diga «¡Cómo me alegra de haberos encontrado - pensé que era el único!»

#### Fue dentro de esta comunidad dinámica de fotógrafos de juguetes que nació Stuck in Plastic.

En Enero de 2014, Boris (\_Me2\_) y Shelly (xxSJC) decidieron comenzar este colectivo creativo llamado Stuck In Plastic para conectar, compartir, celebrar y en general explorar todos los aspectos de este mundo maravilloso, colorido, divertido, y loco de fotografía de juguetes. El colectivo participaría en actividades que van más allá del mundo de medios sociales digitales en el que vivimos - desde la pantalla pequeña hasta exhibiciones de arte reales durante varios días, reuniones de fotógrafos de juguetes (también llamado «safaris») e imprimir libros.

El nombre Stuck in Plastic hace referencia en primer lugar al mágico mundo de plástico en el que estamos atrapados, cada uno en su manera. Pero también contiene un saludo amigable a otros grandes artistas, como Andy Warhol y sus latas de sopa y este otro gran caballero de la antigua escuela y con gran corazón, llamado Trey Ratcliff, que quedó atrapado en paisajes y otras costumbres.

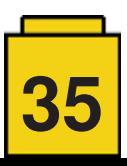

Después de hacer una primera serie exitosa llamada «Why ?» (¿Por qué?) – una búsqueda del impulso creativo del fotógrafo de juguetes «atrapados en plástico», tendiendo la mano a otros fotógrafos de juguetes para buscar sus motivaciones – Vesa se unió a equipo en octubre de 2014.

La mayoría de las personas conocen a Vesa pr su nick «Avanaut». El trabajo de este fotógrafo de juguetes se centra principalmente en el helado planeta ficticio de Hoth que aparece en la película de Star Wars «El Imperio Contraataca». Desde que publicó sus primeras imágenes en Flickr en 2009,

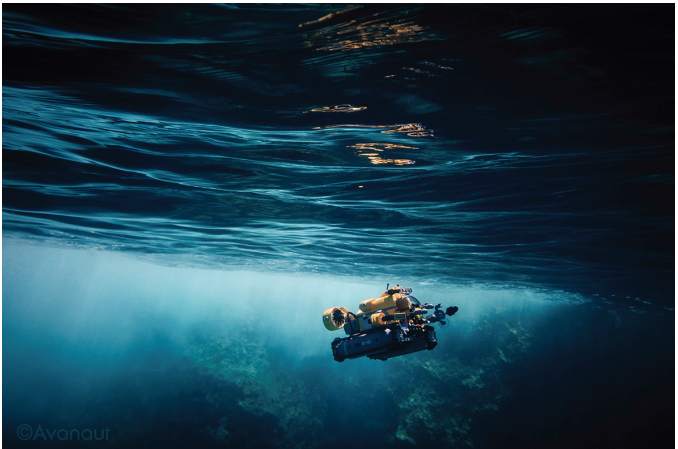

Avanaut LEGO® Sub 1 por Vesa

acompañados de vistas de creación de escenas, ha sido un líder en el campo de la fotografía de LEGO. Su trabajo ha inspirado a toda una nueva generación de fotógrafos de LEGO® y ha resultado en un precioso libro de coleccionista llamado «pequeñas escenas de una gran galaxia» (DK). Decir que su fotografía ha tenido una gran influencia en la fotografía de LEGO® en todas sus iteraciones sería quedarse corto.

El colectivo hizo su primera exhibición de arte en la galería Brian Ohno en Seattle en Marzo de 2015, como parte de su meta colectiva de llevar la fotografía de juguetes más allá de la pantalla digital y hasta paredes reales.

El colectivo siguió creciendo con otros grandes fotógrafos de juguetes como Mike (Balakov) y Kristina (kalexanderson).

Mike fue decisivo en la promoción de la fotografía con LEGO® en los primeros tiempos. En 2008 su serie de imágenes

recreando fotografías icónicas con minifiguras de LEGO® llamó la atención de tanto The Telegraph como The Guardian, lo que ayudó a que la fotografía con LEGO® llegara a una audiencia global. La foto 'Almuerzo sobre un rascacielos' es su imagen más reconocible y sigue siendo un icono en la fotografía de LEGO.

Mike también fue uno de los primeros en humanizar esos omnipresentes stormtroopers del universo Star Wars, fotografiándolos en situaciones cotidianas. En ese mundo alternativo creado por Mike, puedes ver a stormtroopers participando en actividades cotidianas, como jugando con un gato, esperando a que deje de llover o doblando un avión de papel.

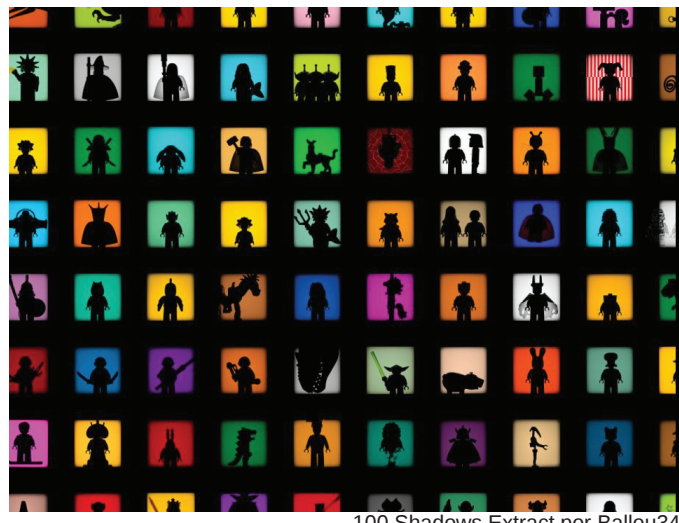

100 Shadows Extract por Ballou34

Mike y Vesa no son los únicos que han convertido el stormtrooper en su musa. Kristina comenzó un proyecto 365 (es decir, publicar una imagen al día en medios sociales durante un año – un reto creativo popular entre fotógrafos de juguetes) en 2011 que giraba en torno a una familia de stormtroopers y eso atrajo bastante atención en los medios. Su 'familia' plástica consistía de una figura de acción de stormtrooper tradicional junto con una versión más pequeña de LEGO, participando en actividades cotidianas. La cantidad de emoción que consigue proyectar con dos pequeñas piezas de plástico es de lo que se trata e la fotografía de juguetes: la capacidad de hacer partícipe a la audiencia y provocar una respuesta emocional.

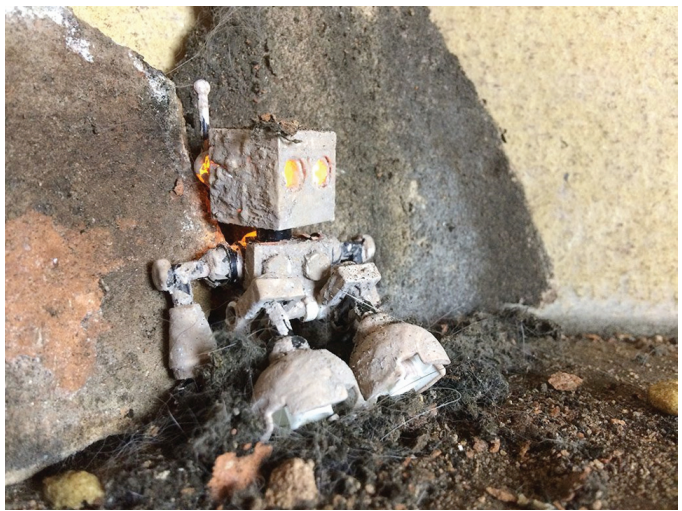

El último proyecto creativo de Mike incluía un robot de LEGO

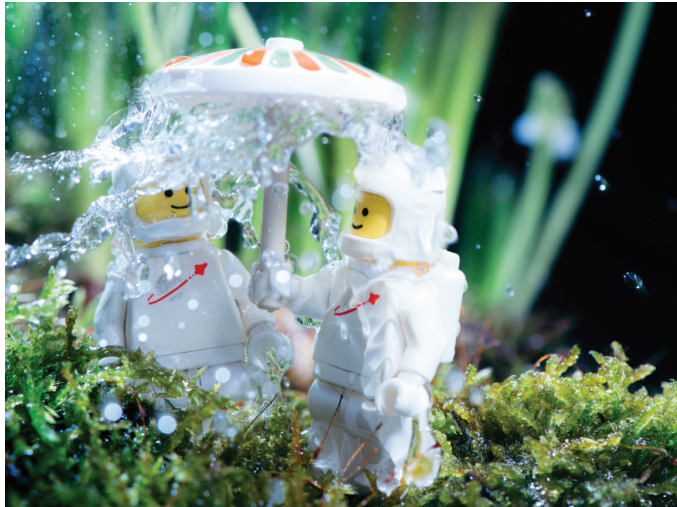

Planet Spring por Me2

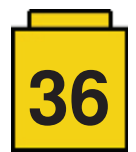
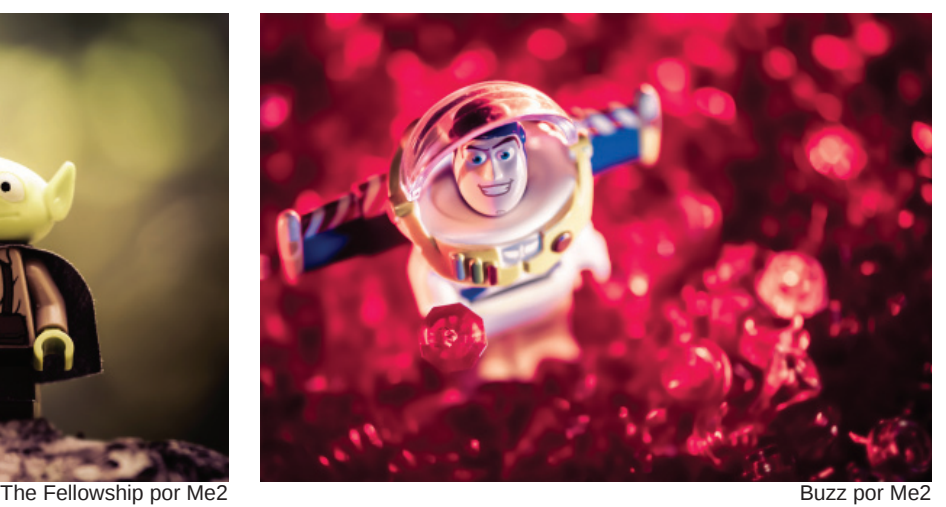

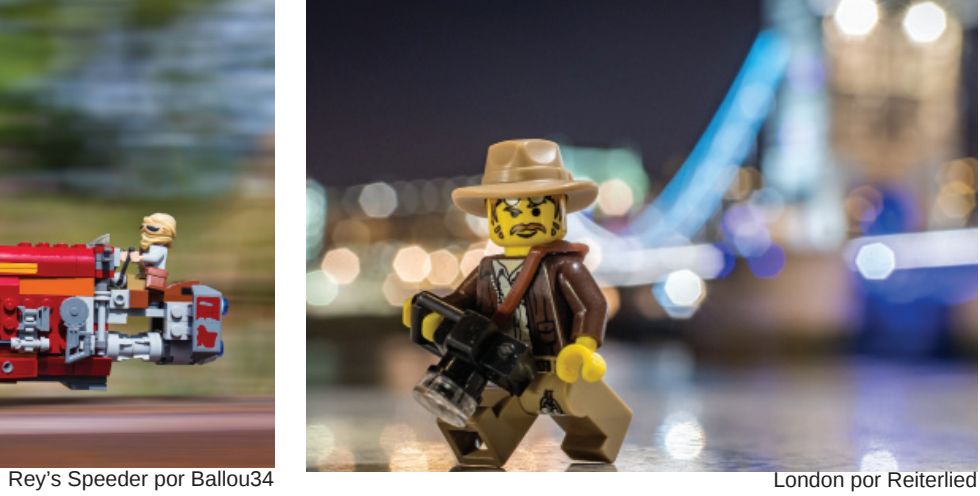

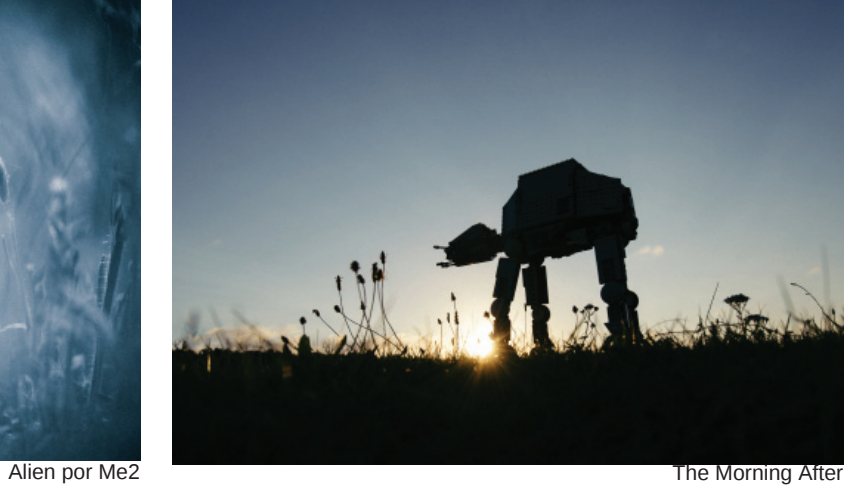

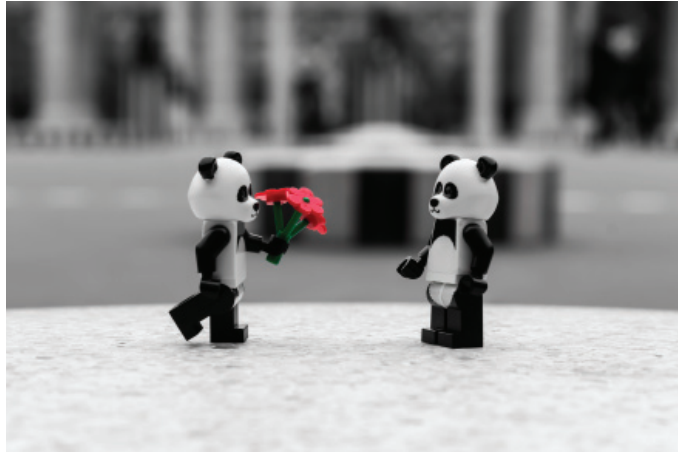

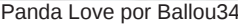

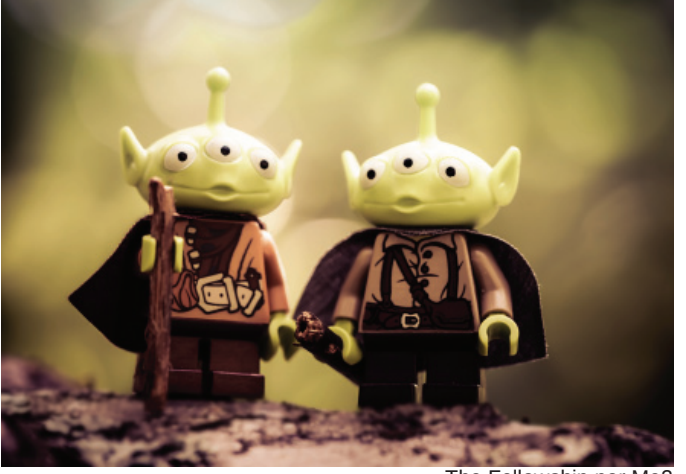

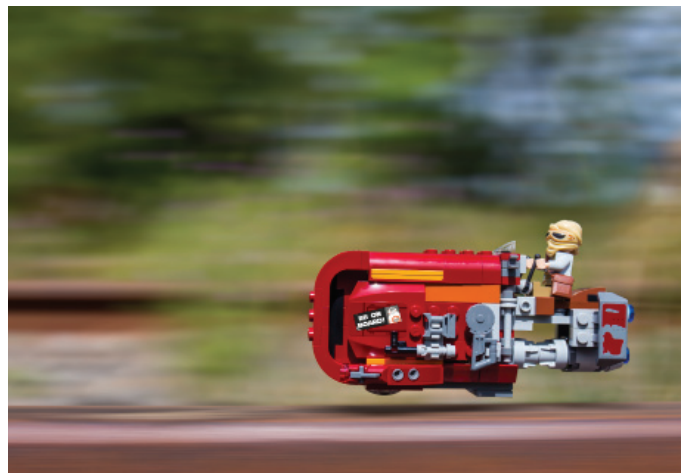

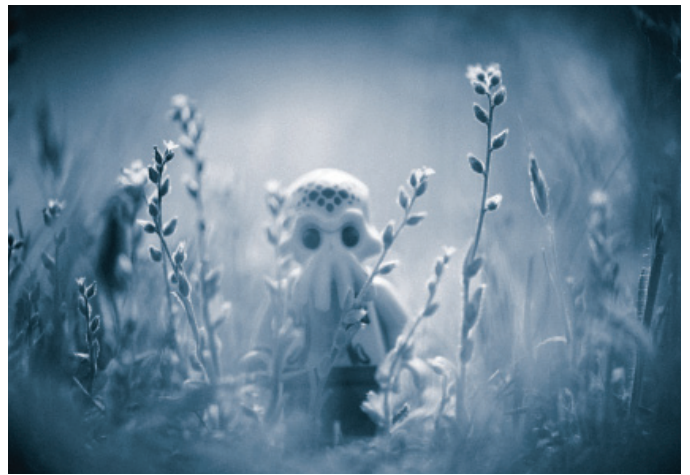

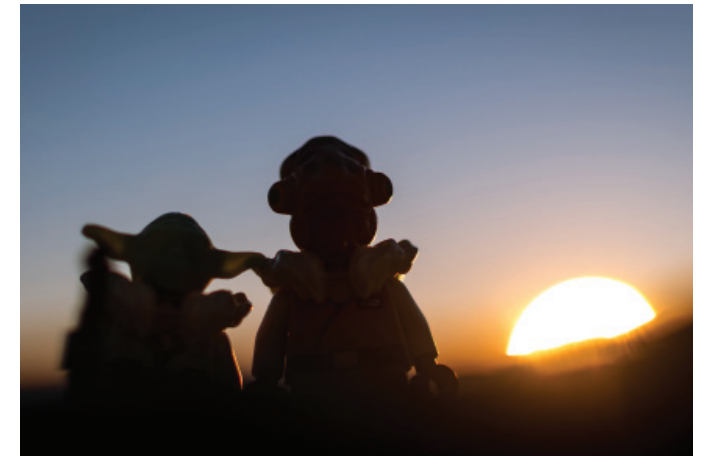

To The Lofoten Islands and Back Again por Reiterlied **Panda Love por Ballou34** Panda Love por Ballou34

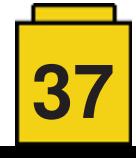

Después de otra exhibición de arte exitosa en Seattle a finales de 2015, el colectivo fue reconocido en 2016 por el grupo LEGO® como un contribuyente activo en la promoción de la fotografía con juguetes de LEGO® y recibió el estatus de RLFM (Recognized LEGO® Fan Media). El reconocimiento por parte de LEGO® desencadenó una cuestión de independencia creativa en el colectivo, y la segunda mitad de 2016 fue turbulenta, con la salida de algunos miembros para explorar sus propios caminos artísticos y la llegada de nuevos miembros. Así que a principios de 2017, Stuck in Plastic decidió volverse acústico.

Explorar el viaje artístico.

Ir despacio, y tocar en acústico.

El fin de los posts diarios y un ritmo semanal mucho más lento con un tema de doce palabras que el colectivo completará a lo largo de un año.

Cuando los miembros del colectivo no están explorando nuevas maneras creativas de estar atrapados en plástico a través de sus retos mensuales en su blog, tienen una agenda bastante llena. Esto incluye reseñas fotográficas creativas de nuevos sets de LEGO, organizar quedadas de fotógrafos de juguetes y crear exhibiciones alrededor del mundo, para mencionar solo algunas.

Una agenda bastante llena para estar en acústico.

100% Stuck In Plastic es un experimento creativo que evoluciona constantemente para llevar la fotografía de LEGO® al siguiente nivel.

El equipo activo en la actualidad consta de Boris, Julien (Ballou34), Maelick (Reiterlied) y Stefan (HerrSM), con Mike y Vesa pasando tiempo en la habitación verde.

Sígunos en nuetro viaje de plástico en www.stuckinplastic.com o medios sociales @stuckinplastic.

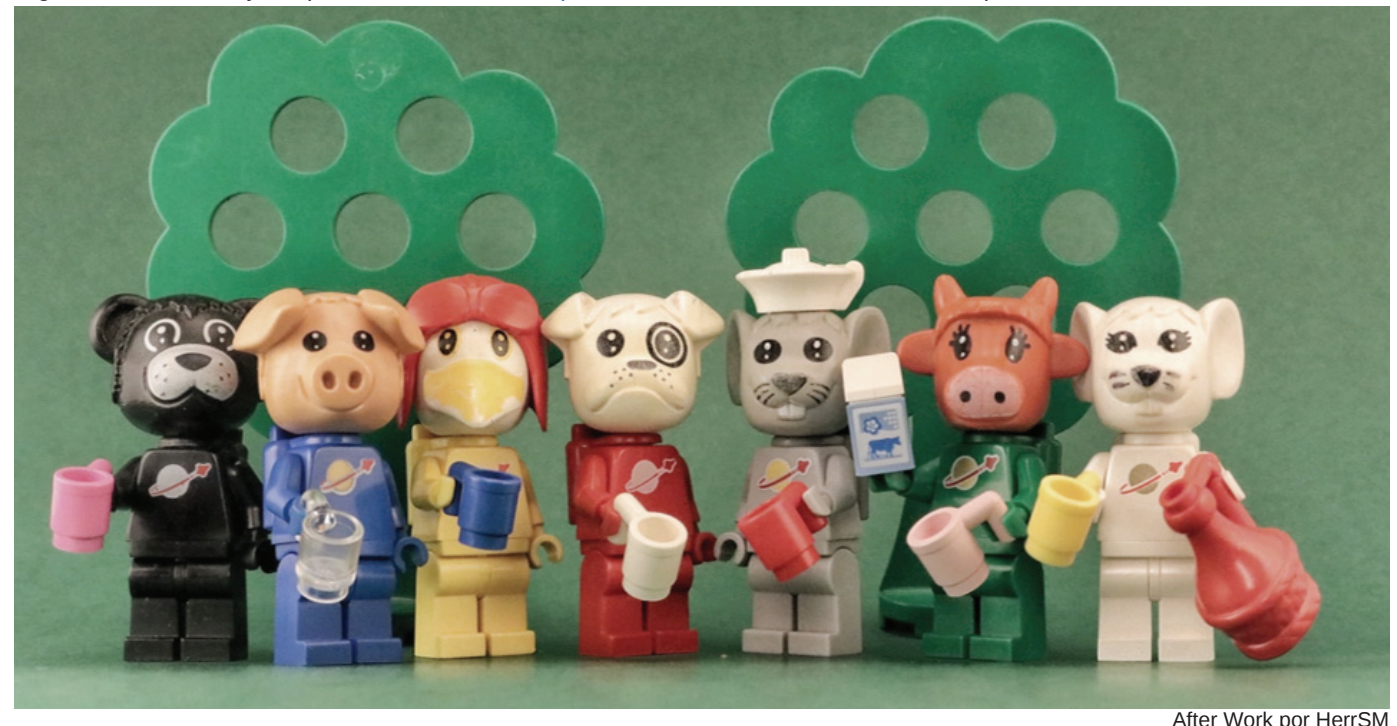

#### **Algunos hitos creativos:**

Enero de 2014 - Nace Stuck in Plastic

Agosto de 2014 – Comienzo de la serie Why: una exploración creativa de por qué la gente hace fotos de juguetes, con fotógrafos nuevos y antiguos.

Diciembre de 2014 - Primer intercambio de libros con doce fotografías. Marzo de 2015 - Exhibición de arte en la galería Bryan Ohno, Seattle, EE.UU.

Marzo de 2015 – Reunión de fotógrafos de juguetes, Seattle, EE.UU. Julio de 2015 – Reunión de fotógrafos de juguetes, Estocolmo, Suecia Diciembre de 2015 - Segundo intercambio de libros con doce fotografías. Febrero de 2016 - Stuck in Plastic llega a ser RLFM Septiembre de 2016 – Reunión de fotógrafos de juguetes, Hamburgo,

Alemania Enero de 2017 - Stuck in Plastic se vuelve acústico

#### **Próximos eventos:**

Septiembre 2017 – Reunión de fotógrafos de juguetes, Edimburgo, **Escocia** 

Principio de 2018 – Exhibición en París y mucho más en preparación. # ¿Quieres unirte a nosotros en Escocia? ¡Es gratis y muy divertido!

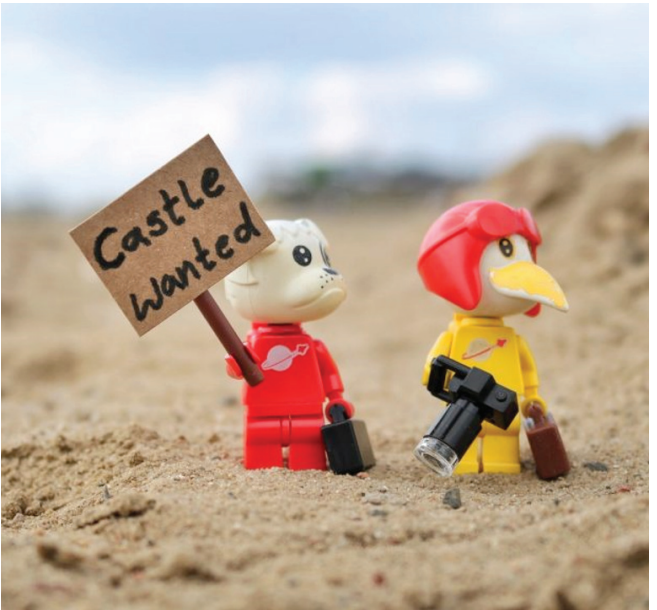

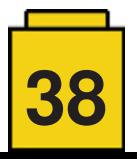

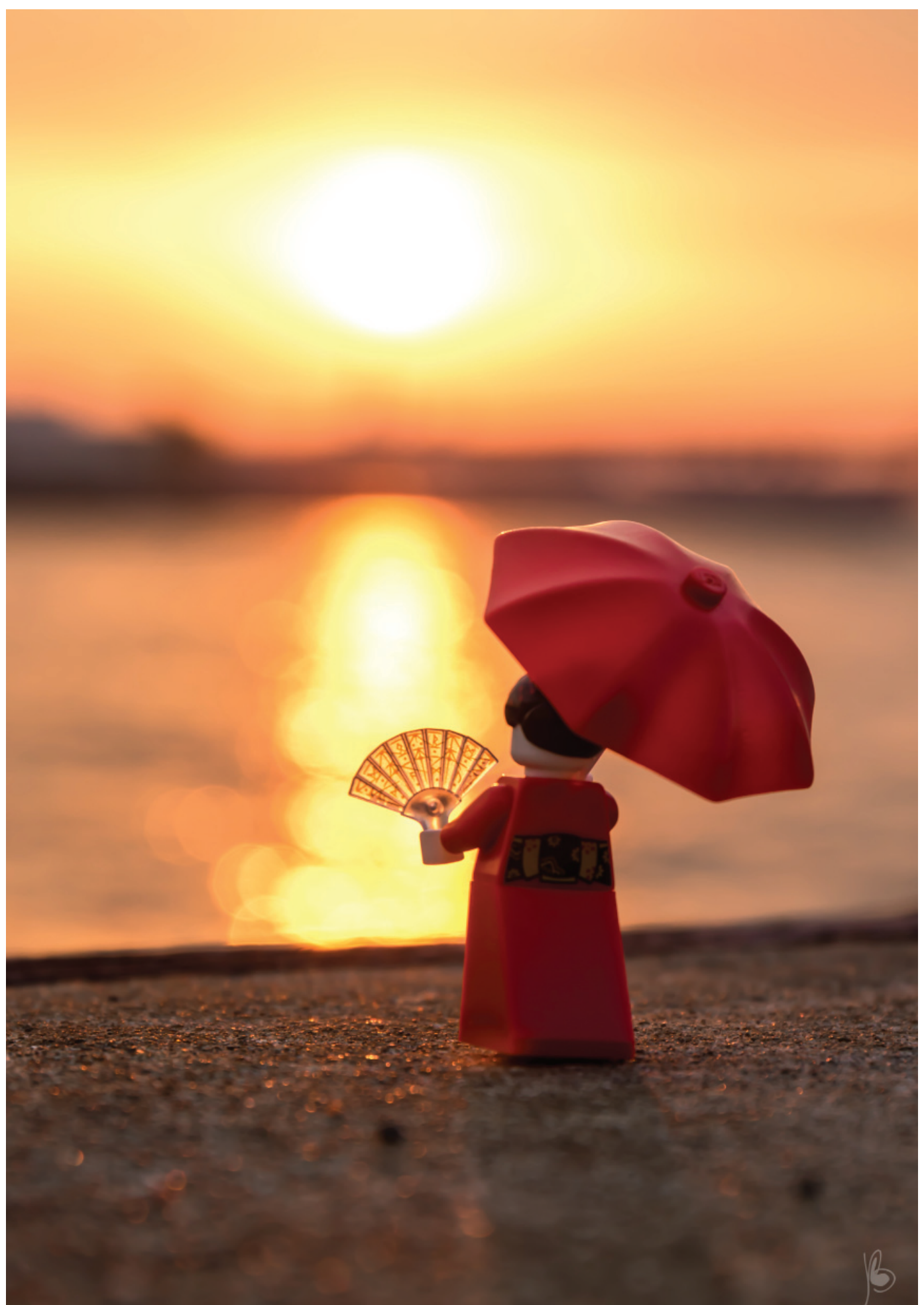

Kimono girl at sunrise por Ballou34

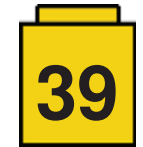

# **Six Bricks**

#### *Por Brent Hutcheson*

#### *Imágenes por Brent Hutcheson*

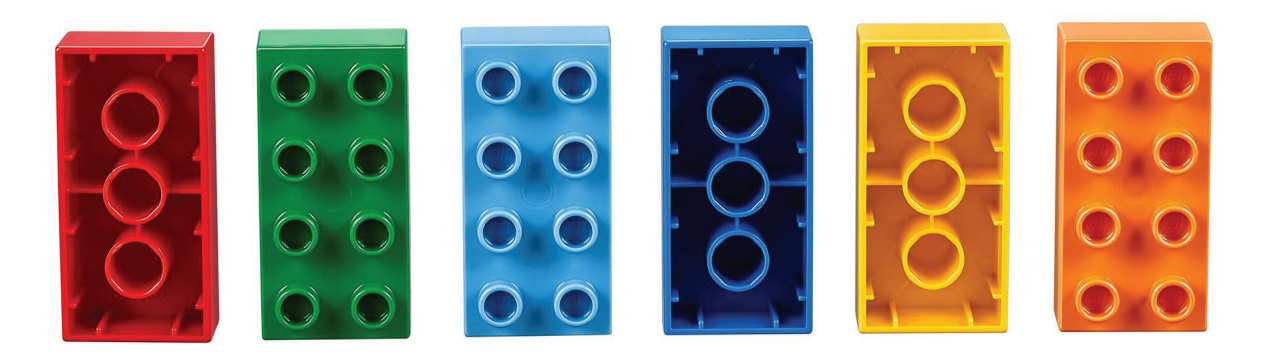

*"Los niños deben ser maestros del lenguaje de las cosas antes de poder ser maestros del lenguaje de las palabras" Friedrich Froebel*

Froebel, el padre del término jardín de infancia, entendió la importancia de la estimulación táctil y el uso de manipulables (objetos concretos que se pueden ver, tocar, sentir y manipular) en el desarrollo perceptivo de los niños. ¿Puedes creer que con tan solo seis ladrillos DUPLO se puede ayudar a que los niños refinen y desarrollen sus habilidades perceptivas y motrices?

Hoy en día, muchos niños, tanto en comunidades acomodadas como en desfavorecidas, tienen deficiencias en el desarrollo motriz. La investigación muestra que es de vital importancia que los niños jueguen con manipulables grandes y trabajen con ellos fuera de su campo de visión

(El campo de visión de niños es de unos 20-22cm)

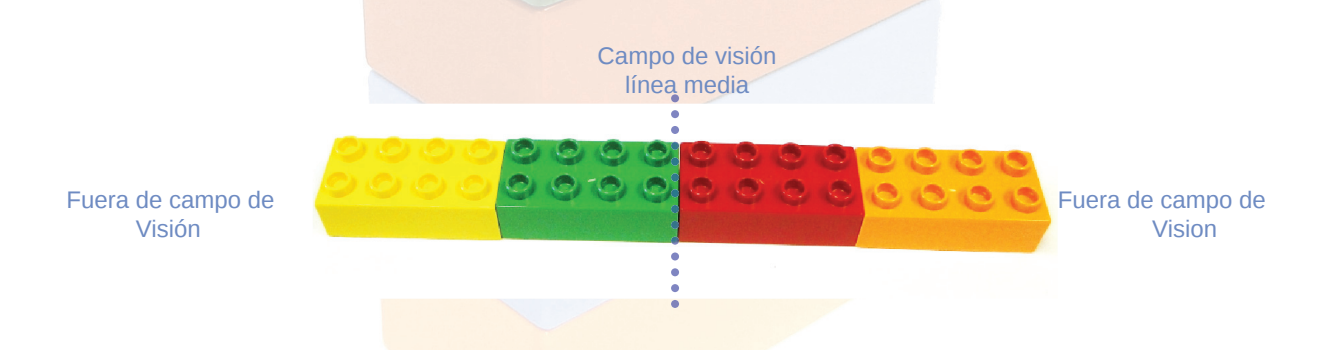

Esto obliga a que los niños miren hacia la derecha e izquierda para seguir objetos que pasan de la línea central, trabajando la integración bilateral y creando oportunidades para mover objetos de lo concreto a lo abstracto. Muchos de los juguetes que los niños usan hoy en día son demasiado pequeños y no requieren que trabajen fuera de su campo de visión. Esto limita el ejercicio y movimiento de los ojos lo que resulta en problemas de control y seguimiento de objetos lo que puede llevar a cansancio y a su vez a intranquilidad, déficit de atención, mala concentración y problemas de coordinación.

#### **La historia de Six Bricks**

Care for Education es una ONG asociada con la LEGO® Foundation en Sudáfrica. Lo inició un grupo de profesores que querían influir positivamente en las primeras etapas de la niñez. Inicialmente queríamos apoyar a los alumnos en sus años fundacionales (entre los 5 y 9) para sentar una mejor base para el aprendizaje a lo largo de sus vidas. Para lograr esto, buscamos una solución sencilla, escalable y asequible para escuelas y alumnos en Sudáfrica. Después de probar numerosos manipulables (principalmente productos de LEGO® Education) a lo largo de 5 años y en 25 escuelas en Atteridgeville (un municipio a las afueras de Pretoria), comenzamos a desarrollar la idea de usar solo unos pocos ladrillos.

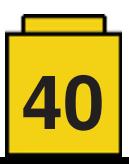

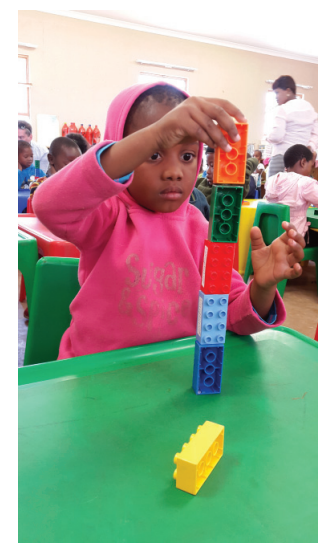

Nos pareció que el desarrollo perceptual de los niños era pobre y que se perdían áreas de desarrollo cruciales. Investigamos la relación entre manipulación concreta, aprendizaje y desarrollo. Nuestro enfoque fue aprender cómo desarrollar habilidades perceptuales y motrices, qué actividades y ejercicios serían beneficiosos y cómo crear actividades breves y atractivas.

Nuestra investigación indicaba que los niños necesitan construir fuera de su campo de visión dentro de cinco pasos (es decir, cinco manipulativos) para seguir interesados. Cinco ladrillos de DUPLO colocados en fila son el tamaño perfecto para esto, pero eso no nos proporcionaba una línea central. Sabíamos que necesitábamos esta línea para que los niños puedan cruzarla y para ejercicios de integración bilateral (coordinación entre los dos lados del cuerpo para llevar a cabo una sola tarea). El sexto ladrillo solucionaba ese problema y así nació el concepto de Six Bricks.

Elegir los primeros cuatro colores era fácil: eran los cuatro colores básicos de LEGO® (rojo, verde, azul y amarillo). Sabíamos que serían fáciles de conseguir. No teníamos mucha elección para los otros colores (no queríamos usar blanco y negro) y después de hablar con colegas y profesores decidimos usar dos colores similares (azul claro y azul oscuro) para apoyar el desarrollo lingüístico. Finalmente decidimos añadir naranja como sexto color que también era fácil de conseguir.

Inicialmente pensamos que sería bueno tener una actividad para cada día del calendario escolar (unos 221 días). Nuestro primer libro solo tenía 30 actividades, el más reciente más de 300. Mientras trabajamos en desarrollar nuevas ideas seguimos investigando el uso de manipulativos y acabamos añadiendo mucho más. Ahora incluimos actividades que fomentan el desarrollo social y emocional, lingüístico, matemático, trabajo en equipo, juegos de mesa y funciones ejecutivas.

Un grupo de profesores daneses visitó Sudáfrica a finales de 2013 y probaron el concepto de Six Bricks. Decidieron llevarlo a Dinamarca para probarlo ellos mismo. Así comenzó un movimiento que se ha extendido a muchos otros países. El contenido se ha traducido a 9 idiomas (incluido el español) y la LEGO® Foundation ha creado una página web especial [1] y una comunidad en Facebook [2] para entusiastas de Six Bricks. Como resultado profesores de todo el mundo han desarrollado y compartido sus propias actividades. Ahora hay una abundancia de ideas y actividades para beneficio de todos.

El contenido (actividades, esquemas, recursos y vídeos) están disponibles de forma gratuita en línea [3].

#### Qué significa:

**El Desarrollo perceptual** tiene que ver con la observación precisa, organización e interpretación de información obtenida de los sentidos en el cerebro. Está muy relacionado con el desarrollo motor.

Las habilidades de percepción visual y auditiva son importantes en el desarrollo de preescolar y para asegurar un aprendizaje efectivo. La percepción visual es la observación, análisis e interpretación correcta de la información sensorial de los ojos en el cerebro. Las habilidades de percepción visual son críticos para todos los aspectos del aprendizaje, lectura, escritura y matemáticas ya que forman la base del logro académico.

**El desarrollo motor fino** está relacionado con la coordinación de los pequeños músculos del cuerpo, normalmente en colaboración con los ojos. Las habilidades motor finos requieren fuerza, destreza y control.

#### **¿Por qué probar/usar Six Bricks?**

Los niños aprenden mejor cuando se les incita a explorar, interactuar, crear y jugar. Six Bricks usa el juego como herramienta de aprendizaje al crear una base para el desarrollo de las habilidades perceptuales, prenuméricas y prealfabetización. El juego es fundamental para el desarrollo cognitivo, social, emocional y físico. Es durante el juego que se desarrollan las habilidades de aprendizaje fundamentales. El juego constructivo requiere un entorno de apoyo proporcionado por adultos y materiales que animan a los niños a pensar, descubrir, aprender y solucionar problemas.

La curiosidad alimenta el aprendizaje y hace que los niños establezcan conexiones con lo que ya han aprendido. Al usar Six Bricks todos los días se crea un entorno receptivo que genera confianza y en el que conecta de forma positiva lo ya aprendido con conceptos nuevos. La participación del profesor y el uso de enseñanza directa e interactiva fomenta el desarrollo de la autoestima y les proporciona a los niños la confianza de probar cosas nuevas. También reactiva el cerebro: el movimiento estimula el flujo de sangre a las neuronas para crear nuevas vías neuronales. Esto contribuye al aprendizaje mientras que refuerza y consolida lo ya aprendido.

Las actividades de 5-10 minutos están diseñadas para ser repetidas a diario para desarrollar prontitud mental, haciendo que los niños se concentren durante un período de tiempo limitado. Estas actividades breves son quiadas por el profesor, pero tienen un final abierto para que los niños puedan controlar y dirigir su propio aprendizaje. La potencia del concepto no reside en cuantas actividades puedes hacer en un momento dado, sino en la repetición de actividades para crear autorregulación y memoria de trabajo.

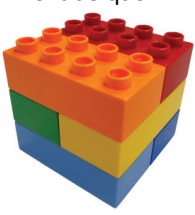

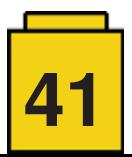

#### **Un ejercicio para probar**

Si dispones de unos pocos ladrillos de DUPLO, este es un buen ejemplo de una actividad que aparece en nuestro libro (con muchas variantes) para probar en casa o en el colegio si eres profesor. Esta actividad también se usa en residencias de la tercera edad con excelentes resultados.

Cada participante también necesitará una pinza de la ropa.

#### **Actividad: Torre con truco**

**Áreas de desarrollo:** Físico / motor; perceptual; socio-emocional; cognitivo: Matemáticas; lengua

Habilidades: motricidad fina; dominio; planificación; solución de problemas; control de inhibición; expresar sentimientos; colaboración

- Separa los ladrillos y colócalos delante tuyo.
- Gíralos para que los studs estén hacia abajo.
- Usa una pinza en la mano dominante para levantar los ladrillos y construir una torre sobre sus lados cortos.
- La mano que no es dominantes debe estar a la espalda.

#### **Algunas ampliaciones – comienza como arriba …**

- Repite el ejercicio, pero esta vez el primer ladrillo se coloca con los los studs hacia ti y el siguiente con los studs en dirección contraria. Sigue alternando los ladrillos.
- Hazlo con los ojos cerrados. ¡Sin hacer trampa!

¿Cómo te sentiste con los ojos cerrados? ¿Conseguiste apilar todos los ladrillos? ¿Fue más fácil o más difíciles? ¿Puedes explicar por qué?

- Trabaja en grupos de tres. Puedes trabajar con los ojos abiertos y con ambas manos.
- Construye una torre sobre los lados cortos. Cada persona del grupo añade un ladrillo cuando es su turno.
- Mira cuantos ladrillos puedes apilar en el tiempo acordado.

¿El grupo consiguió apilar los 18 ladrillos?

Si quieres un reto de verdad, ¡trabaja en grupos de cuatro e intenta apilar los 24 ladrillos!

#### **Notas:**

- Apretar y soltar la pinza en la mano dominante para atrapar y soltar el ladrillo activa y los músculos de la mano y es un excelente ejercicio de motricidad fina para manejar un lápiz.
- ¡El ejercicio también enseña perseverancia y paciencia!
- Cuando se hacen actividades en los que no se permite mirar se ejerce control inhibitorio - hace falta un esfuerzo consciente para controlar el impulso de mirar. Esto ayuda en el desarrollo del autodominio que necesitarán más tarde para alcanzar sus metas.
- [1] http://www.LEGO®foundation.com/en-us/programmes/communities/six-bricks
- [2] https://www.facebook.com/groups/725765130822588/
- [3] http://www.carefored.co.za

#

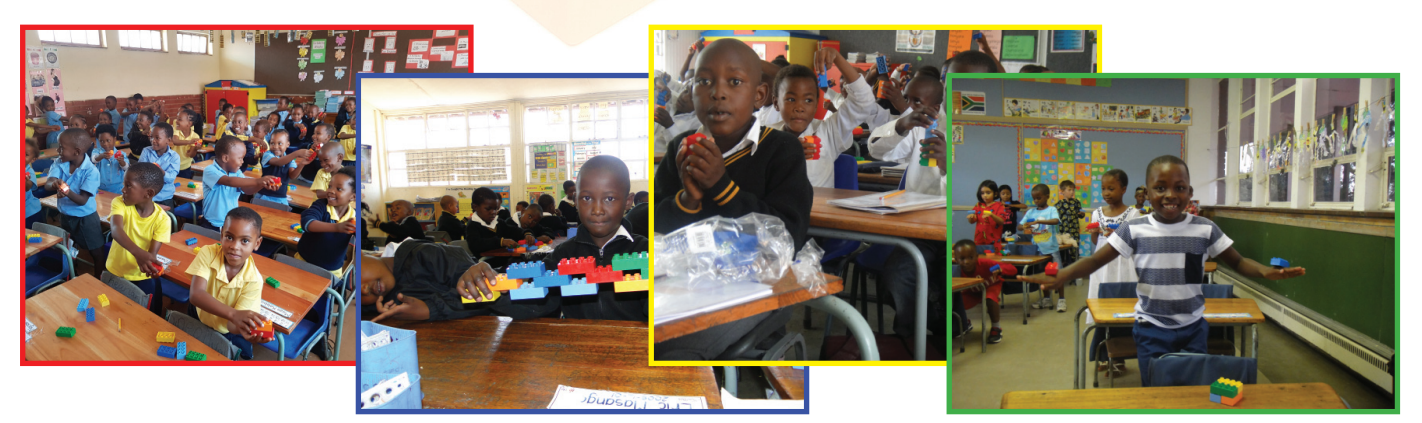

**42**

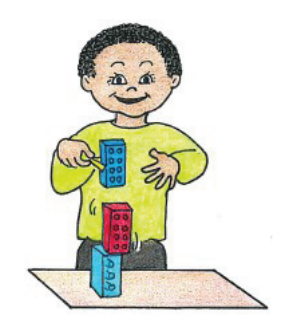

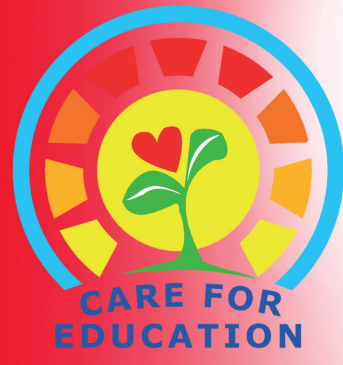

sequencing number concepts counting visual discrimination sensory-motor figure ground crossing the midline comparing visual memory estimating tactile discrimination classifying sorting measuring motor skills spatial awareness

**bilateral integration** 

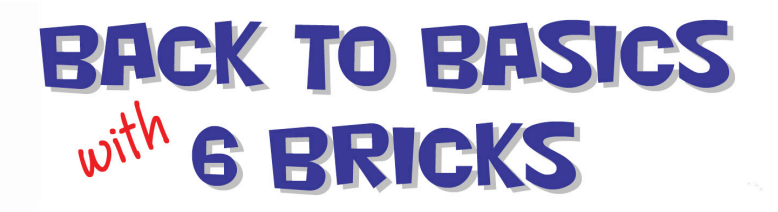

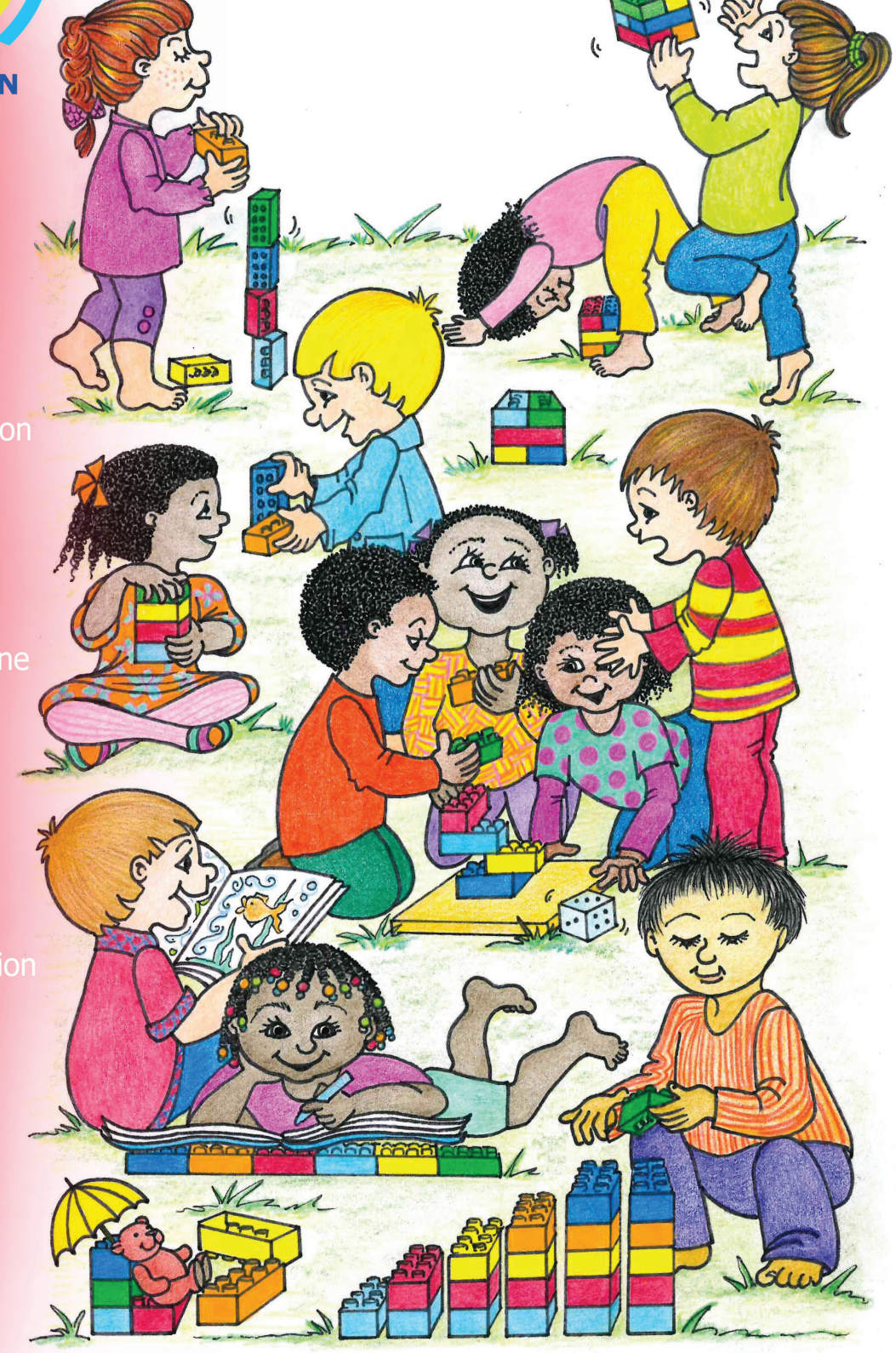

### Imagination fuels innovation

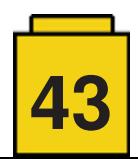

# **Tutoriales**

### **"Usa la fuerza" con la Caja de herramientas creativa**

#### *Por Sanjay Seshan y Arvind Seshan*

#### **Acerca de los autores:**

Sanjay y Arvind, o los Seshan Brothers, son los fundadores de EV3Lessons.com, una página popular para aprender a programar con MINDSTORMS. Disfrutan de enseñar programación, y de compartir sus creaciones con otros.

#### **Introducción:**

Hay una enorme gama de posibilidades disponible para los usuarios de Boost. Puedes comenzar con los modelos que vienen en la aplicación y luego explorar más. Boost incluso te permite aprender muchos conceptos de programación avanzada.

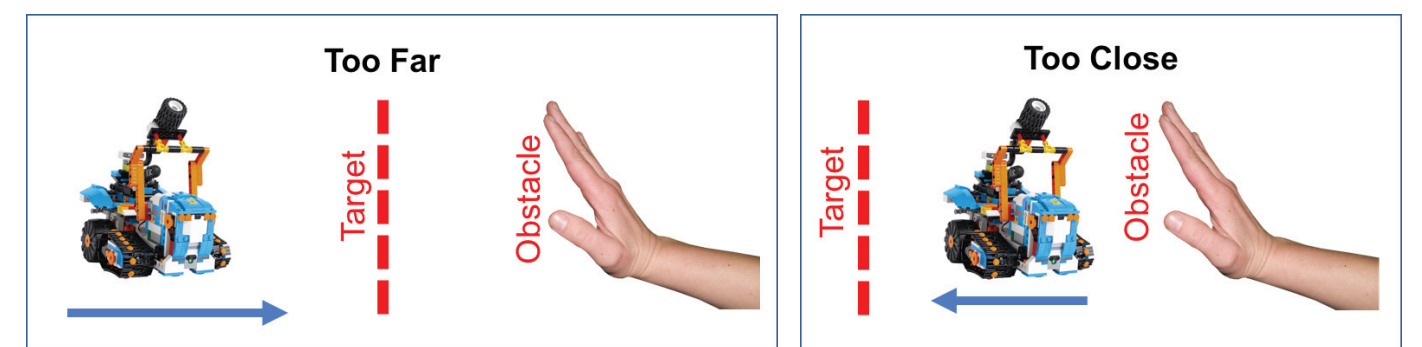

#### **Objetivo:**

En esta lección usarás la Caja de herramientas creativa Boost para programar un robot de modo que se queda a una distancia fija de un obstáculo. El robot se alejará si el obstáculo está demasiado cerca y se acercará si este se aleja.

Implementaremos este movimiento con un control proporcional, lo que hará que el robot se mueva más despacio cuanto más cerca está del objetivo. El pseudocódigo para cualquier control proporcional consiste de dos fases:

- 1. Calcular el error → ¿cómo de lejos está el robot del objetivo?<br>2. Corregir → hacer d
- Corregir  $\rightarrow$  hacer que el robot tome una acción proporcional al error (por eso se llama control proporcional). Hay que multiplicar el error por un factor de escala para determinar la corrección.

Para esta tarea, el error será cuanto se aleja el robot de la distancia programada y la corrección será el movimiento del robot hacia delante atrás a una velocidad determinada.

#### **Diseño del robot:**

Construye cualquier diseño con dos ruedas u orugas que puede moverse hacia delante y atrás. Asegúrate de incluir el sensor de color y distancia en la parte frontal de tu diseño.

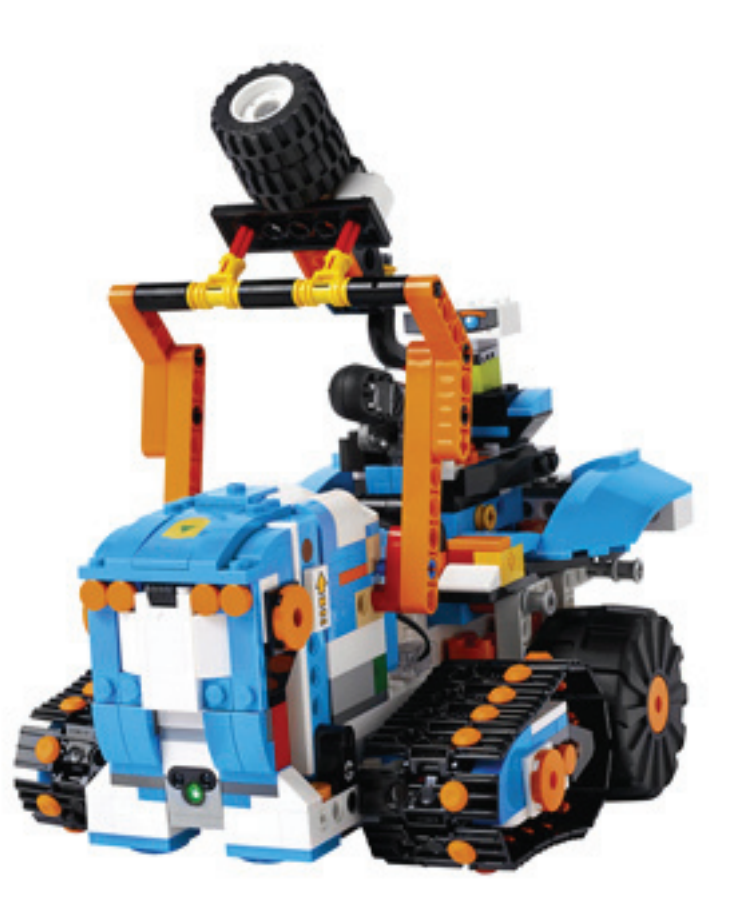

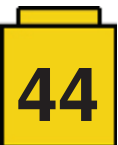

### **Pasos de programación:**

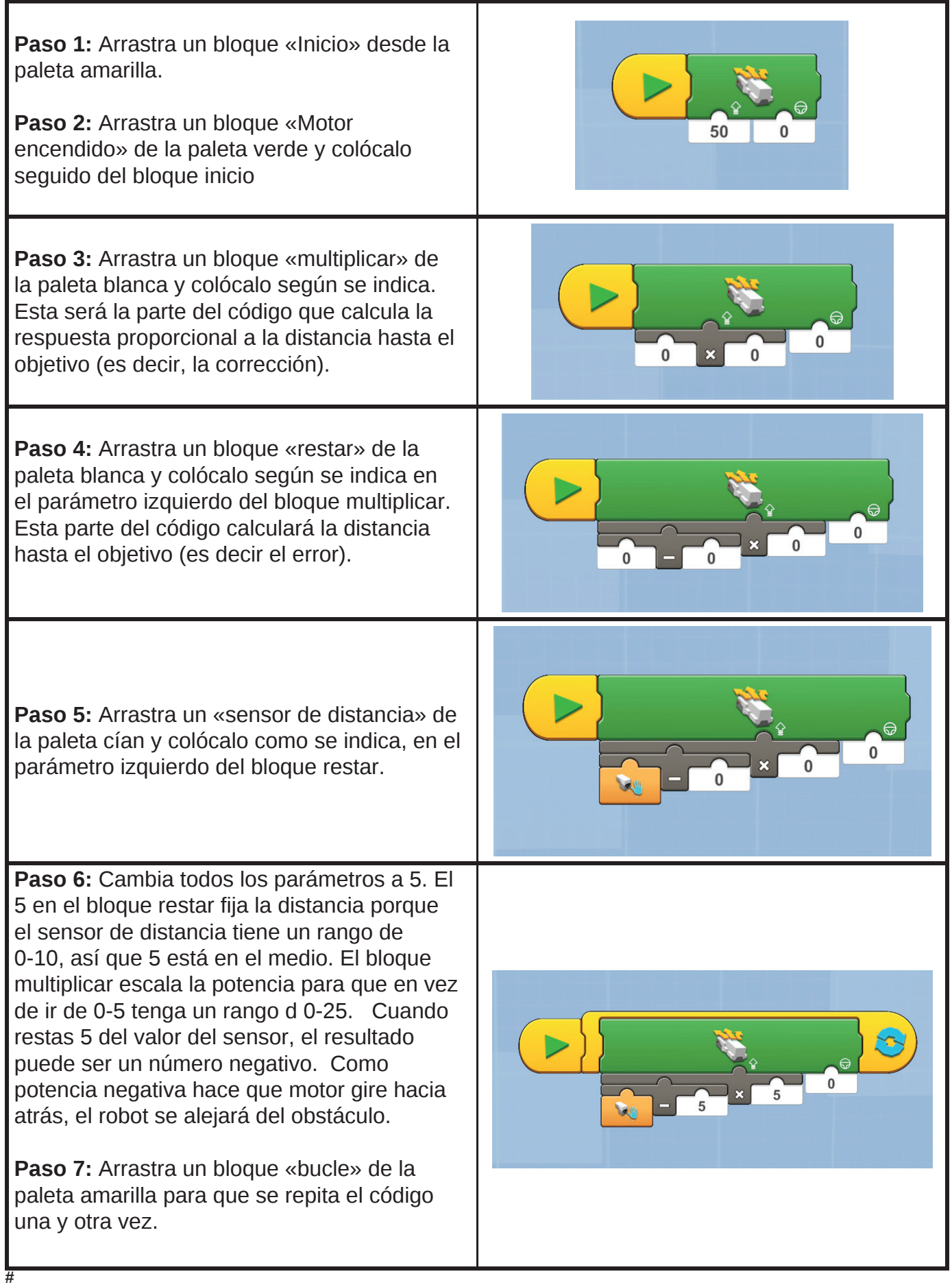

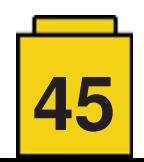

# **Un gusano medidor en LEGO®**

#### *Por Kevin Clague*

#### *Imágenes por Kevin Clague*

¿Alguna vez has inflado un globo? Tomas aire, aprietas tus pulmones y empujas el aire dentro del globo, haciéndolo expandir. Eso es la neumática: usar aire a presión para cambiar la forma de cosas. La neumática es la ciencia de controlar gas o aire presurizado.

LEGO® emplea la neumática para representar la hidráulica en maquinaria de construcción como grúas y excavadoras. La hidráulica emplea fluidos, pero esos fluidos se pueden derramar, mientras que la neumática emplea aire y no tiene los mismos problemas. La neumática en LEGO® se introdujo en 1984 y desde entonces ha pasado por varias versiones, la última de las cuales se presentó en el Mercedes Arocs de 2016.

¿Qué componentes neumáticos hace LEGO? Empecemos con bombas [1] como muestra la *figura 1*. En descanso, una bomba presenta el aspecto de la bomba de la izquierda Cuando aprietas le bomba, aire comprimido sale del puerto cerca de su base. Es parecido a cuando soplas aire en un balón. Cuando relajas la mano y sueltas la bomba, el muelle se expande y hace que la bomba respire para la siguiente vez que la aprietes.

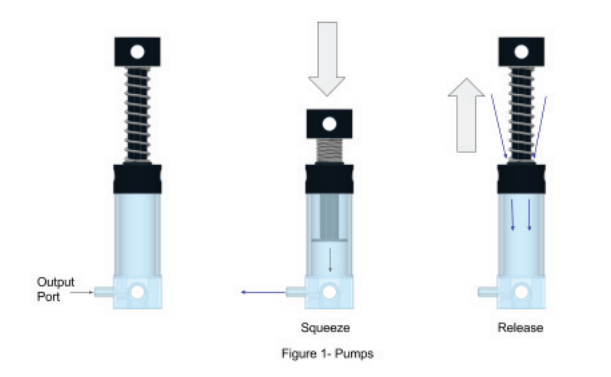

En la **figura 2** vemos actuadores lineales neumáticos. Los fans de LEGO® suelen llamarlos cilindros o pistones, pero de hecho los actuadores lineales están compuestos de un cilindro (el exterior) y un pistón (el interior). Por razones prácticas usaremos «pistón» para referirnos a accionadores lineales en el resto del artículo. Hay un eje que está unido al pistón y que sale del cilindro. El pistón está dentro del cilindro y divide el interior en dos partes (piensa en ellos como dos globos). En la figura 2 el pistón comienza en estado contraído. El puerto en la base de los cilindros es el puerto de expansión, porque cuando metes aire por el puerto de expansión la presión hace que el pistón se aleje de ese puerto y el actuador se expanda (se alarga, como se ve en el cilindro central). El puerto en la parte superior de los cilindros es el puerto de contracción, porque cuando metes aire por el puerto de contracción la presión hace que el pistón se aleje de ese puerto y el

actuador se contraiga (se acorta, como se ve en el pistón de la derecha).

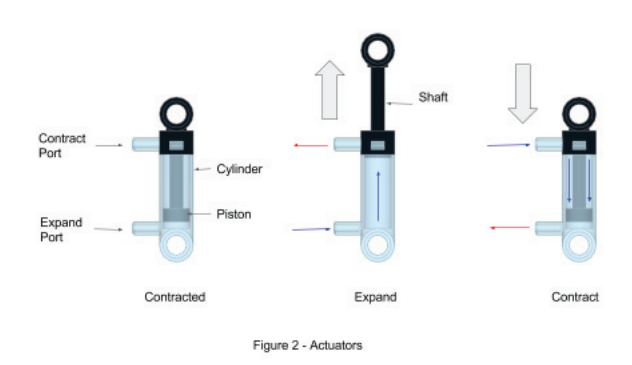

En las **figuras 2 y 3** he usado flechas azules para indicar el aire que entra en el pistón y flechas rojas para el aire que sale.

Otro componente neumático es el interruptor (también llamado válvula) que se muestra en la **figura 3**. En la parte superior hay una manivela. Cuando la manivela se mueve a la izquierda, el aire que entra por el puerto central sale por el puerto de la derecha, como indican las flechas azules. El aire que entra por el puerto izquierdo sale por la carcasa de la válvula como muestran las flechas rojas. Esto proporciona una salida al aire que sale del pistón. Cuando la manivela está derecha el aire que entra por el centro no va a ninguna parte. Tampoco el aire entrando por la derecha e izquierda puede salir. El interruptor está apagado. Cuando la manivela se mueve a la derecha, el aire que entra por el puerto central sale por el puerto de la izquierda, como indican las flechas azules. El aire que entra por el puerto derecho sale por la carcasa de la válvula como muestran las flechas rojas.

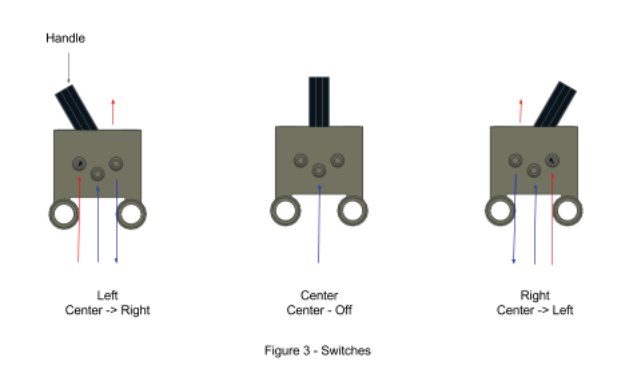

La figura 4 muestra el clásico circuito de LEGO® Pneumatic con los componentes neumáticos básicos. Contiene una bomba para generar presión, un interruptor para controlar el flujo del aire, un pistón para impulsar elementos en el modelo

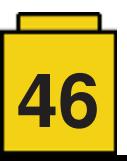

de LEGO® y tubos para conectar todos los componentes neumáticos. En este circuito bombeas aire, mueves el interruptor y el pistón se expande y contrae.

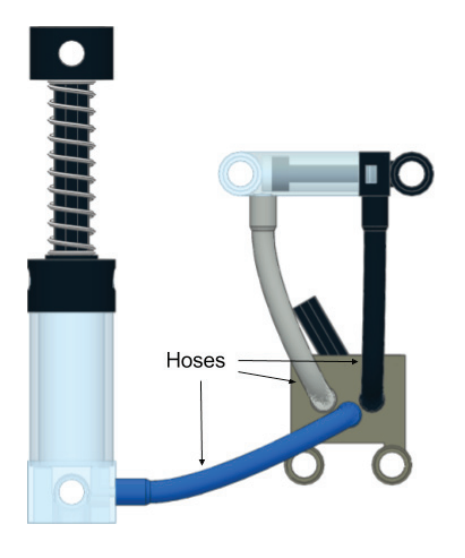

Figure 4 - Classic pneumatic circuit

Si miras la historia de LEGO® Technic, ha habido varios estilos de elementos neumáticos Hoy en día LEGO® hace dos tamaños de bomba, la larga que hemos visto y uno pequeño (sin muelle) que sirve para bombear en conjunción con un motor. Actualmente hay cuatro tamaños de pistón. Hay uno pequeño que ya hemos visto y otro grande, más o menos del tamaño de la bomba. Cuando LEGO® sacó el Mercedes Arocs (42043), introdujo versiones más largas tanto del pistón diámetro pequeño como del grande.

Este circuito clásico no es el final de la historia. Si llevas las cosas un paso más allá, y haces que los pistones muevan válvulas (en vez de que un humano las mueva) se abre todo un mundo de nuevas posibilidades. Este video en YouTube de 1nxtmonster [2] muestra un motor de dos pistones y dos válvulas. El pistón delantero (marcado con rojo) mueve una válvula que hace que el pistón trasero adopte su posición. El pistón trasero (marcado con gris) mueve una válvula que hace que el pistón delantero invierta su posición. Añade aire a presión y el motor empieza a pasar por un patrón de acciones que se repite.

Vamos a tomar un poco de tiempo para aprender un poco de ciencia. La ley de Pascal (llamado así por Blaise Pascal) describe la fuerza que un pistón puede ejercer. Esta es la fórmula:

#### **Fuerza = Presión x Área**

Cuando el pistón se quiere expandir dispone de la fuerza que está disponible en la cara de del pistón que está más cerca del puerto de expansión multiplicado por la fuerza del aire. Cuando el pistón se quiere contraer dispone de la fuerza que está disponible en la cara de del pistón que está más cerca del puerto de contracción multiplicado por la fuerza del aire.

Con una determinada presión, cuanto más grande el área, más grande la fuerza y cuanto más pequeña el área, más pequeña la fuerza. Observa que la cara de expansión en el pistón tiene mucha más superficie que la de contracción porque allí también está eje que sale por la parte superior. Eso significa que los pistones de LEGO® tienen más fuerza al expandir que al contraer. De modo que si empiezas con el pistón contraído y aplicas la misma presión a ambos puertos, el pistón se expandirá lentamente.

Esto es importante porque un pistón pequeño no tiene la fuerza necesaria para accionar una válvula de la manera que se ve en el vídeo. Ahora veremos un modelo que usa este principio, pero que carece de cigüeñal. Requiere de dos pistones pequeños trabajando unidamente para accionar una válvula. Me gusta hacer modelos con pistones pequeños porque se expanden y contraen mucho más deprisa que los pistones grandes. Eso hace que el modelo sea más interesante de ver.

Necesitamos una conexión mecánica entre los dos pistones pequeños y la válvula de modo que esta cambie de posición cuando se expandan o contraigan los pistones. Esta conexión se muestra en la **figura 5**. Como hay dos pistones por conexión tenemos que conectar los dos puertos de expansión con tubos y una pieza T que tiene 3 puertos. Ahora ambos pistones intentarán expandirse a la vez. Los puertos de contracción también están unidos.

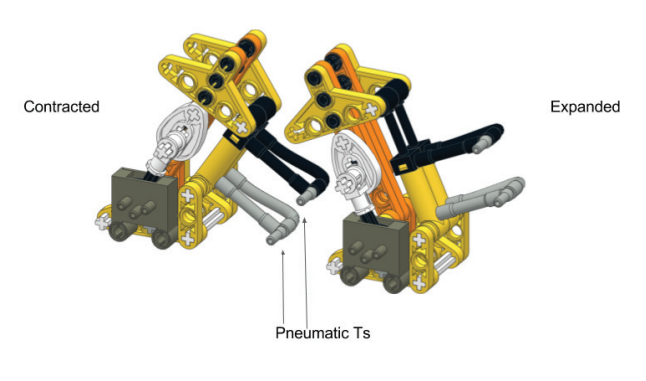

Figure 5 - Piston/switch linkage

La **figura 6** muestra un circuito análogo al del vídeo pero con pistones pequeños. La válvula de la izquierda cambia para hacer que los pistones de la derecha se sincronicen con los de la izquierda La válvula de la derecha cambia para hacer que los pistones de la izquierda inviertan su posición.

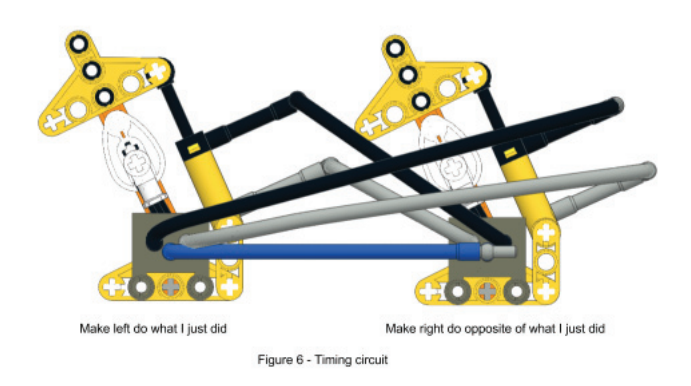

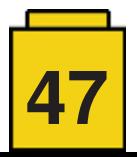

La **figura 7** muestra los cuatro estados del circuito

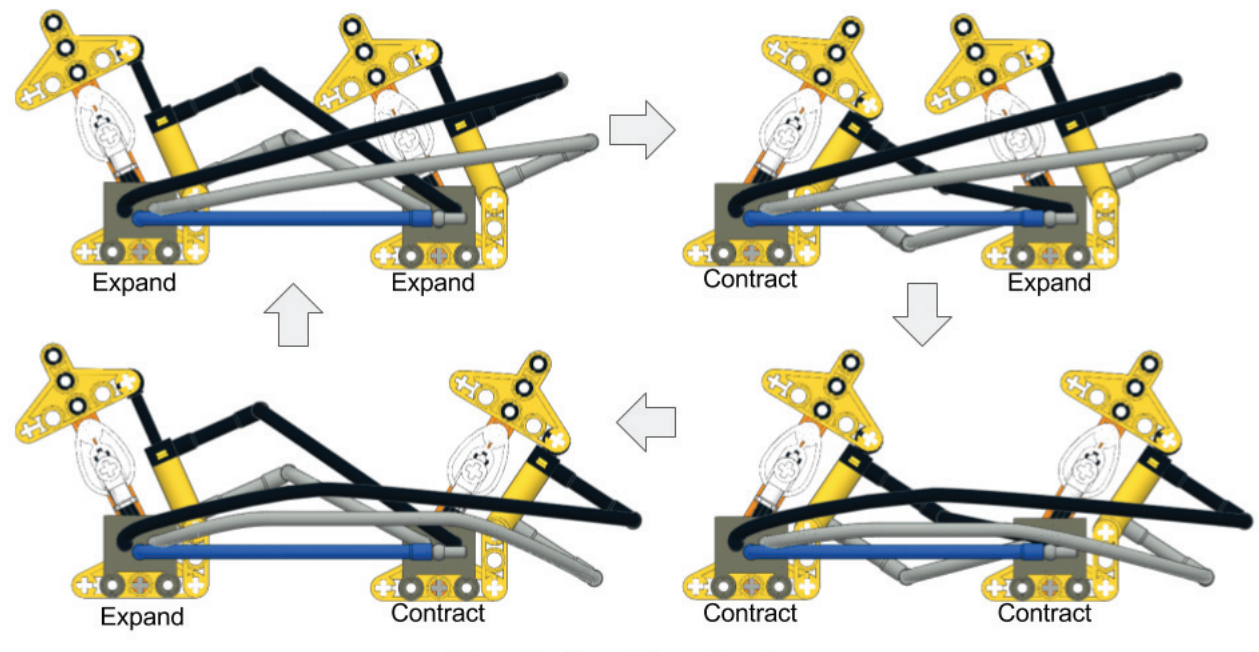

Figure 7 - Four states of engine

Si unimos los dos conjuntos mecánicos podemos construir una oruga como se ve en la figura 8. La base del conjunto delantero se convierte en la parte superior del conjunto trasero. También añadí piezas de goma como pies. La oruga se arrastra hacia delante cuando los conjuntos pasan por sus 4 estados de la figura 7.

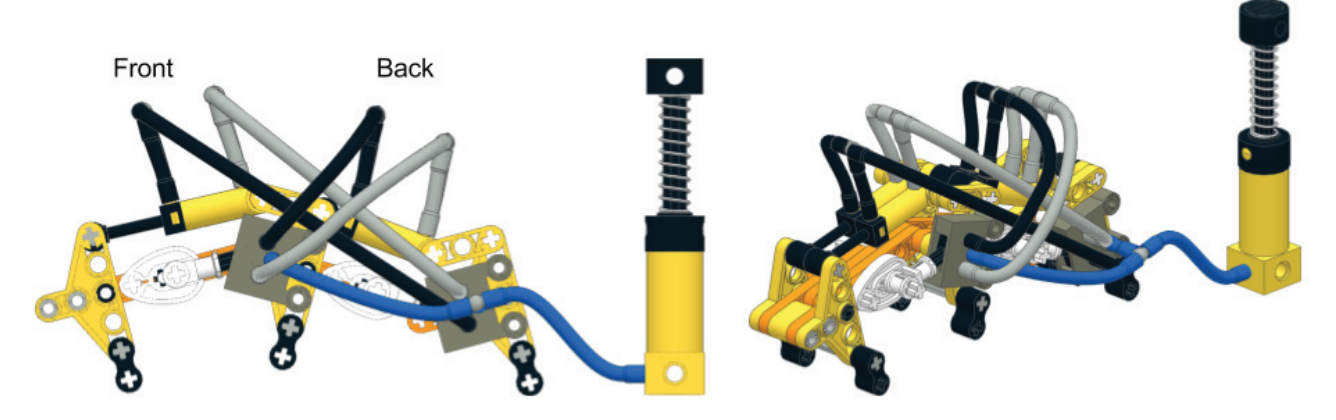

Figure 8 - inchworm

Esta es la versión 12 de mi oruga con LEGO® Pneumatics y me ha llevado casi 10 años averiguar cómo hacerlo tan sencillo y pequeño. Aprendí algunas cosas sobre la física por el camino. Por ahora no sé cómo hacerlo más pequeño. Podría eliminar algunas piezas, pero eso no simplificaría ni el mecanismo ni el circuito.

Si tienes piezas de LEGO® Pneumatics, pero no tienes pistones pequeños, intenta crear tu propio conjunto mecánico para crear un motor o oruga medidora neumática.

Hay muchos tipos de caminantes que se pueden hacer basado en este sistema, incluidos caminantes a dos patas. Creando motores con tres grupos de pistones se pueden hacer caminantes de cuatro, seis y ocho patas, con las técnicas que se explican en mi tutorial sobre secuencias neumáticas, publicado en HispaBrick Magazine 13 y 14 . Con circuitos más complejos puedes incluso hacer motores que pueden cambiar de dirección con simplemente mover una válvula. Hay muchas cosas interesantes que se pueden hacer con LEGO® Pneumatics. ¡LEGO® Technic es una línea de lo más inventiva!

[1] La última versión de la bomba neumática tiene el muelle encapsulado. Las ilustraciones de este artículo usan la versión anterior por razones prácticas.

[2] https://www.youtube.com/watch?v=lXLnphCnKFU #

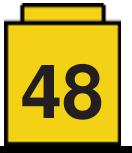

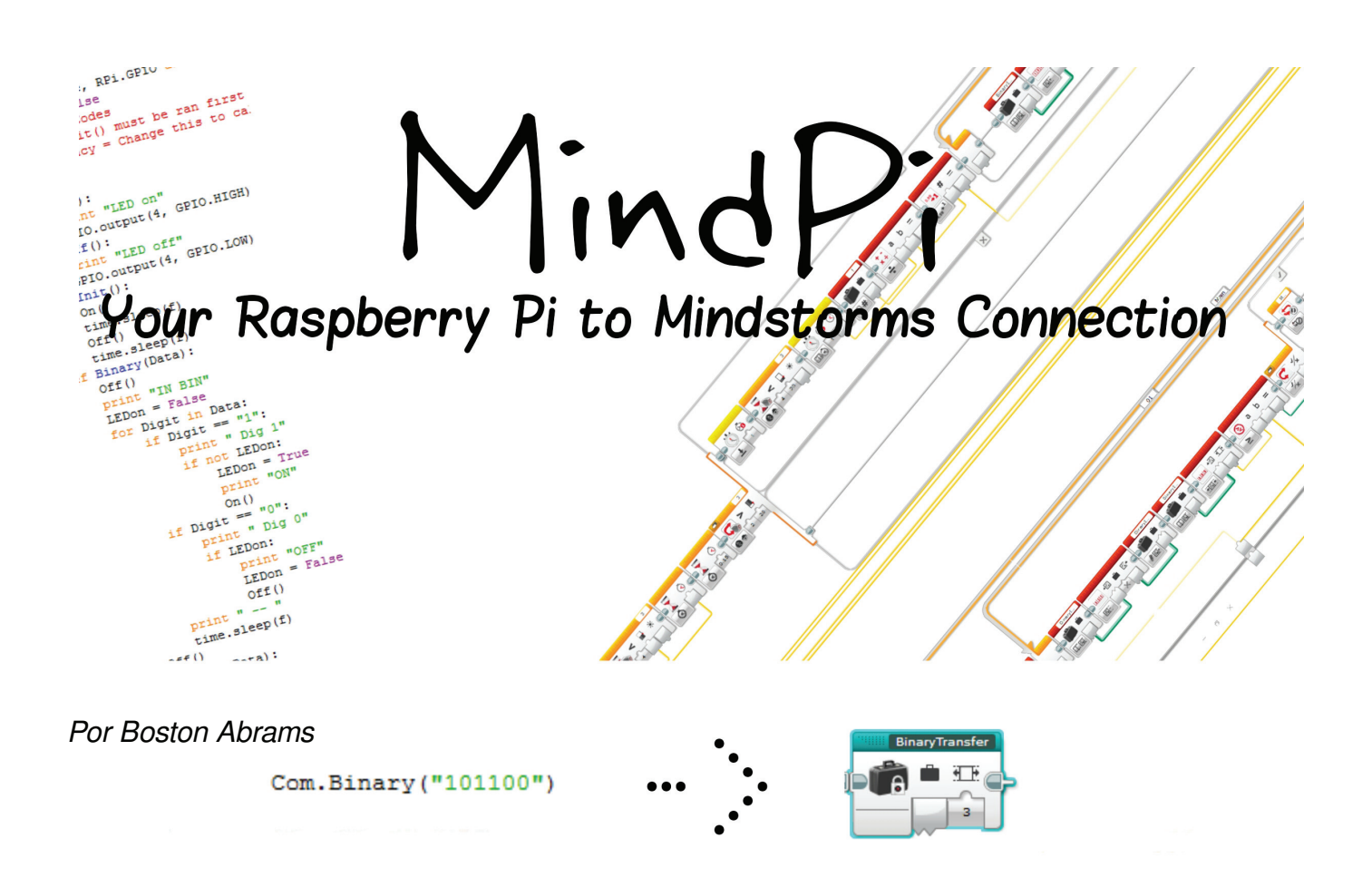

LEGO® MINDSTORMS es una gran herramienta para poder construir y programar de forma fácil, pero esa conocida facilidad de uso de los productos de LEGO® significa que se limitan algunas funcionalidades, como un servidor web.

Seguro que dirás «¿Qué hay de BrickPi?» Bueno, BrickPi es otra manera de controlar motores y sensores de LEGO® MINDSTORMS con un Raspberry Pi(un pequeño ordenador hecho para los aficionados a la electrónica) mediante una placa que se conecta con él. Pero después de usar el BrickPi pensé que podría hacer algo diferente. Quería conseguir que el LEGO® MINDSTORMS EV3 se comunicara con el Rasberry Pi, no reemplazar el EV3, como hace el BrickPi. Además, otra ventaja de mi diseño es que si (como yo) ya tienes un EV3 y un Raspberry Pi, solamente te costará unos céntimos.

¿Cómo funciona? Con algo tan sencillo como un LED.

#### **Como funciona:**

Para conseguir que el EV3 y el Pi se comuniquen hace falta que puedan intercambiar información. Esto se logra conectando un LED rojo al Pi: la pata positiva se conecta con el pin GPIO del Raspberry Pi y la pata negativa a tierra. Ahora puedes colocar el LED dentro de una viga Technic y fijarlo delante del sensor de color (Imagen a la izquierda: Las pieza plateadas son las patas del LED que se conectarán al Pi) de modo que cuando parpadea el LED, el sensor de color del EV3 puede leer esa información. El programa que he escrito toma los datos y crea un patrón de destellos que el ladrillo MINDSTORMS le con el sensor de color y convierte en datos.

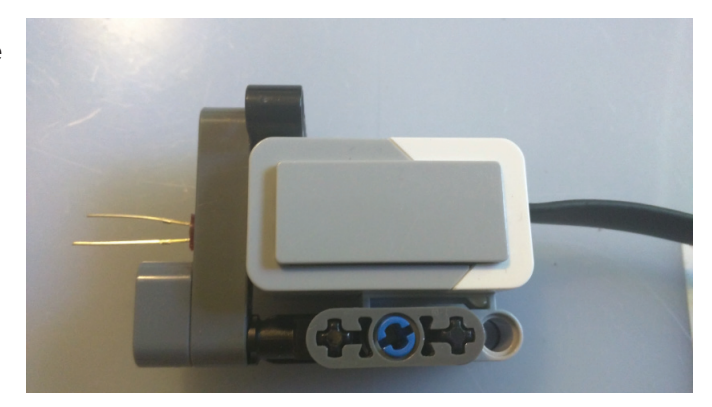

Como ejemplo, imagina que quieres transmitir un número

de rotaciones a un motor (un número de 1 a 10). Si por ejemplo quieres enviar el número 5 lo escribes en la función Com. Numeral(), que convertirá el número en binario y hará que el LED parpadee con el patrón correspondiente. (Un breve aparte: Elegí programar en Python porque viene preinstalado en el Raspberry Pi y ya tenía algunos conocimientos del lenguaje) El sensor de color del EV3 lee estos destellos con un «MiBloque» (lo que en EV3-G, el lenguaje de programación visual de LEGO® MINDSTORMS se llama una función) llamado NumeralTransfer que está esperando ese patrón en el ladrillo EV3. Cuando el mensaje ha llegado a su tamaño especificado, el bloque deja de grabar y convierte el número binario en decimal. En nuestro ejemplo sería 5. Con eso se concluye la transferencia de información de un sistema a otro. Ahora puedes usar este dato para hacer que el motor gire 5 rotaciones.

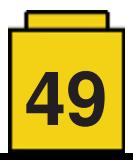

Esto en sí puede parecer poca cosa, pero si lo unes a las posibilidades del microordenador Raspberry Pi, se pueden conseguir cosas sorprendentes. Por ejemplo se puede transmitir información de una página web o hacer una estación de control con Pygame. (Pygame es una interfaz gráfica para hacer videojuegos en Python.)

Como ejemplo, una cosa que he hecho es hacer un robot que abre un cofre en el popular juego para teléfono Clash Royale. Metes algunos datos en una página web que se usan para mover un brazo que pulsa los botones en la pantalla del teléfono, abriendo así un cofre dentro del juego.

Algunos otros proyectos que se pueden construir con una interfaz similar: Un brazo robótico controlado por un servidor web, una aplicación para controlar un coche a distancia o una grúa controlada por un Pygame.

Ahora que MindPi funciona aún tengo algunos objetivos para el proyecto. Estos incluyen una interfaz que acepte letras, aumentar la velocidad de transmisión y conseguir una comunicación en ambas direcciones.

Para instrucciones detalladas y para probarlo tú mismo: https://github.com/BostonA/MindPi

#

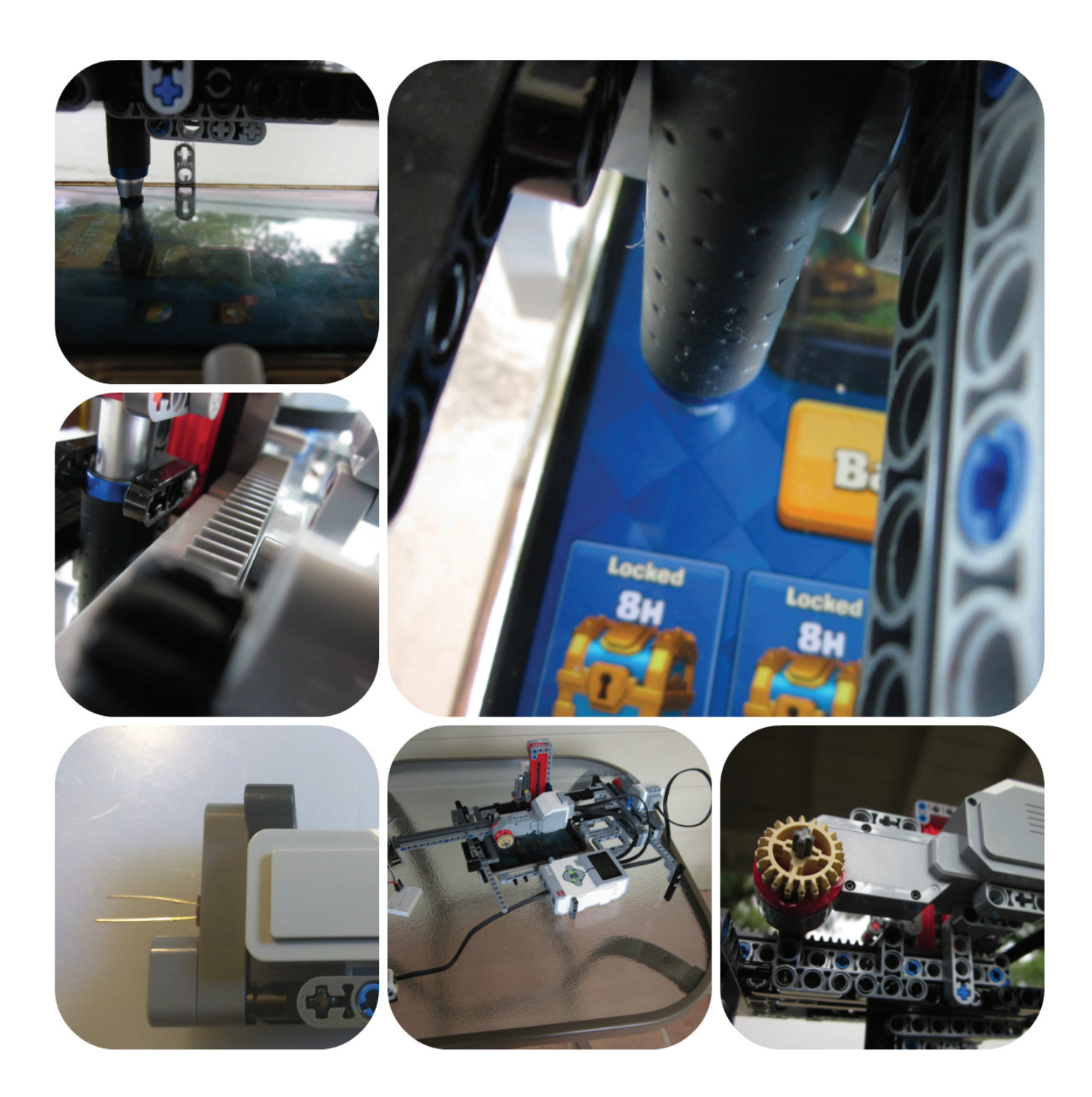

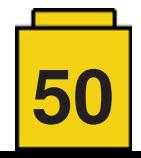

### **LEGO® (SBRICK) + WEB BLUETOOTH = ROBOTS!**

#### *Por Francesco Marino*

#### *Imágenes por Francesco Marino*

Con este proyecto quería unir mi conocimiento de páginas web con el mundo físico de la manera más fácil posible (sin usar Arduino o similares) y proporcionar un acceso más sencillo a la robótica para todos. He sido un fan de LEGO® desde que era niño y siempre soñé con comprar un set de MINDSTORMS, pero por razones varias nunca lo hice. En su lugar compré algunos elementos de Power Functions (batería, mandos y receptores IR y motores), con los que podía controlar mis MOCs remotamente, aunque con las limitaciones de IR. En 2014 apareció un proyecto llamado SBrick (por Vengit Ltd.) en Kickstarter y me dejó alucinado ya que prometía exactamente lo que necesitaba: un receptor remoto de Bluetooth compatible con motores de LEGO® y cualquier dispositivo con Bluetooth Low Energy. El navegador Chrome de Google con su API para Bluetooth integrado en web me dio el empujón final en la dirección de usar tecnologías web para controlar robots de LEGO®.

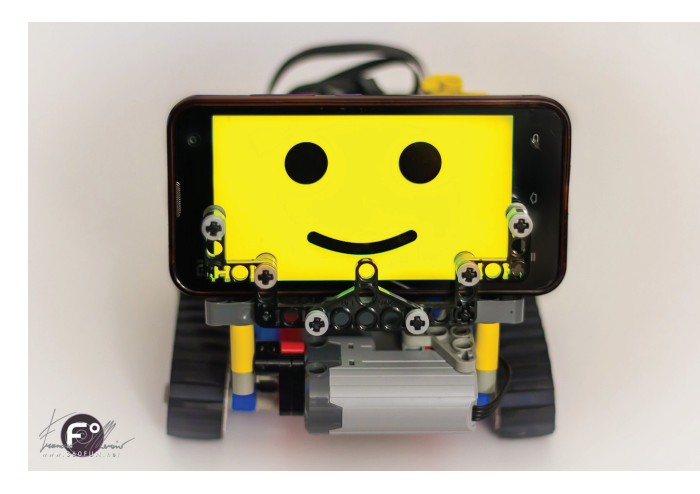

#### **CONSTRUIR UNA INTERFAZ**

Escribí dos librerías básicas. La primera es Bluetooth.js [1]. Está diseñada para permitir que la gente comience a jugar con Web Bluetooth con operaciones sencillas, como conectar, desconectar, leer, escribir y servicios de caché. La segunda librería es Sbrick.js [2]. Es el corazón de mi proyecto y he dedicado mucho tiempo a construirla ya que no tenía experiencia previa con mucha de la tecnología que usa y aprendí mucho en el proceso. La librería depende de Bluetooth.js y se puede incluir fácilmente en cualquier página web. También soporta SBrick Plus y puede obtener datos de sensores compatibles con LEGO®. Ambas librerías están disponibles en GitHub. Luego usé mi editor de web visual favorita, Tumult Hype [3]. Con simplemente arrastrar y soltar se puede añadir Bluetooth.js y SBrick.js (en ese orden) dentro de Tumult Hype y enseguida empezar a enviar comandos al SBrick con unas pocas líneas de código.

#### **INTERFAZ BÁSICOS PARA SBRICK**

Creo que el Profile Designer de Sbrick es una gran herramienta para usuarios básicos - es muy sencillo crear un controlador personalizado y usarlo en la app móvil de SBrick. Al mismo tiempo me parecía que había un potencial listo para explorar, así que decidí construir controles similares usando Tumult Hype, permitiendo a usuarios avanzados jugar con su SBrick en otro nivel sin tener que lidiar con compiladores ni códigos extensos. Todos estos controles funcionan con el ratón o al tacto, de modo que se pueden usar tanto en ordenadores como en dispositivos móviles. Usé los controles para crear dos controladores genéricos para las dos situaciones más comunes de manejo: coche y tanque.

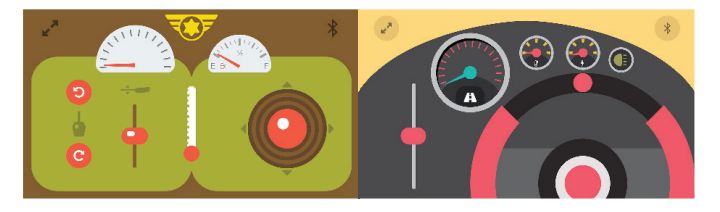

*Notas de imagen: ¡Un controlador clásico de vehículo RC! Los componentes de la interfaz están disponibles en Internet (Font Awesome, The Noun Project…). Los controles de batería y temperatura se integran bien en los controles.*

#### **SMART BRICK + SMART PHONE**

Como los smartphones tienen cámaras y micrófonos, me parecía lógico colocar mi móvil encima de un robot de LEGO® y usarlo para ver y escuchar desde la perspectiva de mi creación. En este caso se necesitan dos dispositivos: uno se instala sobre el robot y el otro se usa como controlador.

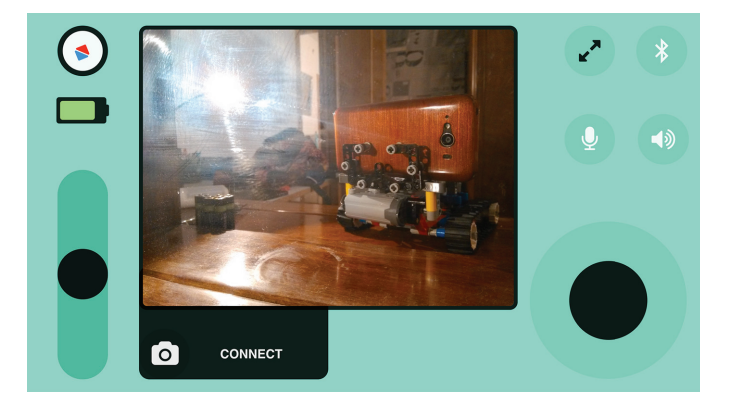

Usé WebRTC para transmitir vídeo y audio directamente dentro del controlador web para SBrick, creando una conexión nodo a nodo entre el móvil y el dispositivo de control a través del WiFi local. Siguiendo este camino también empecé a jugar con las API de dispositivos de JavaScript para acceder a los

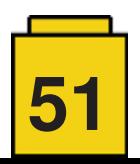

sensores del móvil (acelerómetro, giroscopio, brújula, etc.). De esta manera es posible ver y oír desde la perspectiva del robot, conseguir datos de los sensores (como la orientación) y operar desde distancias más largas (a través de Internet).

#### **PROGRAMACIÓN DEL ROBOT**

Gracias a las 'Timeline Actions' de Hype, es realmente sencillo programar acciones sin escribir código, pero si eres desarrollador web las posibilidades son infinitas: puedes planificar una serie de acciones o desarrollar programas complejos para crear robots capaces de interactuar con su entorno, usando tus dispositivos inteligentes.

#### **¡TE TOCA!**

Bueno, ahora te toca divertirte con esto y explorar nuevas posibilidades. Si prefieres crear robot autónomos y tienes habilidades avanzadas recuerda que los dispositivos móviles modernos son suficientemente potentes para manejar algoritmos complejos incluso JavaScript, así que puedes usar la cámara de tu smartphone para seguir objetos, distinguir colores, responder a comandos de voz y mucho más. Puedes combinar los datos de los sensores móviles con los de los sensores de LEGO® u otros dispositivos Bluetooth y hacer creaciones realmente complejas. Espero que la gente disfrute de este proyecto porque lo he creado para divertirse y para ayudar a gente creativa y artistas a expresarse a través de tecnologías accesibles.

 $\mathcal{L}_\text{max}$  , and the set of the set of the set of the set of the set of the set of the set of the set of the set of the set of the set of the set of the set of the set of the set of the set of the set of the set of the

#### **CREANDO ARTE**

Después de escribir SBrick.js decidí que era hora de mostrar cómo se podía usar esta pequeña librería JavaScript de forma creativa y divertida. A la vez algunos amigos me preguntaron si quería hacer una instalación artística para el evento 'Absurd! una exhibición sobre la absurdidad humana' [4], organizada por UMANO COLECTIVO en Studio P52 (Barcelona).

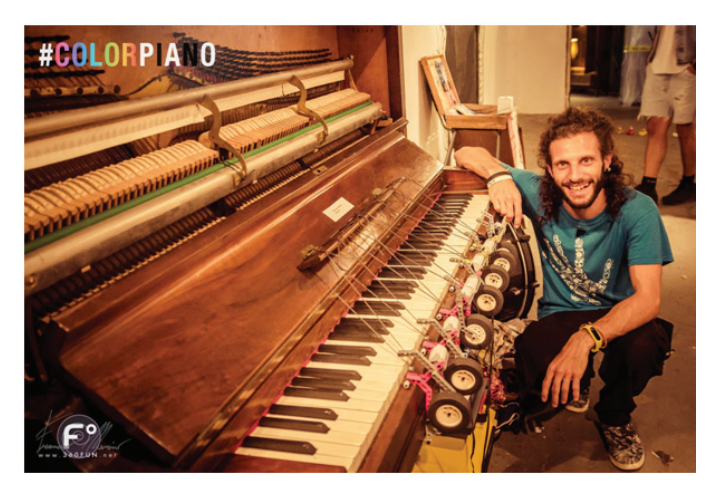

#### **LA IDEA**

Quería crear algo que parecería mágico y con el que la gente pudiera jugar de forma natural. En mi proceso personal de aprender y explorar posibilidades, pensé que era el momento de crear una interfaz interactiva que no requería una correlación perfecta entre acción y reacción. Ya conocía la existencia de Tracking.js (un algoritmo de visión por ordenador para entornos de navegador) y buscaba una manera de usar

la herramienta de seguimiento de colores. No soy músico, pero la música generativa me llama la atención y las dos cosas eran una combinación perfecta. La última pieza del puzzle ya estaba en el estudio: un piano vertical antiguo, sin afinar, pero perfecto para mis necesidades.

#### **TEORÍA**

La relación entre sonido y colores no es nada nuevo así que no le dediqué mucho tiempo. Decidí confiar en la gente que ha dedicado su vida a ese tema específico. Encontré algunos esquemas de conversión y apliqué la relación color/nota a mi código. Lo que me pareció interesante y lo que me empujó en esa dirección es una condición de algunas personas llamada Sinestesia - me preguntaba cómo sería «escuchar con los ojos» y fue la motivación principal para el ColorPiano [5]. Y por supuesto pensé que sería genial tocar música simplemente moviéndose delante de una cámara.

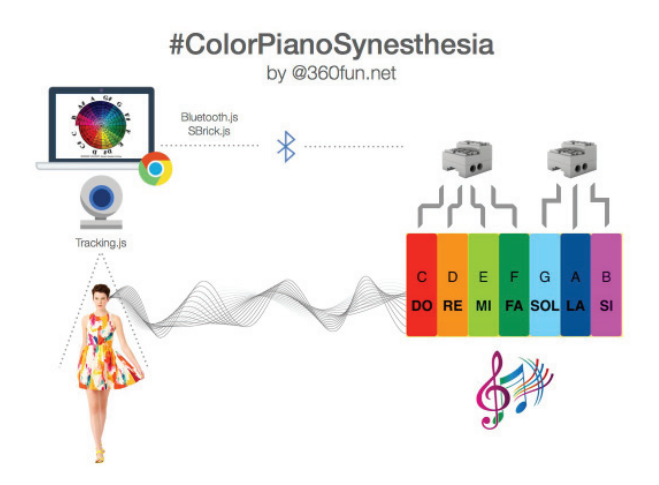

#### **HARDWARE**

Usé LEGO® Technic para construir los dedos robóticos y Power Functions para animarlos. El mecanismo de los dedos es bastante sencillo: se fija a la madera del piano y emplea ruedas como contrapeso para devolverlos a su posición original usando la gravedad. Como la instalación tenía que funcionar durante muchas horas tuve que usar hilo para evitar que cambiaran de posición o cayeran

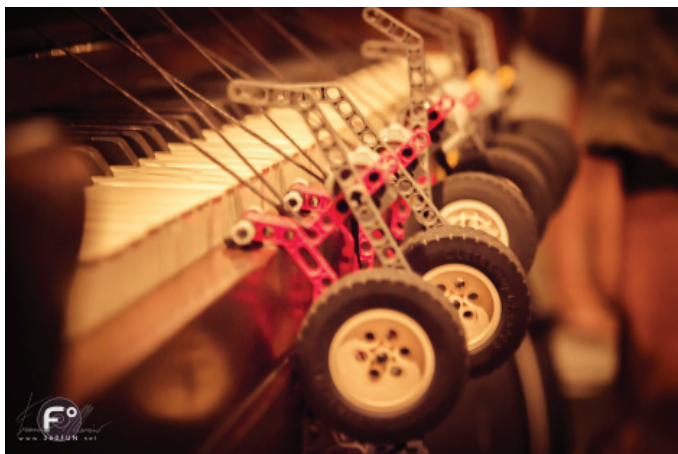

Para controlar los motores usé dos SBricks controlados remotamente con un MacBook Pro Retina. Las operaciones de seguimiento de colores son bastante pesadas por lo que no quise usar dispositivos móviles, pero el código es compatible con cualquier dispositivo.

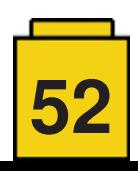

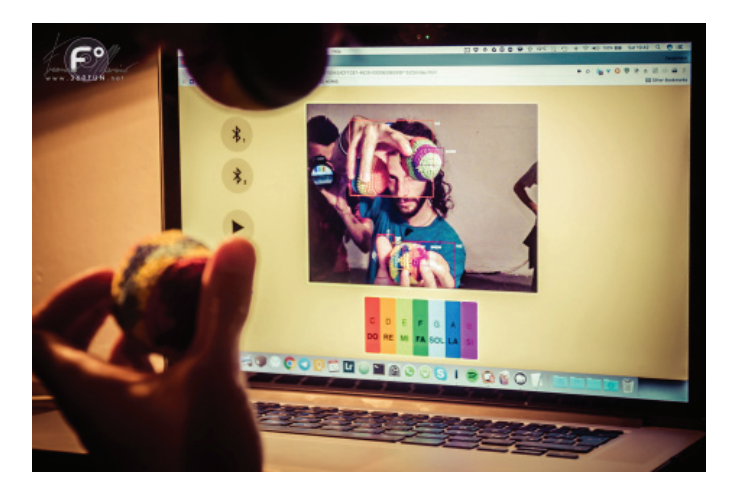

#### **UNA PEQUEÑA MODIFICACIÓN**

No podía usar pilas como fuente de energía ya que el ColorPiano tenía que funcionar muchas horas así que saqué la soldadora para unir un mini-jack con una base compatible con Power Functions impresa en 3D. De esta manera pude conectar los dos SBricks a un solo adaptador DC 9V.

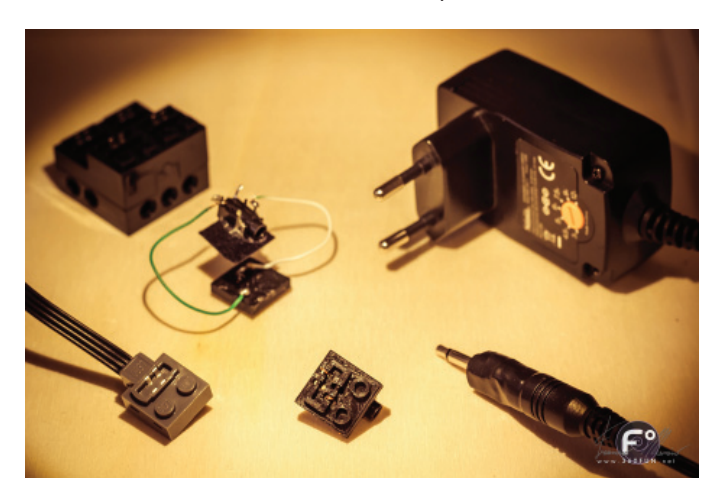

#### **SOFTWARE**

Para construir la interfaz empleé mi querido Tumult Hype. Lo hice de forma minimalista porque no disponía de mucho tiempo. Si no se conectan SBricks usa notas de mis archivos mp3. Para el seguimiento de colores usé Tracking.js [6],

asistido por una función que convierte valores RGB a HSV para definir mejor el rango de cada color. El proyecto entero depende de Bluetooth.js y SBrick.js para comunicar con los SBricks a través de Web Bluetooth. Todo funciona dentro de Google Chrome sin dependencias externas.

#### **COLORPIANO LITE**

Gracias a una colaboración con Maker Convent y Ro-Botica, el ColorPiano también apareció en el Barcelona Maker Faire 2017 en versión Lite y más transportable. En este caso usé un teclado MIDI - el mecanismo es similar pero mucho más sencillo. Gracias a los muelles dentro del teclado ya no hacían falta los contrapesos para devolver los dedos robóticos a sus posiciones. El conjunto de motores se desconecta de forma sencilla y se mantiene en su sitio gracias al peso del propio teclado.

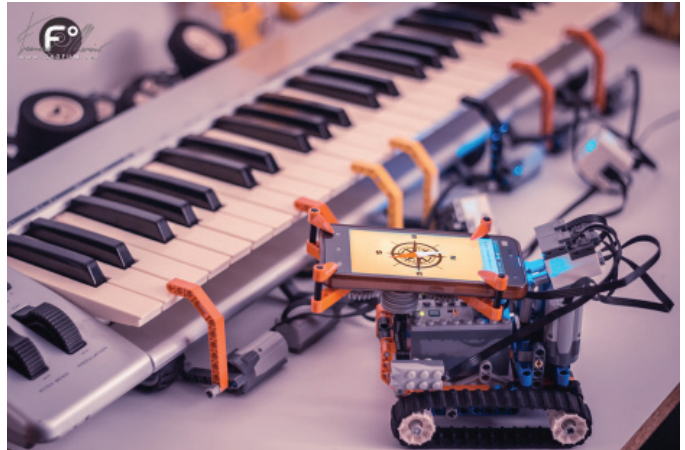

Página oficial de sbrick.js y proyectos relacionados: sbrick.360fun.net Puedes apoyar el proyecto en patreon.com/360fun

© 2017 ● Francesco Marino ● www.360FUN.net

- [1] https://360fun.github.io/bluetooth.is
- [2] https://360fun.github.io/sbrick.js
- [3] http://tumult.com/hype
- [4] http://umanocolectivo.com/absurd
- [5] http://www.360fun.net/colorpiano
- [6] https://trackingjs.com

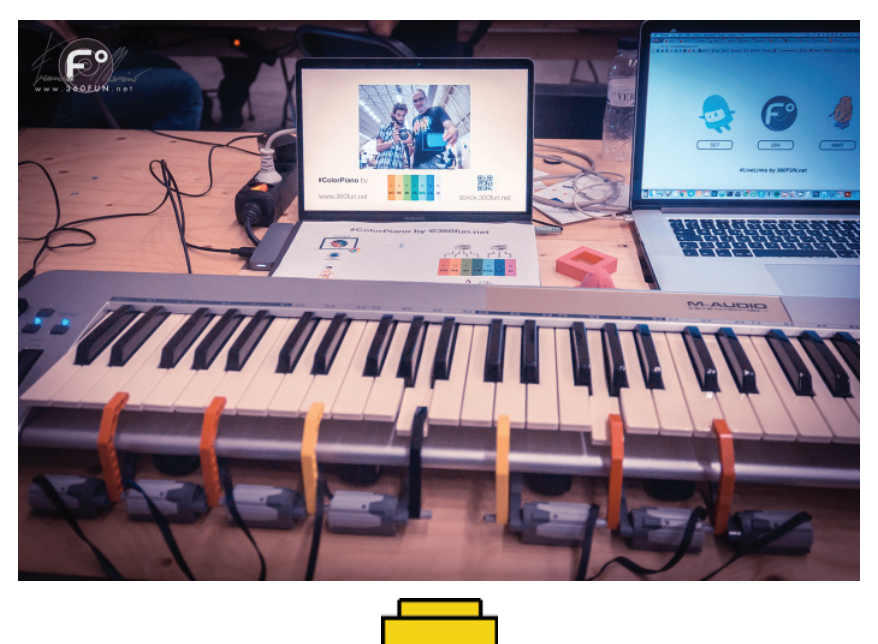

 $#$ 

**53**

# <sup>24</sup> EuroBricks Corner

### **Exhibir MOCs para eventos públicos**

*Por AC Pin*

*Imágenes por AC Pin*

Durante los últimos cinco años he sido más activo llevando mis MOCs a eventos públicos, muestras y exhibiciones. ¿Quién no se sentiría orgulloso al ver la reacción del público a sus MOCs? Especialmente cuando otros AFOL comentan que verlos en directo les da una mejor perspectiva y apreciación después de años de verlos solo en pequeñas imágenes.

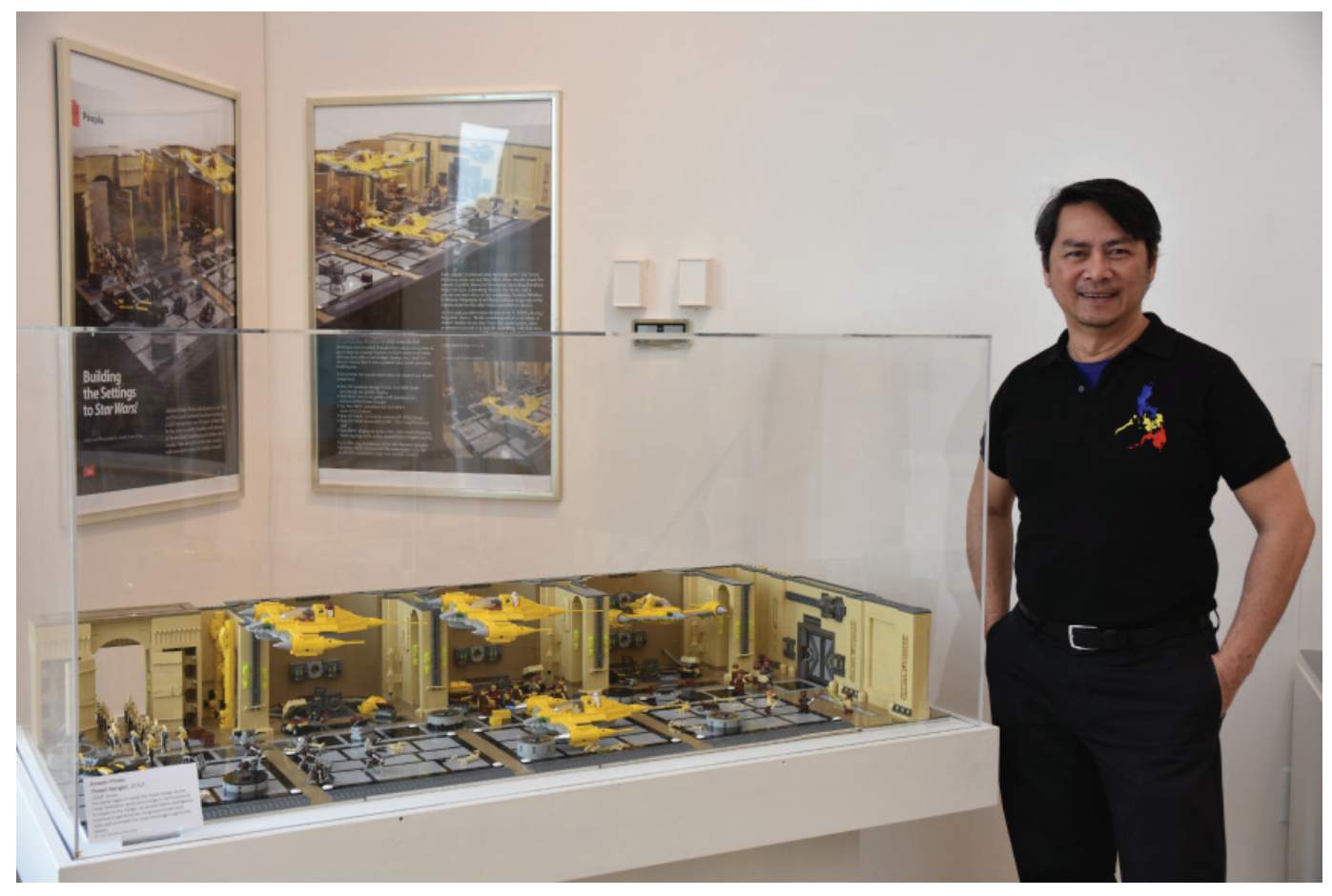

Hangar Theed con dos posters de la revista BrickJournal en el fondo, en el museo Morris

Basado en mi experiencia, lo que sigue son algunas cosas a tener en cuenta al mostrar tus MOCs en eventos públicos.

#### **Tipo de evento**

Los convenciones de bricks se han hecho muy populares alrededor del mundo. Sirven bien a las necesidades de AFOLs ya que generalmente los organizan y promocionan personas que también son AFOLs. Estos eventos deberían estar arriba en tu lista si eres «novato» ya que a menudo incluyen muchas actividades para AFOLs además de exhibiciones de MOCs. Las convenciones generales sobre trenes o juguetes son bastante heterogéneas pero pueden ser lo segundo mejor si no hay convención de LEGO® en tu zona. Ten en cuenta que el público en esos eventos no responde igual que en un evento sobre LEGO®. Museos, bibliotecas y otras instituciones que ofrecen exhibiciones públicas también están abriendo sus puertas a AFOLs, proporcionando más ocasiones para mostrar MOCs. ANGs, librerías y otros eventos más pequeños no suelen sura más que unas horas y pueden no estar tan organizados como los otros.

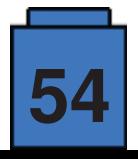

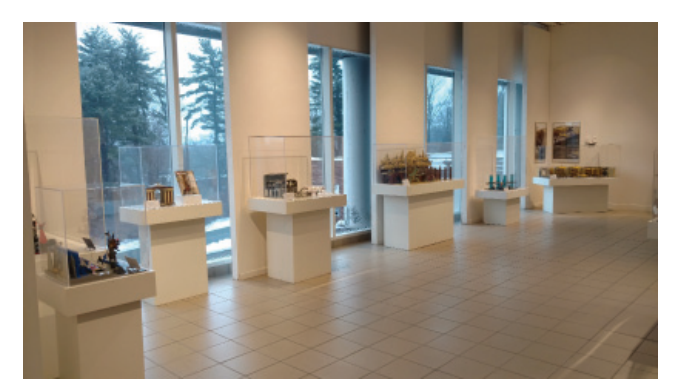

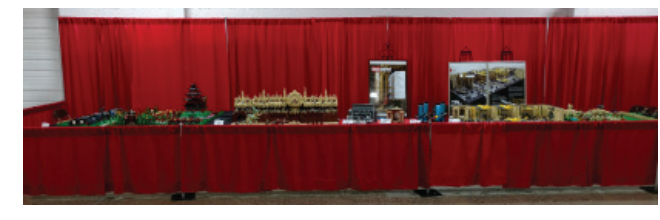

Diez MOCs en el museo Morris Siete MOCs en el Philly BrickFest

#### **Cuotas**

Convenciones de LEGO® o de otro tipo suelen tener una cuota de registro cuyo importe puede variar. Museos, bibliotecas y otras instituciones suelen funcionar solo por invitación y casi nunca piden una cuota. Y por supuesto, los eventos personales más pequeños no suelen tener cuotas.

#### **Lugar**

Las convenciones suelen tener los lugares más grandes, seguidos por museos y bibliotecas y finalmente los eventos personales con un espacio más reducido. Indiferentemente del tipo de evento, averigua la disposición y ubicación de tus MOCs. La proximidad del aparcamiento del lugar también afecta la facilidad de carga y descarga. Puede haber restricciones por seguridad que dependen del lugar y el promotor, así que síguelas si las hay. Pregúntate estas tres cosas: ¿Cuanto tengo que viajar hasta el lugar de exhibición? ¿Cómo transportaré mis MOCs? ¿Necesitaré alojamiento para la duración del evento?

#### **Duración, montar y desmontar**

Las convenciones suelen durar varios días con acceso para el público en general en el fin de semana. Exhibiciones en museos y bibliotecas pueden durar semanas o incluso meses dependiendo de su naturaleza. Los eventos personales más pequeños a menudo sólo duran unas horas. Considera el tiempo de montar/desmontar que necesitan tus MOCs para cualquier evento. No querrás traer un MOC enorme que requiera más de una hora de montaje para un evento que solo dura unas horas. En eventos más grandes tendrás que asegurarte de llegar y montar tus MOCs en el tiempo asignado. Suele merecer la pena llegar más bien pronto, a menos que hayas fijado ya la ubicación de tus MOCs con los organizadores. Estos eventos suelen tener mucho espacio con mesas, sillas, vallas, manteles, etc. incluidos. Si tus MOCs tienen algunas necesidades especiales, como mesas contiguas, electricidad, etc., asegúrate de organizarlo por adelantado. Intenta ser ordenado y sistemático al montar y desmontar para que tengas más tiempo de interactuar con otros AFOLs en el evento.

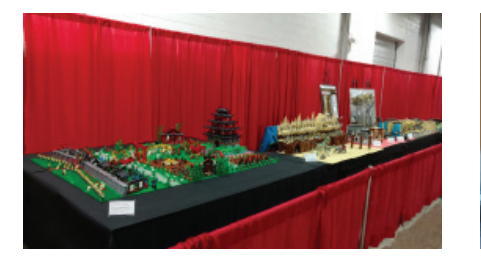

Castillo de Akai Shiro seguido del Arena **Geonosiana** 

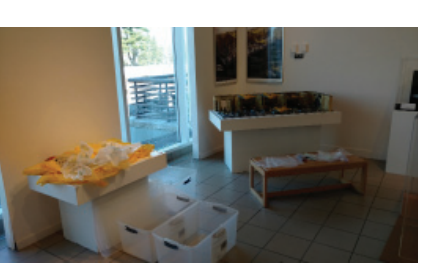

Desmontaje del Hangar Theed en tres contenedores

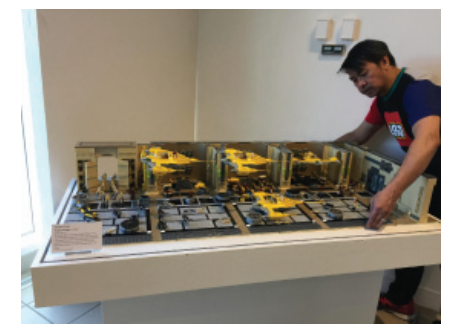

Montaje completado del Hangar Theed

#### **El público**

Las convenciones de LEGO® suelen tener el público más interesado, y es ahí donde tendrás la mejor oportunidad de interactuar con ellos. Prepárate para responder las mismas preguntas vez tras vez (ej: ¿Cuantas piezas tiene? ¿Cuánto te tomó construirlo? ¿Cuanto gastaste? etc.). Los MOCs que se presentan en bibliotecas y museos suelen estar encapsuladas y el público va y viene a su antojo, aunque me he esforzado por visitar los MOCs de vez en cuando. A veces se organizan eventos adicionales para conocer a los creadores, dependiendo de lo que se haya acordado. Para eventos personales más pequeños no esperes que el público conozca los bricks tan bien como tú. Y evita dejar tus MOCs solos, ya que a veces hay accidentes e incluso robos si no hay mucha vigilancia y seguridad. Conoce a los AFOLs que están a tus lados para poder turnarse cuando alguno necesita un descanso.

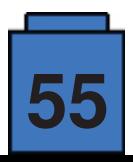

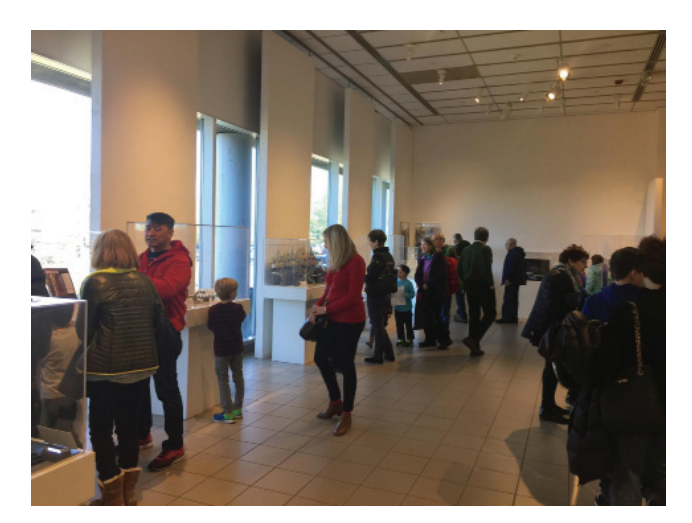

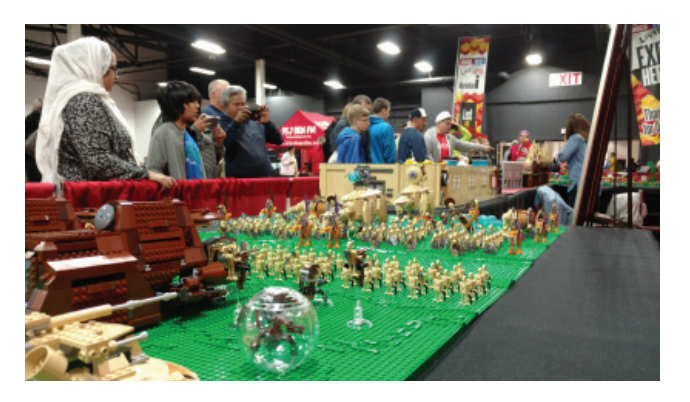

Acceso público en el Museo Morris Acceso público en el Philly BrickFest con el Grass Plains Battle en primer plano

#### **Otros**

En museos y bibliotecas suelen firmarse acuerdos de préstamos antes y después de la exhibición. Lleva una breve descripción de tu MOC, su coste (para el seguro) y una breve descripción de ti mismo como constructor. También cederás el derecho de hacer fotos de tus MOCs durante la exhibición a la institución en cuestión. La protección y las zonas de exhibición dependerán de las posibilidades de la institución. No dudes en preguntar y negociar sobre lo que es mejor para tu creación.

#### **Resumen**

Llevar tus MOCs a eventos públicos puede ser la experiencia más gratificante para un AFOL y causará menos estrés si lo has podido planificar por adelantado tomando en cuenta todas las consideraciones que se han mencionado. Exhibir en eventos más grandes también significa que se pueden llevar MOCs más grandes que atraen más fácilmente la atención de la gente como el castillo Akai Shiro (6 x 8 baseplates normales), el Hangar Theed (2 x 4 baseplates grandes), el Arena Geonosiana (3 x 6 baseplates normales) y Grass Plains Battle (4 x 8 baseplates normales). Por esa misma razón, los MOCs más pequeños se suelen agrupar para tener más atractivo visual en vez de mostrarlos de forma individual. Si los MOCs más pequeños son de la misma temática y escala que un MOC mas grande, se pueden exhibir conjuntamente, como el Duelos de Destinos (1x2 baseplates grandes) y Queen Amidala Overlooks (1 baseplate normal) que van juntos con el Hangar Theed.

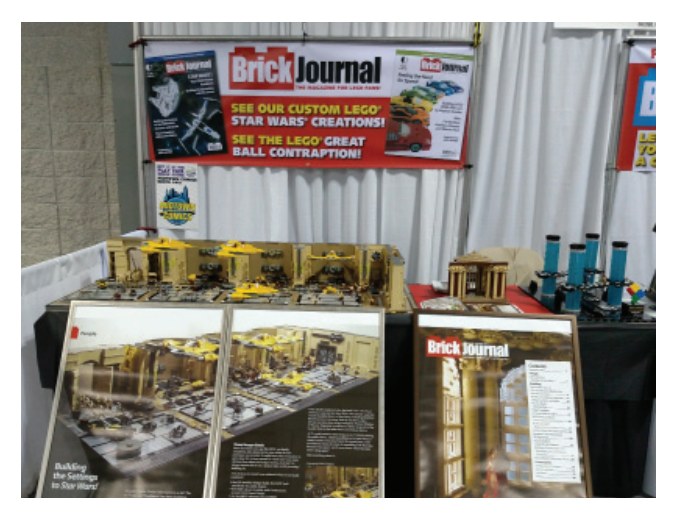

El Duelo de destinos y Queen Amidala Overlooks expuestos conjuntamente con el Hangar Theed en NYC PlayFair

Saca tus mejores MOCs y proporciona información o materiales adiconeales en la exhibición. El Hangar Theed se mostró en el Diccionario Visual de LEGO® Star Wars, BrickJournal y Blocks magazines con dos posters grandes (61cmx91cm) mostrados en el fondo. Queen Amidala Overlooks va con un poster mientras que el duelo de Destinos se muestra con el premio Brickee. Acceso público , Droids Building Droids ha ganado una competición en Eurobricks y se muestra junto con el premio de 15 droides. Estas adiciones le dan un toque especial a tu MOC. A menudo he necesitado entre cuatro y ocho mesas (75cm x 240cm), dependiendo del lugar para colocar mis MOCs. Toma tiempo para revisar tu MOC después de completar el montaje para asegurar que todo está completo, estable y limpio. Disfruta de cada momento en que tu MOC y tu son el centro de atención y aprovecha para hablar con tus fans #

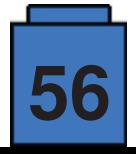

# **E** Kockice Corner

# **På Kloss Hold 2017**

*Por Eduard Petra*č

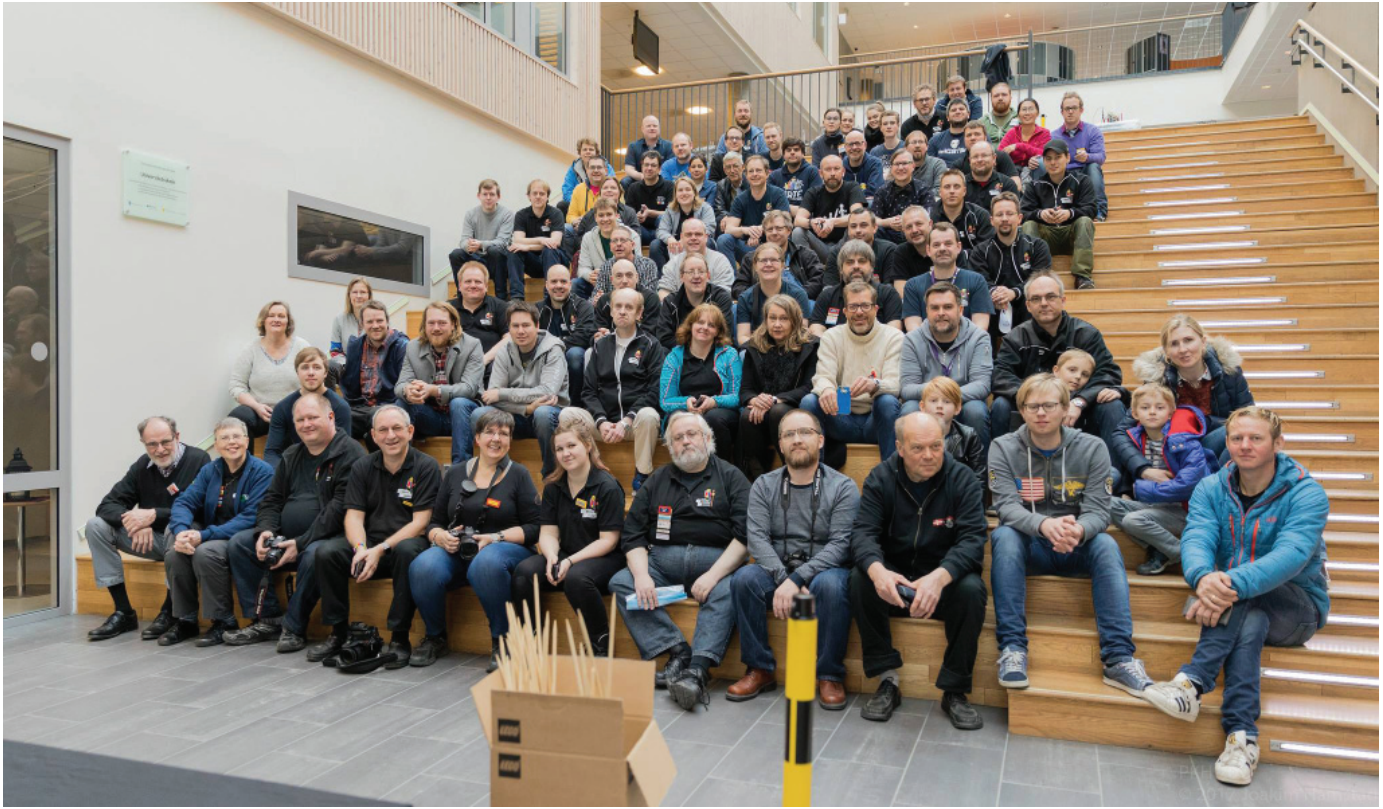

*Participantes del PKH*

En abril, AFOLs de Kockice se unieron con más de 70 AFOLs de siete países diferentes para un poco de misticismo noruego – el evento anual de Brikkelauget!! Con más de 1200 eventos organizados alrededor del mundo por los LUGs, hemos elegido visitar Trondheim, que se encuentra bastante alto en el norte de Noruega, para experimentar la primavera noruega. Chico!, quedamos sorprendidos, al igual que algunos AFOLs portugueses de la Comunidade 0937. Parece que la primavera llega algo más tarde a Trondheim! Bueno…sólo podía ir a mejor. Y así fue!!

"På Kloss Hold" se desarrolló en el Instituto Charlottenlund de Trondheim por quinta vez, la segunda consecutiva. Echando un vistazo a la historia, el primer evento organizado en el Instituto Charlottenlund, en 2012, reunió a 15 miembros de Brikkelauget y sólo utilizaron una pequeña parte de las instalaciones. El evento duró dos días, pero sólo estaba abierto al público uno. Atrajo a algo más de 400 personas en las pocas horas que estuvo abierto. Parecía un buen punto de partida. Lo que ha ocurrido en los últimos años es que la gente de Trondheim se ha dado cuenta del gran evento que "På Kloss Hold" es. Por tanto, el que nosotros hemos visitado este año presenta algunas mejoras comparado con el evento del 2012. Ha crecido a más de 70 AFOLs e invitados de Alemania, Holanda, Dinamarca, Portugal, Bélgica y Croacia, y ha ocupado una superficie de más de 1000m2. Por primera vez, el evento ha tenido dos días abiertos al público, haciéndolo más complicado para los organizadores y participantes el tenerlo todo listo. Bueno, no fue fácil hacerlo, pero todos arrimamos el hombro y estuvo listo para la apertura. El evento fue visitado por más de 5000 personas durante los dos días de acceso público, unos números interesantes a pesar del tiempo, y es una gran manera de demostrar cómo la comunidad local puede premiar el esfuerzo y los avances a través de los años.

El lugar fue dividido en tres secciones, y se representaron una variedad de temáticas. El habitual de City siempre es uno de los más deseados por el público, con trenes y cantidad de cosas representando una ciudad real. Dos grandes dioramas Space estaban situados en la sección de la entrada, y en medio de ellos, se podía disfrutar de varios sets históricos. También estaba la oportunidad de disfrutar de increíbles MOCs de Architecture. Este año, como tributo a LEGO® Technic, había un gran montaje de los modelos más avanzados, que mostraban la evolución desde los primeros set de la temática, que ya tiene cerca de 40 años de edad, hasta los modelos que pueden ser comprados hoy en día en las tiendas. Entre otras áreas interesantes, una de las más populares para los niños, era la enorme sala de juegos DUPLO®. Un interesante reclamo para los participantes del evento fue el contribuir en la creación de un módulo de 18x16, donde todo estuviera conectado, para formar un muy llamativo e imaginativo montaje. El tema de este año fue "Cerca del río" por tanto, todo el mundo creó su propia visión de la diversión a pie de un río.

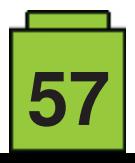

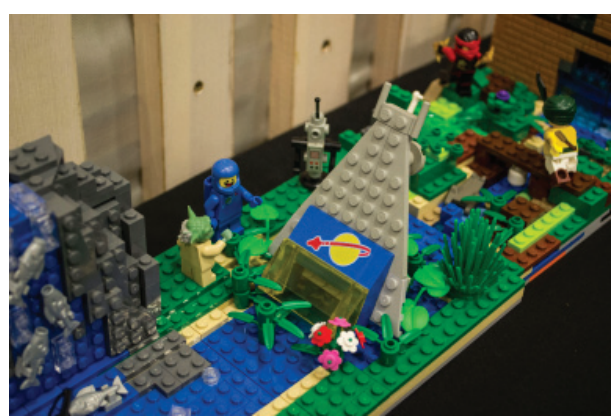

*'By the river' montaje colaborativo 'By the river' montaje colaborativo*

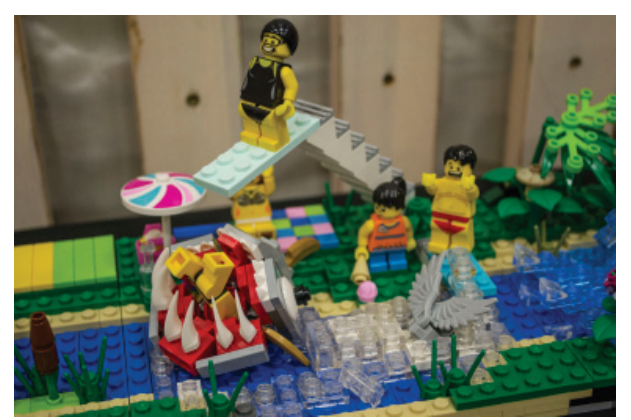

El público también participó, eligiendo el mayor montaje del evento. Este año el premio fue para "Edificios de Nueva York" realizado por uno de los miembros más jóvenes de Brikkelauget, Per Kristian Mork.

Fuera del horario del evento, tuvimos la oportunidad de disfrutar de un elaborado workshop con Maico Arts sobre construcción de GBC. Su montaje GBC también fue elegido como la parte más impresionante del evento, con pelotas moviéndose a través de cientos de módulos conectados. Tuvimos la oportunidad de escuchar de primera mano la experiencia de cómo convertirse en diseñador LEGO® y que se siente siéndolo, de la mano de Markus Rollbühler. Con el público eligiendo el mejor montaje, los participantes, también tuvieron la oportunidad de elegir los mejores dioramas en distintas categorías. Uno de los titulares del evento fue la cena del sábado para todos los participantes. Mientras disfrutábamos de nuestros platos, compartimos experiencias sobre nuestros propios eventos y las actividades que organizamos.

Hubo también un interesante trivial de LEGO® que nos implicó a todos. Por supuesto que no estaba permitido que utilizásemos Internet o ningún otro gadget para averiguar las respuestas. Durante la noche, los organizadores premiaron los mejores montajes elegidos por los participantes. La noche terminó con una subasta. La variedad de material LEGO® ofertada fue impresionante y la subasta resultó todo un éxito. La tarde del domingo estaba reservada para hacer turismo, lo cual era una novedad con respecto a años anteriores. Es agradable ver algunas de las atracciones turísticas cuando se viaja, especialmente cuando los expositores no tienen que estar junto a sus dioramas y montajes. Hubo mucho más para pasear por los pasillos del evento y charlar con compañeros AFOL o para hacer turismo.

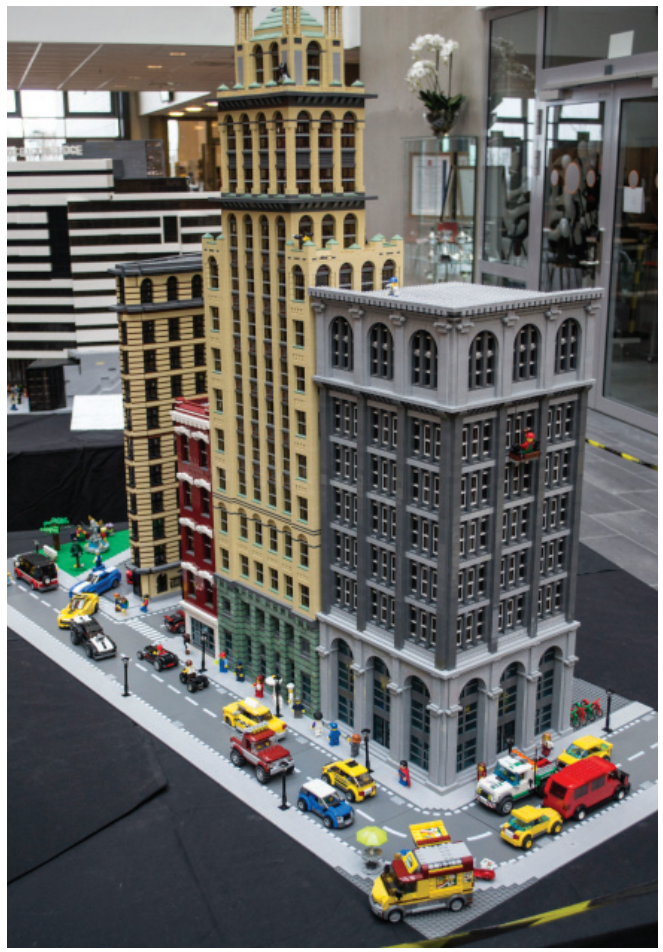

*New York Buildings de Per Kristian Mork*

¿Qué mejoras esperamos ver el año que viene? Los organizadores prometieron mejor tiempo! Por tanto todos tenemos que volver para ver si es así. #

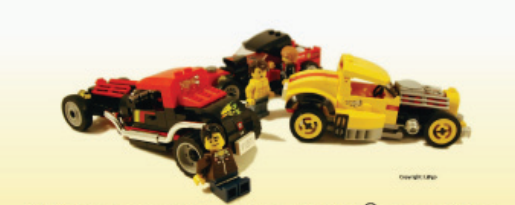

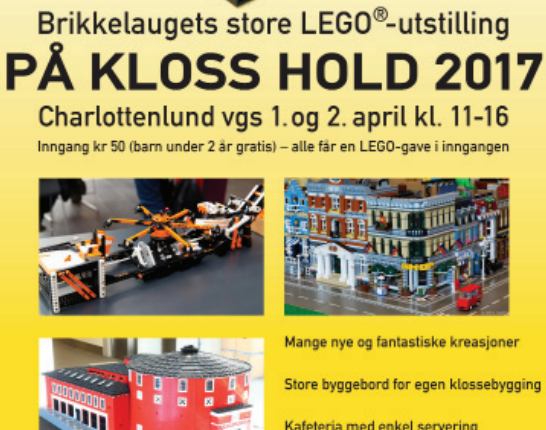

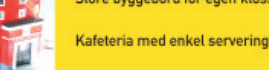

Yrkesskolevegen 16. Jakobsli

al forening for voksne Lego®-entusiaste

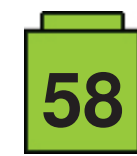

## **BRICK QUIZ**

#### *Por Janos Roemer*

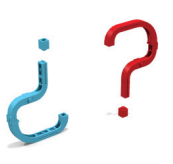

Desde que se fundó en 2008, el LUG Croata Kockice (al igual que muchos otros LUGs alrededor del mundo) ha estado organizado eventos, así como competiciones de construcción y otros juegos para constructores. Tal vez hayas participado en alguno de nuestros retos de construcción internacionales, organizados por el LUG en colaboración con LUGs de países vecinos, y siempre puedes visitar nuestra página www.kockice.hr para ver si hay una competición en curso. Hubo una temporada marcada por un juego sin construcción. Toda nuestra energía creativa estaba enfocada a eventos y jugamos el Brick Quiz, en el que miembros de nuestro foro resolvían puzzles relacionados con nuestro juguete favorito. Para celebrar la colaboración entre Kockice e HispaBrick Magazine, os invitamos a probar estas preguntas del Brick Quiz.

¡Que te diviertas, e intenta no usar Google demasiado!

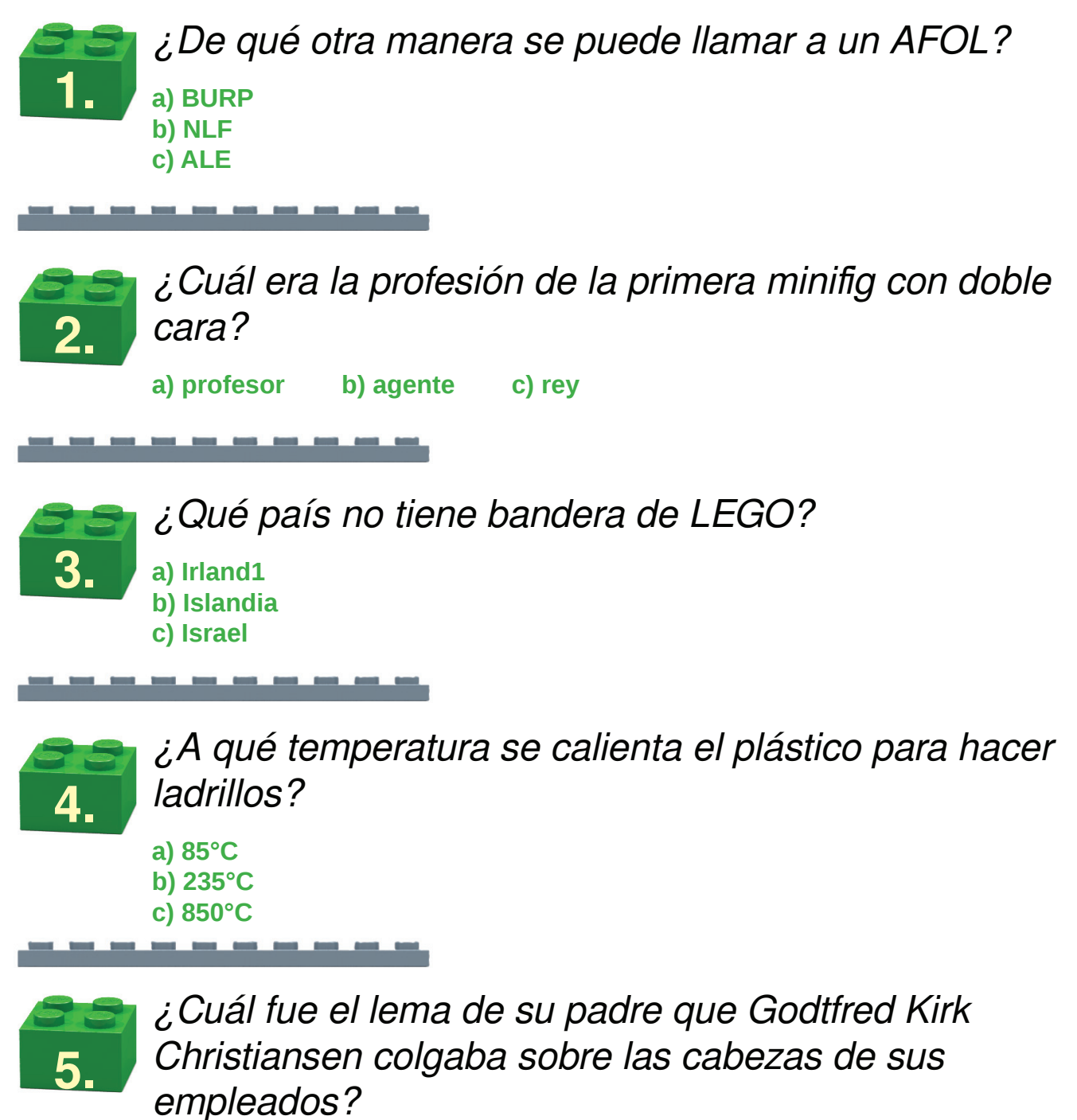

**a) Play well! b) Our work is play! c) Only the best is good enough!**

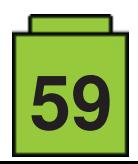

### *¿Qué no es LEGO?*

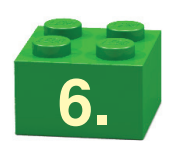

**7.**

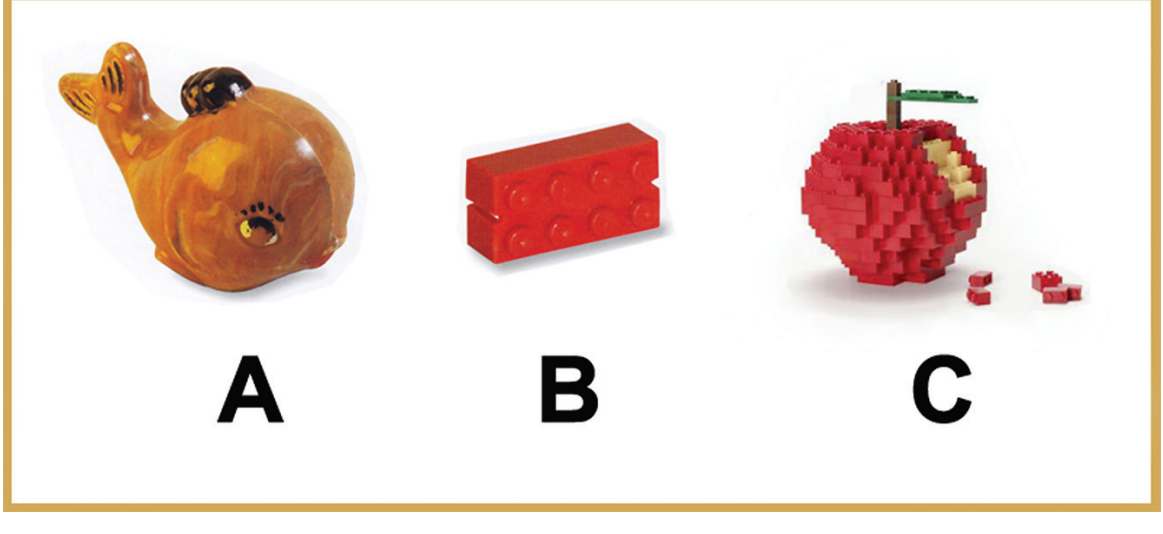

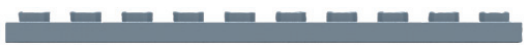

*Junta las parejas. ¿Qué minifigs pasan tiempo juntos?* 

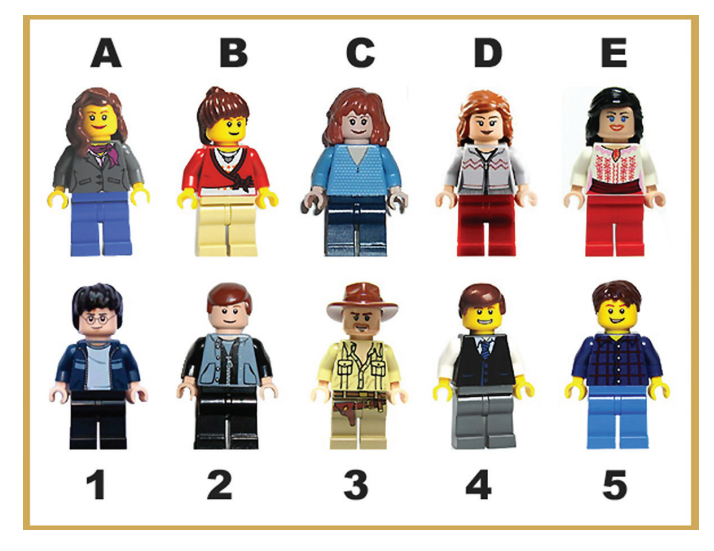

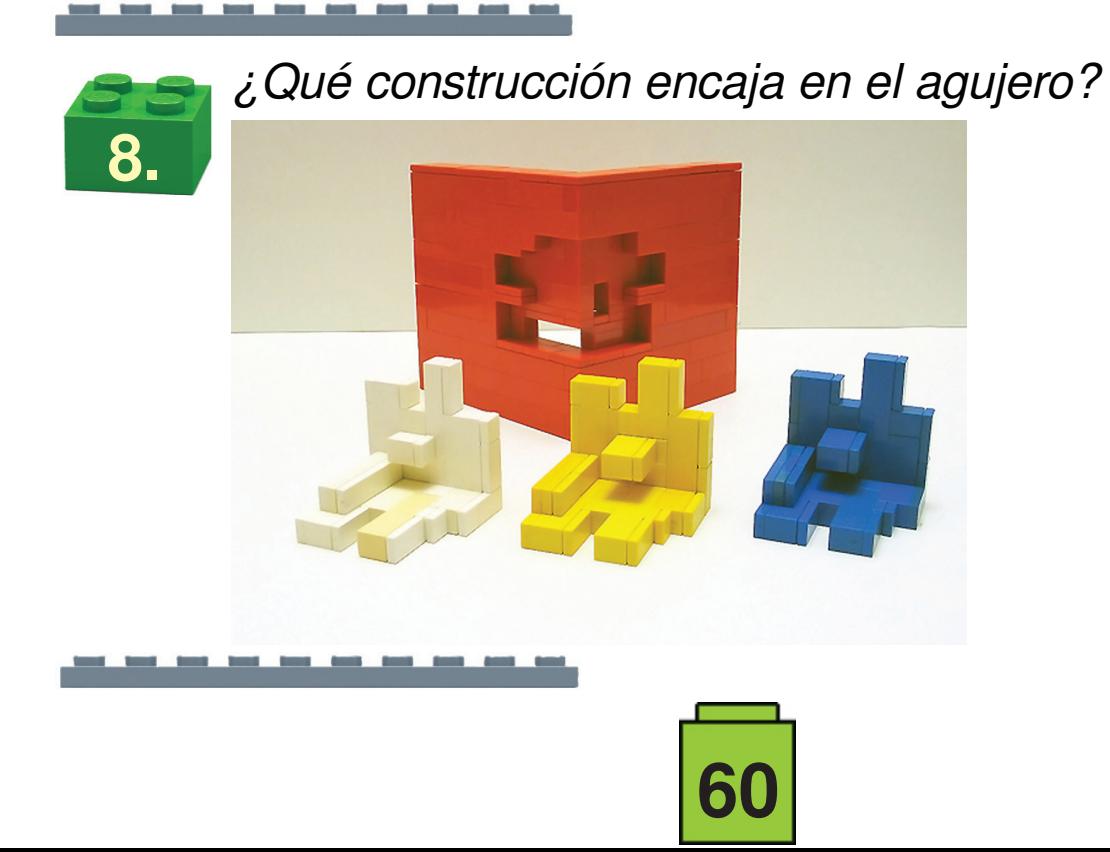

*Encuentra el ladrillo. ¿Qué ladrillo genera esta sombra?*

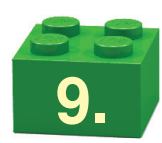

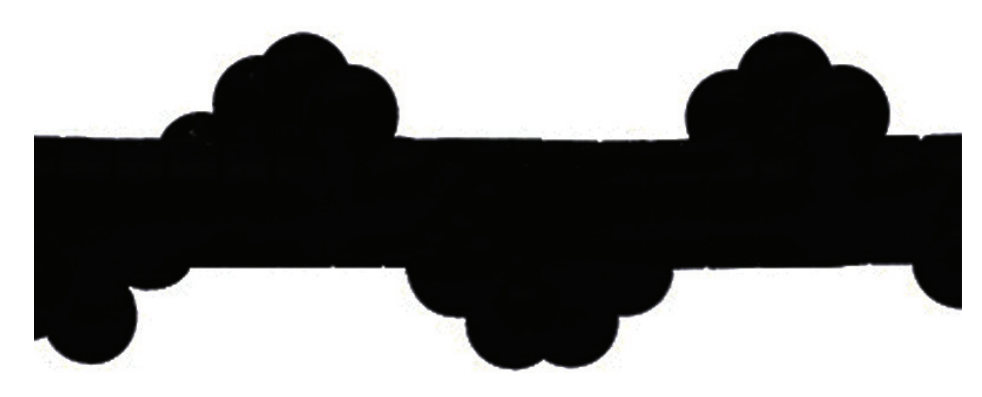

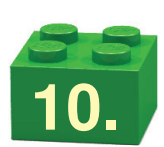

*Encuentra las diferencias. Encuentra los errores en la reconstrucción de esta nave espacial famosa.*

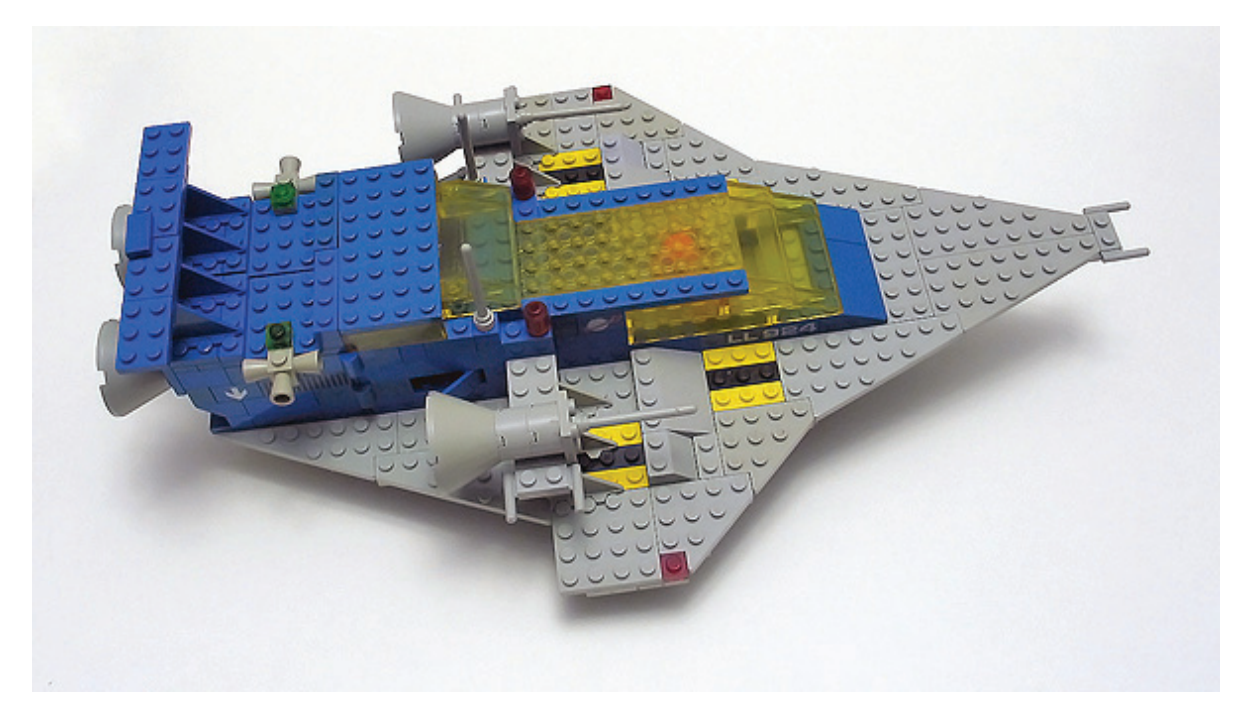

No mires las variaciones en colores que se deben a la edad o el uso de dos ladrillos en vez de uno - construimos con lo que teníamos a mano como siempre hacemos. ¡Es parte de la diversión!

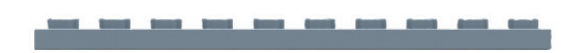

Puedes encontrar las respuestas correctas en la página 77 #

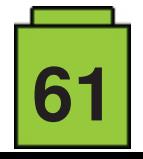

### **Minidolls vs. Minifigures** *El tamaño importa*

#### *Por Jasna Miklin*

Durante mucho tiempo las minifiguras fueron la especie humanoide dominante en el mundo LEGO, pero entonces llegaron las minidolls y todo cambió. Bueno, las minifigs siguen siendo la especie dominante, pero las dolls también han llegado para quedarse.

En este artículo veremos qué las hace mejores, peores o simplemente diferentes, y cómo eso afecta su entorno.

Las minidolls son un poquito más altas que las minifigs. Las cabezas son aproximadamente del mismo tamaño, pero el torso de las doll es más corto y las piernas más largas. Estas proporciones hacen que las dolls parezcan más humanas y les ganan el primer punto en esta competición inventada.

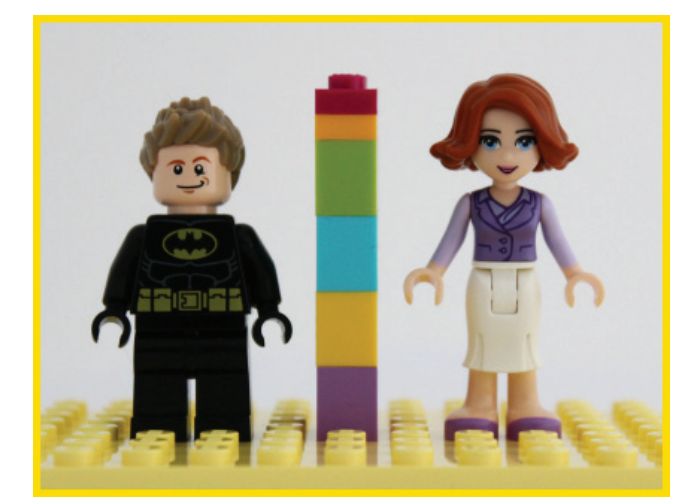

¿Y cómo afecta la diferencia en altura a sus casas?

Todo lo que se encuentra a la altura de la cadera deberá situarse una o dos plates más alto para las minidolls. Las puertas y ventanas funcionan tanto para minidolls como para minifigs. Las puertas son lo suficientemente altas para poderlas usar con ambas, pero las ventanas deben ir un poco más arriba para las minidolls, al menos si quieres que puedan ver a través de ellas.

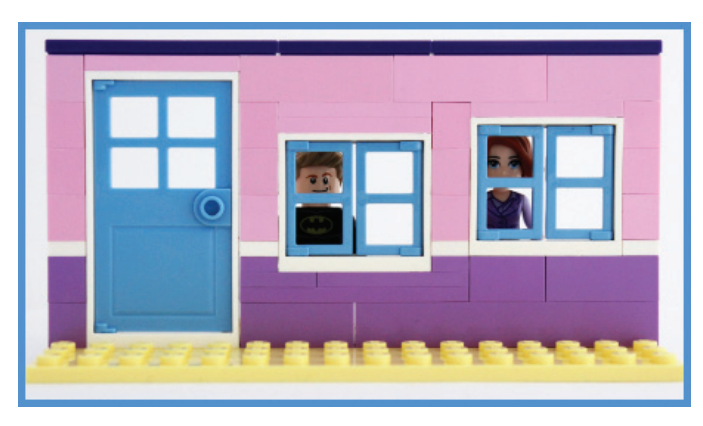

Los armarios de dos bricks de altura más un plate funcionan bien para las minidolls, así que úsalas todo lo que quieras.

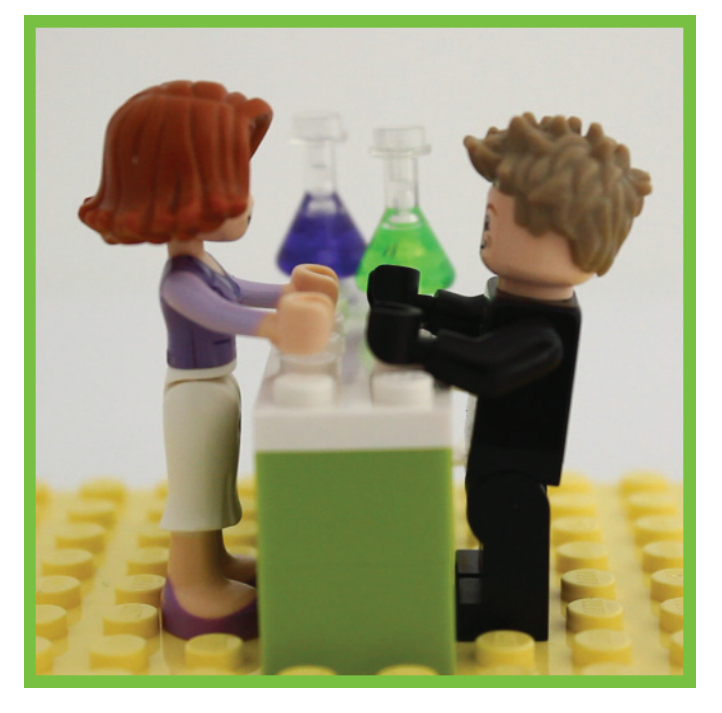

Para las minifigs estos armarios son más como un escritorio para estar de pie. Para bajarlos los puedes «enterrar» en el suelo. De esta manera solo se bajará un plate, pero a veces un plate es todo lo que necesitas.

Siguiendo con anchura y profundidad, que son probablemente las diferencias más notables entre las minis: las dolls son más delgadas que las figs. Pero ambos tienen el mismo ancho de brazo, de modo que tienen las misma dificultad para pasar por puertas y ventanas. No hay puntos para ladrones de mucho sigilo aquí. Sin embargo, podemos mirar cómo de cerca se pueden sentar o colocar de pie colocados lado a lado o delante de otro. Sólo

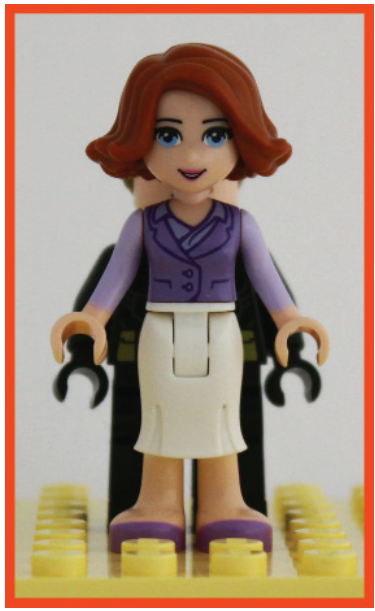

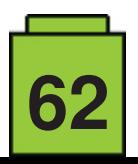

consideraremos patrones cuadrados ya que son más comunes que los hexagonales.

Las minifigs se puede colocar lado a lado con una distancia de 2 studs. Si están dispuestos a cogerse de la mano esa distancia incluso se puede reducir a un solo stud. Doblándolos por la cadera incluso se puede reducir a cero, pero eso ya no cuenta como «estar de pie» así que no lo contabilizaremos.

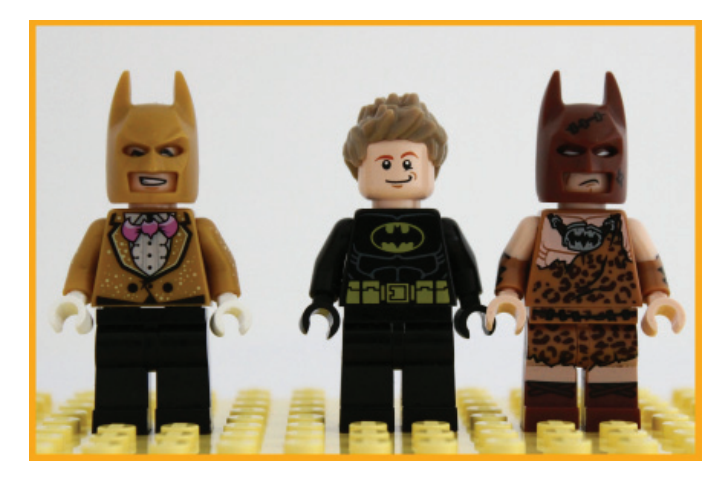

Los pies de la minifig necesitan un espacio de 1x2 studs para posarse firmemente. ¿Significa eso que pueden colocarse en fila sin espacio entre figs? Por supuesto que no. Una parte esencial de la minifiq es su cabeza, que es más ancho que un stud, así que hacia atrás hay que guardar al menos un stud de distancia.

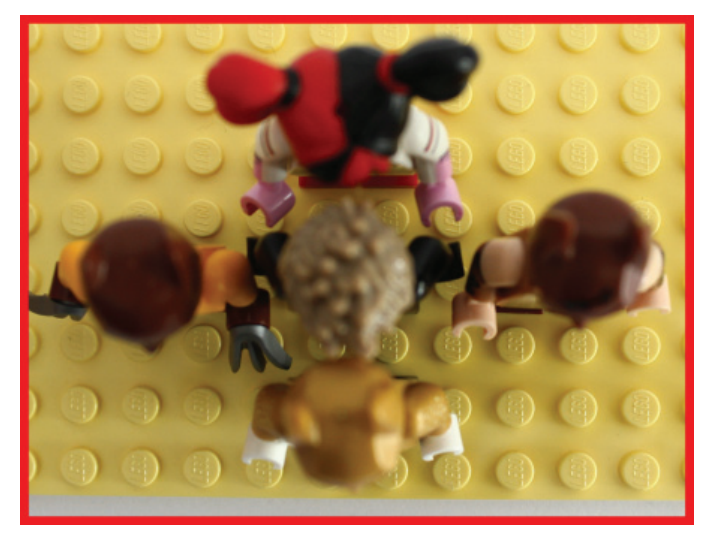

Las minidolls también necesitan una separación lateral de 2 studs para colocarlas cómodamente por la envergadura de los brazos. Sin embargo, sus hombros más delgados dan más juego y se pueden colocar lateralmente sin dejar espacio entre dolls.

Como los pies de las dolls son un poco más grandes que un stud, solo se puede colocar una minidoll en cada segundo stud. Con pies más pequeños tampoco se podrían poner en fila con menos distancia - también tienen cabezas grandes, por no mencionar su pelo.

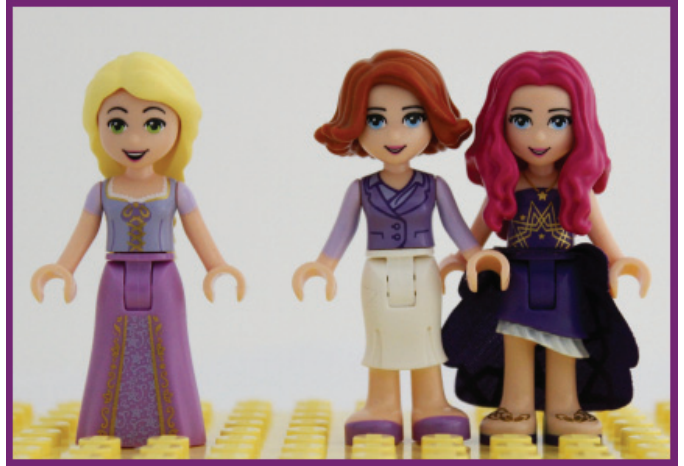

Así que lo más cerca que puedes colocar las minifigs de pie de tal modo que cada minifig ocupa un espacio de 2x3 studs. Para las minidolls ese espacio es inferior: 2x2 studs. Así las dolls ganan su segundo punto. Las minifigs tendrán que esforzarse si quieren ganar este concurso. ¿Tal vez sentados?

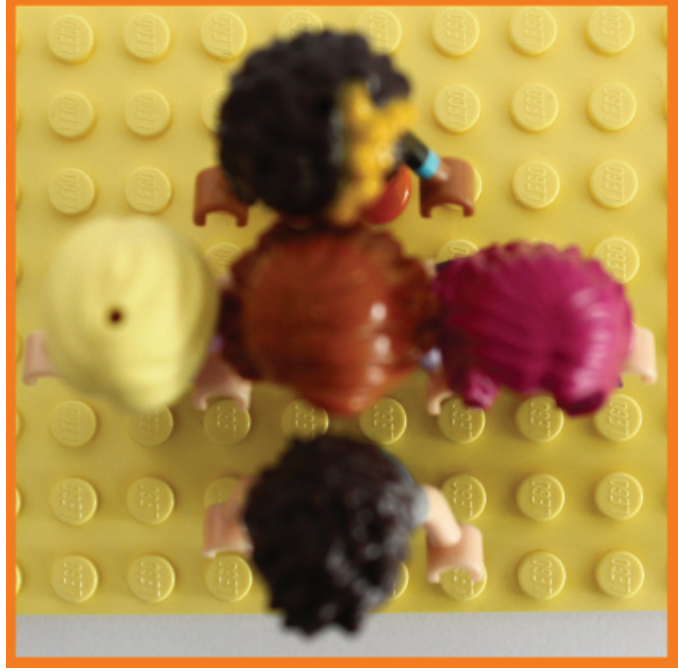

La minifig necesita un espacio de 2x2 para sentarse. Pero también necesitan medio stud en cada lado para los brazos. Por tanto, el área efectiva que ocupa una fig sentada es de 3x2 studs. Las piernas más largas de la minidoll ocupan un espacio de 2x3 studs, pero colocando bien sus brazos se pueden sentar una al lado de la otra sin espacio intermedio.

El área total que se necesita para una minidoll es por tanto 2x3 studs, lo que resulta en un empate. Aún así, ambas obtienen un punto: las minidolls por lo cerca que se sientan lateralmente y las minifigs por lo cerca que se sientan una detrás de otra.

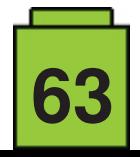

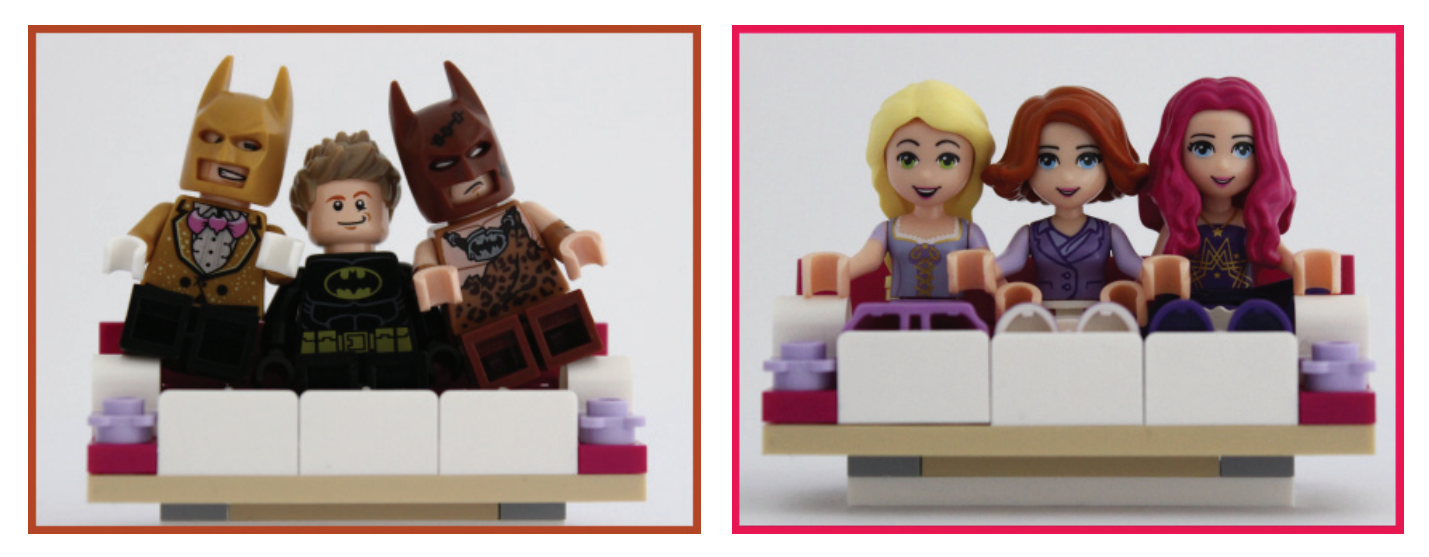

El lugar más evidente donde usas esa configuración cuadrada compacta es en un vehículo. Simplemente no olvides tener en cuenta las paredes del vehículo y los brazos de la mini que están en los costados. Con todo esto en mente podemos mirar un ejemplo. Tres minidolls se pueden apretar juntas en el ancho de un coche o banco de ocho studs de ancho. El mismo banco solamente admitirá dos minifigs. De manera similar, cuando se trata de la largura de un vehículo, podrás meter más filas de minifigs que de minidolls.

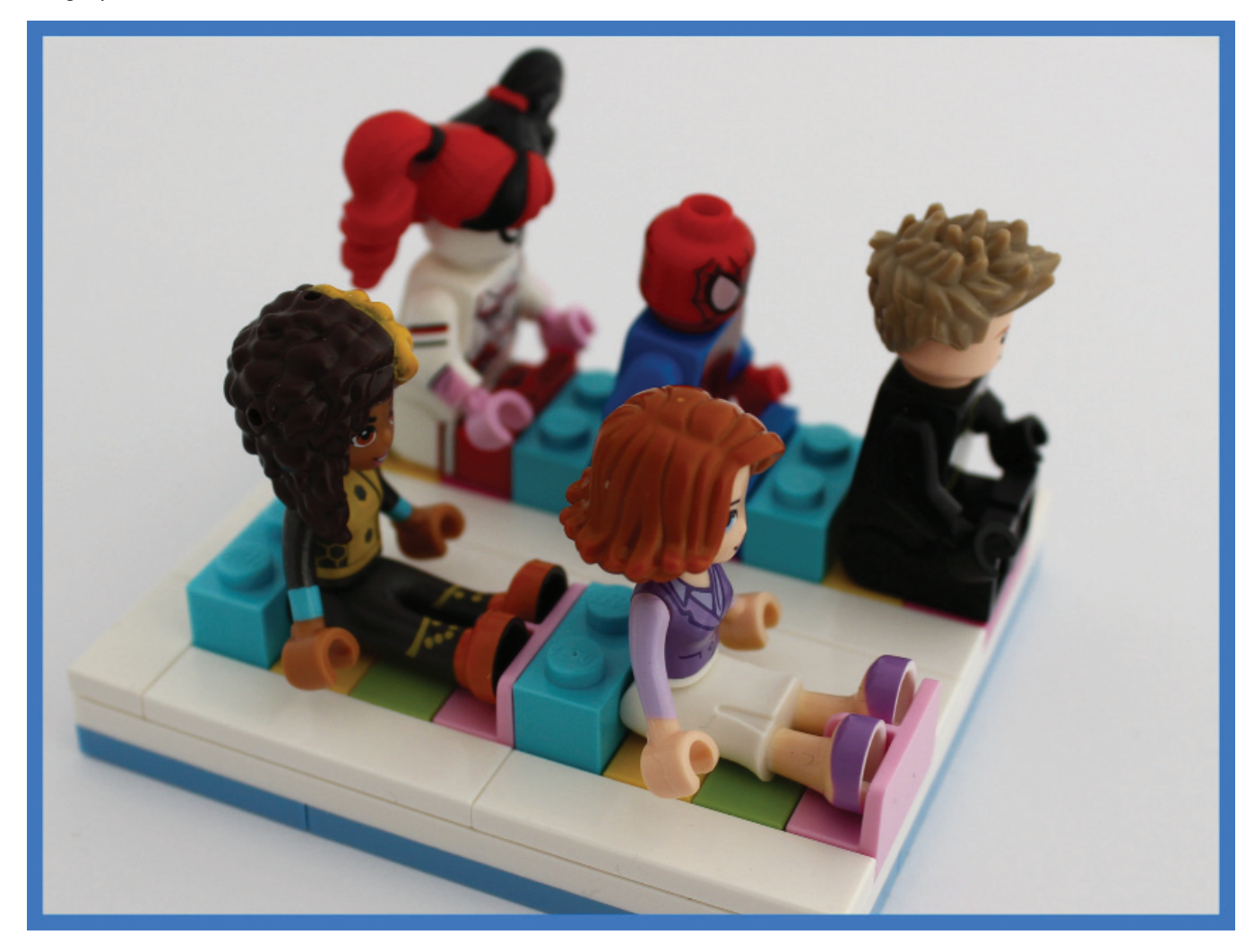

En resumen, las minidolls son más altas y delgadas que las minifigs y su mundo refleja este hecho. Las ventanas y mesas son uno o dos plates más altos y sus coches más estrechos y largos que los de las minifigs. El mundo de las minidolls es un poco más parecido al mundo real, y en última instancia eso es lo que les ha hecho ganar la comparativa.

Pero esta no es la única comparación que se puede hacer. Veremos quien gana la próxima vez y quién gana en la totalidad.

Este artículo se basa en el siguiente video: https://youtu.be/ZWJo35wmVVc #

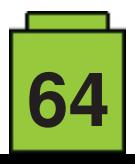

## **Paradisa: Estilos y técnicas de construcción**

#### *Por Iva Pavlic*

*Imágenes por Iva Pavlic*

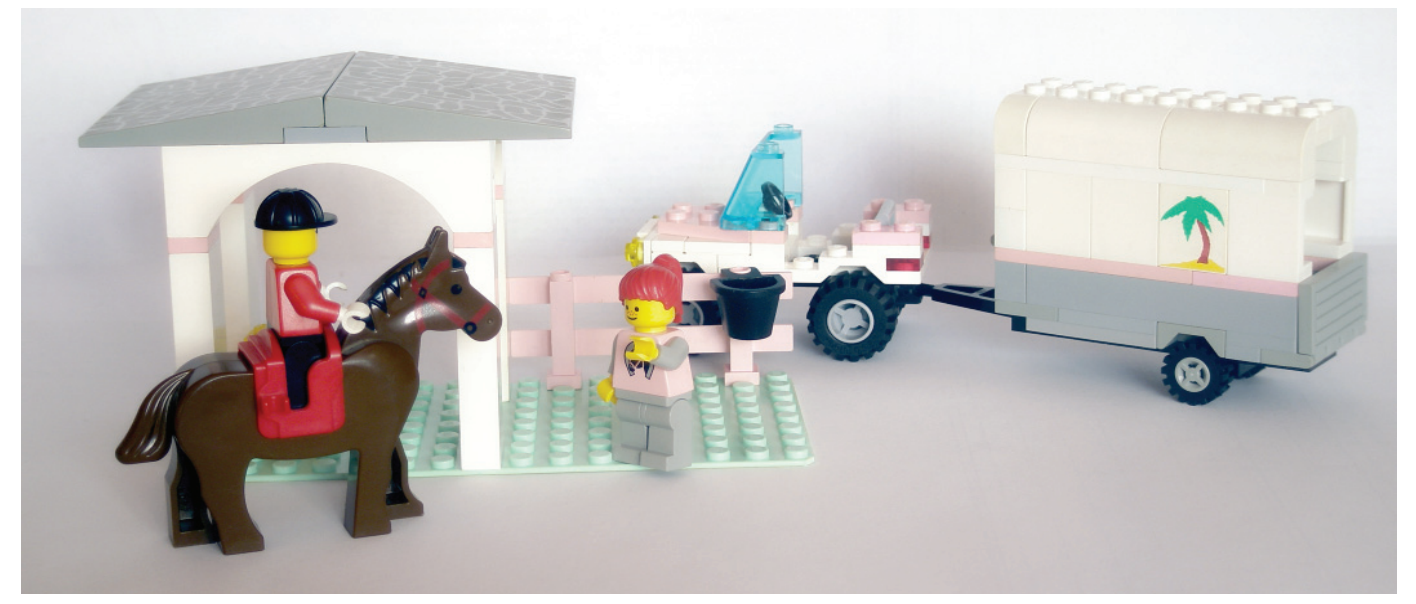

Paradisa fue una sublínea de LEGO® Town (la línea principal hoy llamada City) de 1992 a 1997. Paradisa era un lugar para descansar, relajarse y pasarlo bien en un contexto urbano, que hasta entonces había sido principalmente comisarías y estaciones de bomberos, oficinas de correos, estaciones de tren y casas de las afueras. Con Paradisa la ciudad LEGO® obtuvo su propio parque de atracciones, club de campo, faro, rancho de caballos, parque de juegos, bares, cafeterías, y playas. El símbolo de Paradisa es lo primero que se viene a la cabeza cuando se piensa en un lugar así: una palmera. En los sets grandes es un elemento de decoración exterior obligatorio, y aparece impresa en las minifigs, paredes, en el logo del rancho, un camión, e incluso en el congelador de helados.

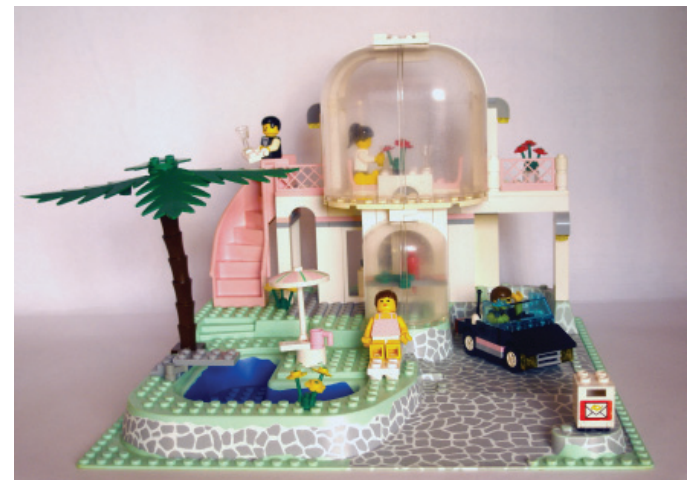

Los sets se diseñaron para atraer a las chicas, pero gracias al diseño y la atención al detalle, los chicos también pueden jugar con ellos. Quizás esto es muy evidente en la elección de los colores. El color básico utilizado es el blanco sobre bases verdes. Los pavimentos, los caminos, terrazas, bases de los edificios y tejados son grises. Un tono de rosa, ligeramente más suave y menos llamativo que el que estamos acostumbrados a ver en los sets de Friends, fue utilizado para detalles y elementos como escaleras, vallas, ropa, sillas, sombrillas y puertas. Habitualmente los sets incluían vehículos – un descapotable negro, un todoterreno con remolque para caballos, un carro, una bicicleta, un tren, un pedalo, una fueraborda, tablas de surf – todo ello para que los sets fueran atractivos a los chicos. En la mayoría de los sets de LEGO® predominan las figuras masculinas, mientras que en sets de orientación femenina, como pueden ser los sets de Friends, predominan las femeninas. A diferencia de esto último, Paradisa generalmente tenía un buen equilibrio en el ratio masculino – femenino.

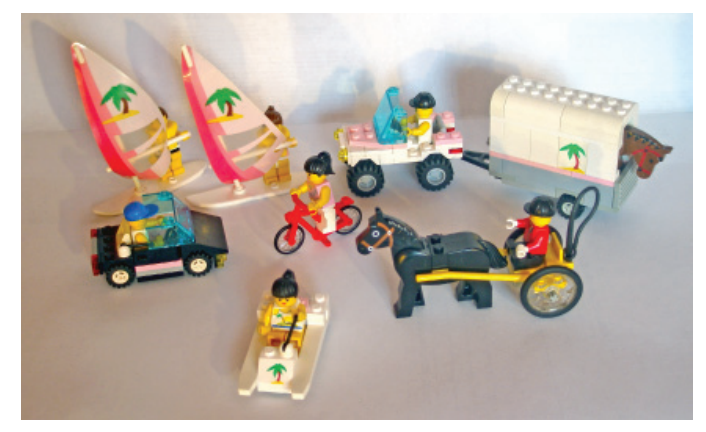

Lo nuevo de la línea fueron minifigs más elaboradas; las figs femeninas tenían ojos acentuados y labios rojos, las chicas tenía pecas, y las masculinas tenían bigotes o gafas de sol. La ropa era radicalmente diferente a aquella que llevaban los habitantes de LEGO® Town; trajes de baño, joyería brillante, camisetas impresas, trajes, ropa de montar, ropa para cocinar, y cada set grande tenía al menos una minifig con camiseta blanca y la palmera. Venía equipados con capas, cascos de montar, látigos, chalecos salvavidas, picas, innumerables

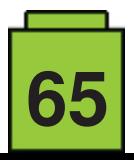

sombrillas, gafas y tazas – todo lo necesario para un tiempo de ocio despreocupado. Estos sets también son ricos en animales – con los omnipresentes caballos blancos, negros y marrones, potros y loros rojos. También había un mono, un delfín, un gato e incluso un cangrejo en un round tile.

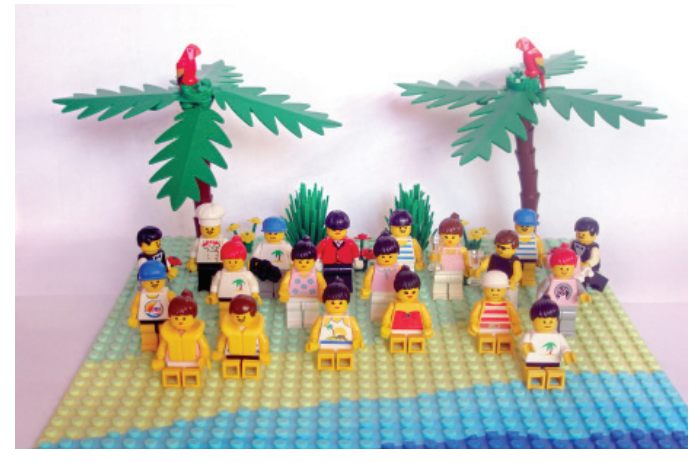

Hasta 1996, los sets Paradisa con unas 50 piezas incluían una baseplate. Todas ellas eran verdes. A veces, algunas tenían detalles adicionales como pueden ser caminos pavimentados, o playas en diversos colores, desde el verde al verde azulado y al azul.

El estilo de construcción de la mayoría de modelos era muy simple, y el de los modelos alternativos que aparecían en la tapa y la parte posterior de la caja era tan simple que no se incluyeron instrucciones para ellos. Se podría incluso decir que los paneles y ladrillos, más o menos del mismo tamaño, se utilizan en exceso en algunos lugares. Sin embargo, con esa sencillez, y todos esos paneles y arcos, el resultado es elegante y estéticamente agradable.

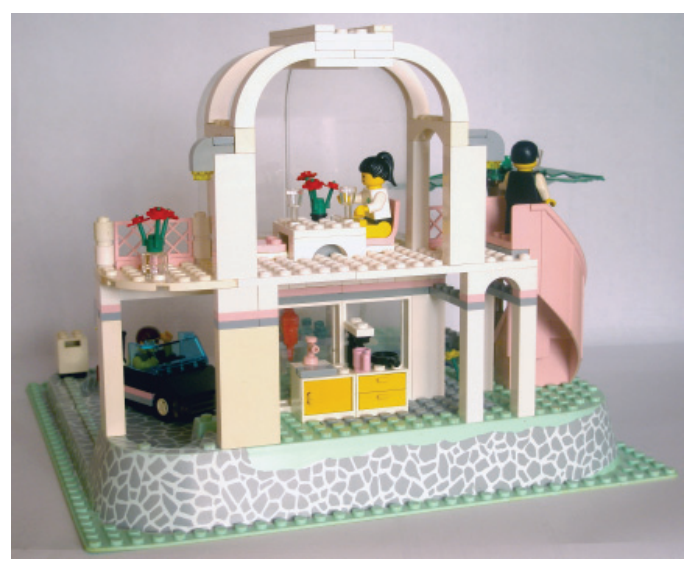

En 1990, el primer set cuya atmósfera insinuaba el ambiente de Paradisa fue el 6376, Restaurante italiano. La palmera y los loros se mudaron de los sets de piratas a la ciudad, se consiguió un restaurante con vistas a través de grandes ventanales curvos enmarcados en arcos. Este estilo de construcción tuvo continuidad en Paradisa, con más atención al detalle: El espacio entre dos paredes habitualmente era arqueado, a menos que fuera ocupado por una gran ventana o un panel transparente. Los edificios dejaron de ser espacios cúbicos, y superficies amplias de tejados fueron cubiertas por slopes 8x6 (4515) con pavimento impreso o con sombrillas. Los dos slopes presentes en el 6419, Rancho Paradisa se compensaron con dos studs y ladrillos curvos 2x4 (6081) que

se añadieron al frontal para suavizar la transición entre pared y tejado. El tercer establo tenía un tejado semicircular soportado por un arco. Los arcos eran habitualmente utilizados en las entradas de las bases, como luces o soportes de tejados, como ocurre en el 6418, Club de campo. Con las ventanas grandes también se usaron a menudo paneles transparentes; desde el plano con curva en la parte superior (2571) hasta el cuarto de circunferencia grande y pequeño (6002 y 6059). Estos paneles, especialmente en su versión transparente no eran muy utilizados en otros sets, y desafortunadamente eran propensos a dañarse por su gran superficie.

El mayor salto fuera de la norma de LEGO® town y hacia niveles con curvas fue al principio del tema, con la 6416 Villa Paradisa – una casa formada por una pequeña bóveda, con un hábitat para loros en la planta principal y una bóveda mayor con una mesa para sentarse en la planta superior. A la izquierda había una escalera de caracol y a la derecha un balcón, bajo el cual había otra escalera. La base en sí misma, tenía varios niveles y encajaba bien con el jardín, completando todo el "paraíso junto a la piscina" como la mayoría de la gente imaginaría que era.

Tal vez la mejor característica de los sets Paradisa es el hecho de que casi todos, menos los más pequeños, tenían hasta cinco modelos alternativos. Algunas veces eran banales, como en el 6410 Cabañas de playa – un poco de vegetación y una pareja en la playa – pero sets mayores como el rancho o la villa presentaban edificios completamente reconstruidos, incluso diferentes vehículos. La diversidad era favorecida por diversos factores, pero nuestra favorita es una característica de la baseplate de la villa; tenía dos piscinas que podían ser sencillamente tapadas con plates presentes en el set, gracias a los rebordes.

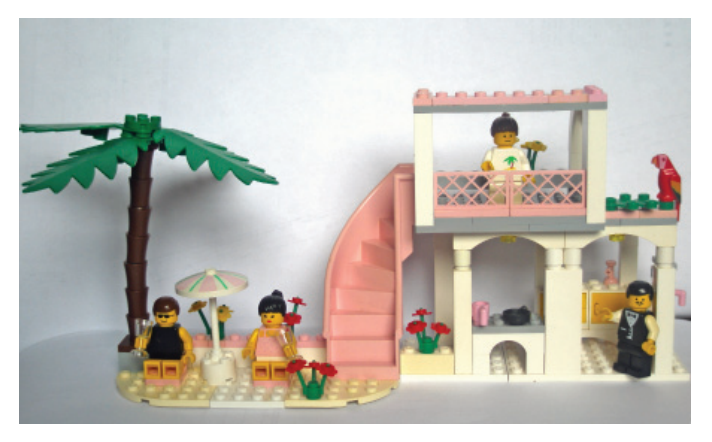

Tras Paradisa, temas LEGO® posteriores dirigidos a chicas fueron Belville, Scala y Friends. Todos están marcados por colores más vivos, tonos menos elegantes de naranja, rosa, amarillo y morado. Belville y Scala fueron más parecidos a casas de muñecas con poco que construir con ladrillos, mientras que Heartlake City es un paso atrás hacia LEGO® Town, suministrando una nueva panadería, un veterinario, un colegio, e incluso un nuevo aeropuerto. Algunos de ellos pueden ser atractivos para chicos, pero la elección de colores y el género de las figuras lo complican. Desde un punto de vista estético, los sets Friends carecen de la elegancia de Paradisa. Las casas de Emma y Olivia son simples casa de las afueras, diseñadas como casas de muñecas. Paneles curvos y ventanas grandes vuelven a ser utilizados pero no con el mismo efecto, gracias a los demás colores. Incluso se podría llegar a la conclusión de que los temas dirigidos a las niñas después de Paradisa no eran dignos herederos cuando se trata de las ideas y del estilo de construcción. #

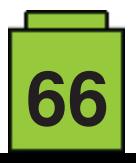

# **Diseñando modelos de Star Wars™**

#### *Por Oton Ribi*ć

Casi ningún tema "externo" de LEGO® ha sido tan popular como Star Wars - y su popularidad parece seguir siendo fuerte. Sin duda, ha sido ayudado por la atención minuciosa a los detalles de los modelos oficiales visibles en las películas, sus divertidas minifigs, y quizás, sobretodo, por los diseños que capturan esa elusiva estética y toque Star Wars.

Construir algo del universo existente de Star Wars no difiere mucho de diseñar cualquier otra cosa a partir de planos básicos, fotos o ideas. Sin embargo, aquellos que han intentado construir sus propias creaciones de Star Wars ciertamente se han enfrentado al reto de diseñar no sólo un modelo de ciencia ficción, sino además uno que sea característico de Star Wars. Para explicar lo que significa esto, vamos a pasar por un par de sets oficiales y de conceptos de las películas, y tratar de establecer algunas directrices comunes en el diseño Star Wars.

#### **Ideas Generales**

Teniendo en cuenta la arquitectura y los vehículos, especialmente las naves espaciales, los fans de la ciencia ficción suelen decir en broma que sólo hay dos posibilidades:

fantasía y belleza a expensas del sentido común y funcionalidad a expensas de volverse aburridas. Star Wars no pertenece a ninguna de ellas, aunque quizá esté más cerca de la primera. Incluso siendo más precisos, a gran escala tiende al lado estético, mientras que en el nivel de detalle se inclina hacia el funcionalismo.

¿Qué significa esto? Cuando se ve desde lejos, casi todo en Star Wars es estéticamente agradable. Algunos ángulos rectos o, peor aún, diseños cuadrados. La arquitectura se basa en una gran cantidad de simetría, líneas paralelas, pirámides, torres esbeltas y ángulos cuidadosamente elegidos, incluso cuando pertenecen a los antagonistas. Del mismo modo, las naves espaciales son a menudo alargados y aerodinámicos, con grandes y cuidadosamente elaboradas curvas, y siempre parecen tener una propulsión muy potente en relación con su tamaño total. Sin embargo, sus contornos generales siguen siendo muy simples y agradables a la vista.

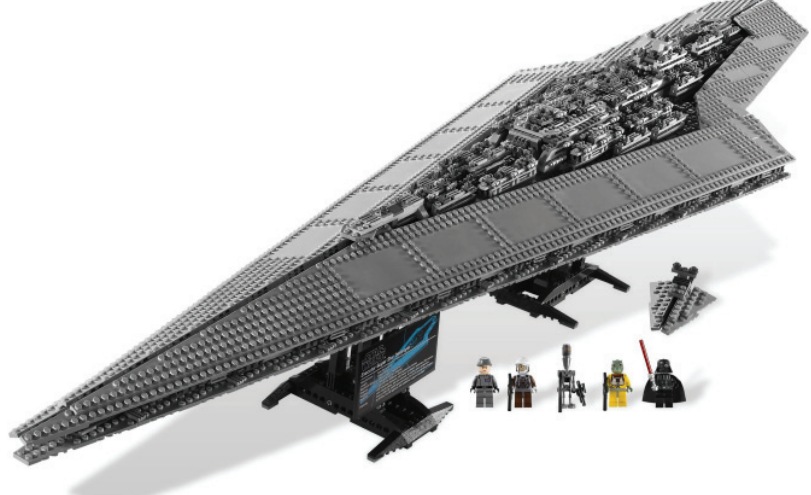

*Como se ve fácilmente en el Star Destroyer, una combinación de líneas largas y simétricas del modelo en general y pequeños detalles en la distancia corta es la fi rma Star Wars.*

Sin embargo, al bajar a nivel de detalles individuales, Star Wars casi siempre está inflado con tecnología. A excepción de algunos magníficos ejemplos, los edificios tienen un montón de conductos, corredores entrelazados, aperturas, antenas,

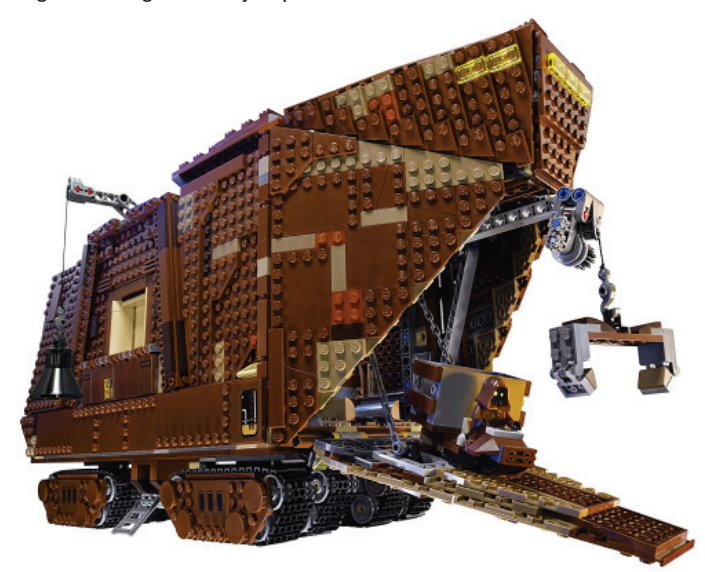

*El Sandcrawler es un ejemplo típico de uso de varios tonos del color general para dar la impresión del desgaste, del moho, etc.*

controles brillantes, dispositivos burdamente montados en las paredes, conectores, y detalles incómodos similares. Las naves espaciales son aún más extremas en este aspecto: cuando sus elegantes cuerpos están magnificados, están llenos de patrones metálicos irregulares, conductos, dispositivos montados, tuberías e incluso restos de trabajos de reparación chapuceras.

Por lo tanto, si se desea recrear un verdadero modelo de Star Wars, quizás lo mejor sería comenzar con un simple boceto de sólo unas pocas líneas principales, probablemente simétricas, evitando al mismo tiempo ángulos rectos tanto como sea posible. Esto puede servir como una base inicial para el diseño general. Sin embargo, cuando se complete, cubrir con un montón de pequeñas partes técnicas y patrones, tratando de no hacerlo demasiado regular. No desviarse de los aspectos técnicos, porque el arte como tal es casi inexistente en el mundo Star Wars.

#### **Esquemas de Color**

El otro aspecto importante del diseño Star Wars es su paleta de colores. Varían un poco dependiendo de la facción y del

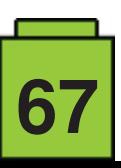

período temporal, pero el enfoque general no cambia mucho: un montón de gris y de colores degradados hacen el truco. La arquitectura de los antagonistas, particularmente del Imperio, tiende más hacia los tonos azulados (las partes dark bluish gray son perfectas) con una buena parte de negro. Los detalles más pequeños tienden a menudo a colores más frescos, aunque el logotipo del Imperio Galáctico, actualmente, es a menudo rojo.

La nave de la Alianza Rebelde suele aparecer en tonos más claros de gris, y puede tener una porción ligeramente más grande de colores saturados, siempre y cuando parezcan ser componentes independientes como alas, misiles, láser, etc. Pero el esquema general es gris, a veces con detalles en tonos ligeramente diferentes para dar la impresión de edad y haber estado expuesto a un montón de uso severo, sigue siendo el objetivo principal. Además, Star Wars ama los pequeños detalles translúcidos o retroiluminados. Las armas de las naves y los controles parpadeantes de pared son los ejemplos más comunes, pero actualmente casi todo ofrece una

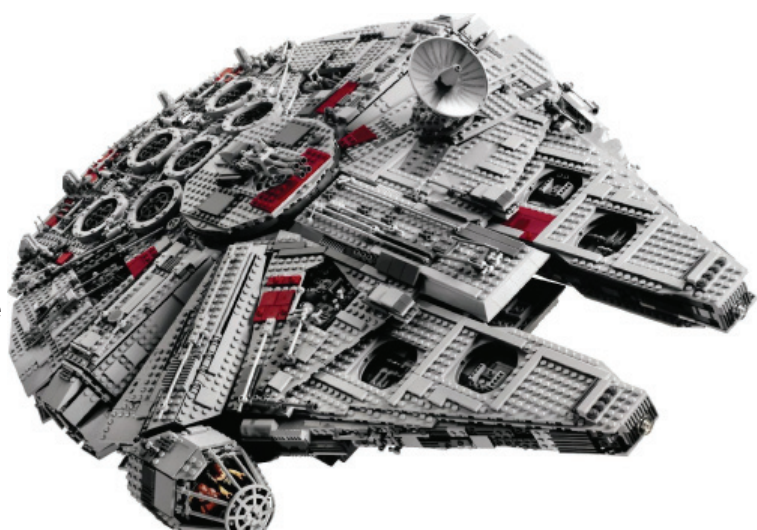

*El Millennium Falcon combina muchos conceptos de diseño Star Wars; lleno de detalles, tendencia hacia el gris y contornos principales del modelo cuidadosamente diseñados*

fácil de reproducir en LEGO, sin embargo, incluso unas pocas luces pueden dar a una nave el aspecto Star Wars. Tener en cuenta, sin embargo, que tales luces en los edificios no se utilizan para la iluminación general. Por el contrario, el tema principal de los interiores de Star Wars es, muy a menudo, la oscuridad.

#### **Diseño de LEGO® Star Wars en Pocas Palabras:**

abundancia de luces pequeñas. Esto puede no ser tan

● A gran escala, Star Wars generalmente trata de ser estético - naves algo aerodinámicas y atractivas en lugar de sensibles, y los edificios robustos y fuertes. Evita ángulos rectos en todos los casos.

● A nivel de detalle, casi siempre hay muchos pequeños patrones, irregulares y muy tecnológicos, que se dispersan por todas las superficies.

● Star Wars se basa principalmente en colores monocromáticos, con algunos colores apagados para obtener más detalles. Los colores vivos raramente se utilizan, para los logotipos de la facción, las etiquetas y los controles.

● Las naves a menudo tienen parches de diferentes colores como resultado de reparaciones improvisadas, erosión, etc ● El tema principal de los interiores Star Wars es la oscuridad, con luces utilizadas para dar efecto en lugar de para la iluminación como tal.

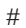

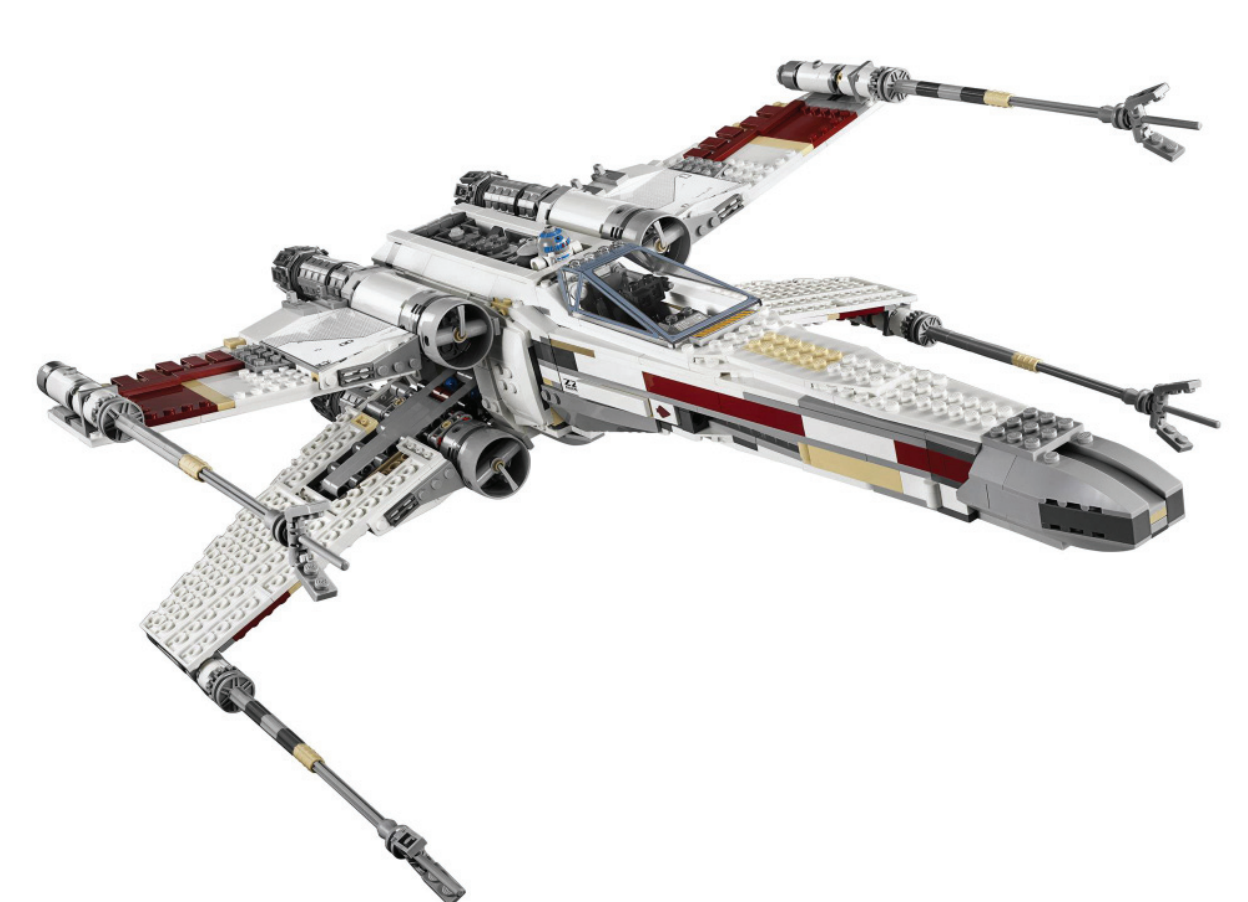

*Los colores se utilizan ocasionalmente, pero discretamente dispersos alrededor, más que como color principal del fuselaje.*

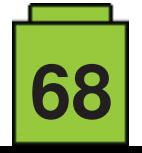

## **¡Toma el control de tu ladrillo MINDSTORMS™!**

#### *Por Oton Ribi*ć

Aunque no hay duda de que el método original de LEGO® de programar MINDSTORMS a través de «bloque» es bastante inteligente y divertido, muchos constructores que desean hacer proyectos más complejos se dan cuenta de que puede llegar a ser poco práctico, con estructuras que abarcan cientos o incluso miles de módulos. En una situación así, controlar ladrillos programables (pBricks) con un lenguaje de programación estándar es más sencillo.

Se han propuesto muchas soluciones para este fin, incluyendo un firmware adaptado y lenguajes de programación completos, lo que resulta en proyectos interesantes e impresionantes. Sirven bien, reciben actualizaciones regulares y son un buen comienzo. Sin embargo, para aquellos que quieren controlar cosas a un nivel más técnico, o que quieren comprenden cómo funcionan los sistemas de 'ordenación' de los pBricks, revelaremos algunos detalles en esta mini serie de artículos. También supondremos que el usuario no quiere dejar de usar el firmware por defecto del NXT y EV3.

No olvides que para la gran mayoría de propósitos, quedarse con el entorno de programación original de MINDSTORMS o con una versión adaptada, sirve perfectamente; ir más allá es simplemente una cuestión de curiosidad, no de necesidad. Por lo tanto, lo que sigue puede servir como curiosidad tanto como para aplicaciones prácticas. Si te interesa eso último, merece la pena mencionar que todo esto se puede hace de forma bastante sencilla en cualquier lenguaje de uso común (el autor lo hizo en Python y otro fan de LEGO® en C++).

#### **Diseccionando la comunicación**

Comencemos por investigar los métodos que el pBrick emplea para comunicarse con el mundo exterior. Aunque se puede usar un cable USB, es más común y práctico usar Bluetooth, y hay algunas otras opciones que son más exóticas. Pero en todos los casos, podemos comenzar por decir que todas las comunicaciones se efectúan en conjuntos de paquetes digitales (literalmente colecciones de bytes) que se envían y reciben desde estos aparatos a través de cualquiera de estos métodos. El objetivo de cualquier cosa empleada para controlar sistemas MINDSTORMS es poder preparar, enviar esperar, recibir e interpretar los mensajes contenidos en estos paquetes.

Estos mensajes contienen toda la información que se intercambia entre en pBrick y su controlador - en la mayoría de los casos un ordenador. A veces envían datos numéricos, o instrucciones y ocasionalmente pide al receptor que envía datos de vuelta (por ejemplo comprobando el valor de un sensor). Y también existe un sistema para contestar a estos mensajes con confirmaciones de su correcta recepción, lo cual es esencial si queremos que el sistema sea fiable.

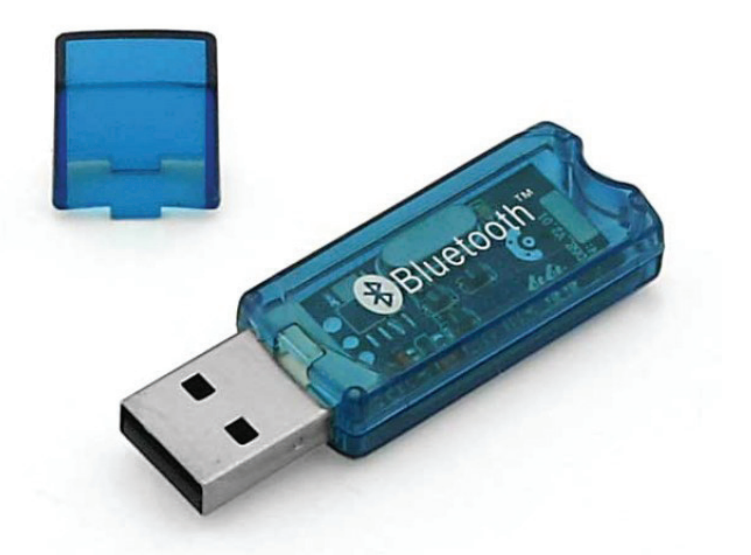

*Bluetooth es una manera práctica y sencilla de conectar ordenadores u otros dispositivos a un ladrillo programable. Dispositivos más antiguos suelen necesitar un adaptador para habilitarlo, pero está incluido en la mayoría de equipos modernos.*

#### **NXT vs EV3**

El concepto general de intercambiar mensajes con paquetes de datos aplica tanto al NXT como al EV3. Sin embargo, difieren en un segmento, que se volverá más importante cuando lleguemos a la construcción de mensajes. A saber: el Ev3 con si firmware de fábrica permite que el dispositivo controlador mande las instrucciones de manera directa, independientemente del estado del pBrick, siempre que al menos esté encendido, y los ejecuta. Cualquier 'bloque' que podamos programar en el software oficial se puede envolver en un mensaje para que el EV3 lo ejecute.

Por otro lado, el NXT con su firmware de fábrica no lo permite de forma tan sencilla, al menos no sin usar algunos trucos que caen fuera del ámbito de estos artículos. Pero lo que el NXT sí admite es ejecutar un programa preparado en NXT-G estándar para recibir mensajes por Bluetooth e interpretarlos de la manera requerida. Por ejemplo, interpretar correctamente un mensaje

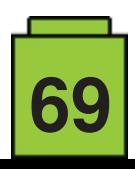

que declara que son instrucciones para girar un motor, especificando el motor, la cantidad de giro la dirección y, finalmente, la potencia. Por supuesto, estos mensajes se tienen que construir cuidadosamente para que se interpreten correctamente, aunque no es tan difícil como suena mientras uses algunos de los comandos más comunes.

Basta decir por ahora que estos dos paquetes de MINDSTORMS son diferentes en ese aspecto. El Ev3 es más flexible y permite más control, pero también es más complejo. El NXT es más sencillo, pero menos potente. Aun así, para el caso común de girar un motor en un ángulo determinado, funciona perfectamente.

Hasta aquí la introducción - en el siguiente artículo veremos cómo construir mensajes sencillos y mandarlos a los pBricks. #

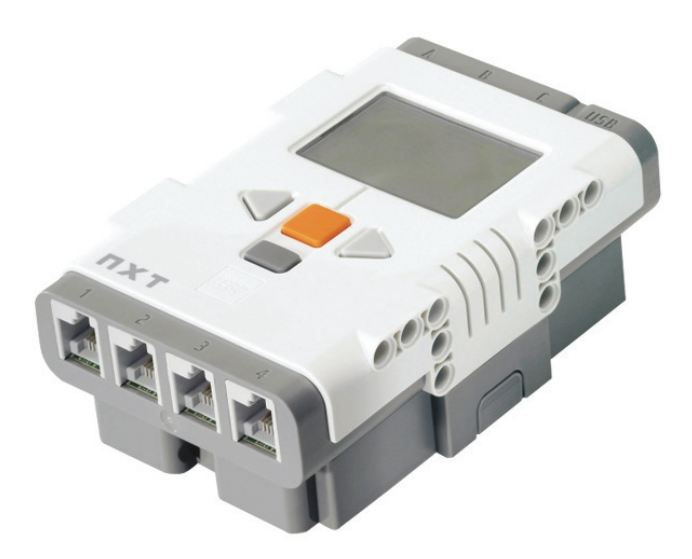

*Algo más antiguo, el NXT es más sencillo que el EV3, pero soporta el control de la mayoría de funciones con el firmware por defecto.* 

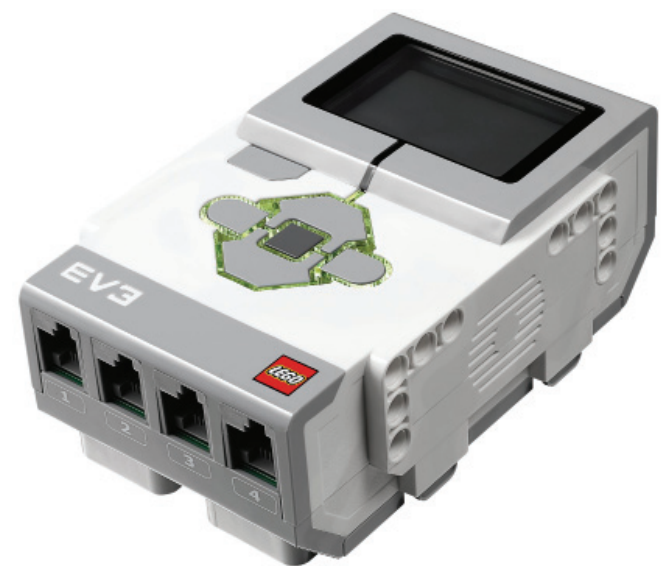

*El Ev3 es más nuevo y permite un control más profundo del pBrick, pero también es más complejo.*

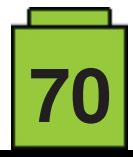

# **HISTORIA DE LEGO® PIRATES**

#### *Por Kristijan Vuletin*

#### *Imágenes por Kristijan Vuletin y LEGO® System A/S*

Fue el año de la serpiente en el calendario Chino, el año de la introducción del Game Boy, el año del primer episodio de los Simpsons y del primer episodio de Seinfeld... fue 1989. Mientras veíamos el Batman de Tim Burton en los cines y escuchábamos a Cher cantar 'If I could turn back time', LEGO® presentó algo mágico que nos transportaría por los océanos, donde sólo una brújula y nuestra imaginación nos pueden llevar – presentaron la línea Pirates.

Fue una línea completamente nueva, después de Town, Castle y Space; una línea que nos trajo la primera versión en LEGO® de un arma de fuego y los primeros minfigs que no llevaban la típica cara sonriente. Ese mismo año LEGO® incluso presentó una historia en viñetas llamada 'The Golden Medallion' (el medallón de oro) para dar algo de información sobre la historia de los primeros sets.

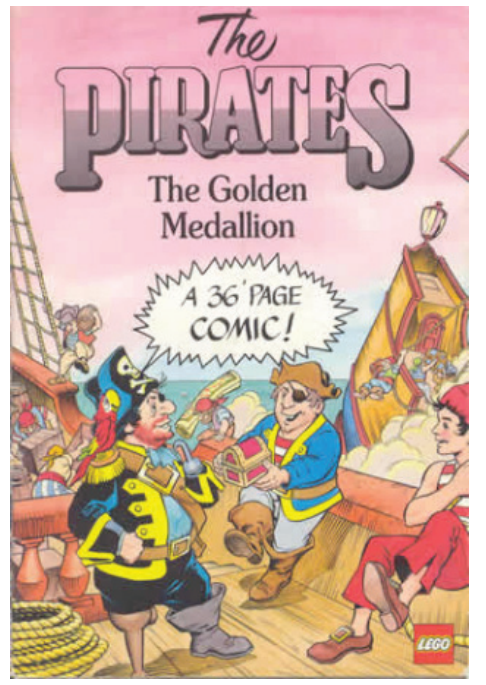

**EL BUENO, EL MALO, Y EL ... ¿ISLEÑO?**

Los piratas eran una de las dos facciones encontradas de la línea ─ se podría decir que eran los malos ─ y por el otro lado estaban los soldados imperiales – los buenos. En 1994 se añadió un tercer grupo 'neutral': los isleños. Estos han hecho prisioneros tanto a piratas como a soldados imperiales.

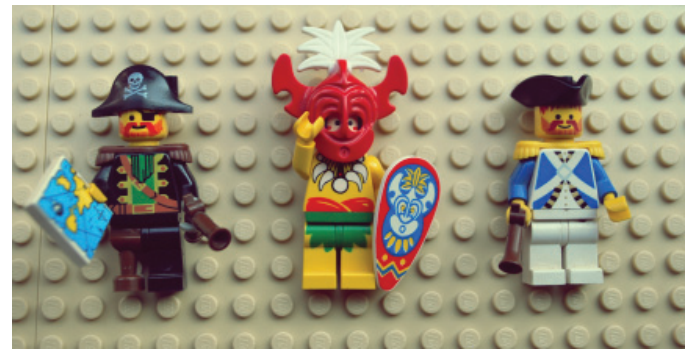

A diferencia de los soldados imperiales, los piratas no cambiaron con el tiempo, pero se ampliaron con nuevos sets que se añadieron con los años. Los imperiales, por otro, lado sufrieron algunos cambios 'radicales'. Los soldados fueron hacia atrás en el tiempo - de casacas rojas (basados en soldados británicos) y casacas azules (basados en soldados franceses) hasta la armada imperial (basada en la armada española).

#### **IMPERIALES A LO LARGO DE LOS AÑOS**

Imperial soldiers 1989-1991, and again in 2015 Imperial guards 1992-1996, and again in 2009 Imperial Armada 1996-1997 The initial run of the Pirates theme was from 1989 to 1997.

**Serie 1** – 1989. **Serie 2** – 1991.-1993. **Serie 3** – 1996.-1997. ● Un par de sets reeditados en 2001 y en 2002. LEGO® tardaría otros siete años en resucitar la línea. **Serie 4** – 2009. **Serie 5** – 2015. ● 2011 y 2017 – sets de 'Piratas del caribe' – no oficialmente de la línea Pirates.

En el mismo comienzo, en 1989, LEGO® nos dió lo que en nuestra humilde opinión es uno de los mejores navíos de piratas que jamás han navegado el mar de ladrillos – el 6285 Black Seas Barracuda, ¡y su capitán Roger Redbeard (Barbarroja)! Fue el barco que marcó el estándar, con el que todos los posteriores se midieron. Hay algo realmente atractivo en él que no se puede describir del todo. ¿Es el aspecto general, el perfecto equilibrio entre colores o simplemente el hecho de que fue el primer barco que salió en la línea? Difícil decir, pero sigue siendo visualmente atractivo hasta el día de hoy.

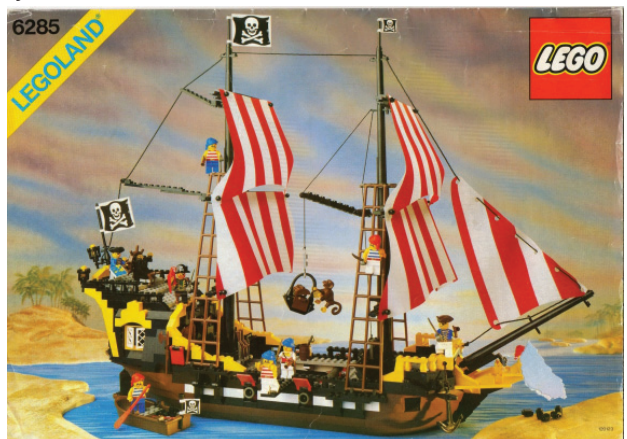

Otros sets que destacaron en la primera serie fueron el 6270 Forbidden Island por parte de los piratas , y 6276 Eldorado Fortress y 6274 Caribbean Clipper por el lado de los imperiales.

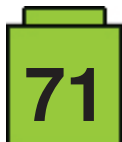

Bueno, los piratas ganaron el premio a "mejor barco" en 1989, pero la isla prohibida era bastante pequeña para todo ese tesoro y los prisioneros... ¿o tal vez para el ron? Ya entonces LEGO® sabía que si quieres un superventas, más vale hacerlo

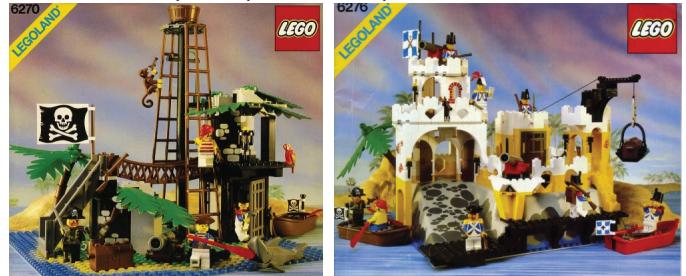

en 3D. Así que, al comienzo de la segunda serie, el set 6273 Rock Island Refuge traía una baseplate elevada. El capitán Redbeard sabía cómo era la buena vida; lo tenía todo: el Black Sea Barracuda para conquistar las mares y ahora la isla perfecta donde encerrar a sus prisioneros.

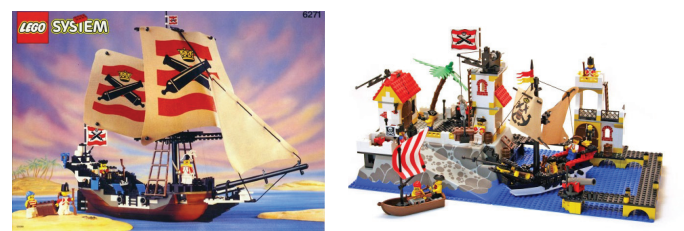

En 1992 los imperiales actualizarían su barco y su isla. Los sets más grandes de la línea fueron el 6271 Imperial Flagship y el 6277 Imperial Trading Post.

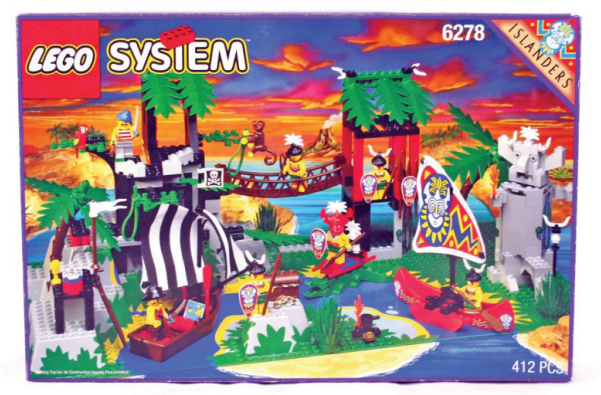

En 1993, el Black Seas Barracuda fue reemplazado por el 6286 Skull's Eye Schooner. A diferencia del Barracuda con sus cuatro puestos para cañones, el Skull's Eye Schooner tenía ocho, pero el número de cañones no varió – solamente cuatro. Sin embargo, el barco tenía un mecanismo para girar los cañones de un lado para otro. Y hablando de cañones, un detalle interesante del barco pirata 6268 Renegade Runner de 1993 es que en la versión para EE.UU. los cañones no eran funcionales (no podían disparar), pero venían con bonitos detalles, mientras que la versión europea no tenía esos detalles, pero era completamente funcional.

Los isleños aparecieron en 1994 como un tercer

grupo, neutral, como se mencionó anteriormente. Se basaron en los nativos de las islas del pacífico. El set de isleños más grande fue el 6278 Enchanted Island (el único set de isleños que fue reeditado en 2001). Después del fantástico comienzo de la línea Pirates en 1989, y las excelentes primeras dos series, llegó la tercera serie. Los amantes de Pirates prefieren

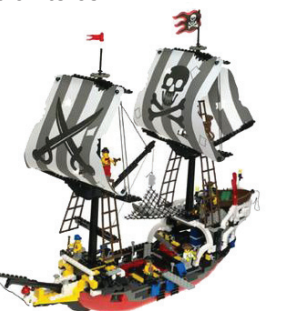

**72**

olvidarla. Todo se redujo en tamaño, incluyendo los barcos y las islas. Los colores parecían elegidos al azar e incluso los cañones perdieron sus ruedas. Un ejemplo clásico es el barco pirata 6289 Red Beard Runner ─ parece como si alguien levantara las cortinas y se estropeó el mecanismo de modo que nadie las pudo bajar otra vez.

Le llevaría a LEGO® otros trece años antes de resucitar la línea

Pirates. Nuevas ideas, nuevas piezas y algunas técnicas de construcción interesantes fueron las características las características<br>de la serie cuatro. A diferencia de la serie anterior, los colores no quemaban en la retina. Mirando atrás a los sets de la serie tres era como mirar tus fotos vas piezas y<br>nas técnicas<br>onstrucción<br>resantes fueron ferencia<br>e anterio<br>pres no<br>maban<br>a.

antiguas, de cuando eras joven y pensabas que llevar un corte de pelo XXXXXX era buena idea. Algunos de los mejores y más grandes sets de esa serie fueron el 6242 Soldiers' Fort, 6241 Loot Island y por supuesto el nuevo barco pirata: el 6243 Brickbeard's Bounty. Aunque tenía 300+ piezas menos que el famoso Barracuda, tenía un aspecto atractivo y no parecía que 'faltaba' nada.

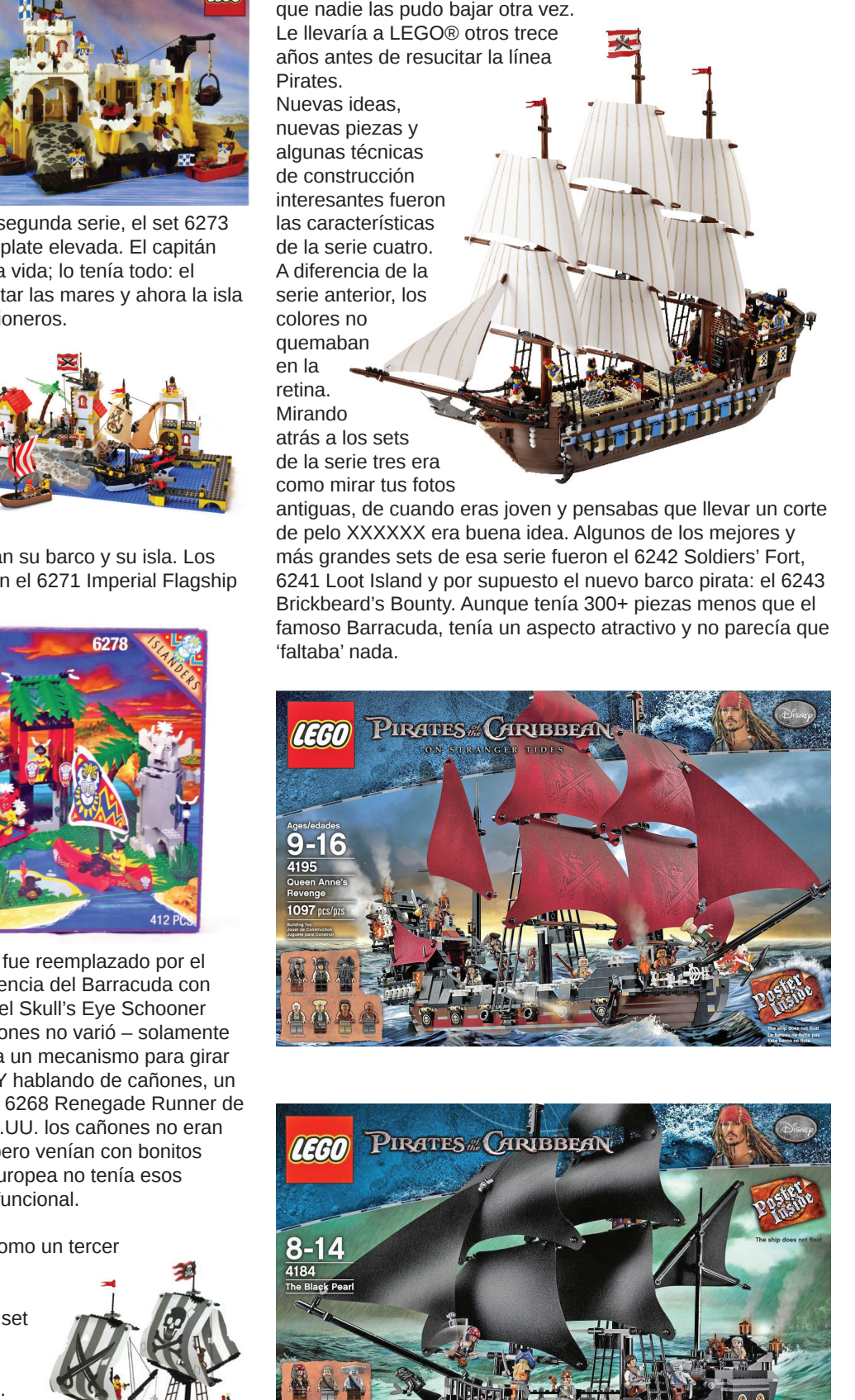

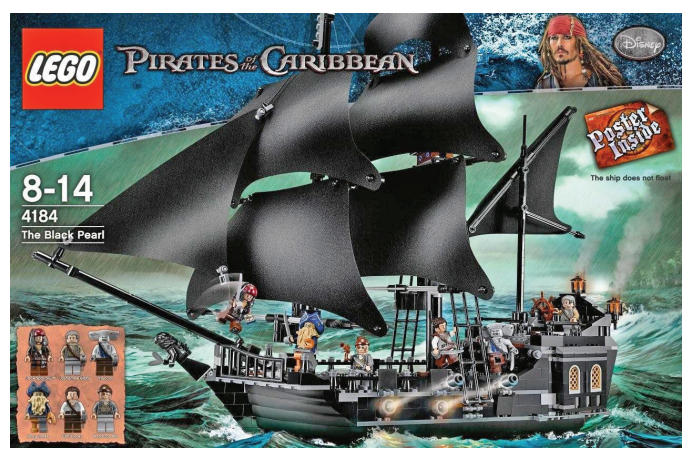
Y entonces, como guinda en el pastel, llegó el barco más pa grande que LEGO® ha hecho jamás : el 10210 Imperial Flagship.

Pero ni siquiera esta pieza de arte consiguió que la línea continuara; pasarían otros seis años antes de que se reiniciara. Por fortuna, salió el taquillazo 'Piratas del

caribe' y entonces recibimos nuestra dosis de sets con temática pirata, aunque bajo otro nombre, por supuesto.

El último de los barcos de Piratas del caribe ha salido P hace apenas unos meses ha – el Silent Mary. Un nombre un Sile tanto espeluznante nos parece, o tal vez hayamos visto demasiadas películas de horror. Pero el nombre encaja perfectamente con el barco. Con aspecto espeluznante, un casco vacío, muchos cañones (no funcionales por desgracia), y un fun buen esquema de colores. Se podría decir que nos

enamoró a primera vista.

Pero volvamos a la línea oficial. En el año 2015, LEGO® nos trajo la serie más reciente de la línea (por el momento). Algunas caras conocidas que estaban en el Brick Bounty: un capitán que se parece mucho al capitán Barbarroja, y enemigos familiares por el otro lado: casacas azules. Volvemos a las raíces supongo, intentando ganarnos con algo de nostalgia, ¿verdad LEGO? Bueno, funcionó. No sabemos si es por las caras conocidas o simplemente porque fueron buenos sets en general.

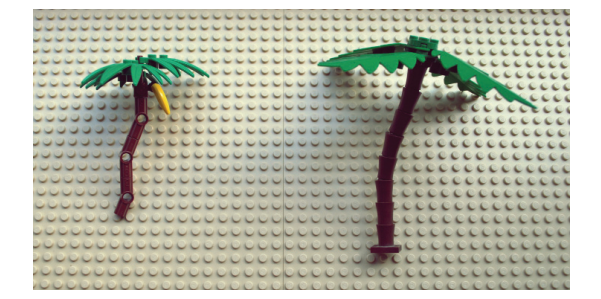

¿Por qué dijimos "en general"? Bueno, algunas cosas nos molestaron. Por ejemplo, el set más

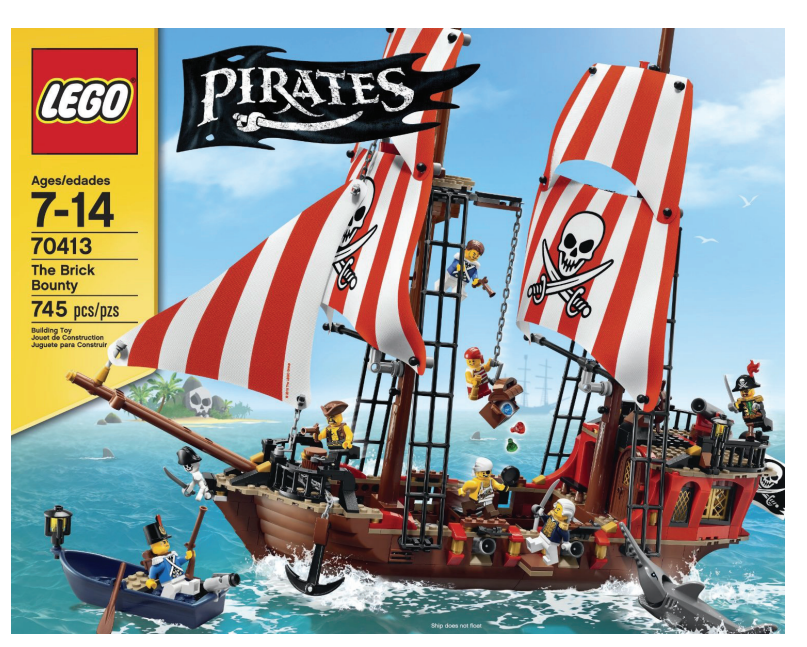

grande del año (en la línea Pirates por supuesto) fue el 70413 The Brick Bounty. Aunque tiene un aspecto bueno en general, cuando miras más de cerca algunas cosas en el barco parecen aún estar en construcción y otras simplemente … faltan. (Solo dos cañones en el casco del barco con 4 puestos previstos, prácticamente sin espacio para que un minifig camine por los lados del barco, falta de detalles en la parte trasera, etc.).

Otros sets no tienen esos defectos, pero hay un detalle que desearíamos que fuera diferente: las palmeras. Sencillamente no nos acostumbramos a la versión Technic.

Resumiendo, no fue un mal año para los piratas. Hay que estar agradecido por el hecho que la línea continúa, aunque por otro lado algunas cosas se podrían mejorar.

Hemos visto cómo Pirates ha evolucionado a lo largo de los años. Ha habido altibajos. Hubo un excelente comienzo con algunos clásicos, luego unos años en los que LEGO® tal vez no supo por dónde seguir. LEGO® tuvo algunos años duros a finales de los 90, y se podría decir que eso se refleja mucho en la línea Pirates. Cuando LEGO® se recuperó como empresa volvieron los piratas junto con nuevas piezas técnicas de construcción y, lo más importante, nuevas ideas.

¿Cuánto tendremos que esperar esta vez? ¿Un año, dos, siete? Quién sabe... De mientras hay nuevos sets de Piratas del caribe y tendrán que bastar por ahora... pero aún así echamos de menos sets oficiales de la línea PIrates, porque no tienen una historia "pre-escrita", solo en nuestra imaginación.

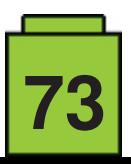

# **Entrevista: Cecilie Fritzvold**

*Por Kockice*

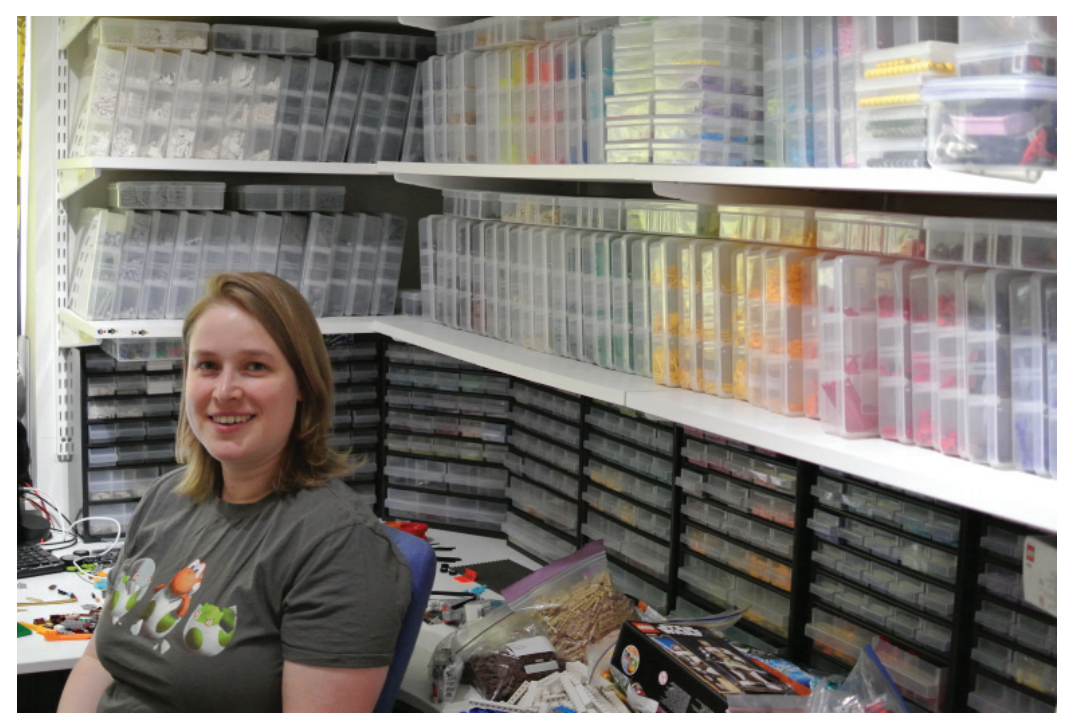

Cecilie Fritzvold es una de las constructoras prominentes de Brikkelauget, y una de las no muchas AFFOLs (Female Fan of LEGO®/ Fan Femenina de LEGO®) en el mundo. Su trabajo creativo impresiona a mucho de nosotros en la comunidad así que estamos deseando hablar con ella.

**Kockice:** Cecilie, ¡bienvenida! Antes que nada, cuéntanos un poco acerca de ti.

**Cecilie Fritzvold:** Me llamo Cecilie, tengo 33 años y soy de Noruega. Financio mi hobby de LEGO® con mi empleo como desarrollador de software. Soy miembro del LUG noruego LUG Brikkelauget, para el cual soy la embajadora y soy parte de su grupo directivo.

**K:** ¿Cuál es tu primer recuerdo de tener LEGO®? – ¿tal vez recuerdes tu primer set?

**CF:** Soy fan de LEGO® desde que tengo memoria. Mis padres me compraron muchos sets de DUPLO y más tarde de LEGO®. Uno de los primeros sets de LEGO® que recuerdo tener es el aeropuerto amarillo (6392) que salió en 1985. Aunque sospecho que tenía algo más de dos años cuando lo recibí, estoy bastante segura de tener este set de muy pequeña. Más tarde pasé por todas las líneas de LEGO® incluyendo Technic y MINDSTORMS, antes de dejar atrás mi LEGO® cuando me mudé para ir a la universidad.

**K:** ¿Así que también pasaste por el conocido 'dark age'? Normalmente hay una anécdota relacionada con la vuelta a LEGO®. ¿Podrías compartir la tuya?

**CF:** Mi dark age duró mientras era una estudiante pobre, pero nunca dejé de tener una relación especial con el brick. A veces iba a una juguetería local que solía tener dioramas de LEGO® en su escaparate para verlo, o llevarme un catálogo cuando nadie miraba. Pero unos pocos años después de conseguir mi primer trabajo encontré un LEGO® X-wing en una de mis escapadas a una juguetería. Volví varias veces para verlo y finalmente cedí y lo compré, decidiendo que ahora podía gastar mi dinero como a mí me apetecía. Pero, aún pasó otro año antes de tomar el segundo paso para convertirme en un AFOL de verdad. Por alguna razón me puse a buscar imágenes en Internet de un modelo que había estado expuesto en una cafetería de mi universidad en los últimos años de mis estudios, y que había admirado cada vez que pasaba por allí para almorzar. Después de ver las imágenes online durante un tiempo decidí que eso era lo que quería hacer: crear cosas geniales con ladrillos de LEGO®. Eso fue en diciembre, así que le pedía LEGO® a mi hermano por navidad, ¡y me lo dió! Después de eso, todo fue cuesta abajo rápidamente ya que enseguida me di cuenta de que necesitaba muchos bricks para poder crear todas las cosas que mi cabeza era capaz de imaginar. Eso fue hace algo más de siete años y he hecho muchos MOCs en ese tiempo.

**K:** ¿Qué te empuja a crear? Mirando tus MOCs, la inspiración parece venir de muchos temas diferentes.

**CF:** Mi impulso para crear proviene de muchas fuentes. Por un lado disfruto mucho de tener esta válvula de escape para mi creatividad a través de LEGO®. Buscar lo que se puede hacer. Pero también disfruto de poder crear cosas que vienen de mis otros intereses, como personajes de videojuegos que me gustan. Por eso a menudo construyo cosas que son reconocibles. Pero

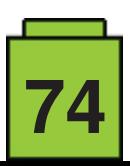

también disfruto de crear cosas originales. Todo depende de lo que siento en el momento. También soy bastante competitiva, así que disfruto de la emoción y de los retos de participar en una competición de MOCs, y eso también impulsa mi creatividad; estar obligada por las limitaciones y reglas de una competición e intentar ser creativa dentro de esos límites.

### **K:** ¿Puedes describir el proceso típico que hay alrededor de una idea?

CF: Cuando trabajo en un MOC, suelo tener una idea bastante clara de su aspecto en mi cabeza, ¡aunque el resultado final no siempre se le parezca! Suelo buscar imágenes en Internet para inspirarme pero no hago muchos bocetos. A veces dibujo un boceto o una forma aproximada si siento la necesidad, pero generalmente simplemente construyo. También uso herramientas de construcción digital muy de vez en cuando.

### **K:** ¿Procuras inspirar o crear una sensación de maravilla con tus MOCs?

**CF:** Mi proceso creativo está impulsado por querer conseguir un resultado lo más exacto y estético posible. No hago un especial esfuerzo por ser creativa en el uso de elementos, pero hago lo posible por encontrar la mejor pieza posible para un determinado propósito, lo que a menudo lleva a un uso creativo de las piezas. Soy bastante perfeccionista, así que a veces me cuesta aceptar que debo transigir en algún detalle para poder completar la construcción. No me importa usar técnicas de construcción "ilegales", pero me considero purista en el sentido de que no quiero modificar piezas o usar elementos que no son de LEGO® en mis construcciones, aunque no puedo esconder que ha sucedido unas pocas veces.

**K:** Para poder crear tanto ¿cómo haces? ¿compras mucho LEGO®? ¿Dirías que tienes una gran colección?

CF: Compro bastante LEGO®, tanto en sets como en piezas sueltas. ¡Tengo un montón de LEGO® sin clasificar acumulado! Pero también tengo una colección bastante grande de piezas clasificadas. La gente que me visita suele decir que tengo mucho LEGO®.

**K:** Con toda esta variedad de temas ¿tienes algún tema favorito?

**CF:** Realmente no tengo tema favorito; construyo de todo, desde Space y Castle hasta cultura pop y más allá.

K: Como mencionamos anteriormente, tu trabajo deja maravillada a mucha gente en la comunidad. Eso también significa blogs y revistas. ¿Cómo empezaste a ser mencionado en blogs?

**CF:** En mis primeros años como AFOL no fui mencionado en muchos blogs, pero últimamente, ahora que mis habilidades han mejorado, bastantes de mis MOCs han aparecido en blogs sobre LEGO®, lo que para mi es un gran honor. Una cosa en la que he mejorado mucho a lo largo de los años es la fotografía y presentación de mis MOCs, y creo que eso es parte de la razón de que ahora aparecen más en blogs últimamente. Una buena presentación "vende" el MOC mejor. Siempre intento encontrar el mejor ángulo para fotografiar mi MOC y un color de fondo que combine bien con los colores del MOC.

### **K:** ¿Hay algo que no te ves construyendo?

**CF:** Probablemente haya muchas cosas que no me gusta construir, pero nunca digo no a nada. Algunas cosas que por ahora no me interesan como constructor son los GBCs y los mosaicos. Los GBCs someten a los bricks a mucho estrés y prefiero incluir un movimiento interesante en mis MOCs habituales que simplemente llevar bolas del punto A al punto B. Los mosaicos no me parecen un reto interesante, ya que mucho de la creación depende de usar un software para averiguar cómo construir la imagen y luego colocar las piezas en el plano. Me parece mucho más interesante experimentar con diferentes piezas y me aburro enseguida cuando tengo que cubrir una superficie grande con piezas o elementos básicos. Aunque reconozco que hay algunos mosaicos muy buenos ahí fuera que han costado mucho trabajo, sencillamente no es el tipo de trabajo con el que disfruto personalmente.

### **K:** ¿Cual de tus MOCs dirías que presentó el mayor desafío?

**CF:** Cada MOC en un desafío a su manera, aunque algunos presentan desafíos mayores que otros. Es difícil decir cuál ha supuesto el mayor desafío, pero de mis MOCs más recientes diría que el sushi bar (Itadakimasu) que hice como construcción

final para Iron Builder fue el mayor desafío, especialmente por la cinta transportadora que mueve de verdad. Eso resultó ser más complicado de lo que pensaba, ya que no solo tenía que funcionar además debía tener buen aspecto y todo eso en muy poco tiempo. Una vez conseguí que funcionara el prototipo pensé que sería sencillo acabar, pero cada pieza que añadía para mejorar el aspecto, creaba un nuevo problema con el movimiento que tenía que solucionar. Hice toda la construcción en unas cuatro tardes, incluyendo una noche muy larga el último día para colocar todos los detalles y hacer las fotos y el vídeo (¡no llegué a la cama hasta las 4 a.m.!)

**K:** Al recibir buenas valoraciones muy merecidas para tus MOCs, has recibido invitaciones para colaboraciones. ¿Puedes contarnos algo acerca de esa experiencia?

**CF:** He participado en algunas colaboraciones, desde StarCraft hasta participar en la colaboración de Eurobricks para Brickworld en los últimos 5 años. Todo eso se coordina por Internet ya que los colaboradores viven por todo el mundo.

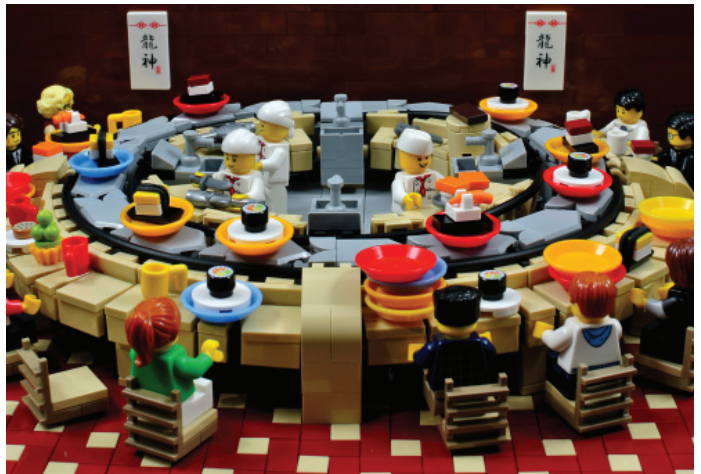

*"Itadakimasu!" construido para "Iron Builder"*

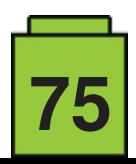

Por supuesto es un reto ya que tenemos que asegurarnos de que todo funciona cuando se junta, pero es cuestión de definir estándares para la escala y las conexiones que todos pueden usar para asegurar que todo encajara.

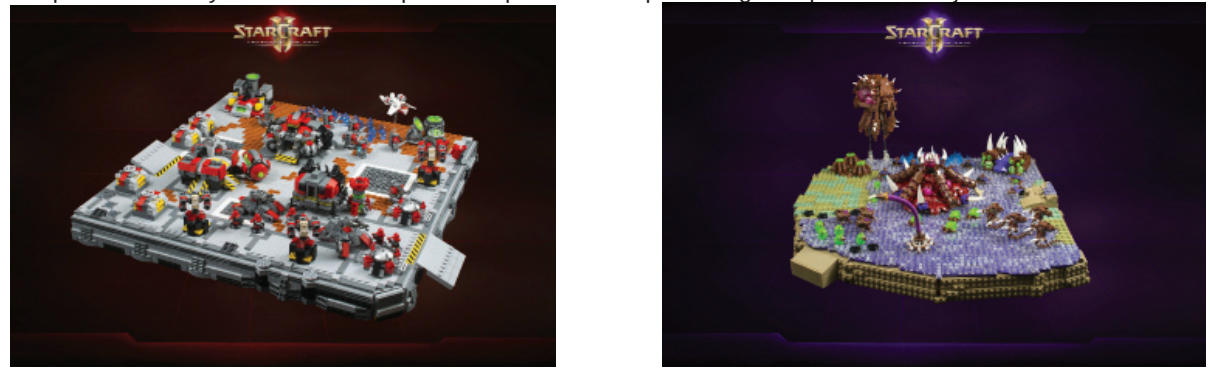

*Proyecto del grupo StarCraft* 

**K:** Recientemente fuiste elegida para la competición Iron Builder competition, una competición de un mes entre dos constructores. Solo leerlo ya causa estrés. ¿Cómo fue desde tu punto de vista, como participante?

**CF:** Participar en Iron Builder fue una experiencia muy emocionante pero también agotador. Tener que ser creativo y construir a gran velocidad todos los días supone un gran esfuerzo para el cerebro, ¡y no dormí mucho ese mes! La primera semana sin embargo no fue muy problemática, ya que tenía mucha adrenalina para empujarme, pero a medida que la competición avanzaba se hizo más y más duro seguir motivado y avanzar. No me faltaban ideas, pero llegó un momento en el que me faltaban ideas que me interesasen y eso es un impacto negativo en la calidad de las construcciones. También tuve que ampliar los límites de lo que pensaba que podía construir y hubo varias creaciones en ese mes que estaban fuera de mi zona de confort. Pero de alguna manera eso es parte de la diversión y estoy feliz de haber podido participar. ¡Probablemente haya sido mi mayor reto como constructora hasta la fecha!

**K:** Tomando en consideración tus viajes a Chicago (Brickworld), estás en muchas reuniones internacionales de AFOLs. ¿Alguna vez has pensado que también podrías haber usado ese dinero para comprar más LEGO®? ¿TIenes un evento favorito?

**CF:** Disfruto de viajar a eventos alrededor del mundo, ya que eso me permite conocer a mucha gente que de otra manera colo conocería por Internet, y hacer muchos amigos; de hecho algunos de mis mejores amigos. También es interesante ver cómo se hacen eventos en diferentes partes del mundo, y traer algunas de esas experiencias de vuelta a mi propio LUG. Nunca dejaría de asistir a eventos para poder comprar más LEGO®, y siendo francos, no creo que sería buena idea no comprar más LEGO® del que ya tengo porque ¡me estoy quedando sin espacio! Mi evento favorito probablemente es Brickworld en Chicago, principalmente por toda la gente que he llegado a conocer allí y con quienes disfruto mucho pasar tiempo, pero también porque es un gran evento para AFOLs. ¡Pero es un viaje bastante largo desde Noruega! Sin embargo, para mi merece la pena

**K:** Escuchándote parece que todo lo que haces va según lo planeado. ¿Es realmente así? ¿O a veces te encuentras con un exceso de retos o limitada?

**CF:** A menudo encuentro retos que creo que no puedo superar. A veces simplemente necesito dormir bien o pensar en otra cosa por un tiempo para superar la barrera, y otras veces acabo dándome por vencida por un buen tiempo antes de poder volver y resolverlo.

### **K:** ¿Tal vez nuevos elementos ayudarían?

CF: Como AFOL siempre hay un elemento nuevo que me gustaría ver, o elementos que me gustaría tener en más colores, pero si el elemento que quieres no existe suele haber otra manera de solucionar el problema.

### **K:** ¿Algún proyecto inacabado?

**CF:** Tengo algunos proyectos a medias por ahí que tal vez nunca complete. Las limitaciones a veces proceden de la falta de elementos en un determinado color, pero más comúnmente es por mi propio pensamiento negativo que no soluciona algo, así que necesito volver con una mente positiva otro día

**K:** ¿Has considerado convertir a LEGO® en algo más que un hobby? ¿Has creado algunos MOCs para amigos y familiares? ¿Tal vez empecemos a ver trabajos comisionados en un futuro cercano?

**CF:** He construido algunos regalos para miembros cercanos de mi familia algunas veces, con una respuesta muy favorable. Pero no regalaría algo hecho con LEGO® a alguien del que no supiera que fuera a apreciarlo. También he construido regalos para amigos AFOL. Pero no me veo convirtiéndolo en una actividad comercial. Es un hobby y algo que uso para relajarme de mi trabajo y otros factores de estrés en mi vida y me gustaría que continuara así.

### **K:** ¿Para terminar, tal vez tengas algún consejo para la comunidad?

**CF:** La más importante para mejorar tus habilidades como constructor es seguir construyendo y no dejarse desanimar por lo que construyen otros. También la presentación es importante, así que piensa en cómo quieres presentar tu MOC mientras lo construyes, y no conviertas las fotos en una ocurrencia tardía. #

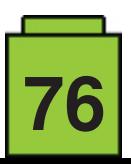

# **BRICK QUIZ – RESPUESTAS**

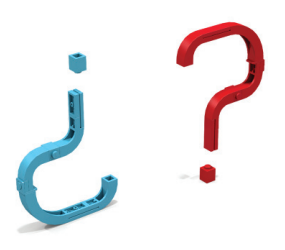

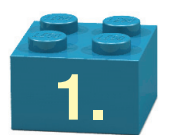

## *c) ALE*

AFOL = Adult Fan Of LEGO® (Fan adulto de LEGO), ALE = Adult LEGO® Enthusiast. (Entusiasta adulto de LEGO). Un AFOL nunca puede ser un BURP (Big Ugly Rock Piece), ni un NLF (Amigo no fan de LEGO).

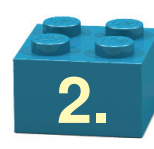

## *a) profesor*

El profesor Quirinus Quirell de Harry Potter se convirtió en minifig en 2001. Fue el primer minifig con una cara en un lado de su cabeza y otra en el otro lado, correspondiendo con su papel en las películas.

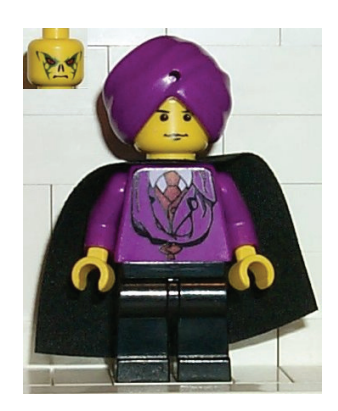

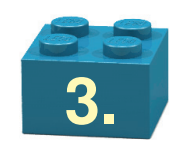

## *c) Israel*

La bandera de Irlanda aparece en el 939 y la islandesa en 940.

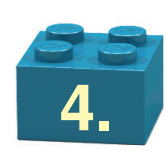

## *235°C*

El enfriado toma de 10-15 segundos.

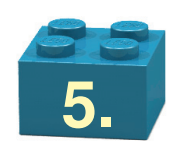

## *c) ¡Solo lo mejor es lo suficiente!*

LEGO® es un acrónimo del danés leg godt, que significa juega bien, pero el lema que usaba el fundador del grupo LEGO® Ole Kirk Christiansen es det bedste er ikke for godt. A su hijo le gustó tanto que lo colgó en la pared de la fábrica para recordar a todo el mundo cómo deben ser los juguetes de LEGO.

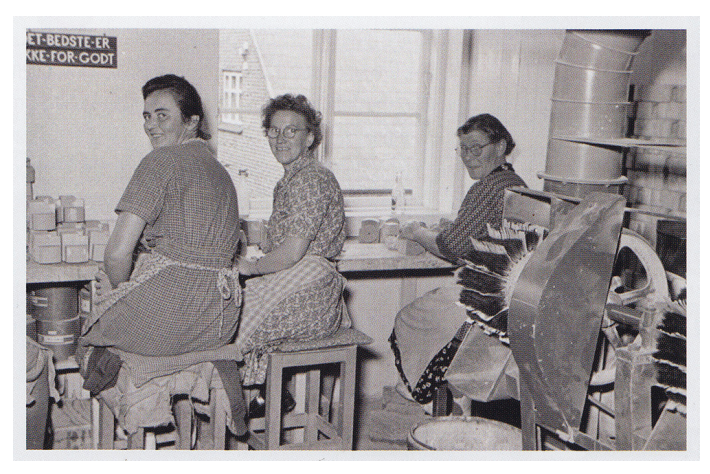

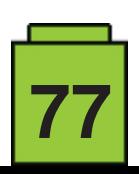

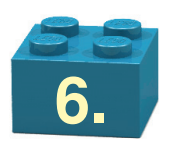

## *C - manzana*

La ballena (A) es un sonajero, uno de los primeros juguetes de plástico que hizo LEGO. El ladrillo (B) es un 'Automatic Binding Brick' de 1949, renombrado LEGO® Mursten (ladrillo LEGO) en 1953. La manzana (C) está hecha de ladrillos de plástico de otro fabricante.

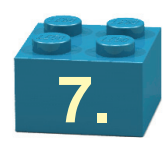

- A5 cajero y camionero del 7848 camión de Toys'R'Us
- B4 pasajeros de la estación de tren 7937
- C2 Mary Jane Watson y Peter Parker del 4856 Escondite de Doc Ock
- D1 Hermione Granger and Harry Potter del 10217 Diagon Alley
- E3 Marion Ravenwood e Indiana Jones del 7195 Emboscada en Cairo

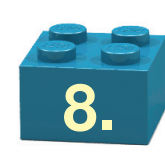

## *C - azul*

El conjunto blanco tiene un plate de más en el paso (1), mientras que el conjunto amarillo tiene el resalte (2) desplazado.

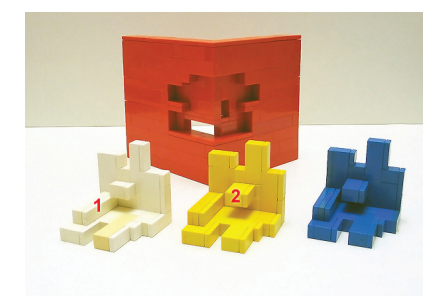

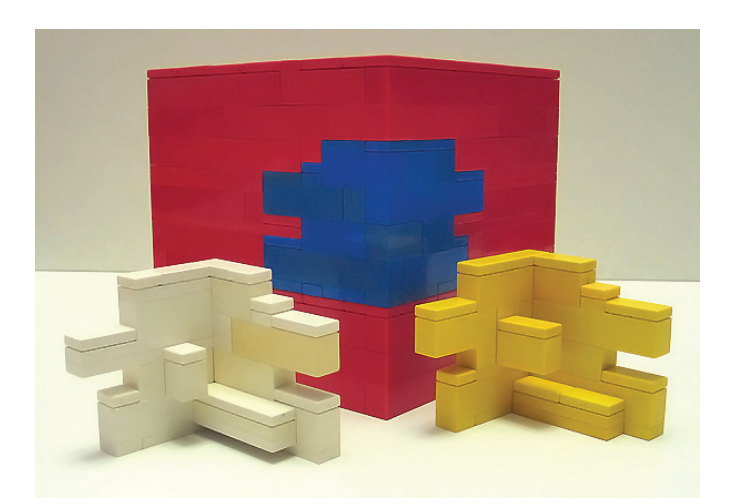

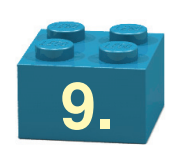

**614** Plate, Round 1 x 1 with Towball

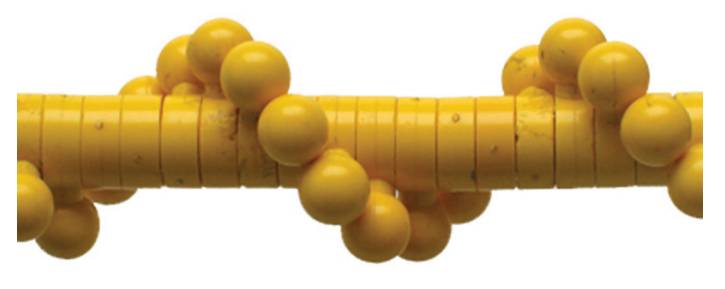

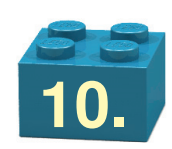

## *Ocho errores*

Este es un intento de reconstrucción de la nave 479/928, con ocho errores.

- 1. Color de la trampilla.
- 2. Posición de la antena.
- 3. Punta del motor.
- 4. Ángulo del slope.
- 5. 'Matrícula'
- 6. Falta el logo.
- 7. Brick round con agujero
- 8. Posición del motor

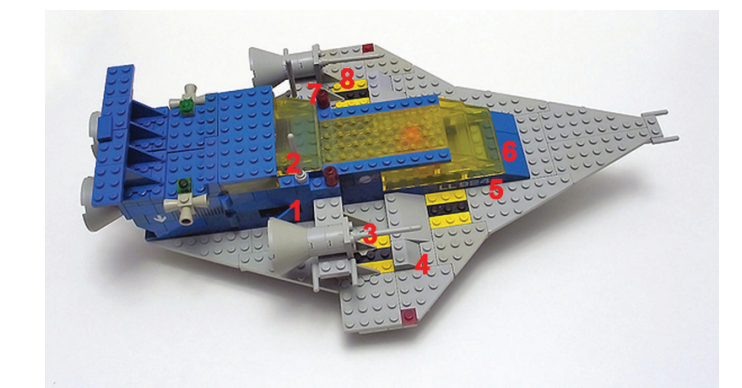

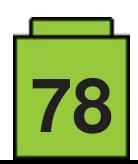

# **Exposición de construcciones de LEGO® en la XV Feria de Coleccionismo de Mungia**

*Por A. Bellón (Legotron)*

*Fotos por A. Bellón (Legotron)*

Los días 22 y 23 de abril de 2017 se celebró en Mungia, Vizcaya, la XV edición de la Feria de Coleccionismo, en la que nuevamente estuvo presente HispaBrick Magazine. Como en años anteriores fue organizada por la asociación de coleccionistas Bitxikiak (www.bitxikiak.org), a la que agradecemos enormemente el sensacional trato recibido y el cariño con que nuevamente nos han acogido.

Este año, debido a que fue más tarde de lo habitual, ya que la feria coincide con la semana de Pascua, hubo menos participantes que en anteriores ediciones, por lo que tuvimos menos dioramas y MOCs expuestos. Aún así, y gracias al gran esfuerzo realizado por los expositores que nos acompañaron

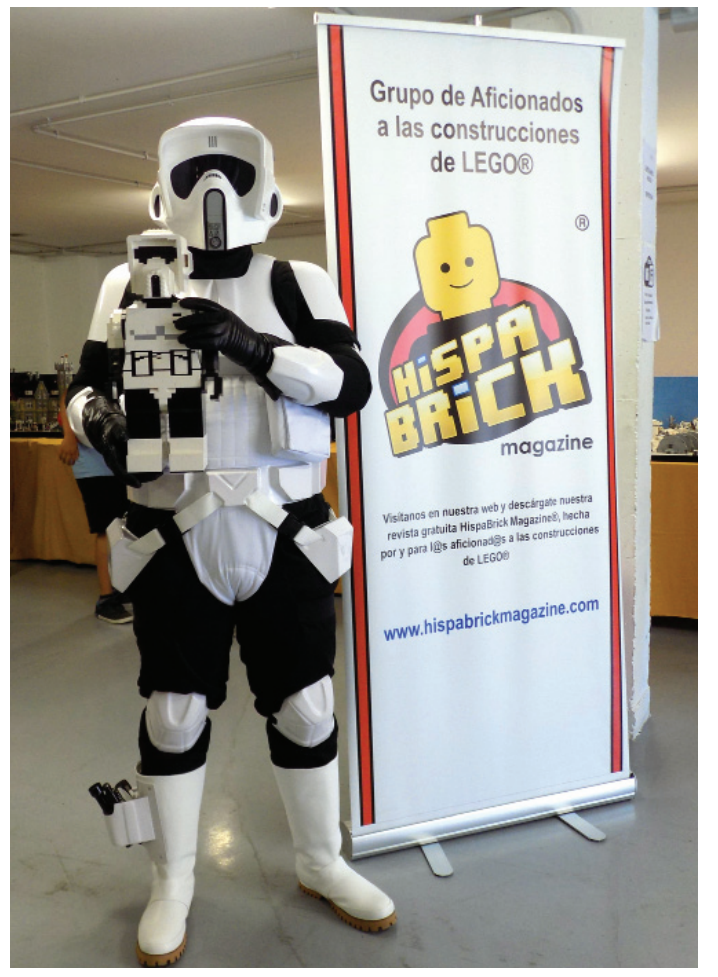

en el evento, logramos sacar adelante la exposición. Fue una exposición en la que volvieron a brillar las demostraciones con vehículos Technic y el GBC, que estuvieron continuamente abarrotadas de público. Además, pudimos exponer los habituales dioramas de City, Oeste, Winters y Star Wars.

Como en ediciones precedentes, algunos de los expositores más veteranos volvieron a sorprendernos con recreaciones como la del Palacio de la magdalena (https://palaciomagdalena.com/es/galeria-palacio/), que deslumbró por su fidelidad con el edificio real y el cuidado con el que estaban reproducidos todos los detalles.

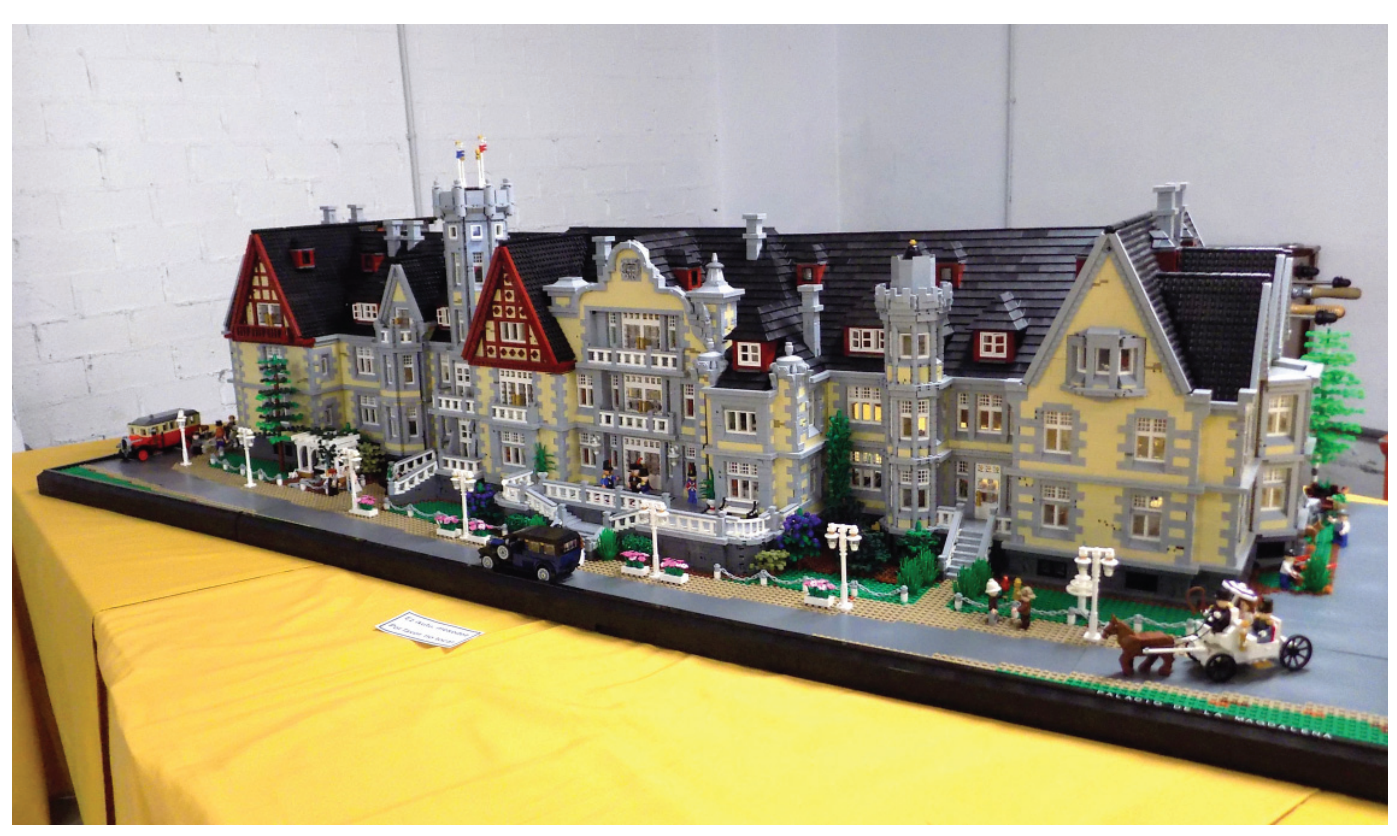

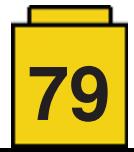

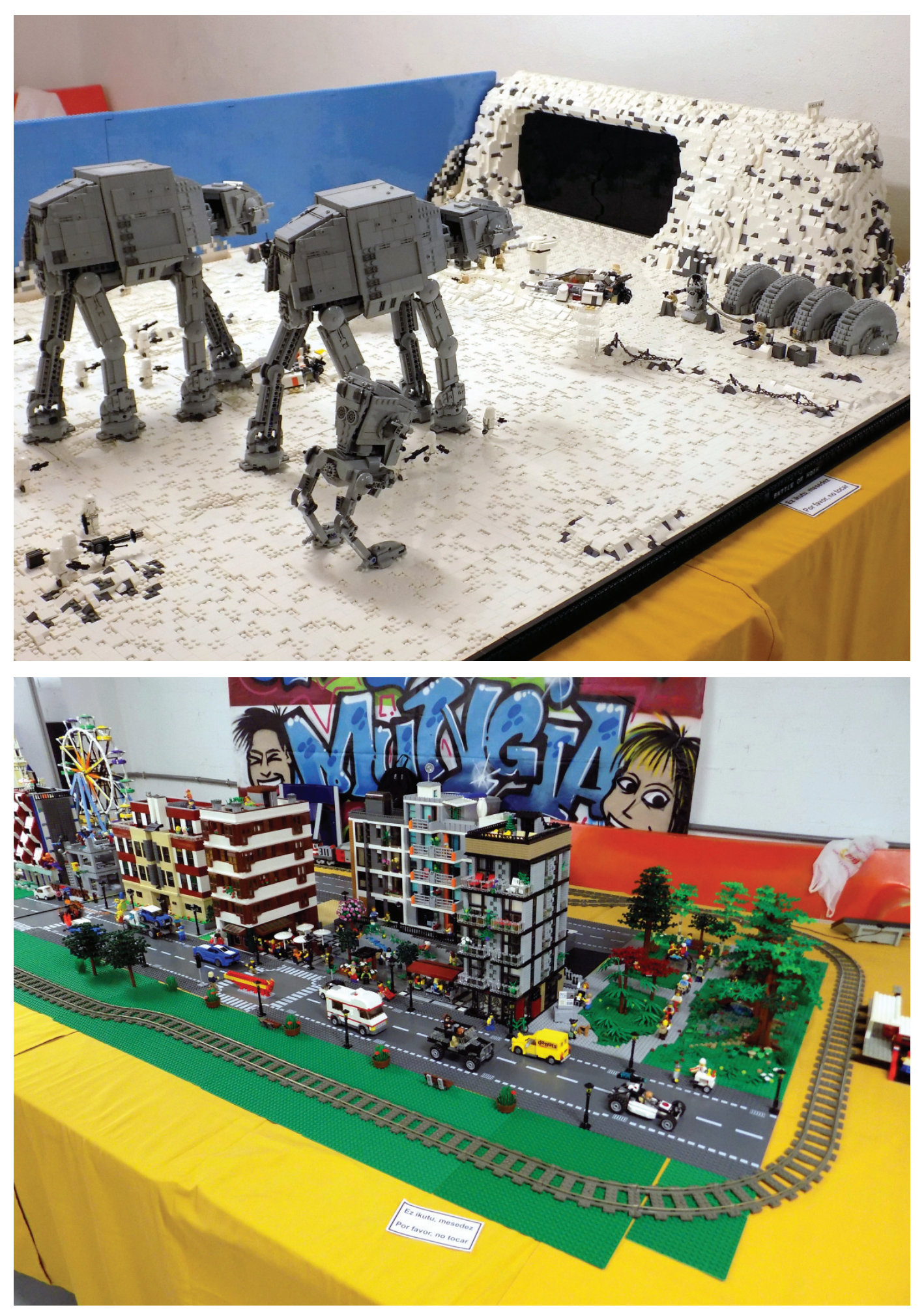

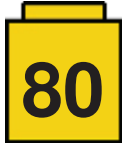

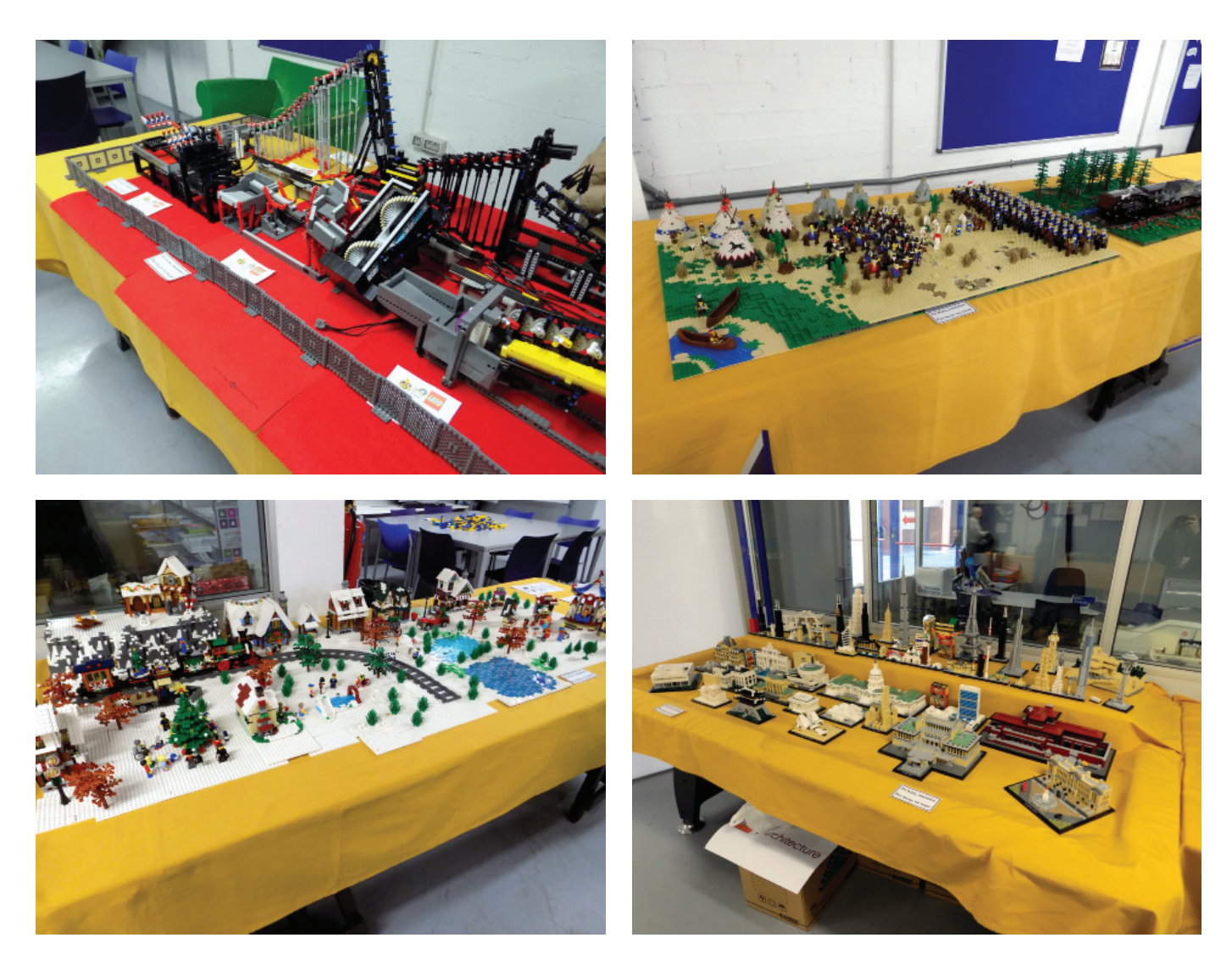

Como colofón a la exposición recibimos la visita de las tropas del Imperio Galáctico, que con su presencia nos animaron a volver a participar en la feria del año que viene. #

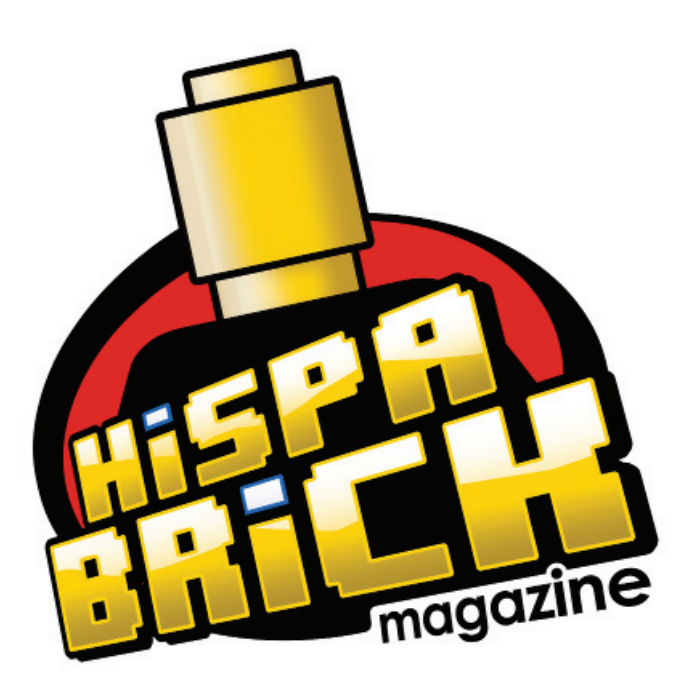

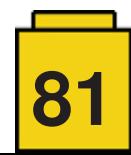

# **RLFM Days 2017**

*Por Jetro de Château*

*Imágenes por lluisgib, Jetro de Château y RLFM*

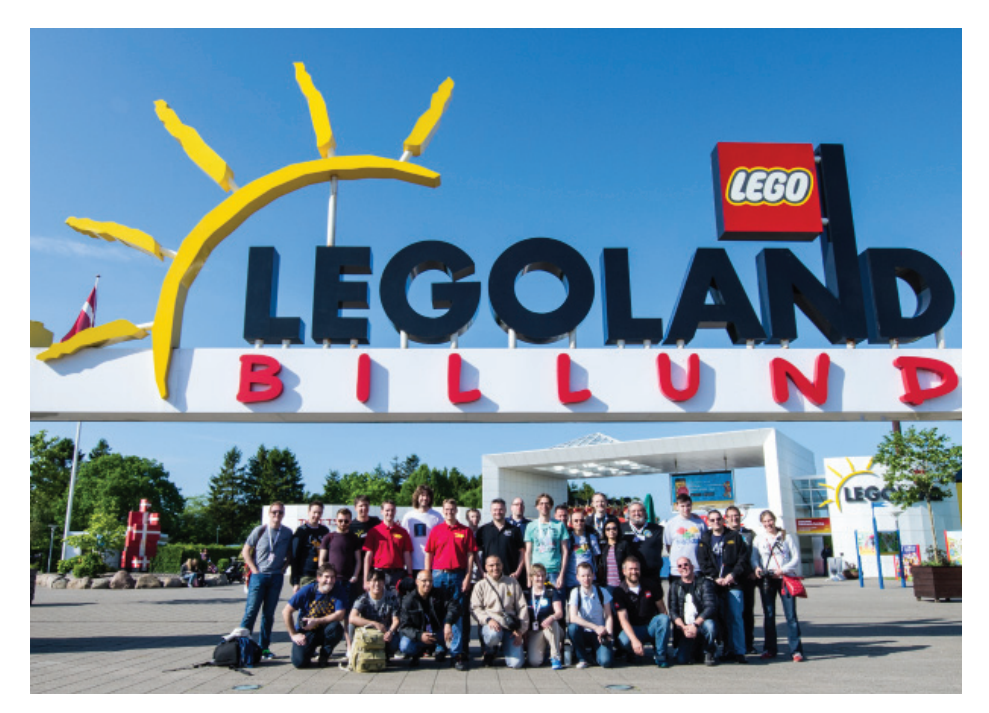

Por segundo año consecutivo, LEGO® ha organizado los LEGO® Fan Media Days, y HispaBrick Magazine fue una de los Recognised LEGO® Fan Media (RLFM) que asistió al evento.

## **Propósito y alcance**

Los LEGO® Fan Media Days son organizados por el departamento LEGO® Community Engagement, y específicamente por Kim E. Thomsen, el Community Manager para LEGO® Fan Media. Tal vez recuerdes por nuestro informe el año pasado que los Fan Media Days sirvieron para hacer un buen número de entrevistas con diferentes departamentos dentro de la empresa LEGO®. Aunque esa es una importante razón para organizar los Fan Media Days, no es para nada la única, ni la más importante. Como explicó Kim E. Thomsen durante la preparación del evento, es mucho más sencillo y factible conseguir que diferentes departamentos tomen un día de su calendario y lo dediquen a hablar con los diferentes RLFM que conseguir oportunidades individuales de entrevista para cada RLFM a lo largo del año. Sin embargo, los Fan Media Days son principalmente una oportunidad para la interconexión.

¿Aún no entiendes de qué hablo? Para serte sincero yo tampoco lo tenía muy claro antes de acudir al evento, así que deja que te cuenta cómo fue y verás a lo que me refiero.

## **El inicio (extra)oficial**

Los Fan Media days Tuvieron lugar del miércoles 31 de mayo al viernes 2 de junio, pero como el programa comenzaba a las 9

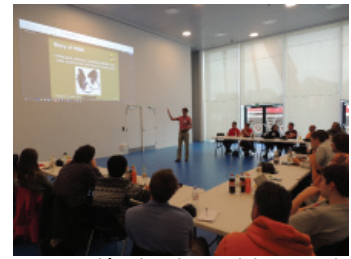

de la mañana del miércoles, viajamos a Billund el día anterior. Después de hacer el check-in en nuestro alojamiento tuvimos una adelanto de cómo serían los días posteriores durante la cena en un restaurante local. Representantes de media docena de RLFM se juntaron en el mismo sitio y tuvimos algunas conversaciones muy interesantes.

El evento realmente comenzó en la sala de prensa de la LEGO® House, aún sin inaugurar! Cada RLFM disponía de unos minutos para presentar su comunidad y responder a algunas preguntas. Esto resultó ser un intercambio de información muy interesante (aunque bastante largo), y una excelente manera de saber algo más sobre los diferentes RLFM, cómo

Presentación de HispaBrick Magazine comenzaron y sus planes para el futuro.

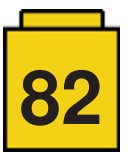

El evento fue realmente internacional. 20 RLFM estaban representados de lugares tan lejanos (de Billund) como Corea del Sur, Australia o Chile. Para algunos (como yo) era su primera visita a Billund, lo que hacía que la experiencia fuera aún más memorable.

Después de oír de la mitad de los RLFM tuvimos un descanso y se reorganizaron las mesas a una configuración más familiar. Esperábamos una visita que había solicitado un entorno informal (sin grabaciones): el (entonces) CEO de LEGO®, Bali Padda.

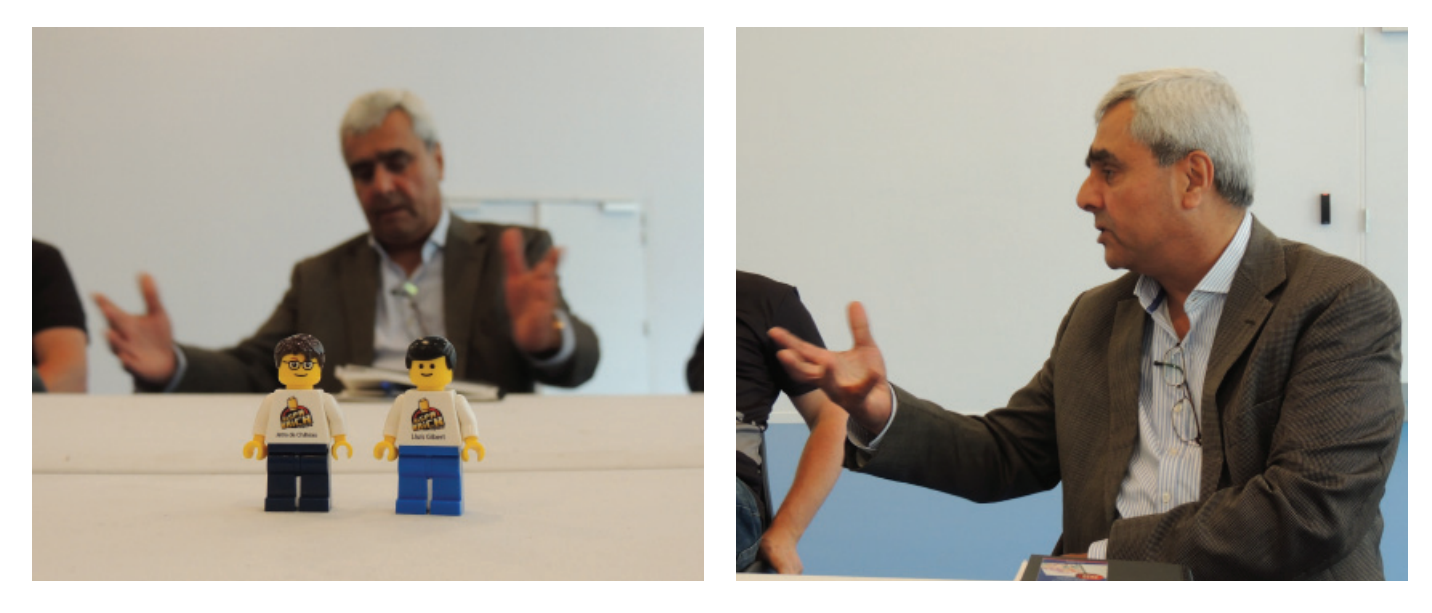

Después de eso recibimos una breve presentación de la LEGO® House por Stuart Harris (Senior Experience Manager) y Jesper Vilstrup (General Manager), que incluyó las primeras imágenes de los tres grandes dinosaurios (cada uno en un sistema: DUPLO, "System" y Technic) que se mostrarán en la masterpiece gallery, seguido de un tour de la casa. Fuimos el primer grupo en visitar la casa sin cascos ni otros elementos de protección y aunque aún había muchos sitios por llenar nos hicimos una idea de cómo será la LEGO® House después de su apertura.

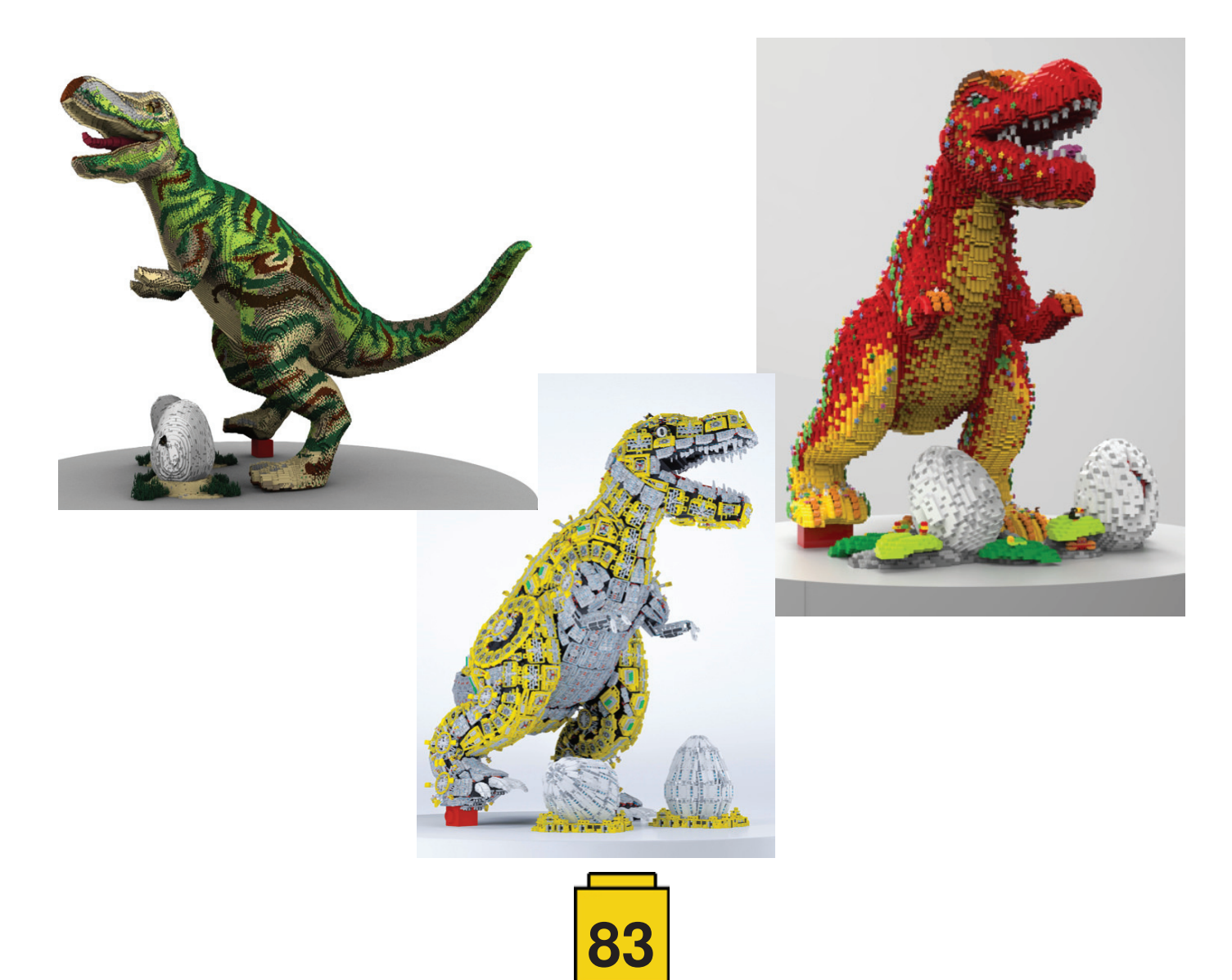

Para terminar el día cenamos en un restaurante local y se nos prometió una revelación sorpresa al final. Cuando vimos varios empleados de LEGO® Ideas en el restaurante, así como Robert (aka Robenanne) se hizo patente que seríamos los primeros en ver la versión oficial del LEGO® Ideas Old Fishing Store. Cuando llegó el momento no pusimos en semi círculo con las cámaras listas, pero en el segundo final a varios representantes de RLFM les pudieron los nervios y empezaron a tirarse unos delante de otros para sacar la mejor foto del set. Más tarde tuvimos oportunidad de examinar el modelo y ver cuánto del diseño original se ha mantenido en el proceso de rediseñar el set para LEGO® Ideas.

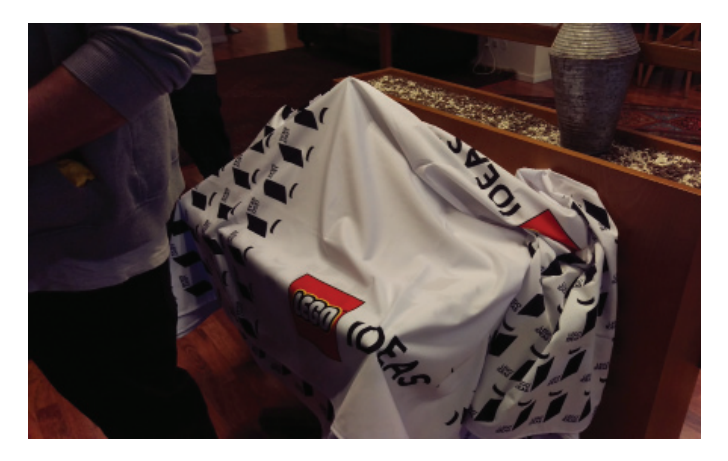

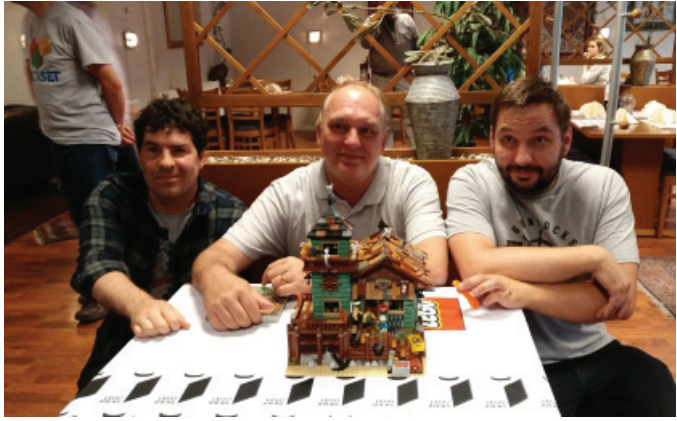

### **Las entrevistas**

El segundo día comenzó delante de la LEGO® Idea House, donde tendrían lugar las entrevistas. Normalmente la LEGO® Idea House está reservada a empleados de LEGO® que quieren inspirarse, visitando la exhibición que hace un viaje por la historia de LEGO® y a la famosa cámara acorazada - the "vault". Si quieres sentir cómo es visitar ese último lugar, mira el vídeo de Beyond the Brick y puede que incluso veas algunos embajadores de RLFM.

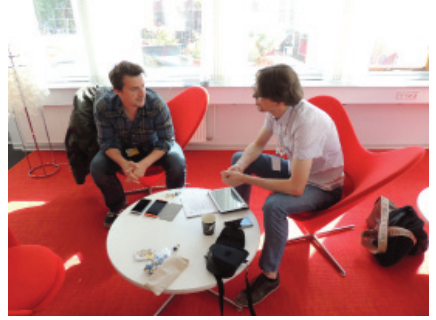

https://youtu.be/EgFvzpB6BsQ

Por supuesto publicaremos toda la

información que hemos reunido en la revista y puedes encontrar unas cuantas entrevistas en este mismo número.

Es difícil decir cuál fue el momento más especial del día, ya que se trató de una sucesión de momentos de mucha emoción. Si tuviera que elegir uno (o tal vez dos) momentos, serían la visita al "vault" , y una presencia sorpresa: la LEGO® Idea Studio – ¡más acerca de eso en el siguiente número!

Por la noche disfrutamos de una visita a las oficinas generales - la oportunidad perfecta de hacerse una foto delante del logo de LEGO®, hecho con miles de minifigs - y una cena tradicional danesa con mucho tiempo para conectar con representantes de otros RLFM.

## **LEGOLAND Billund**

Nuestro editor Lluís en el Vault con su primer set

El tercer día de los Fan Media Days comenzó delante de LEGO®LAND Billund con una bonita foto de grupo, seguido de una visita guiada y algo de tiempo para disfrutar de la atmósfera del parque. Fue una visita breve pero intensa, porque, después del almuerzo había que hacer unas compras de última hora y volver a la LEGO® House para terminar las presentaciones de los restantes RLFM!

Terminamos con una cena en el Hotel LEGOLAND con la mayor parte del equipo LCE. Por supuesto no acabó allí, pero eso se quedará entre amigos :) #

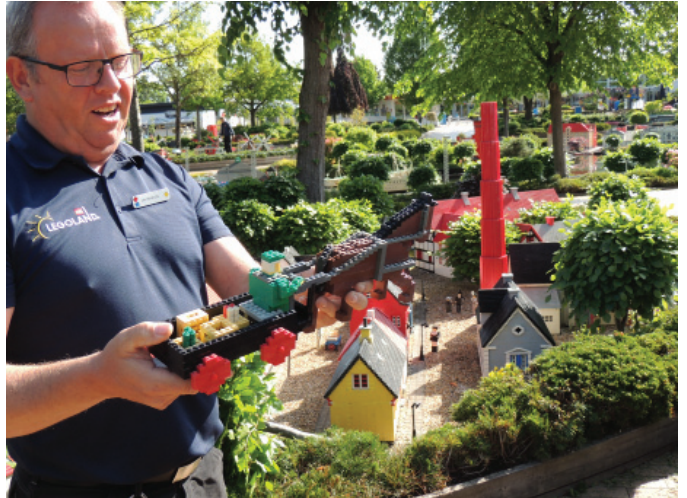

Mánager de LEGOLAND Billund Miniland explicando detalles de los modelos

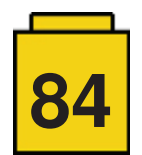

Nuestro editor Jetro durante una entrevista

## **RECORDANDO LOS 9V**

## **¡¡Pasajeros al tren!!**

## *Por Vicente Lis*

## *Imágenes por Vicente Lis y Brickset*

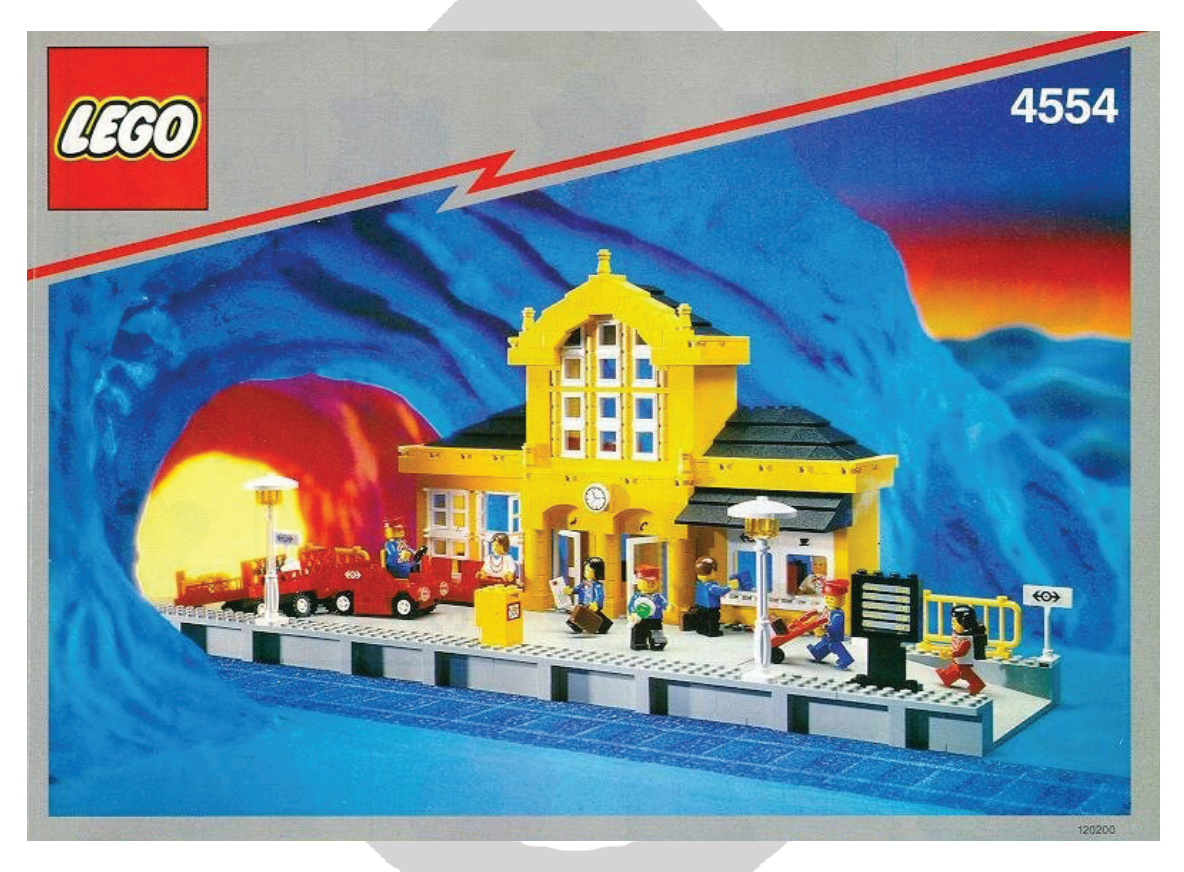

Hace más de 25 años, y durante algo más de una década, LEGO® sacó al mercado una colección de set dedicados al mundo ferroviario. Este subtema ha quedado en la memoria de todos como 9V (9 voltios).

El nuevo sistema era el sustituto de los sistemas de 12 y de 4,5 voltios que estuvieron en el catálogo de sets de LEGO® durante 20 años, hasta 1986. El nuevo sistema 9V mejoraba la forma de funcionar de los trenes, puesto que a diferencia del 4,5V, que utilizaba pilas, este nuevo sistema tomaba la corriente de los raíles, que iban conectados a un transformador/regulador de 9V, sin necesidad de carriles centrales como era el caso del sistema de 12V. Pero el mayor cambio fue en el diseño del material rodante y demás material ferroviario.

En esta serie de artículos de nostalgia se irán recordando los más destacados sets del sistema 9V, empezando, en este artículo, por la bella 4554, la Metro Station.

Posiblemente es la mejor estación de trenes que ha diseñado LEGO®. Se trata de un set de 1991 que contiene, aproximadamente, 600 piezas y 8 minifiguras, y su precio de venta fue de alrededor de unos 75€ al cambio.

El set es de sencilla construcción, el manual de instrucciones no supera las 25 páginas. Lla construcción es como la recuerdan los nostálgicos de LEGO®, sin bolsas de piezas numeradas ni recuadros indicando las piezas necesarias para cada paso, es decir, había que abrir las bolsas, mezclar todas las piezas e ir adivinando las piezas que se habían añadido en cada paso de las instrucciones para tener que buscar y rebuscar entre todas. Que recuerdos…ese ruido de las piezas moviéndose de un sitio a otro del cajón mientras se busca la pieza correspondiente…

La parte principal del montaje es el edificio de la estación, que se complementa con el andén y el vehículo portaequipajes. El edificio de la estación tiene cuatro estancias: la sala de espera, el hall principal, la zona de cafetería y venta de billetes, con ventanillas al exterior de la fachada y, en el piso de arriba, la sala de control ferroviario. La estación está abierto por la parte trasera para aumentar la jugabilidad y poder recrear distintas escenas dentro de una ella.

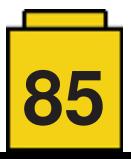

El set contiene 8 minifiguras, que para el tamaño del set pueden parecer bastantes, pero no sobra ninguna. Hay que recordar que en aquellos años, las minifiquras tenían todas la misma cara, la carita sonriente. Por tanto el carácter y la personalidad venían dados por el torso y lo que les cubriese la cabeza. Esos eran buenos tiempos… Está el chef, que se encarga de la cafetería de la estación, tres pasajeros (el hombre del maletín, la chica de la mochila y la mujer del collar), y cuatro empleados de la estación (dos operarios con torso a rayas rojas, la dependienta de la venta de billetes y el jefe de estación).

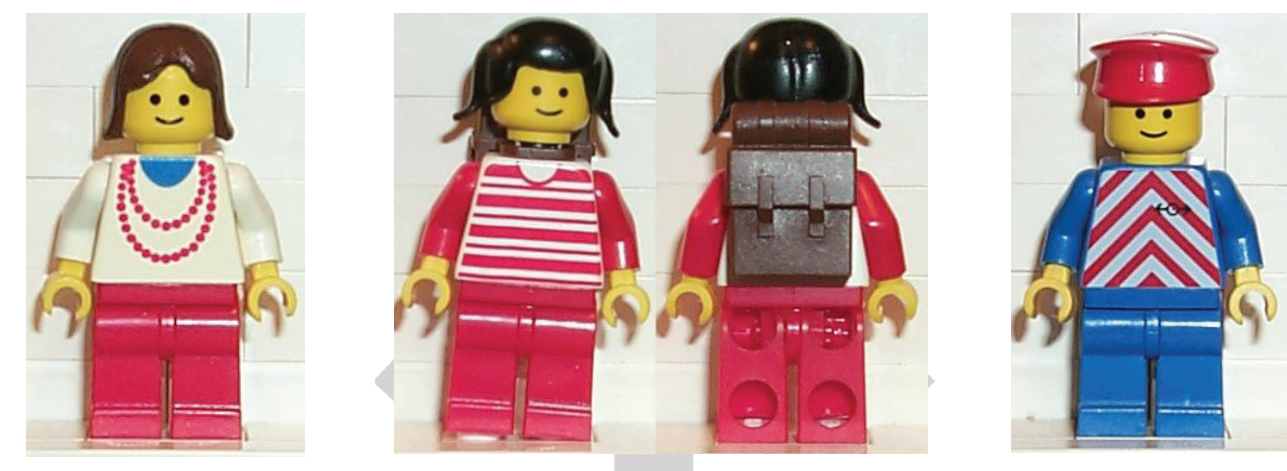

Algunas minifiguras del set 4554

A pesar de la sencillez del montaje, el cual consiste, principalmente, en ir elevando el perímetro del edificio, hay detalles que engrandecen este set: los remates tan sencillos, pero muy estéticos de las cornisas de la estación, o las escaleras de acceso al primer piso, y más si se tiene en cuenta que la mayoría de sets de edificios de esa época no comunicaban unas plantas con otras. Sin menospreciar los detalles de las flores, el panel informativo o las farolas.

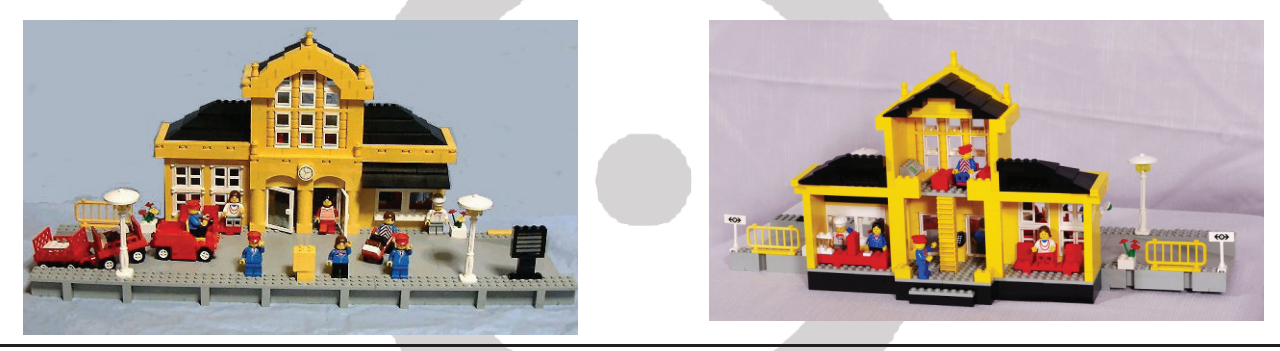

Frontal de la fachada Trasera de la fachada

En 1996 LEGO® puso a la venta un set que era una versión de color rojo de esta estación (2150), pero no ha llegado al corazón de los aficionados como ha ocurrido con esta. La lástima de todo es que se trata de un set difícil de conseguir, y bastante caro en el mercado de segunda mano. En consecuencia es un set de los calificados como un "must have". Salvo que LEGO® realice una reedición, o un set similar con las técnicas actuales (ahí queda la petición…;-p) este será un set que permanecerá en el deseo de los aficionados.

**86**

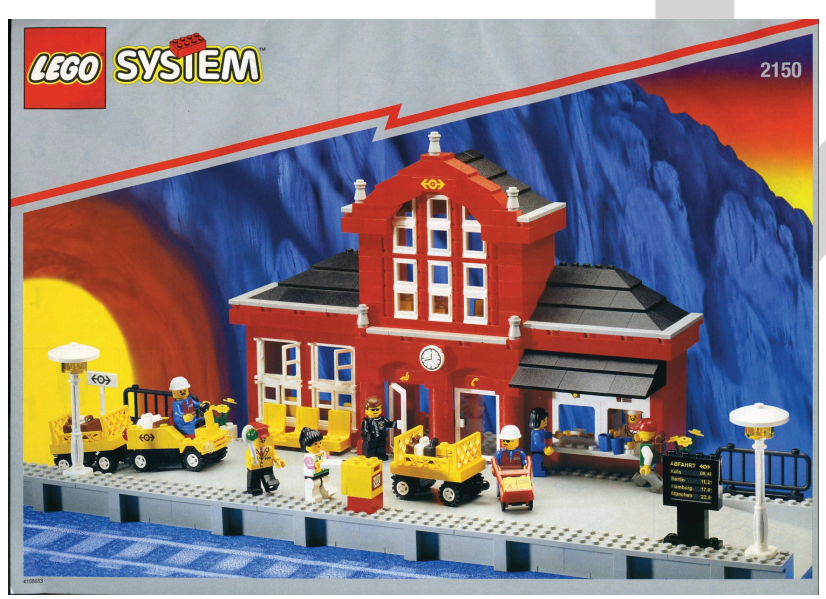

La estética de la fachada del edificio recuerda a innumerables estaciones de tren clásicas, y es ahí donde radica el éxito de este set. La fachada de dos alturas con el reloj en medio, los tejados a varias aguas rematando el primer piso, y el cuerpo central terminado en arco frontal por delante del tejado, junto con la combinación del amarillo de la fachada y el negro de los tejados, hacen de este set uno de los más queridos de los aficionados.

Os esperamos en la próxima parada de nuestro viaje ferroviario por los 9V. #

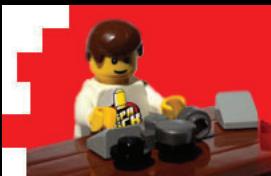

# Reviews

# **Review: 76020 - Ciudad de NINJAGO**

*Por lluisgib*

*Imágenes por lluisgib y LEGO® System A/S*

**Set:** Ciudad de NINJAGO **Número de set:** 76020 **Piezas:** 4867 **Contiene: 16 minifigs** 

Dejadme empezar por decir que... ¡no tengo suficientes páginas para hablar de este set!

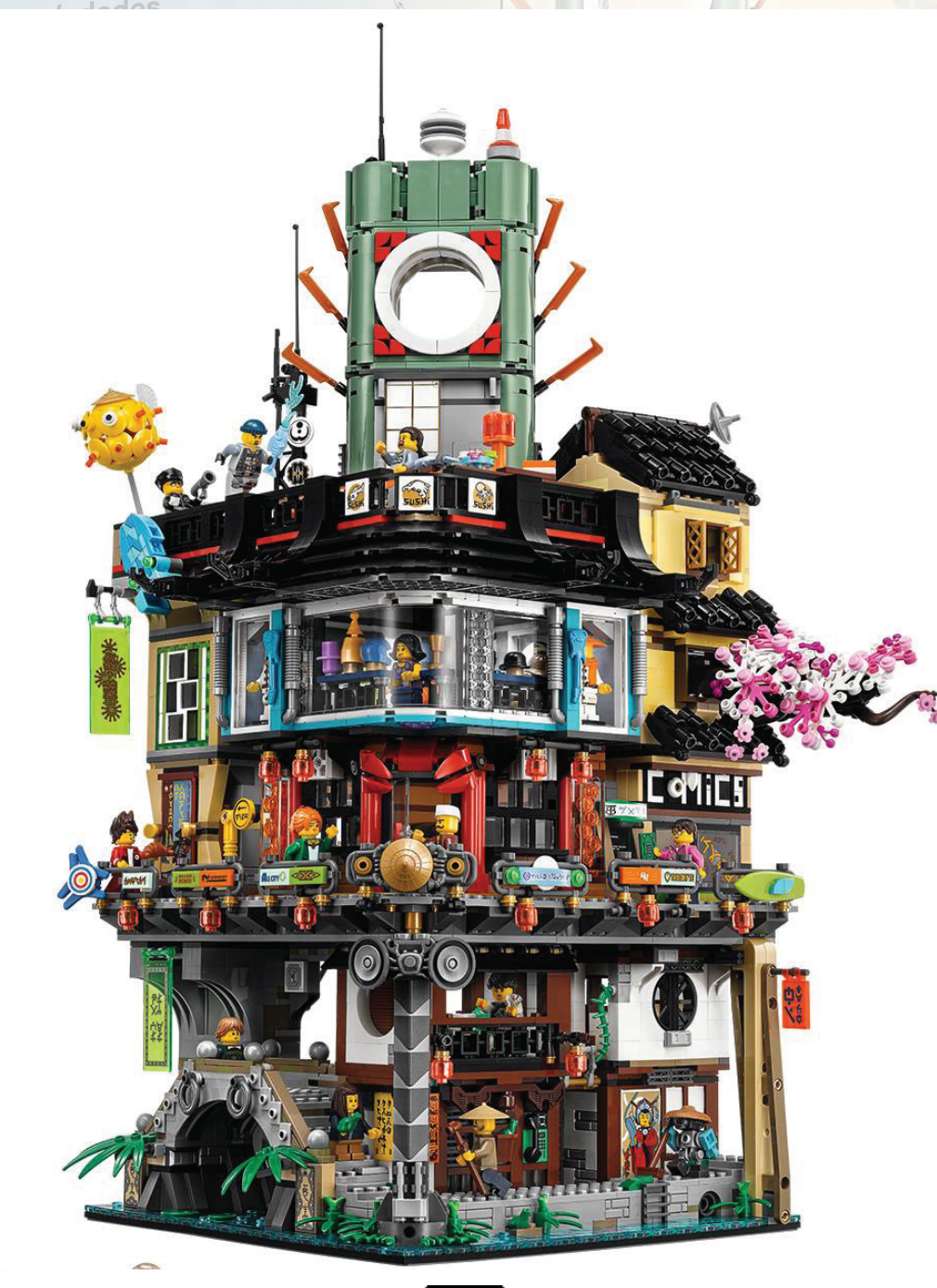

**87**

Reconozco que, aunque no soy un gran fan de NINJAGO, durante estos años he adquirido algunos sets de esta temática. Empecé con algún spinner, que adquirí más por curiosidad que porque me gustaran. Después, hubo algunos modelos que compré porque me gustó el diseño, como el Fire Temple o el Temple of Airjitzu.

Cuando se habló de la NINJAGO Movie era escéptico acerca de los sets relacionados con la película. Sinceramente, pensé que se harían algunos refritos de sets anteriores, o modelos "no muy interesantes" que contendrían algunas figuras como reclamo. Y entonces se hizo el anuncio del set "Ciudad de NINJAGO" y toda la película que me había montado se desvaneció.

Es el set más grande que jamás he construido. Y está tan lleno de detalles que he decidido que la máxima "Una imagen vale más que mil palabras", en este caso es totalmente aplicable. Y por eso me limitaré a describir brevemente lo que iréis viendo, ya que me resulta imposible escribir sobre cada simple detalle de cada rincón del set.

En el video del set, los diseñadores nos cuentan que han hecho la ciudad de NINJAGO de manera vertical, para que sea de alguna manera compatible con los edificios modulares. Por tanto el "edificio" consta de 3 niveles, y cada uno de ellos tiene su propia identidad.

El set consta de 3 libros de instrucciones, uno para cada nivel de la ciudad, 2 hojas de pegatinas, 16 minifiquras y bolsas de piezas para construir el set en 16 pasos de montaje.

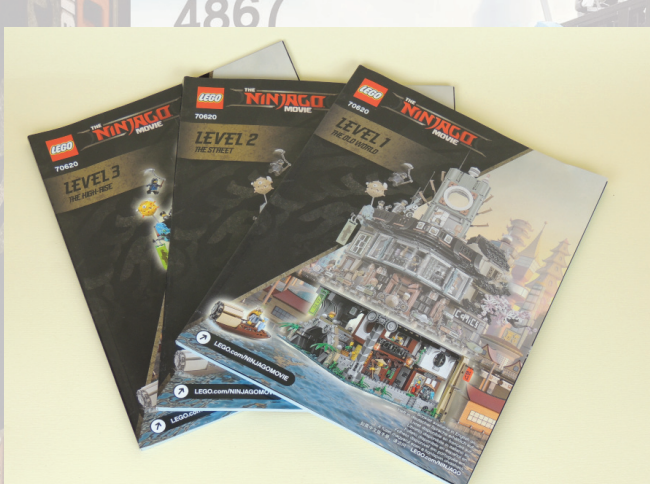

Los libros de instrucciones no solo contienen los pasos de montaje, si no que además contienen información sobre el set y sobre la película.

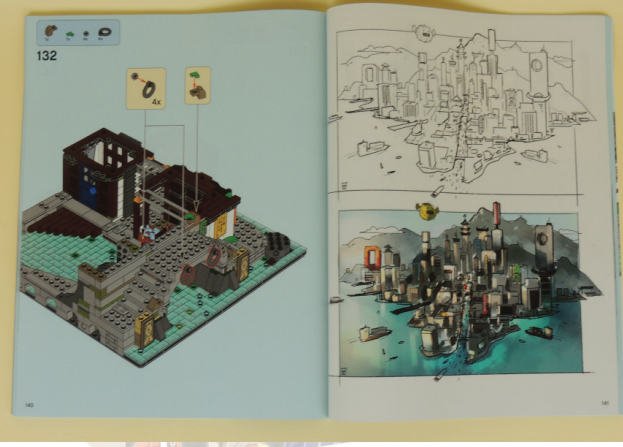

En el libro número 1 hay una entrevista con el director de la película, con los diseñadores encargados del set, la descripción del alfabeto que se han inventado para la película y algunas imágenes. Además, los 3 libros incluyen una descripción del nivel que se está montando y una descripción de las figuras de ese nivel. Para rematar, en medio de los libros aparecen bocetos de la película y del set. Las 16 minifiguras son, como no podía ser de otra manera, personajes de la película. Algunos son ninjas que ya han aparecido en otros sets, ya que son personajes principales de la trama NINJAGO. Los otros personajes desconozco si ya han aparecido en otros sets, pero seguro que aparecen en la película de una manera destacada. De todas formas, como viene siendo habitual, la calidad de los diseños y de la impresión es excelente, así como los complementos y accesorios que las acompañan.

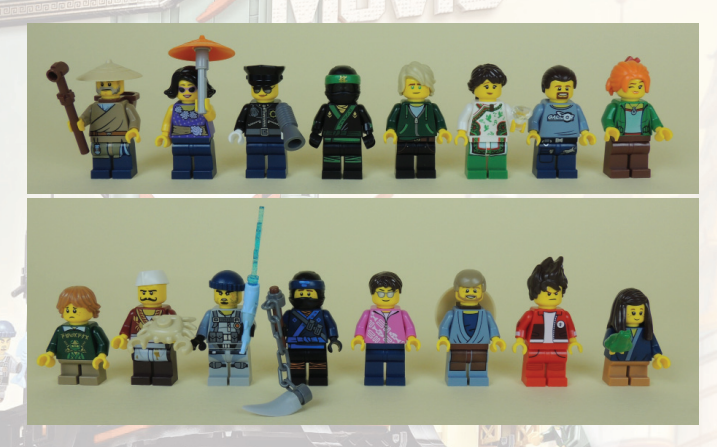

### **Nivel 1 - El viejo mundo**

Es la parte más antigua de la Ciudad de NINJAGO. En este nivel encontramos algunos edificios con un diseño inspirado en el Este asiático más tradicional. Lo primero que se construye es el río sobre un Baseplate 32x32. Se hace una "cama" de plates de distintos colores para poner encima tiles en trans-clear-blue. El efecto es que el agua tiene distintas tonalidades. El agua rodea toda la parte edificable. Unas plantas, entre las que destacaría unos nenúfares hechos con el accesorio de minifig Paleta de pintor de color verde, rematan esta parte más natural del set.

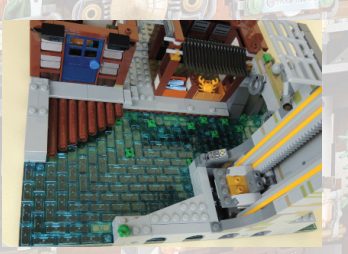

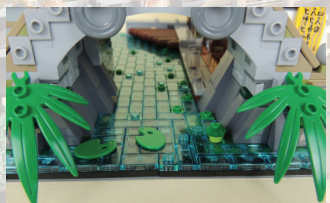

Esta parte antigua está encabezada por un viejo puente, que sirve de entrada a la Ciudad. La técnica utilizada permite simular un puente de piedra, con altura suficiente para que un pequeño bote de pesca pase por debajo.

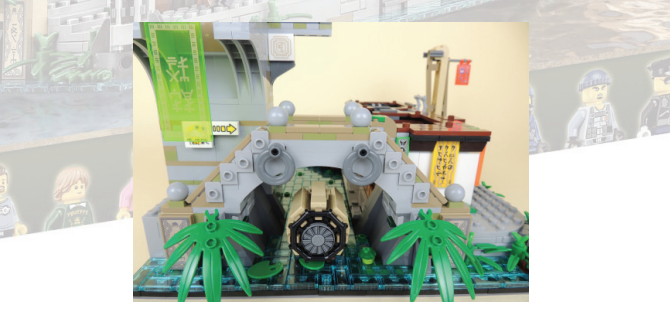

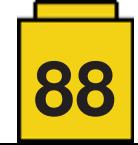

Una vez hemos accedido a la ciudad, hay dos edificios de dos plantas en esta parte vieja. El primero que nos encontramos es una pescadería, que vende el pescado fresco que acaba de traer el bote. Destacar el toldo de la tienda hecho con ganzúas negras. El resultado es muy realístico y la técnica de construcción novedosa.

Encima de la pescadería hay un pequeño salón de té. Tiene una planta hecha con un pelo de minifig de color verde, una tetera, dos tazas de té, y un cuadro con un dragón. Para acceder a ella, hay una puerta corredera que simula una puerta de papel. Por fuera, hay un tejadillo que cubre las ventanas, y unos farolillos rojos.

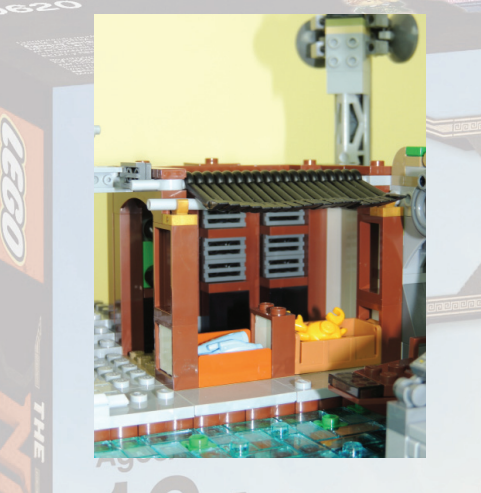

A su lado, separado por un pasillo, hay una pequeña habitación donde se recarga el robot SWEEP, que tal y como leemos en el manual, es el encargado de limpiar la ciudad.

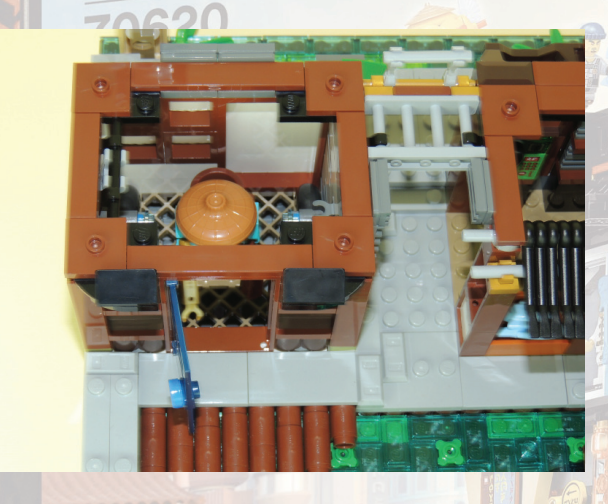

Justo delante de esta habitación, hay un muelle de madera, donde el bote de pesca puede descargar la captura del día.

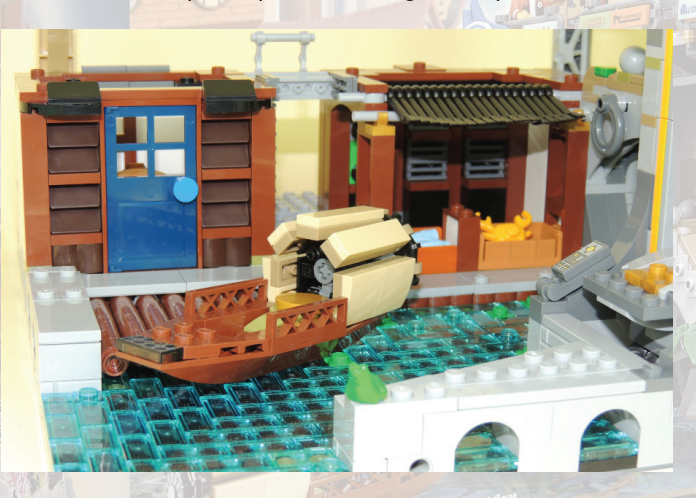

Es un set que no deja ningún detalle al azar, por lo que para poder acceder a las habitaciones superiores, en el lateral de la habitación de SWEEP hay unas escaleras.

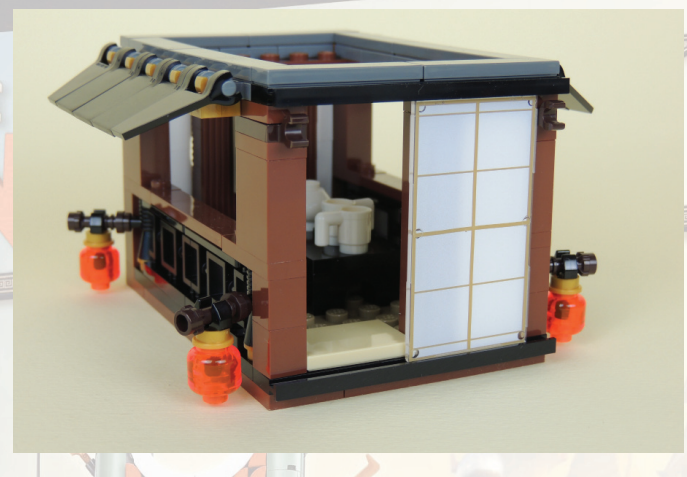

Justo delante hay una habitación a la que también se accede por una puerta de papel. Es una habitación tradicional con un futón, un pequeño armario y una televisión. En el lateral en el que hay las ventanas, hay dos tejados, uno en la parte inferior, que protege la habitación de SWEEP, y otro en la parte superior para proteger a las personas que duermen en el futón. El estilo de construcción del tejado es también de inspiración oriental, aunque es distinto al que hemos visto en otras zonas.

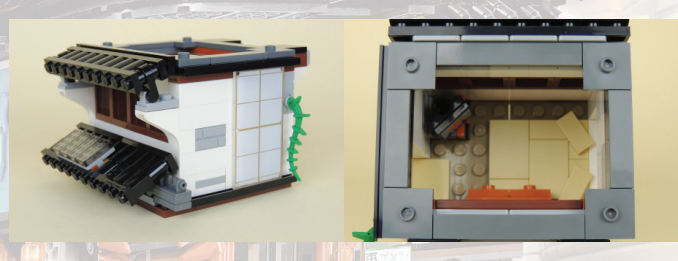

Para rematar este nivel, justo detrás de la entrada a la ciudad por el puente, hay un ascensor que, una vez finalizada la construcción del set, permitirá acceder a todos los niveles.

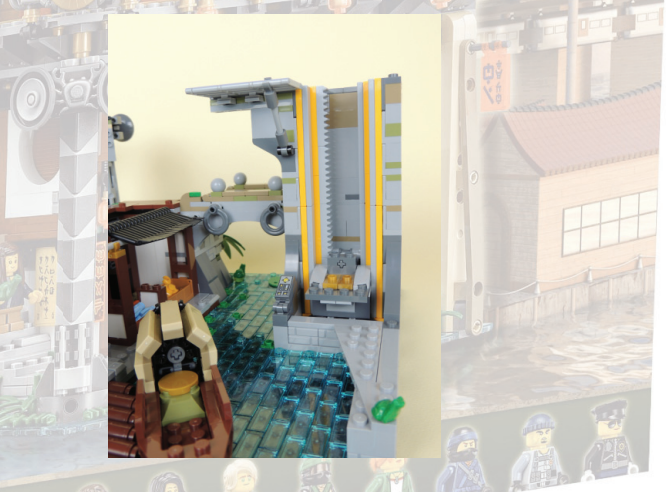

Este primer nivel recuerda mucho a las imágenes que hemos visto muchas veces de barrios tradicionales en China, Japón o Corea, por mencionar algunos países. Personalmente es la parte que más me ha gustado de todo el set, por el cuidado que han puesto en reproducir todos los elementos tradicionales.

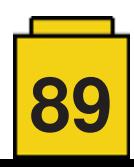

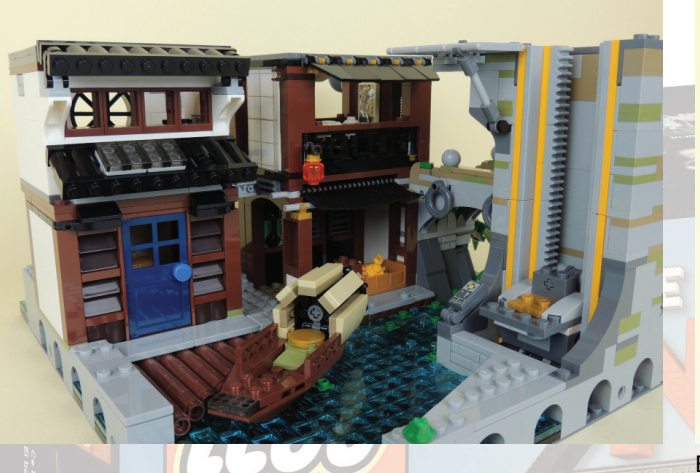

## **Nivel 2 - La calle**

Es la parte con más bullicio de toda la Ciudad de NINJAGO. En este nivel hay tiendas, restaurantes, servicios… Este nivel también consta de dos plantas. En la parte inferior hay una tienda de cómics, un restaurante con especialidad en cangrejo recién pescado y un cajero automático.

La tienda de cómics está a rebosar de material. Además de los cómics, hay figuras de acción, pósters y objetos de colección. La tienda es pequeña, y el diseño exterior no es especialmente destacable, excepto por el cartel de "COMICS" y el aire acondicionado en la parte posterior.

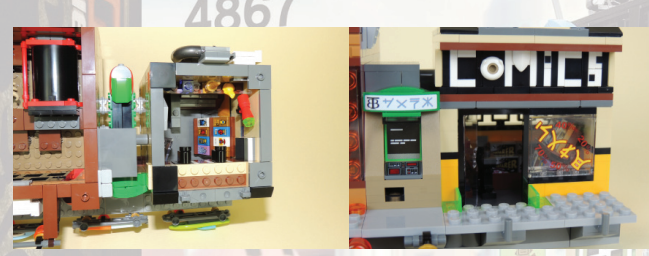

Justo al lado, hay un cajero automático. Lo curioso es que realmente expende dinero. Detrás del cajero, hay un cajón donde se almacenan hasta 13 billetes que, con un mecanismo que hay en la parte posterior, permite sacar los billetes por el frontal.

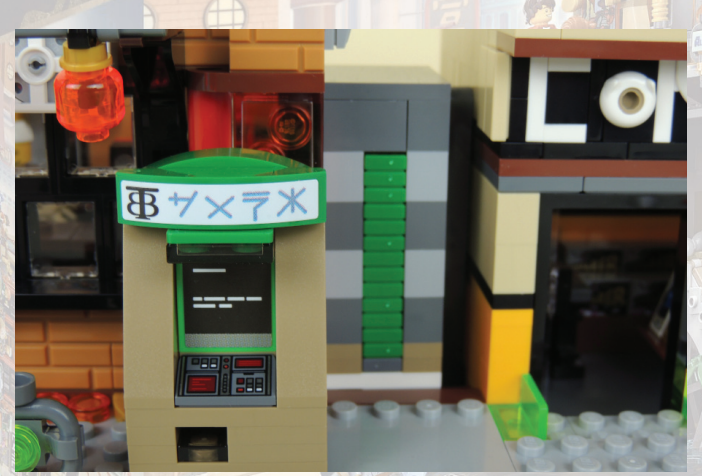

El elemento estrella de esta planta es el restaurante de marisco. Tanto el exterior como el interior del restaurante es de diseño bastante tradicional. En el interior hay la tabla en la que el cocinero prepara los cangrejos, el horno que los cocina y una barra con tres asientos.

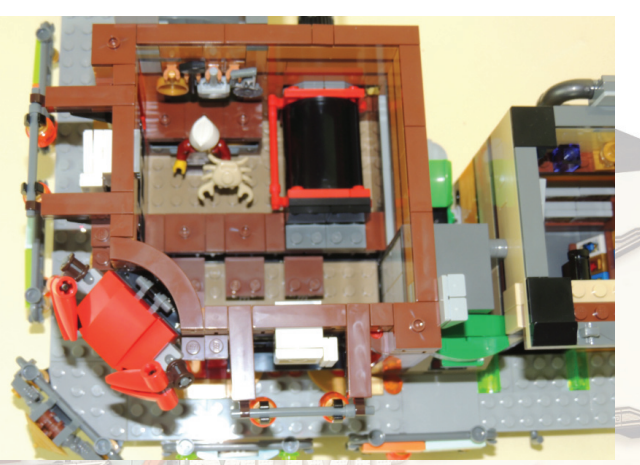

El horno tiene una funcionalidad muy divertida con la que, mediante un elemento rotatorio, pones un cangrejo crudo y te sale cocinado.

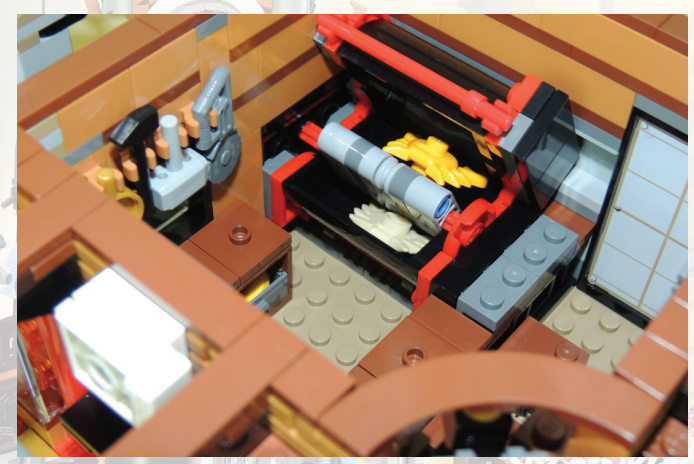

La puerta de entrada está culminada por un cangrejo gigante. Unas columnas rojas flanquean las esquinas del edificio. Hay ventanales en ambos laterales que permiten ver el interior. Por encima, el aire acondicionado y unos farolillos.

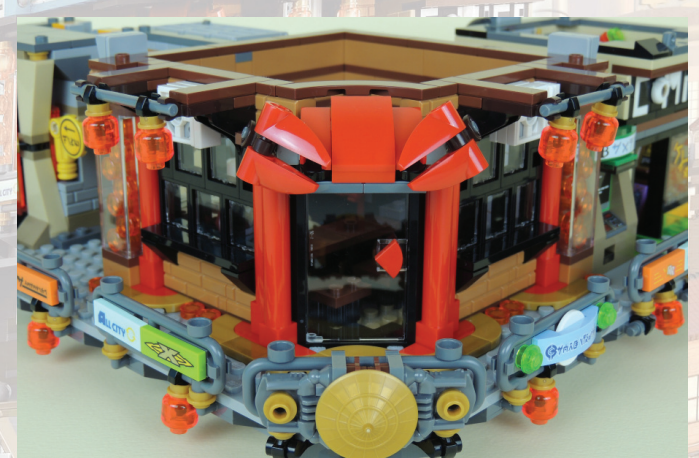

Detrás del ascensor hay un cartel anunciando una película. En la parte trasera hay un pequeño receptáculo en el que se guardan tres carteles más, por lo que podemos cambiar la película que se anuncia a nuestro gusto.

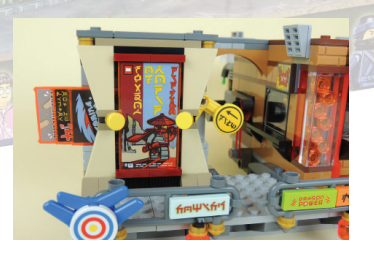

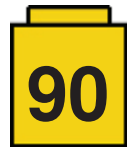

La planta superior de este nivel cuenta con una tienda de moda, en la que podemos encontrar ropa, complementos, electrónica y elementos deportivos. Están todos colocados por secciones y tiene acceso directo desde el ascensor.

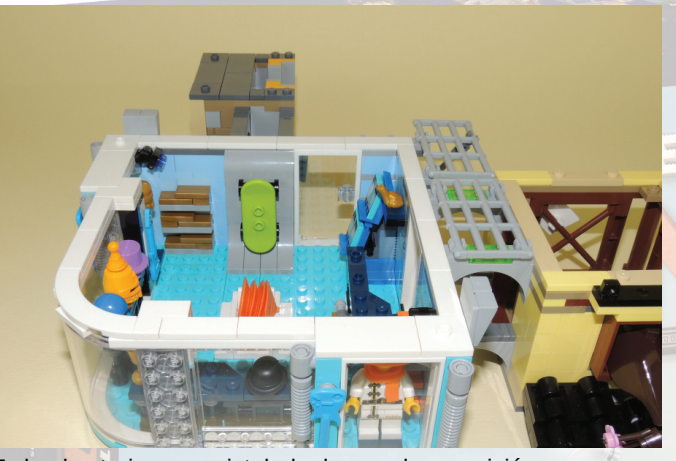

Todo el exterior es acristalado, lo que da una visión privilegiada desde el exterior. El diseño es mucho más minimalista y en colores más vivos. Esta tienda de moda está situada justo encima del restaurante.

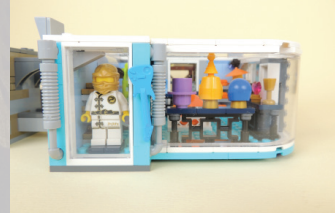

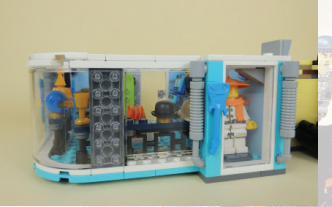

Encima de la tienda de cómics hay una especie de sala de la que sale por una ventana un cerezo, que está en la época de floración (Sakura). Tengo que reconocer que, aunque me encanta el detalle del árbol, no he terminado de entender qué hace este cerezo aquí, y cómo podría soportar la estructura del edificio un árbol de este tamaño.

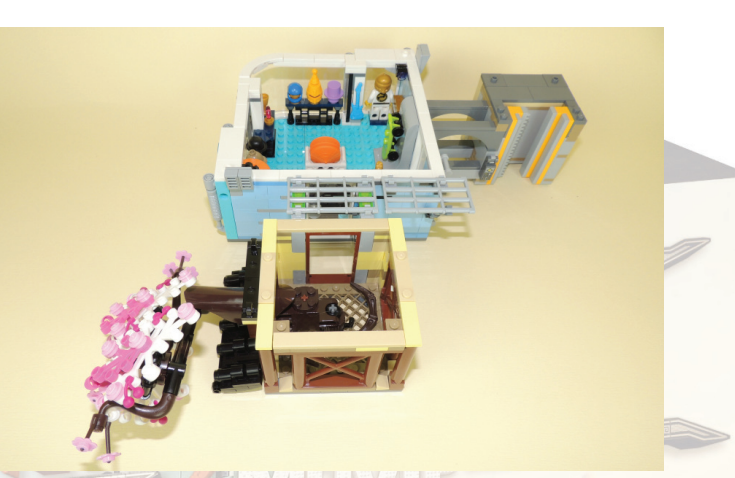

Por el exterior, hay un pasillo que recorre la planta inferior del nivel. Hay muchos anuncios, farolillos y elementos decorativos. Cuando juntamos las dos plantas, el conjunto recuerda a lugares como Dotonbori, en Osaka. Todo muy concentrado, colorido y abarrotado de gente.

## **Nivel 3 - Las alturas**

El nivel superior es la zona lujosa del edificio. Es este nivel hay un restaurante de sushi, un apartamento de lujo y la torre de comunicaciones de la ciudad.

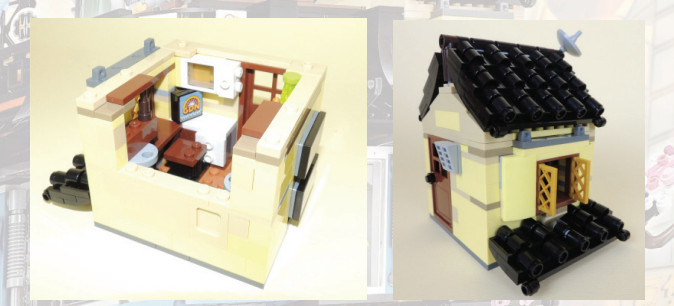

El apartamento es pequeño. En él viven 2 de los protagonistas

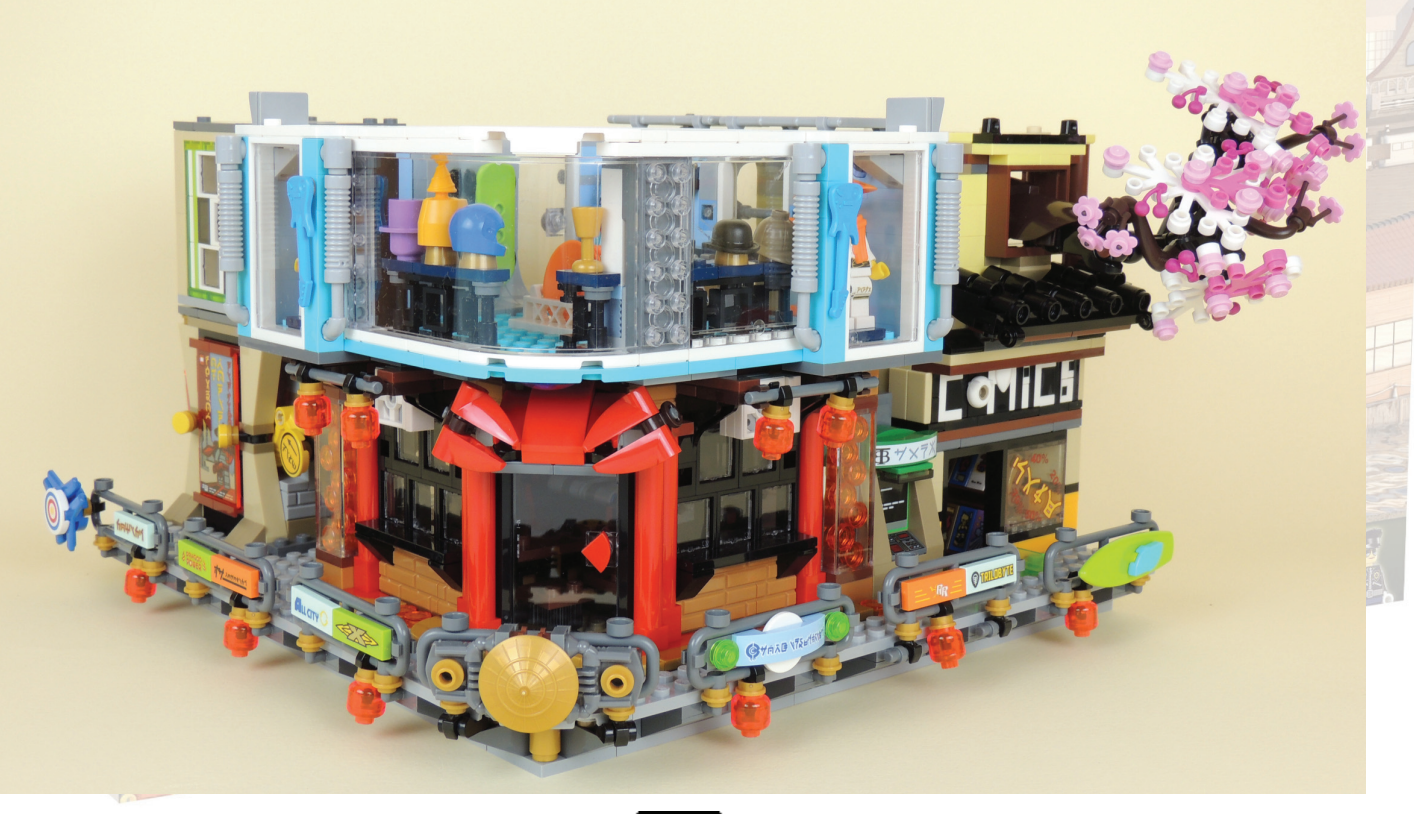

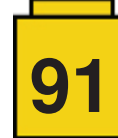

de la película: Lloyd y su madre. Es una habitación minúscula pero completamente equipada, con dos literas, cocina, armarios, estanterías y un televisor. Las estanterías están repletas de objetos y material de la tienda de cómics de abajo.

El exterior es, austero y moderno. De nuevo, una técnica de construcción distinta a las anteriores nos ofrece otro tejado de estilo oriental de color negro.

El restaurante de sushi cuenta con uno de los elementos móviles que más me ha gustado del modelo. El Kaiten Sushi (Sushi rotativo). Hace un tiempo vi un AFOL que había hecho un Kaiten Sushi y me encantó la idea y cómo la había plasmado. Creo que los diseñadores se han inspirado en esa idea para añadir una pequeña barra de Kaiten Sushi al restaurante. En él podemos encontrar 4 platos dando vueltas, esperando a ser consumidos.

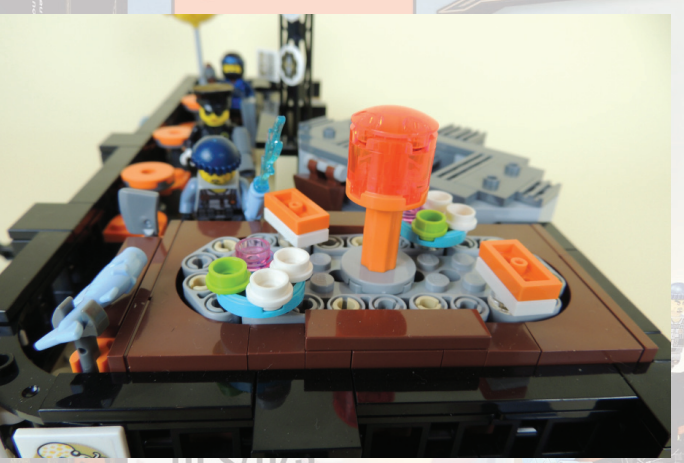

Además el restaurante tiene una mesa donde el cocinero puede preparar el Sushi, o cortar el Fugu (Pez Globo) y servirlo en las mesas que hay en la terraza.

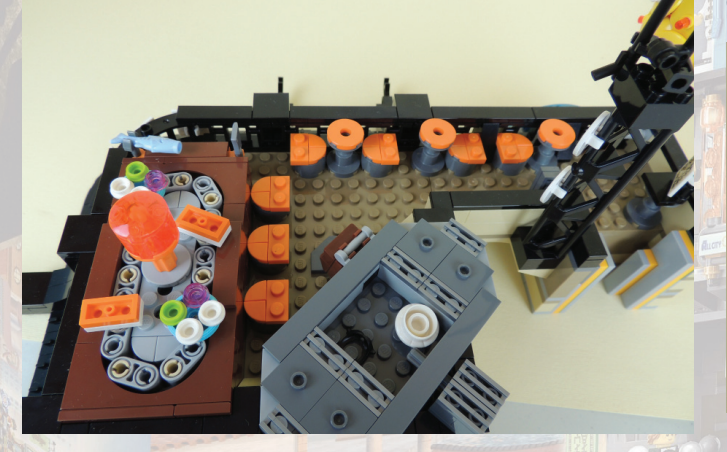

En un extremo de la fachada hay varios carteles anunciando el Restaurante. Cabe destacar un pez hecho con piezas, y un gran pez globo de color amarillo.

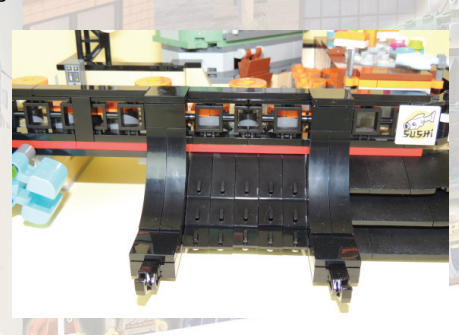

La torre de la televisión, de color sand green, incluye las antenas de comunicaciones, decoración exterior y un baño para el restaurante.

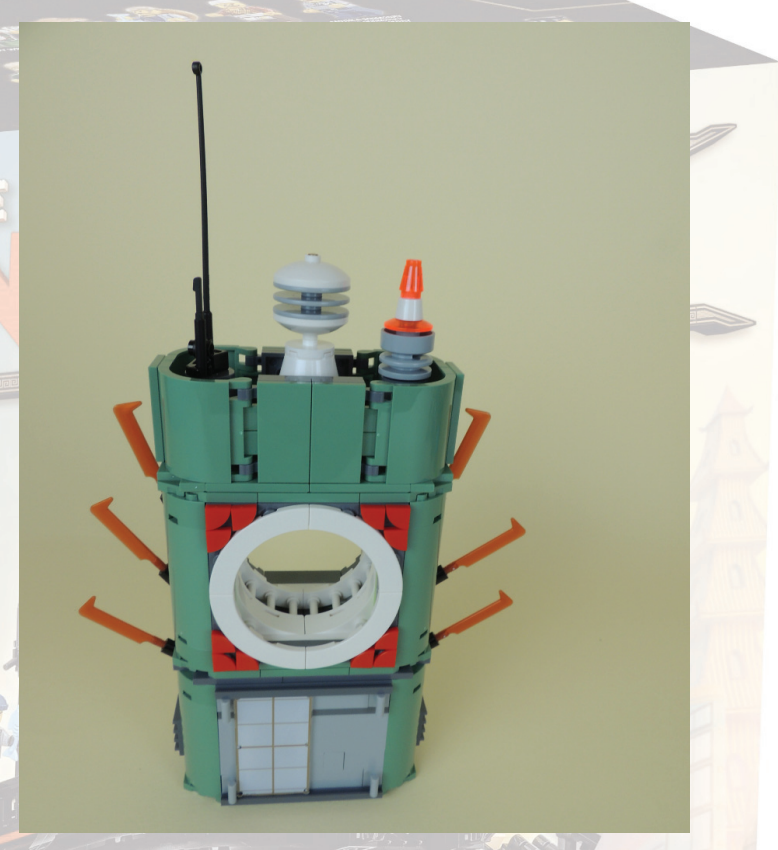

El baño tiene una puerta corredera de papel, y la parte trasera también son ventanales de papel, para que entre la luz. El WC es el típico tradicional asiático, en el que hay que agacharse. El papel de WC es de color rosa. En el otro lado hay un lavabo con dos grifos para asearse.

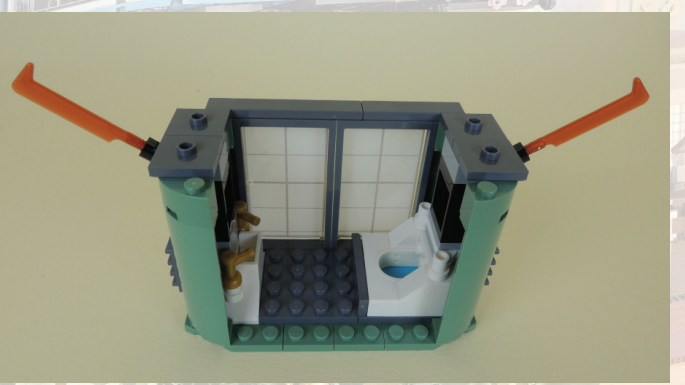

La fachada sirve de tejado del nivel inferior. De nuevo, otro diseño distinto para el tejado hecho, en este caso, con puertas de coche.

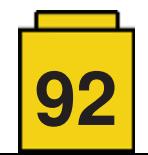

## **El Conjunto**

Una vez unimos todos los niveles queda un modelo espectacular. Es muy pesado. Se notan las casi 5000 piezas. Como os he comentado al principio, el nivel de detalle es excepcional. podría escribir 20 páginas y no acabaría. Cada edificio, cada rincón, cada accesorio está pensado y tiene su razón de ser. Con eso me refiero a que no han rellenado "por rellenar".

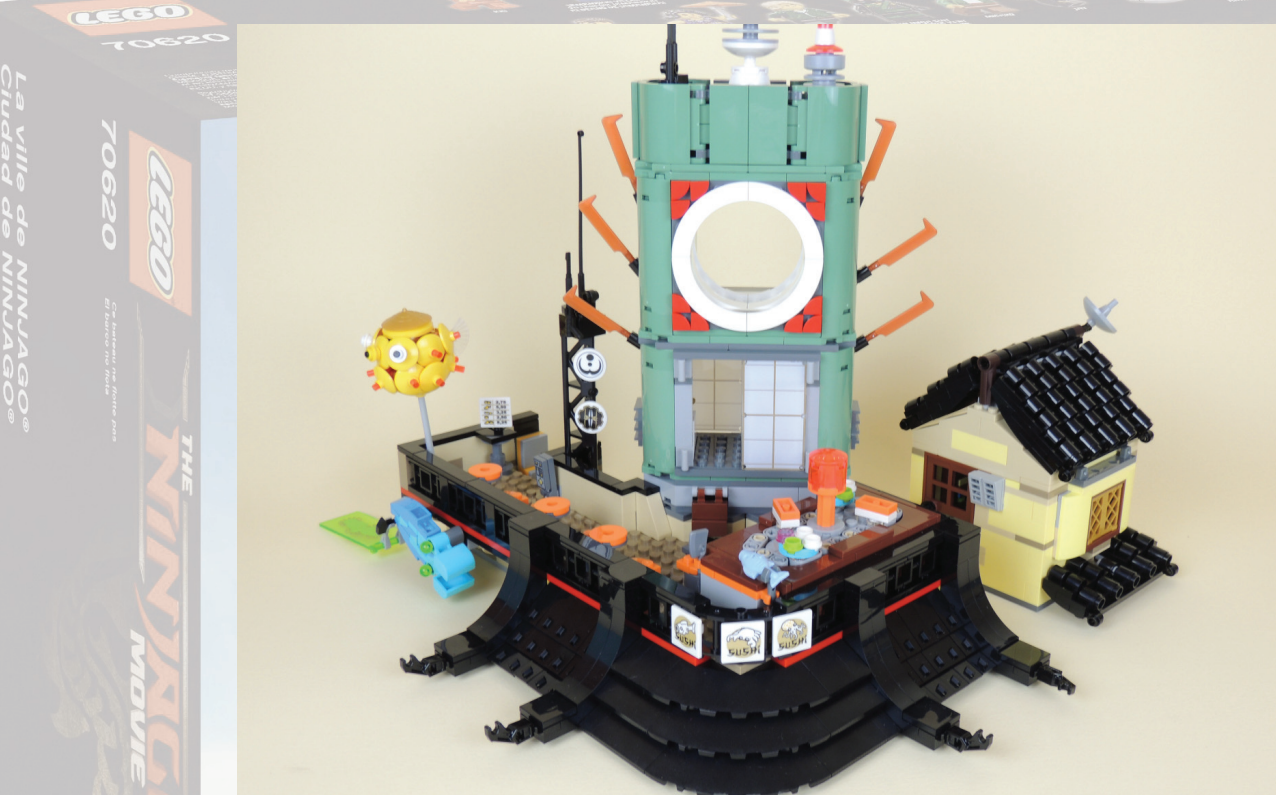

El modelo entero es muy grande. Se puede unir a los edificios modulares. Aquí lo podéis ver junto con el Assembly Square. Este es el motivo de haber hecho los niveles en vertical, en lugar de hacer un set más bajo pero más extenso en horizontal.

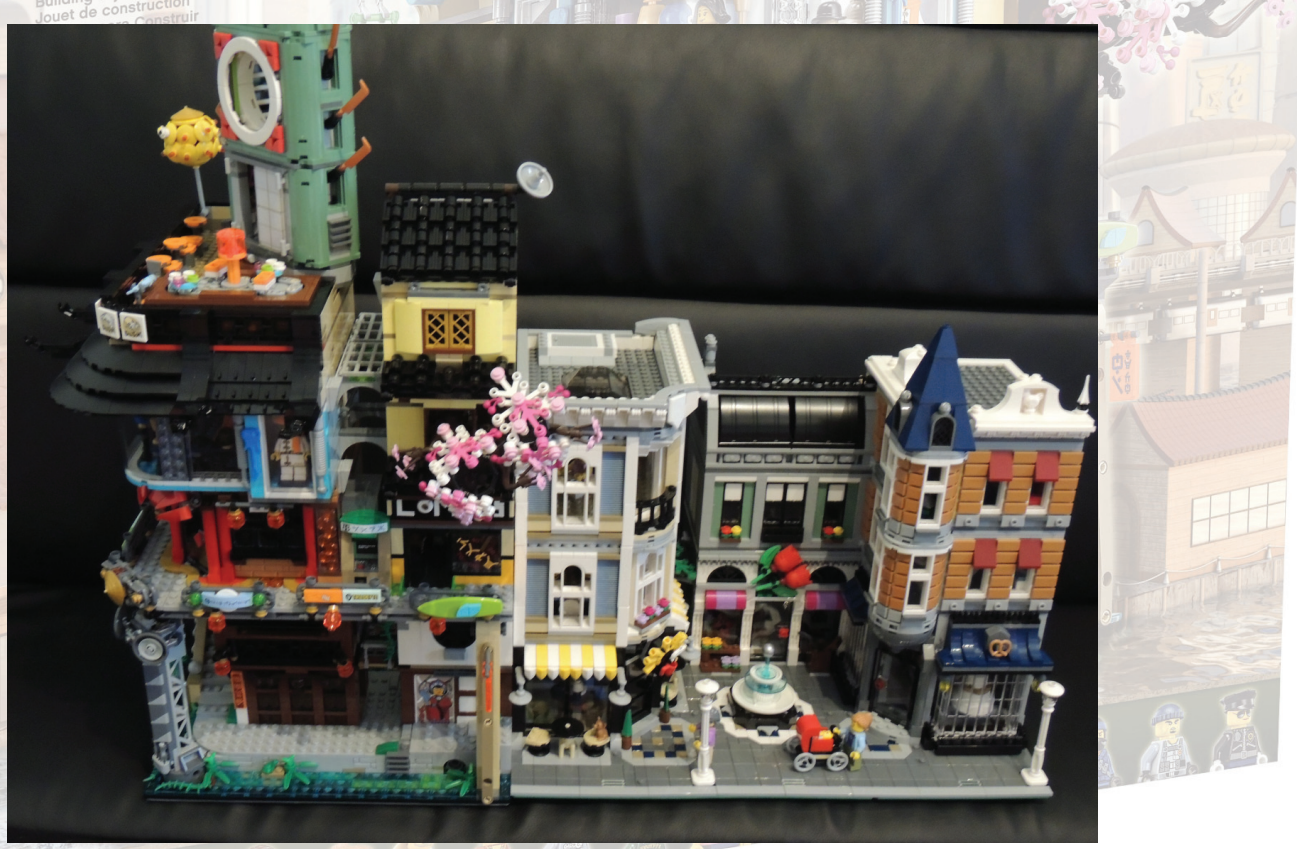

La construcción del modelo es muy entretenida, ya que no hay elementos repetitivos. Te encuentras muchas sorpresas a medida que avanza la construcción, que no se ven a simple vista. También hay muchas técnicas de construcción distintas dentro del set.

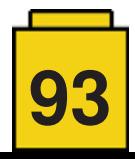

La película nos dará más visibilidad de algunos de los elementos presentes en el set. De todas formas, es un set que merece la pena independientemente de la película. En cuanto al precio, me sorprendió gratamente que un set de casi 5000 piezas esté en el rango de 300€. Me esperaba un precio más alto ya que, como pasó con los sets de LEGO® Movie y LEGO® BATMAN Movie, se considerarán licencia.

Hay algunas piezas nuevas, pero destacaría la nueva valla, de estilo oriental, que se utiliza extensamente en todo el set, y que visualmente ayuda a ponerse en el contexto "oriental".

> 0620 REE

**AEGU** 

Ages/edades

70620 NINJAGO® City

4867 pcs/pzs

(日

En resumen, es un set que cualquier aficionado a LEGO®, de cualquier temática, disfrutará construyendo. Creo que es un set imprescindible especialmente los amantes de los edificios modulares, de la cultura oriental, o incluso de FRIENDS, por el nivel de detalle. Creo que hacía tiempo que no disfrutaba tanto construyendo un set, y honestamente me cuesta buscar algo que criticar, porque creo que está todo lo que tiene que estar, donde tiene que estar.

Busca una mesa grande, toma asiento, abre la caja y... ja disfrutar!

NOTA: Todas las opiniones expuestas en esta review son personales.

**C** q'ICS

#

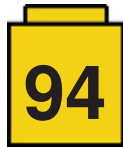

# **Review: 21310 Old Fishing Store**

*Por Jose (Satanspoet)*

*Imágenes por Jose (Satanspoet)*

## **Set:** Old Fishing Store **Número de set:** 21310 **Piezas:** 2045

## **Contiene:** 4 minifigs, 1 gato, 3 gaviotas

El set de la antigua tienda de pesca fue diseñado originalmente por el el miembro de LEGO® Ideas Robert Bontenbal (Robenanne) y una vez conseguido el apoyo necesario, ha llegado a convertirse en el set LEGO® Ideas 21310 Old Fishing Store.

La tienda dispone de todos los artículos necesarios para la pesca, así como una torre vigía conectada con un mirador a 360 grados y una pequeña oficina. El set contiene 4 minifiguras, un gato, 3 gaviotas y consta de

2045 piezas.

Al abrir la caja nos encontramos con bolsas numeradas del 1 al 7, un libreto de instrucciones, con información sobre Robenanne y el diseñador de LEGO® Adam Grabowski que crearon este set, una hoja de pegatinas y una baseplate 32x32 color tan.

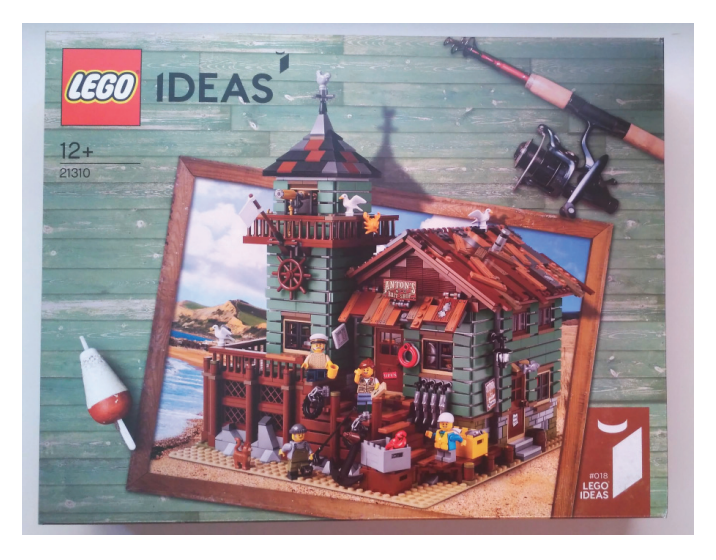

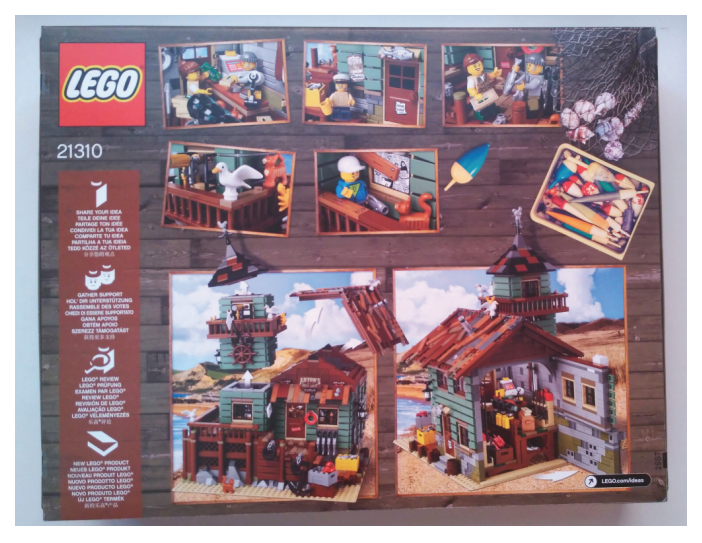

## **Minifi guras**

Disponemos de 4 minifiguras: un capitán, un pescador, una pescadora y un niño, además de un gato y 3 gaviotas. Las gaviotas son iguales que las que aparecieron en 2013 en la serie 10 de minifiguras.

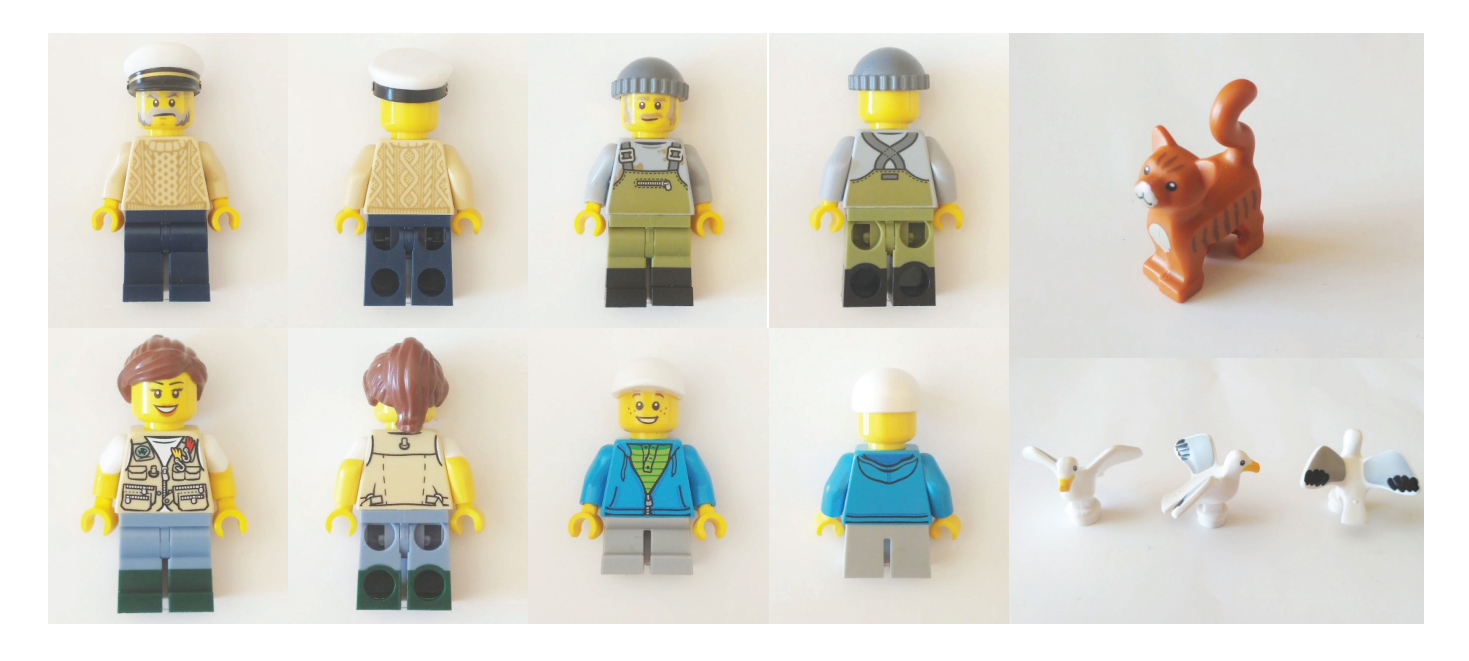

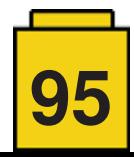

## **Montaje**

Iniciamos el montaje de los cimientos de la tienda. Sobre la baseplate 32x32 Tan iremos montando todos los elementos estructurales bajo los que se apoyará la tienda. Para ello se usan sobretodo arcos y pilares Reddish Brown. Además, se simularán rocas alrededor del edificio con elementos slopes. Como elemento decorativo, montaremos una tela de araña con una gran araña negra.

A continuación seguimos con el montaje del suelo de la tienda que consistirá en unos azulejos compuestos por tiles Dark Green y Dark Tan, y el suelo de la torre de vigía adosada a la tienda.

Para el acceso a la tienda se montan unas escaleras en la parte delantera con una combinación de tiles 1x2, 1x3 y 1x8 Reddish Brown y con patrones de madera.

Al lado de la tienda hay una pequeña oficina con un escritorio, una silla giratoria, una pequeña lámpara y un periódico sobre el escritorio. Esta oficina dispone de 2 ventanas y una escalera que sube al nivel superior.

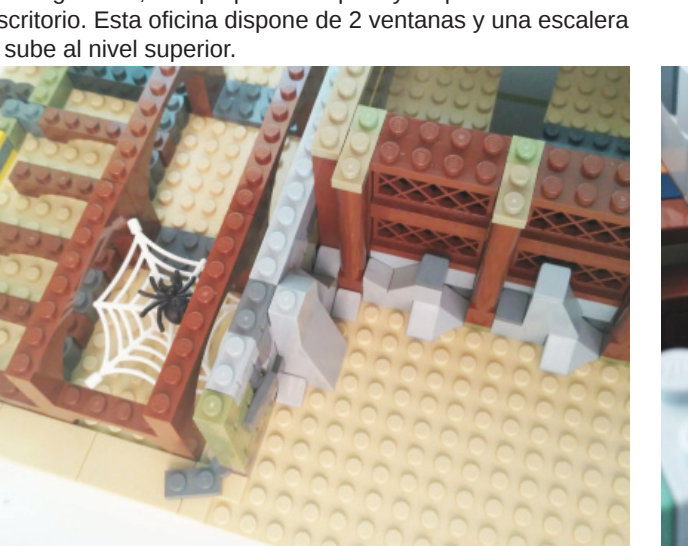

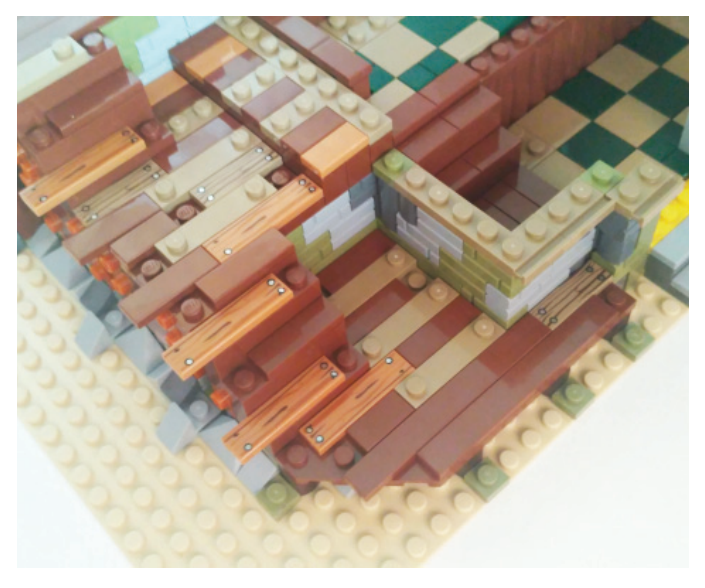

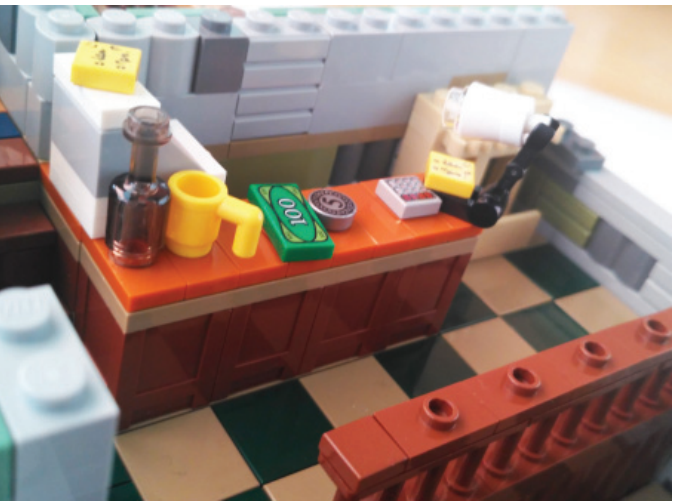

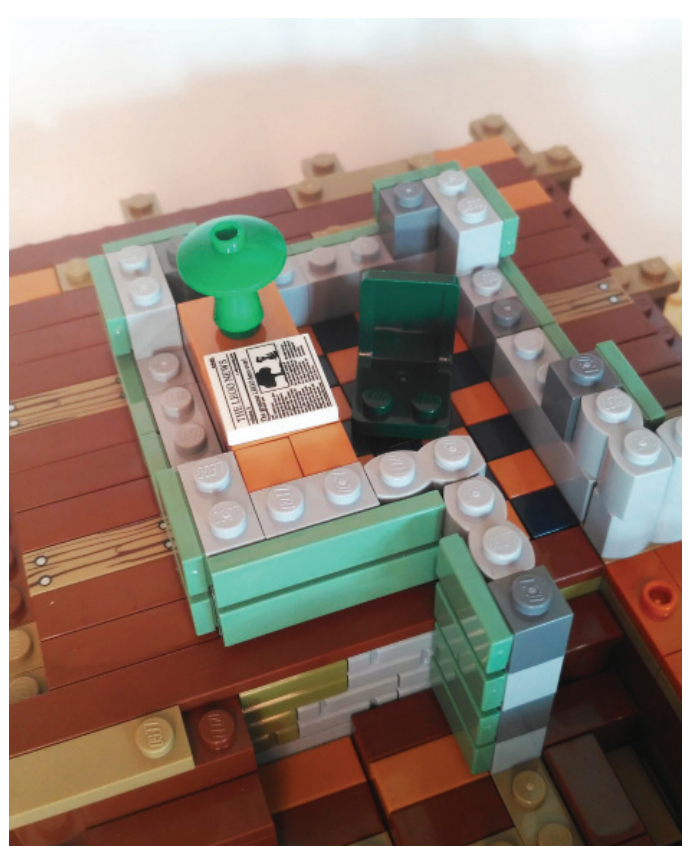

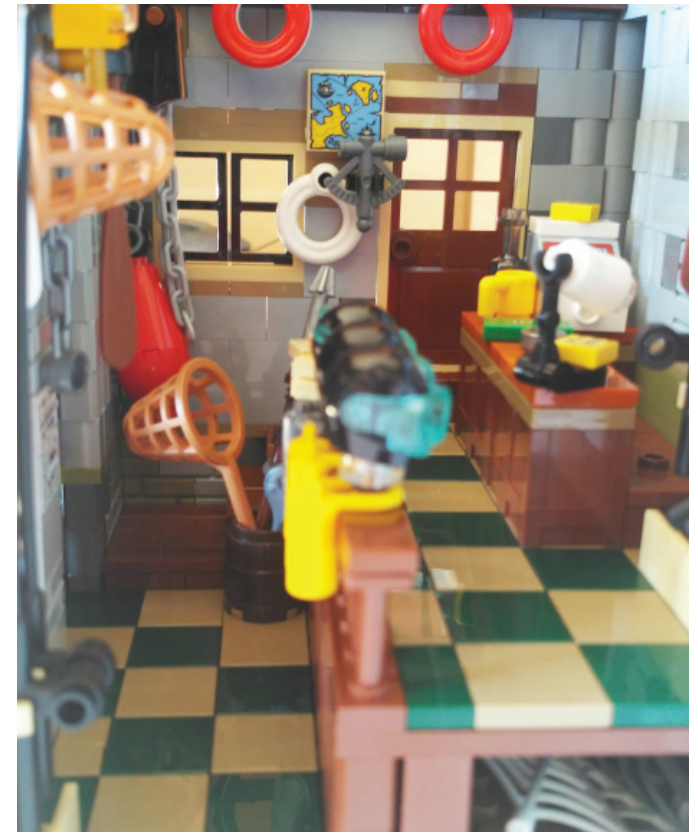

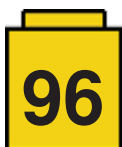

La tienda tendrá un mostrador con una caja registradora, una taza, una botella, dinero y una lámpara de escritorio. Además, encontraremos elementos como remos, artículos de pesca (cañas de pescar, arpones y redes de pesca), 3 cascos de buzo, 3 botellas de oxígeno, 4 aletas, un sextante y un mapa decorado de un posible tesoro.

La pared posterior al establecimiento será abatible para facilitar el acceso al interior. Estará compuesta de dos partes, una pared que dispone de un grifo con 2 tuberías equipadas con contadores y la otra parte con dos ventanas y un aparato de ventilación.

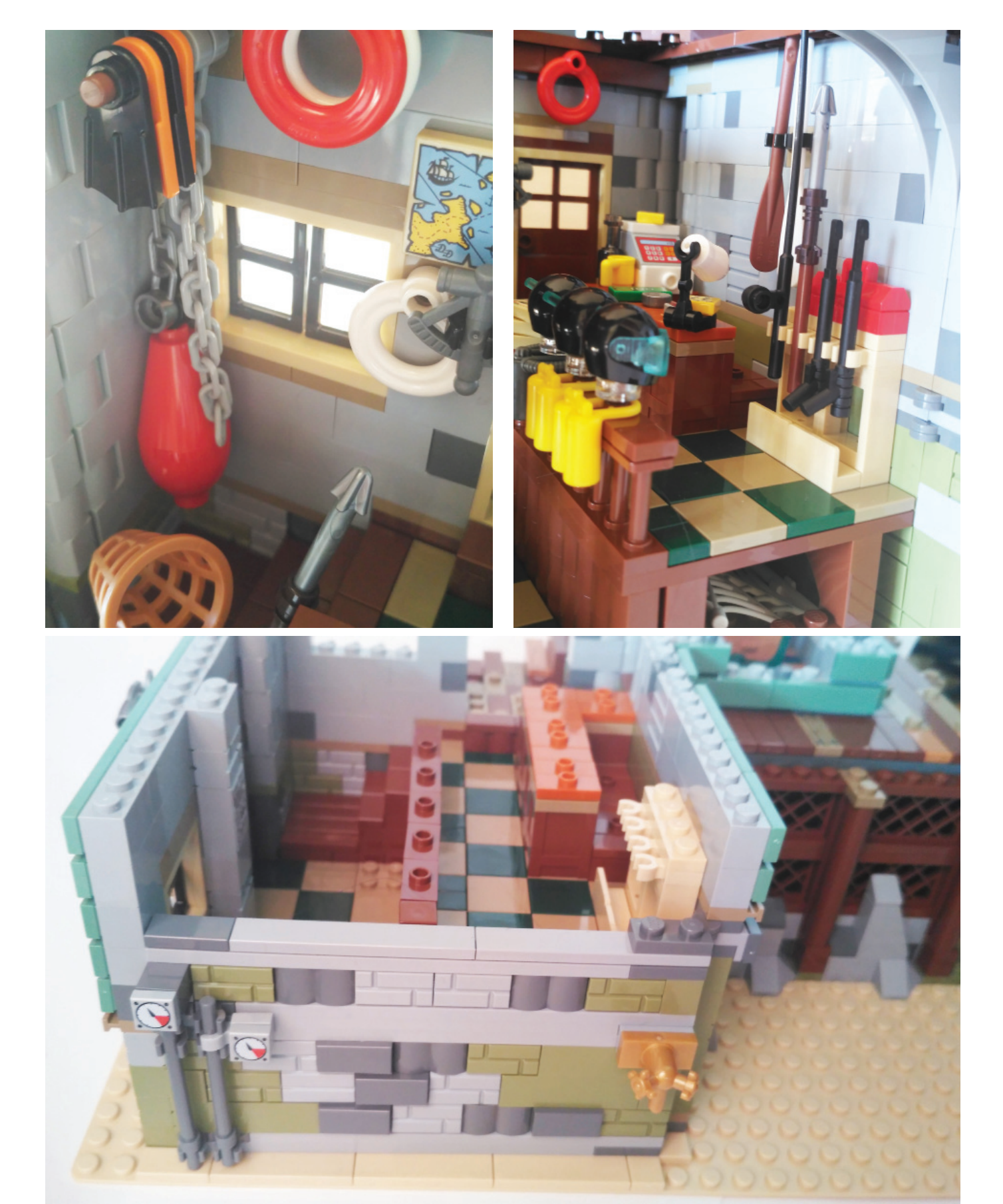

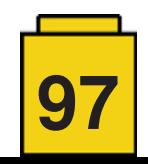

El nivel superior de la torre vigía cuenta con tejado desmontable con una gallina como veleta, 2 ventanas que se abren, mirador a 360 grados, un telescopio, una bandera y elementos como un timón de barco, un farol y 2 cangrejos decorativos. El tejado del edificio principal también es desmontable para facilitar el acceso al interior y decorado con tiles con patrones de madera.

Para el exterior tendremos un ancla, barril, 2 neumáticos con cadenas, 3 cajas con 2 pescados y elementos Trans-Clear Slope y Trans-Clear Tile que representan hielo, 4 pescados colgados de anzuelos, 2 chalecos salvavidas, una caja de anzuelos y una caja de herramientas con un taladro, una lata de aceite y una llave.

Toda la fachada del edificio está compuesto por tiles Sand Green, que es el color predominante del conjunto.

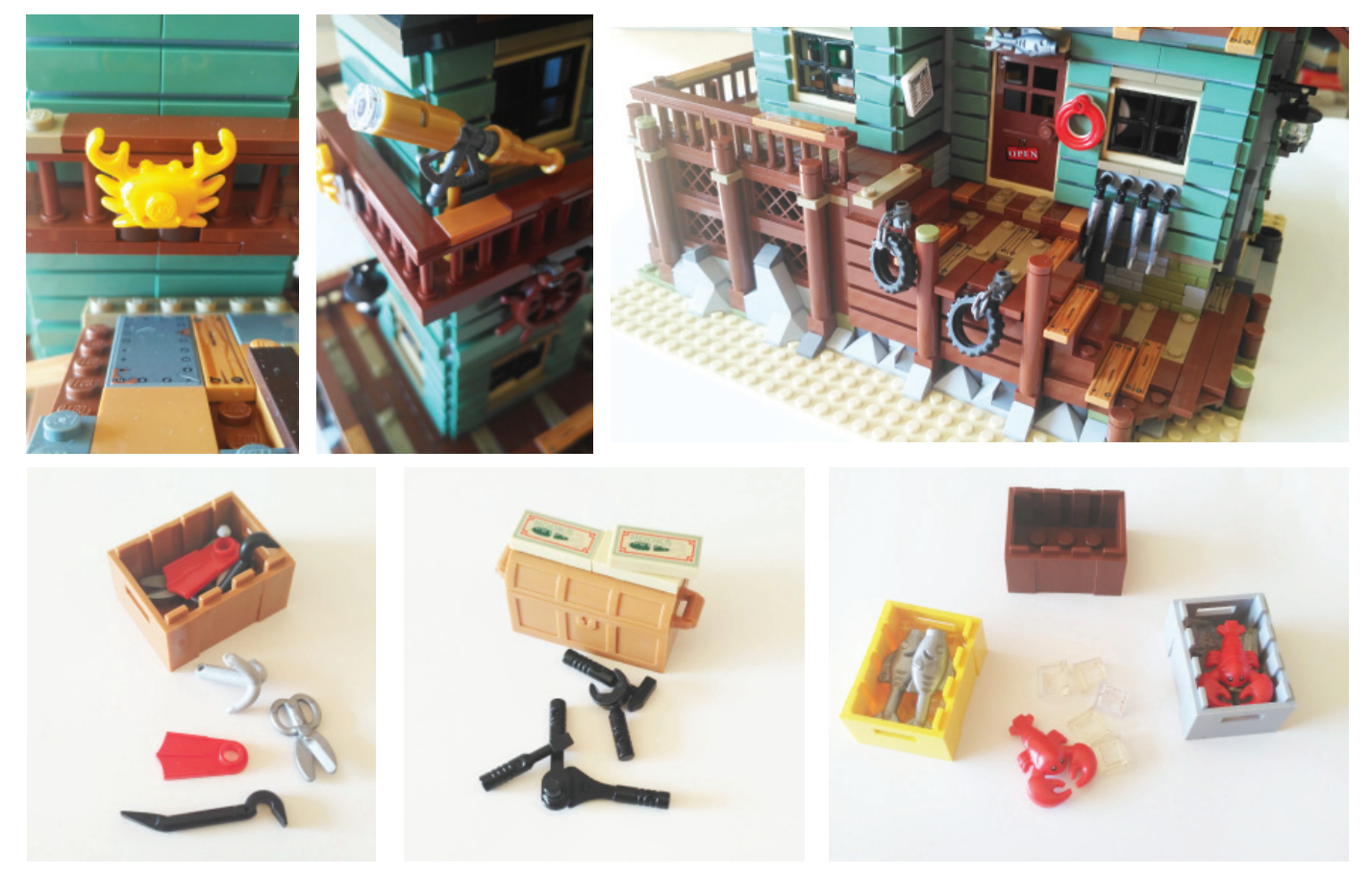

La entrada a la tienda tiene una cubierta con un rótulo con el nombre de la tienda "Anton's Bait Shop", un cartel con el horario de apertura y en una puerta lateral nos encontramos con un aviso de ausencia ("gone fishin"").

Una vez todo montado, tenemos un set con unas dimensiones de más de 32 cm de altura, 25 cm de ancho y 25 cm de profundidad.

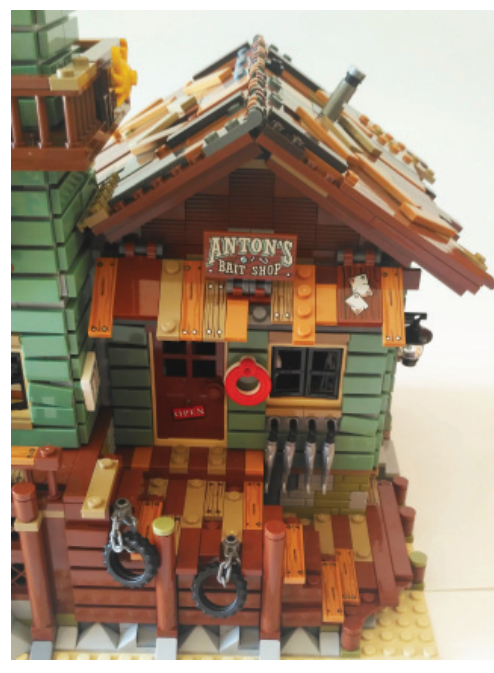

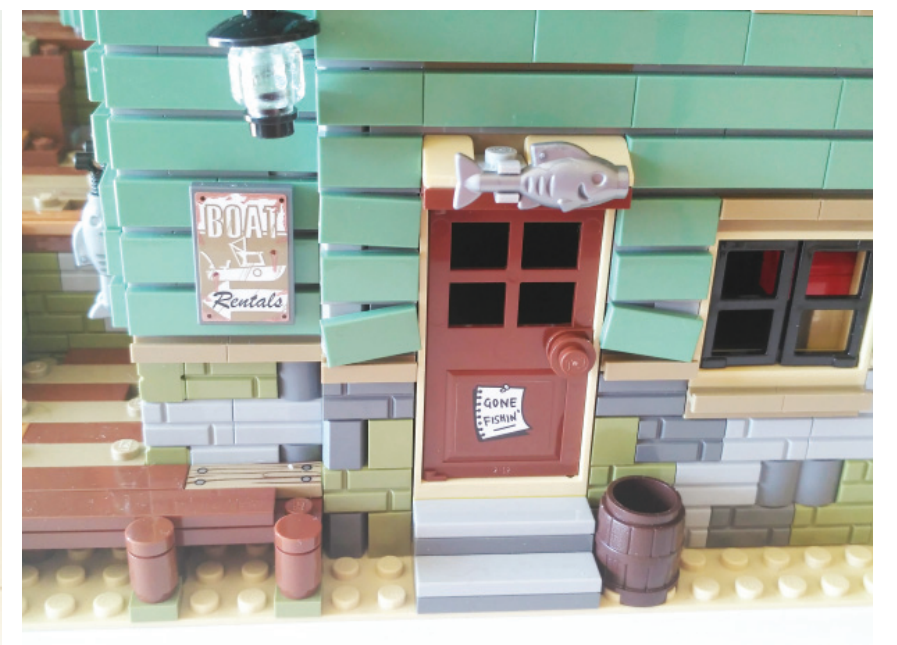

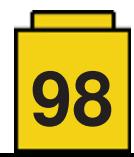

## **Conclusión**

Nos encontramos ante un magnífico set, con una amena y fácil construcción. Además, el gran nivel de detalles, elementos y accesorios, tanto exteriores como interiores, lo convierte en un set muy realista.

Damos gracias a LEGO® por proporcionarnos el set para poder hacer una reseña. Sin embargo, LEGO® no aprueba ni apoya las opiniones que publicamos sobre sus sets.

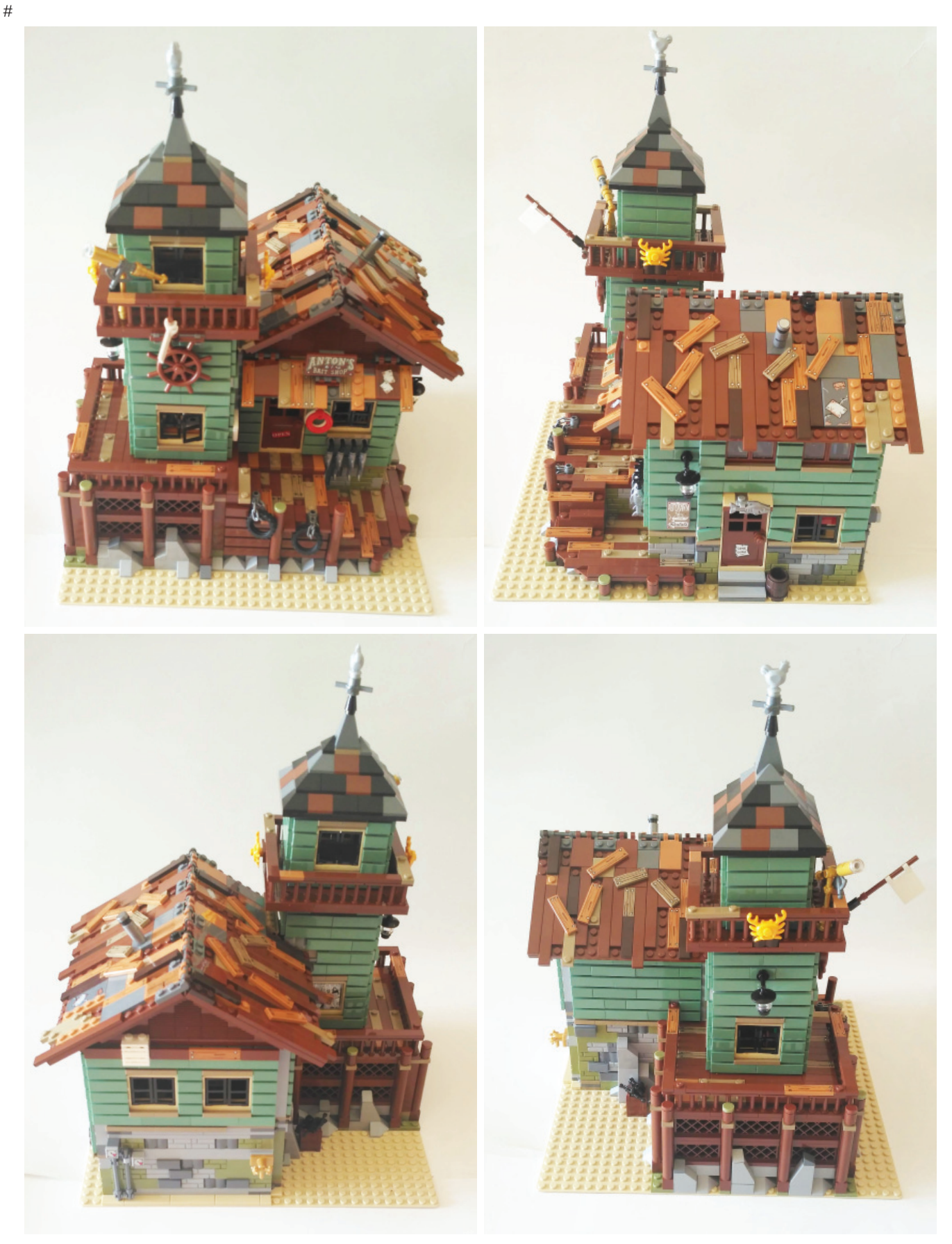

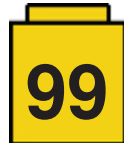

# **Review: Hilton Paris Opera**

## *Por lluisgib*

*Imágenes por lluisgib*

**Set:** Hilton Paris Opera **Número de set:** Set diseñado por el LCP Dirk Denoyelle **Piezas:** 2503

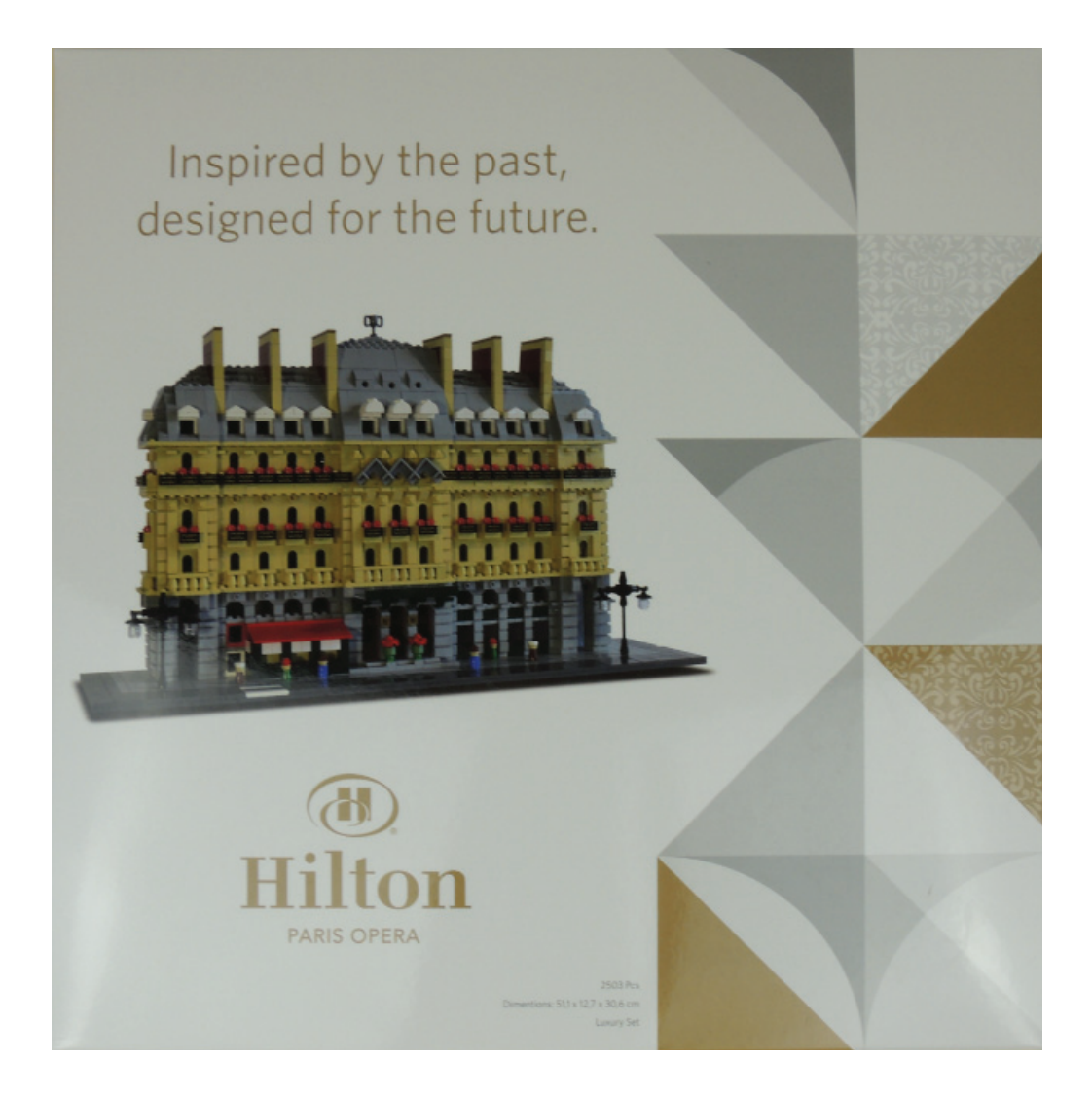

Junto con la entrevista a Dirk Denoyelle, que encontraréis en este mismo número, este LEGO® Certified Professional (LCP) ha tenido la gentileza de ofrecernos su set más icónico para hacer una review.

En la entrevista, Dirk nos explica un poco como surgió este proyecto:

*El Proyecto Hilton - Verano de 2015 - fue una experiencia fabulosa para nosotros. Tuvimos nuestra exposición de arte en el hotel durante el verano, construimos un modelo a gran escala del hotel, hicimos algunos talleres de Team Building allí para empresas, construimos un pequeño modelo a escala del conserje del hotel y construimos un set exclusivo, una reproducción a pequeña escala del hotel.*

El modelo estuvo disponible únicamente en el Hotel Hilton Opera de París y, por lo que tengo entendido, solo para las personas que se alojaban en el hotel. Los LCP pueden producir sets, siempre para eventos concretos con unas características muy particulares, y en cantidades siempre inferiores a 500 unidades. En los últimos años, los sets producidos por los LCP han ganado muchos adeptos entre la comunidad AFOL, debido a su calidad y su limitado acceso.

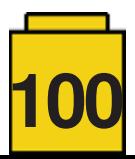

Es la primera vez que HispaBrick Magazine® analiza un set creado por un LCP. Y es la primera vez que construyo un set de estas características, lo cual hace que sea toda una experiencia.

Recibí una caja de cartón con el set dentro. Estaba muy bien empaquetado, para soportar el envío. Junto con el set, una pequeña tarjeta de Amazings (la compañía de Dirk) que reza: "with compliments". Una vez separo el material de protección, veo una caja de lujo. Muy brillante. Por delante, la foto del modelo y un grafismo corporativo del Hotel. En la parte trasera una pequeña descripción de la historia del hotel, y unas fotos históricas. Da miedo cogerla porque sería una pena estropearla. También da pena romper el precinto, pero este fantástico modelo me está esperando dentro. Cojo el cúter, abro el precinto y extraigo con cuidado las bolsas de piezas y el libro de instrucciones.

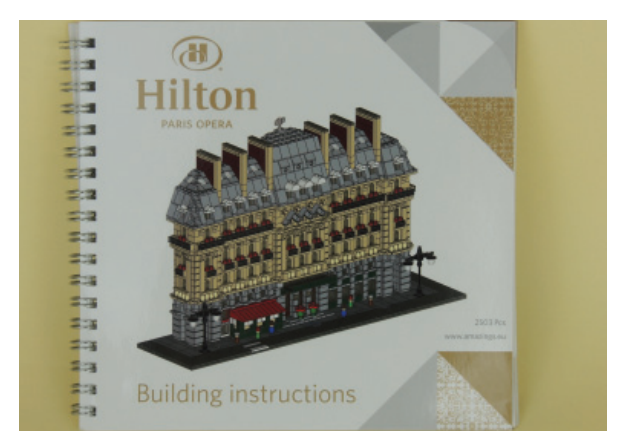

Las piezas están dentro de bolsas tipo Zip. Tengo que reconocer que me asusté un poco. 2503 piezas, sin bolsas numeradas ni un orden lógico dentro de cada bolsa. No quiero imaginar el trabajo que es para los empleados de Amazings el tener que seleccionar y embolsar casi 500 sets de 2503 piezas cada uno. Por supuesto da un poco de miedo que falte alguna pieza, ya que este picking manual puede producir algunos errores. Pero al final de la construcción sobraron algunas piezas.

El libro de instrucciones también es distinto a lo que acostumbramos a ver en los sets. Es un libro encuadernado en espiral. La portada y contraportada estan hechas con acabado brillante y las páginas interiores están impresas sobre papel satinado que debe ser de unos 120gr o más.

La construcción del set es muy interesante. La base del modelo es bastante común, ya que hay que crear una base robusta para que se pueda construir encima el modelo. Pero a la que empiezo a construir el edificio, la cosa se pone interesante. Al ser un set "No ofi cial", lo que implica que no tiene por qué estar dirigido a un público infantil, el diseño se puede permitir ciertas licencias y técnicas totalmente prohibidas en un set que acabe en las manos de un pequeño. La planta baja es de color Light Bluish Gray y reproduce la entrada del hotel, con los escalones, los maceteros y la marquesina. A la derecha hay unas cristaleras. A la izquierda, en color Dark Green y techo rojo, el restaurante que sobresale de la vertical del edificio. En los extremos del edificio hay dos farolas de diseño clásico. Finalmente, justo delante de la entrada principal, un tile impreso con el logotipo del "Hilton Paris Opera".

En el lateral de esta planta baja se encuentra la primera de las concesiones que Dirk se ha tomado. Al no disponer todavía de la pieza Brick, Modified  $1 \times 1$  with Studs on 2 Sides, Adjacent que ha salido este año, ha tenido que dejar los tiles de los laterales conectados con solo un stud, lo que hace que se tengan que dejar bien alineados.

En la construcción de las plantas superiores hay otras técnicas de diseño interesantes. Por ejemplo, hay algunas piezas que las tienes que colocar sobre un tile y se sujetan por el stud superior. Eso permite ciertas formas que no se podrían hacer de otra manera. Las plantas 1 y 2 son parecidas. La principal diferencia es que en la planta 1 hay unas barandillas en cada balcón, y en la superior hay maceteros con flores rojas.

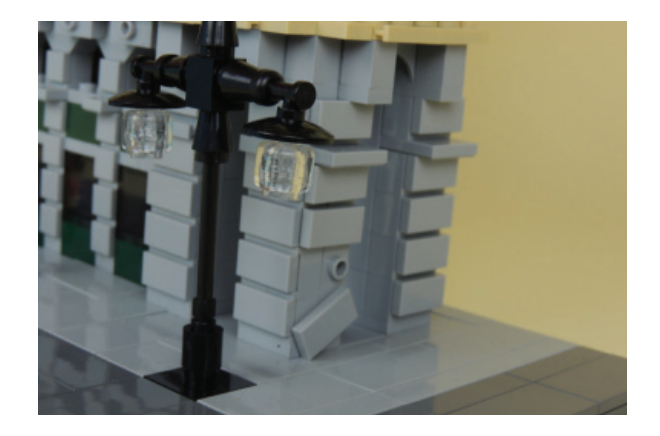

Entre las plantas 2 y 3 hay otro detalle muy curioso e interesante. Hay una cornisa con los stud hacia abajo. Para poder lograr ese efecto, se ha utilizado una técnica bastante interesante, que podéis ver en la imagen. La planta 3 es muy similar a la planta 2. Se diferencia en el módulo central, donde hay unos elementos de decoración en lugar de habitaciones, y unos pequeños tejadillos entre cada habitación, a modo de decoración.

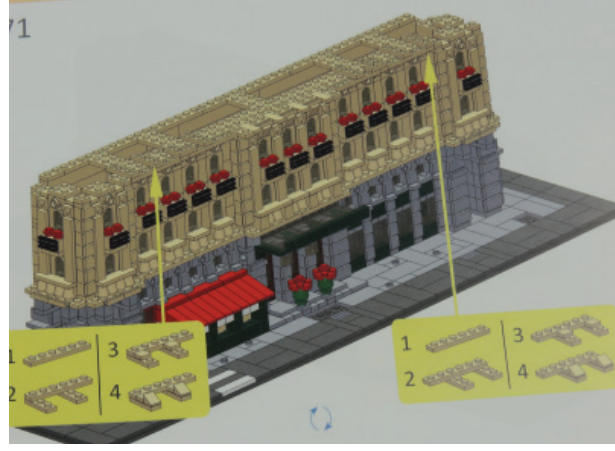

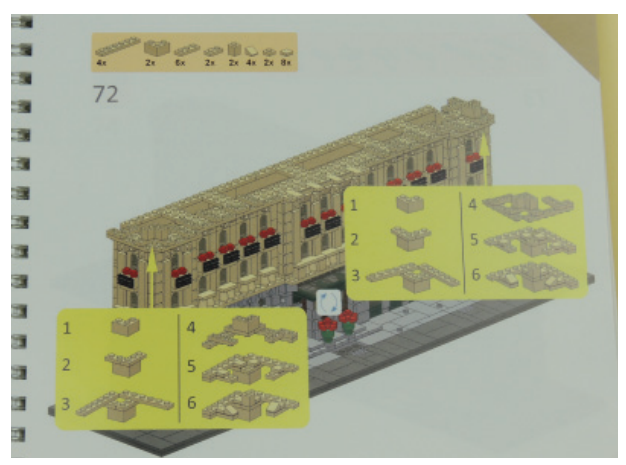

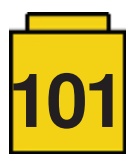

El tejado tiene unas buhardillas y cada una de ellas tiene su tejadillo. Me han gustado mucho en esta parte del montaje, las formas conseguidas con distintos cheese slopes y slopes en los laterales, para poder simular mejor unas esquinas que no son perfectamente lineales. Hay 6 tabiques que sobresalen y rompen con la linealidad del techo. En la parte central, el techo sube más que en los laterales y se culmina con un elemento decorativo.

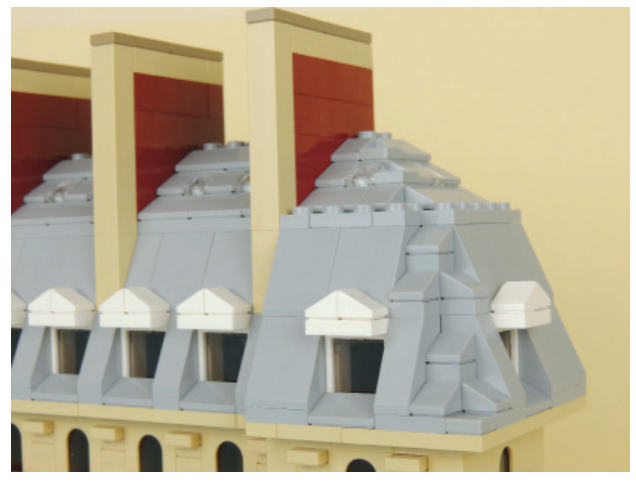

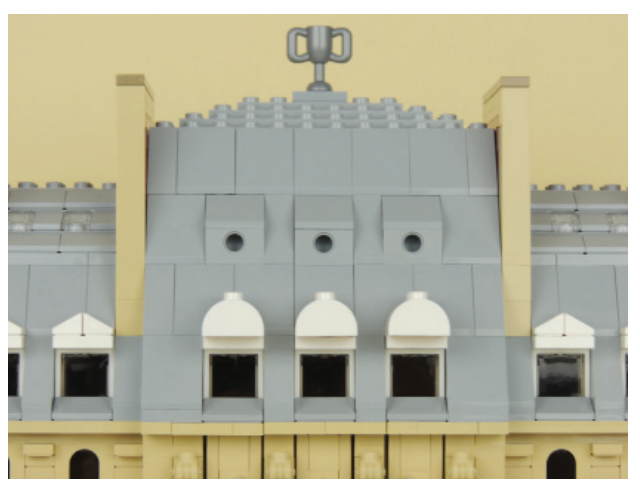

Construir el set ha sido un reto y un placer. Tenía dudas al principio de cómo sería construir un set no oficial. Aunque visualmente fuera bonito, ¿sería un modelo mediocre técnicamente hablando? ¡Pues nada de eso! Es un modelo excepcional. Un modelo de lujo en cada uno de sus elementos. Tardé unas 5-6 horas en construirlo, pero una vez terminado, es un placer para los sentidos. El parecido con el edificio original, el tamaño, las técnicas de construcción, los detalles... Es uno de esos sets que me siento afortunado de haber construido y que muestra lo que se puede hacer cuando no se tienen que seguir las estrictas (y comprensibles) reglas de diseño de la compañía LEGO®.

NOTA: Me gustaría agradecer a Dirk Denoyelle (Amazings) la cesión del sets para la review. Todas las opiniones expuestas en esta review son personales y no tienen por qué coincidir con las del autor del set. #

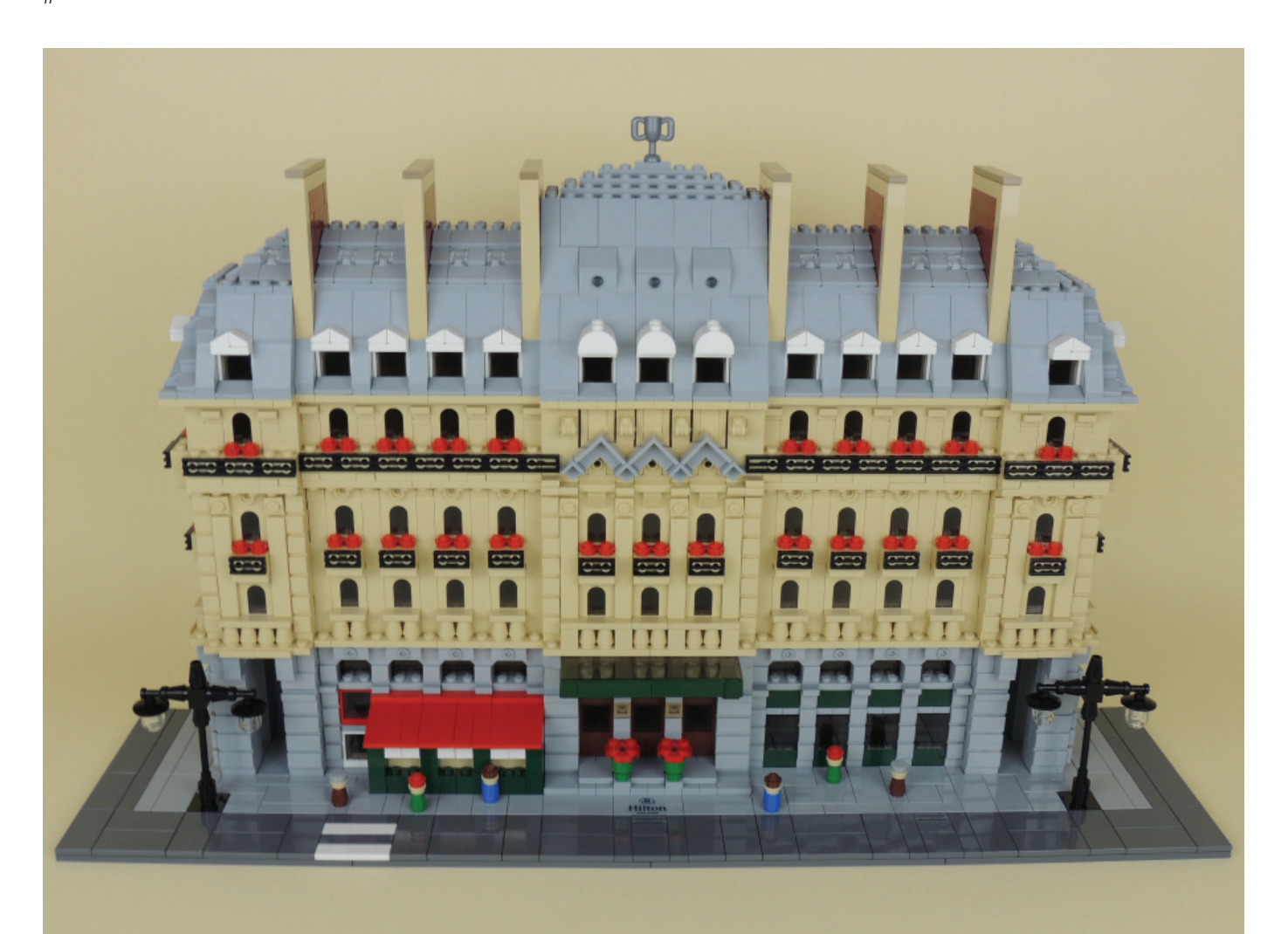

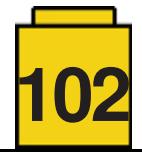

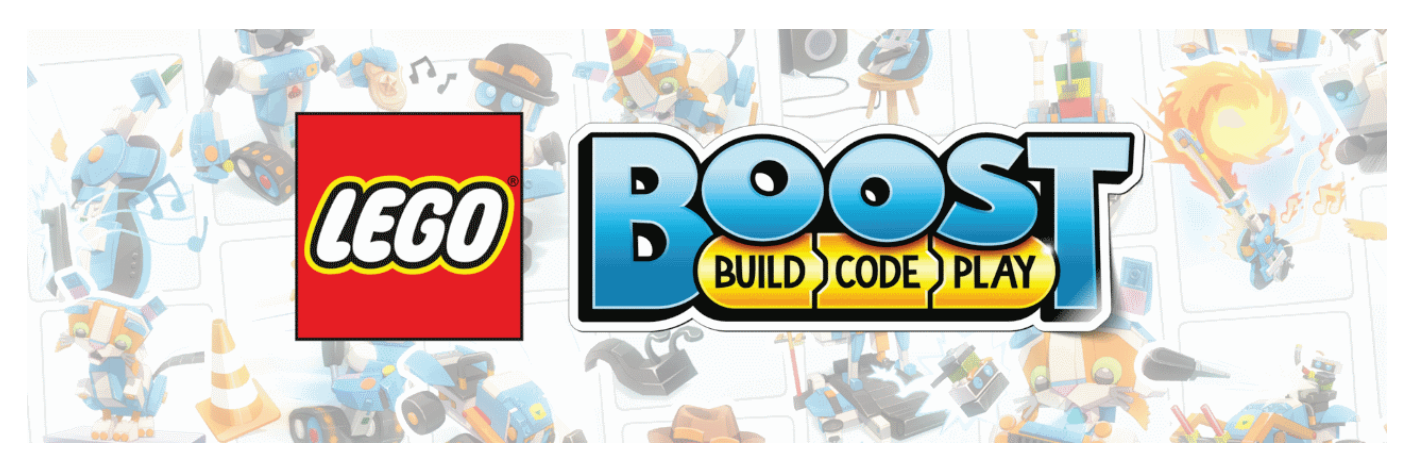

## **La experiencia LEGO® Boost**

*Por Jetro de Château*

*Imágenes por Jetro de Château y LEGO® System A/S*

**Set: Creative Toolbox Número de Set:** 17101 **Piezas:** 847

Siempre es una experiencia abrir un set de LEGO® que llevas esperando tiempo, pero este set es algo distinto. Primero, tengo que asegurarme de tener una asistenta: solo con una niña de siete puedo ver si este set realmente cumple las expectativas. Además, no es un simple set de LEGO®, sino un set de robótica (aunque LEGO® nunca usa esa palabra en su publicidad) lo que me tiene tan emocionado como a mi ayudante.

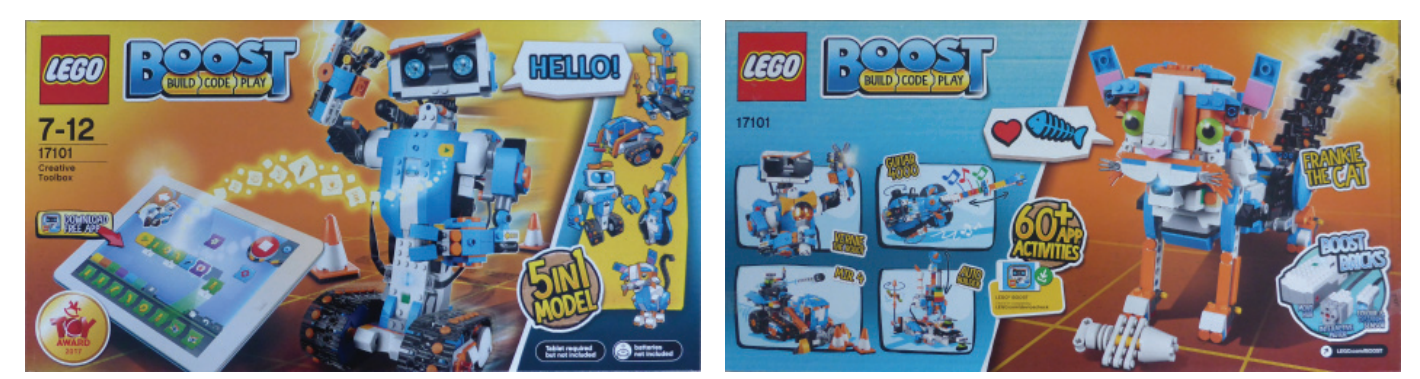

La caja tiene un formato peculiar (parece muy larga) y contiene mucha información del set. El frontal de la caja indica que necesitas una tablet (necesaria pero no incluida), además de pilas (6x AAA) y la trasera incluye un enlace a la página web de LEGO® para ver si tu tablet es compatible. En ambas caras se muestran los 5 modelos de forma prominente. Curiosamente el frontal muestra a Vernie el robot y los 5 modelos en formato cartoon, mientras que la trasera muestra Frankie el gato como modelo principal, junto con fotos de los 4 restantes.

La caja contiene 11 bolsas numeradas y una bolsa con ruedas grandes, Technic Bricks largos, un motor y un sensor. También

**103**

hay una caja de cartón con el Hub. Hay un fantástico póster de Vernie, con toda la información obligatoria de seguridad en el dorso, amén de instrucciones para colocar las pilas y resetear el Hub. Finalmente, hay un tapete de cartón con más información del producto en el dorso, incluyendo una lista de elementos. El tapete también te dirige a buscar la app con las palabras «LEGO® Boost», pero me falta un código QR que me lleve directamente a ella.

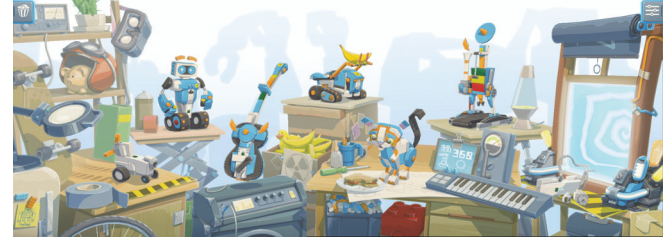

La app requiere bastante memoria y potencia de procesado. El enlace LEGO®.com/DeviceCheck te lleva a una página que explica los requisitos mínimos para dispositivos iOS y Android. Desafortunadamente, la lista de dispositivos Android testados por LEGO® es muy corta. Mejor visitar el grupo LEGO® Boost Community en Facebook que tiene una extensa lista de dispositivos confirmados por usuarios. LEGO® también indica como requisito mínimo Bluetooth 4.1, pero he notado que muchos dispositivos con Bluetooth 4.0 son compatibles, siempre que disponen de BLE [1]. Una pantalla de 8'' no es requisito indispensable (varios usuarios han informado de dispositivos con 7'' que funcionan), pero usar la app en pantallas pequeñas se vuelve incómodo.

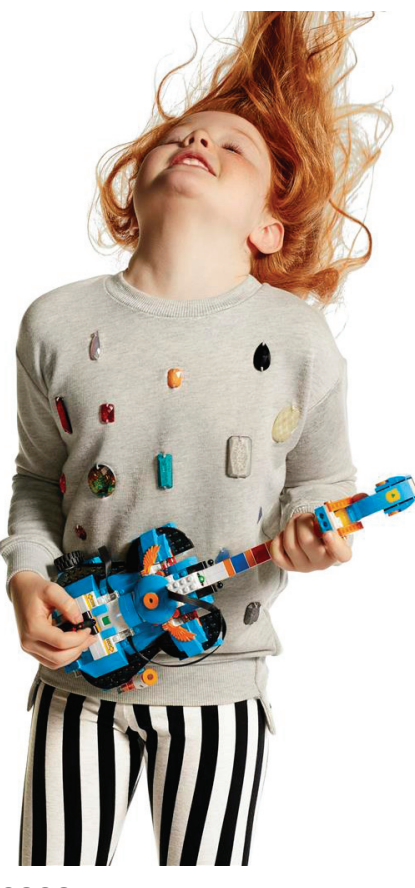

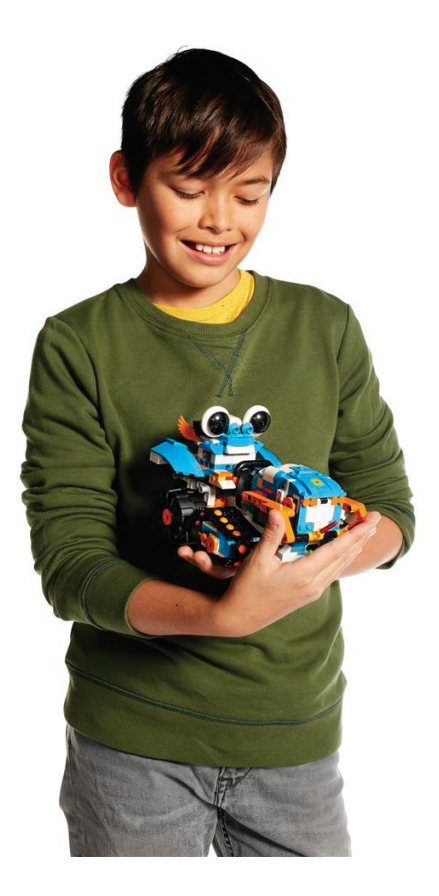

## **Primeros pasos**

puñado de piezas.

Con la aplicación instalada y las bolsas numeradas delante nuestro empezamos a construir. La gran pregunta es ¿qué construiremos exactamente? Al abrir la app, te dirige muy decididamente a un modelo minimalista (solo el Hub y unas ruedas) que se construye con las piezas de la bolsa 1. Es una experiencia muy satisfactoria porque inmediatamente empiezas a usar la aplicación para darle vida a la base y probar la programación. Los dos pequeños robots hechas de unas pocas piezas sirven como prueba de tiro y nos divertimos mucho programando con tan solo un

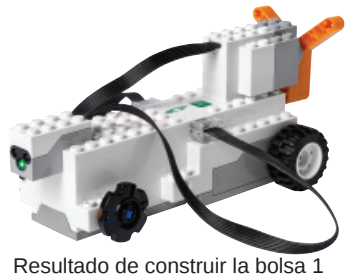

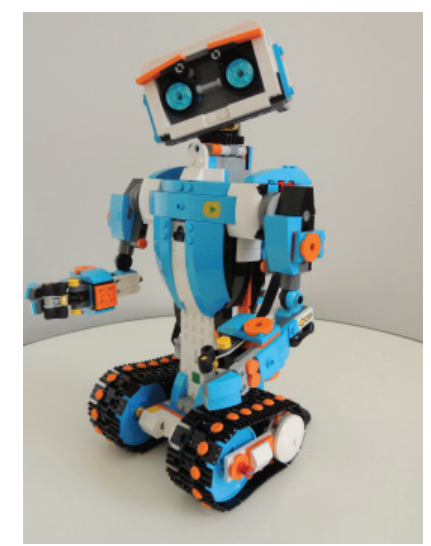

Vernie

Para los no iniciados: BLE funciona algo diferente de Bluetooth ya que no hace falta establecer una primera conexión en la pantalla de configuración de Bluetooth de tu dispositivo. Si intentas conectar con el hub en

la pantalla de configuración es probable que acabes teniendo algún problema, así que simplemente enciende el Bluetooth y empieza a usar la aplicación.

## **Vernie**

Las bolsas numeradas están pensadas para construir a Vernie como siguiente paso. A mi sieteañera le parece mucho más adorable Frankie el gato, pero haciendo gala de su pragmatismo decidió que, ya que las bolsas están numeradas así, tocaba construir a Vernie.

Primero construyes su torso y la cabeza. Luego toca un poco de programación. Las expresiones de la cara de Vernie son divertidas y se pone aún más interesante cuando empieza a hablar y te pide que programes su cabeza para que la pueda mover. Intenta usar las orugas y se da cuenta de que no las tiene así que otra vez a construir. Esta secuencia es divertida y mantiene el equilibrio entre bastante construcción y algo de programación.

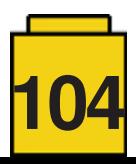

## **Programación**

La interfaz de programación usa dos tipos de bloques. Mientras construyes los modelos principales hay bloques especialmente diseñados para cada modelo. En el caso de Vernie por ejemplo, hay bloques para mover la cabeza de un lado a otro. A medida que progresas descubres nuevos bloques que se añaden al cofre del tesoro para poderlos reutilizar más adelante. La ventaja de este sistema es que los niños no encuentran demasiadas opciones y van aprendiendo poco a poco. Si no tienes paciencia para recolectar todos los bloques o quieres ponerte a programar en serio, puedes acudir a una parte especial de la pantalla inicial. En el extremo derecho hay una ventana con un vórtice. Si entras allí tienes acceso a los bloques pequeños de los que están hechos los grandes de los modelos principales. Ese también es el lugar donde acudir para seguir el tutorial que se encuentra en esta edición de la revista.

Solo hay versiones para Android y iOS de la app, aunque LEGO® ha anunciado que está desarrollando versiones para otras plataformas y sacará una versión para Kindle a finales de septiembre. LEGO® ha aprendido una importante lección cuando sacó WeDo 2.0 en muchas plataformas y se encontró con muchos problemas al inicio. Personalmente, me gustaría ver versiones para Chromebook, Windows 10 y Mac, pero queda por ver si eso se hace. Por el momento, e incluso antes de que LEGO® publique una SDK[2], Jorge Pereira ha hecho un trabajo de ingeniería inversa de gran parta del protocolo de Boost y la ha publicado en GitHub [3]. Picaxe también ha sacado un plug-in para permitir que Boost funcione con Scratch [4].

## **Duración de las pilas**

Cuando empiezas a usar Boost, enseguida te das cuentas de que las pilas se gastan rápidamente. Las pilas AAA no tiene una capacidad muy alta y puede merecer la pena comprar pilas recargables. Philippe "Philo" Hurbain ha hecho pruebas y halló que el consumo del Hub una vez vinculado a la app es de 70mA. Sin embargo en cuanto se lanza un programa, sube a 140 mA y ya no baja de ahí a menos que se desconecte. Eso significa que con unas pilas estándar de 1000 mAH podrás usar el Hub durante unas 7 horas, ¡sin contar lo que gastan los programas! No es un rendimiento muy bueno y espero que se pueda mejorar con una actualización del firmware. Solo habíamos hecho la mitad de Vernie cuando la app ya avisaba de que las pilas se estaban quedando bajas. Una batería LiPo recargable oficial sería la solución perfecta, pero como Boost no es un producto de LEGO® Education dudo mucho de que se haga.

## **5 en 1**

El nombre ofi cial del set es «Caja de herramientas creativa». Contiene nada menos que cinco modelos completos. Aunque Vernie es la estrella, los demás modelos no

son secundarios. Frankie el gato tiene mucha personalidad y un importante factor de adorabilidad. El Auto Builder es un robot que construye robots y M.I.R. 4 es un bulldozer con diferentes módulos.

Mi única decepción es el Guitar 4000. El modelo es sólido y las funciones buenas. Hace sonidos muy interesantes, pero no sirve para hacer música. Esto se debe en gran parte a la inevitable demora que hay en las comunicaciones. El programa corre en la tablet y lleva unos milisegundos recibir la información de un sensor, calcular la respuesta apropiada y enviarla de vuelta al Hub. En cualquier otro modelo eso no importa y apenas se nota, pero en la música los tiempos lo son todo.

Cuando hayas terminado de construir los cinco modelos puedes seguir creando tus propios modelos. Esto es donde realmente aplica el nombre «Caja de herramientas creativa». No solo dispones de las piezas y la electrónica para crear tu propio robot, la aplicación también proporciona instrucciones para una base con ruedas y otra con patas. Eso significa que en vez de inventar un mecanismo complicado de base, tienes un punto de partida para crear tu propio diseño.

Si consigo un buen suministro de pilas, el set es un rotundo éxito en casa, y estoy deseando ver los modelos creados por AFOLs con este set.

[1] Puedes usar una app del Play Store como BLE Checker para comprobar si tienes BLE.

[2] Software Development Kit

- [3] https://github.com/JorgePe/BOOSTreveng
- [4] http://www.picaxe.com/LEGO®-Boost/
- #

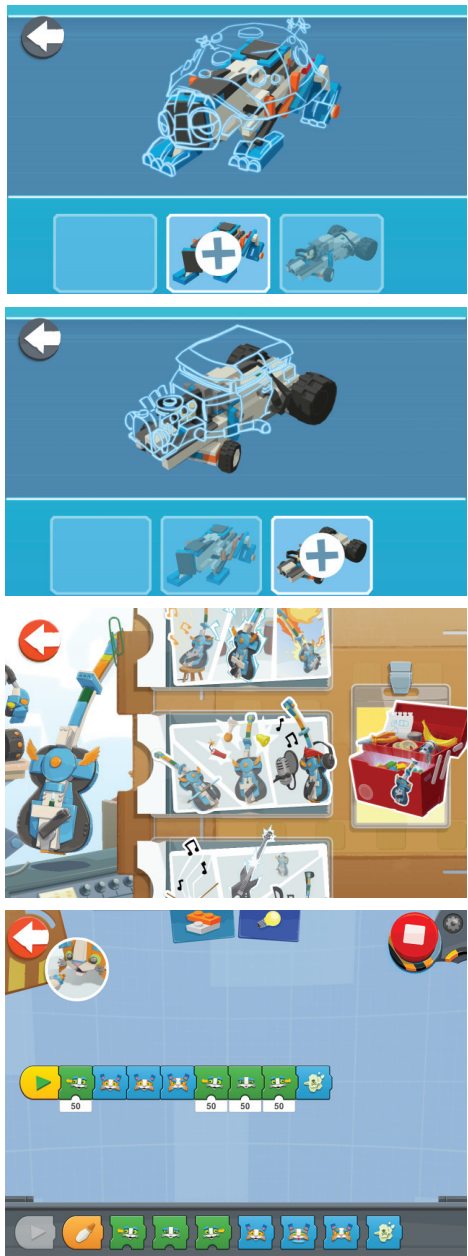

Distintos pantallazos de la App

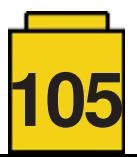

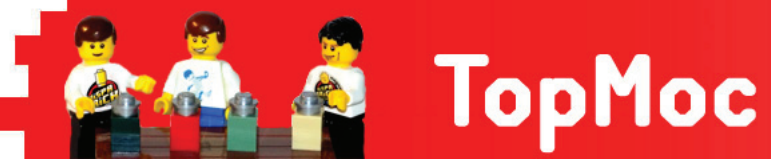

# **Trenes**

## *Por HispaBrick Magazine®*

LEGO® inició su andadura en el mundo de los trenes a mediados de los años 60 con el set 323 y el sistema de 4,5 V. Posteriormente, siguió con los 12 V y los raíles de metal en la parte central de las vías que conducían la electricidad a la locomotora. Los sets iban evolucionando hacia un mayor realismo y jugabilidad. Se incorporaron elementos como señales, farolas, cruces y cambios de aguja de control remoto, que daban la posibilidad de crear dioramas más realistas y complejos.

En los 90 vino el sistema de los 9 V, con el que los trenes presentaban un motor de 9 Voltios que tomaba la electricidad directamente de las vías a través de ruedas de metal y se pudieron incorporar nuevos elementos de luz y sonido, pero los cambios de vías, cruces y demás pasaron a ser completamente manuales.

En el 2006 se introdujo el sistema RC y las vías de los trenes pasaron a ser totalmente de plástico. Desaparecieron todos los elementos metálicos y los transformadores. La energía se obtiene de baterías y se controlan a través de un control remoto infrarrojo.

Finalmente, desde el 2009 con el set Emerald Night y hasta hoy en día, el sistema usado en el mundo de los trenes de LEGO® es el Power Functions.

Y, ¿qué pasa cuando una persona tiene como hobby los trenes y LEGO®? El resultado es la combinación perfecta para llevar su afición más allá. A continuación os dejamos algunos ejemplos de ello.

### **Massimo Biancardi (CLV LUG), FS ("Ferrovie dello Stato") E 645 (1959), Italy, May 2016**

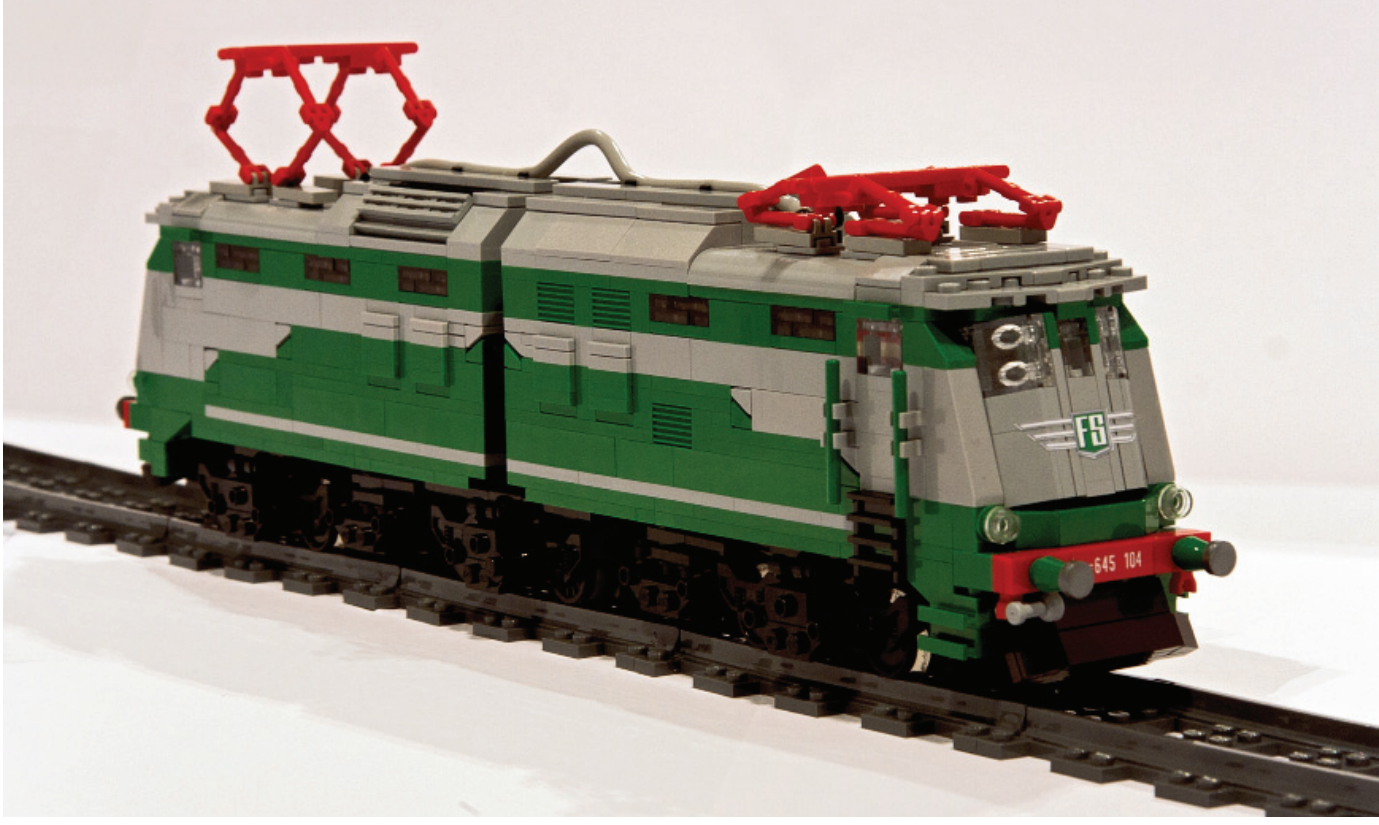

bmacro: https://www.flickr.com/photos/95725803@N07/albums

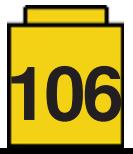

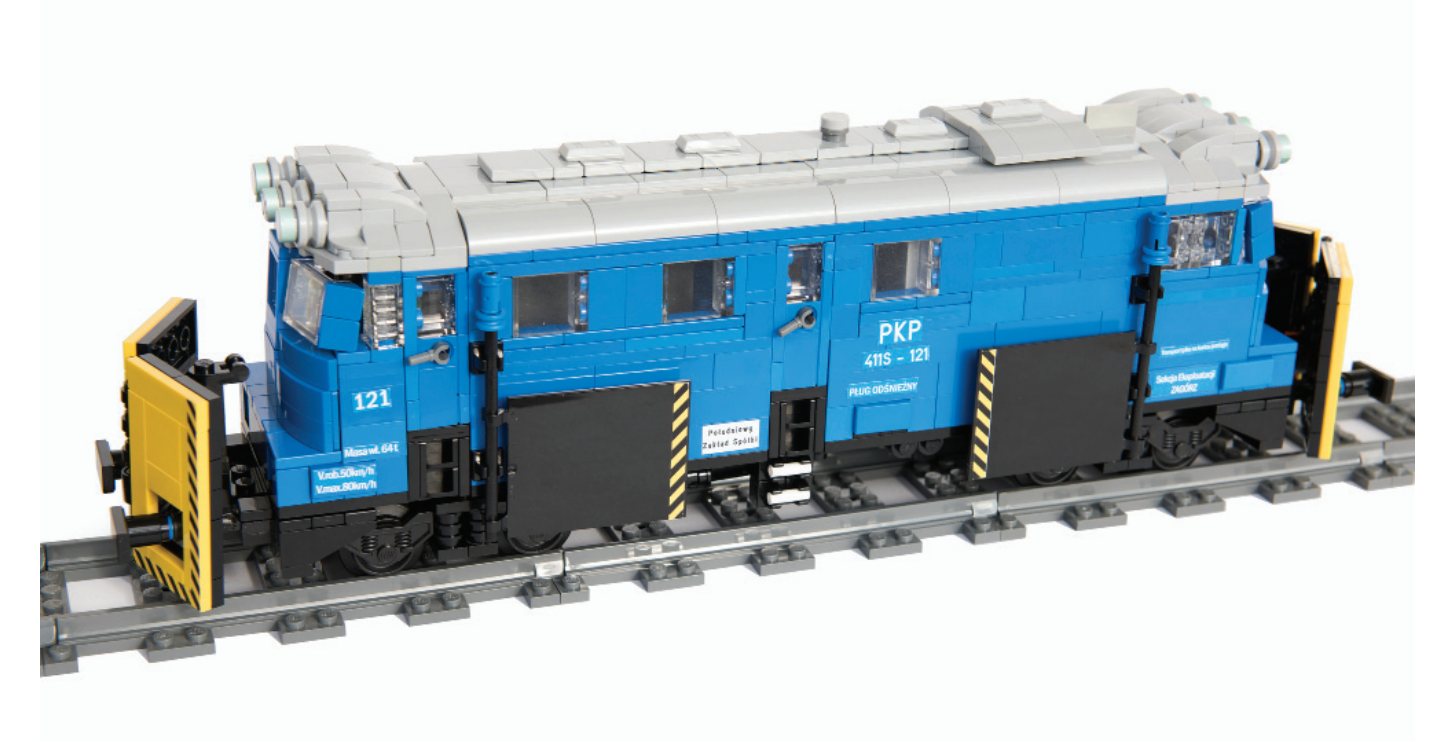

https://www.flickr.com/photos/maciej\_drwiega/

**Scott Wardlaw, Union Pacific GP60, U.S.A, September 2014** 

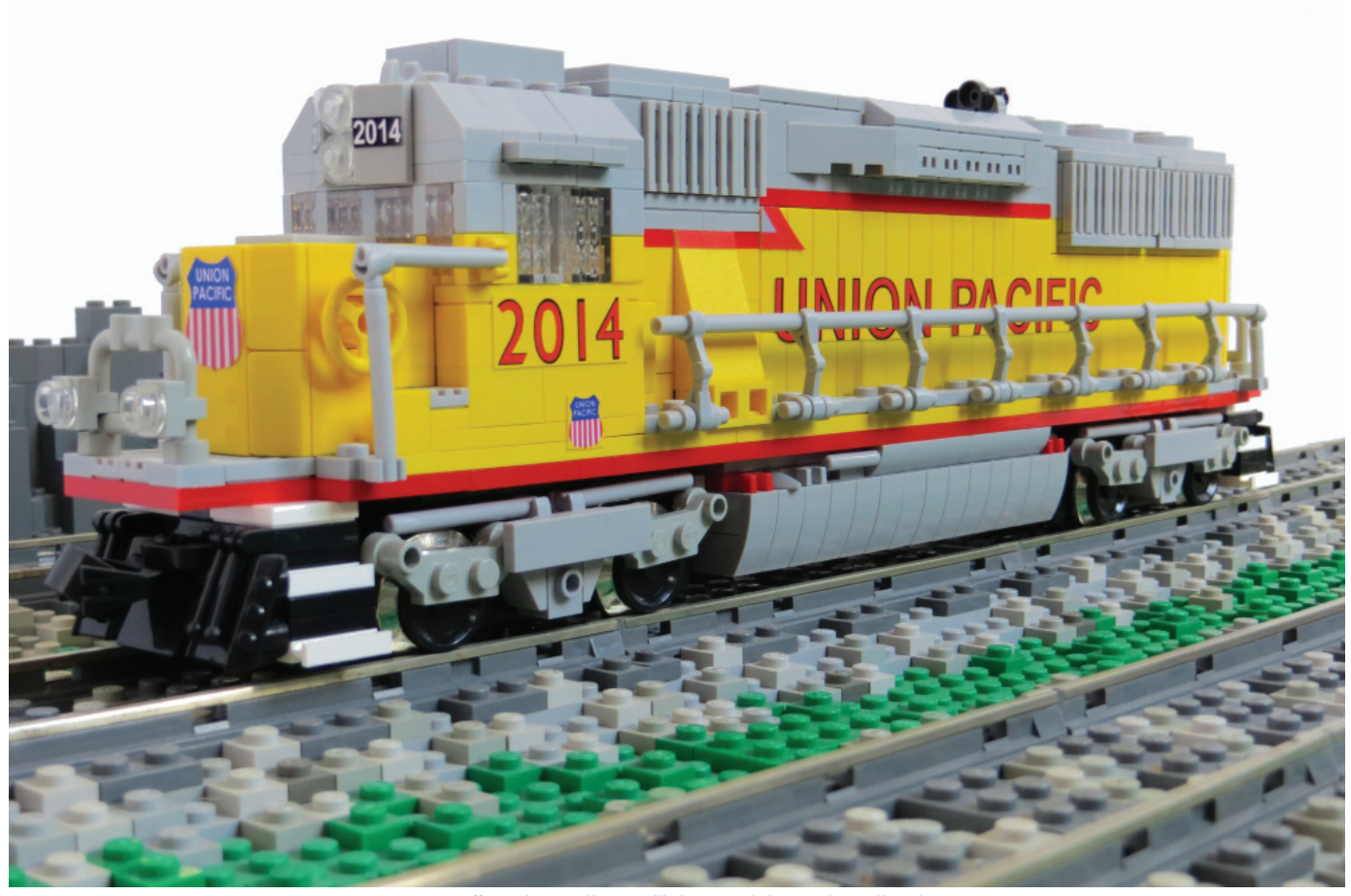

wardlws: https://www.flickr.com/photos/wardlws/

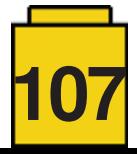

### **Michal Melerowicz, Erie Triplex 01, Poland, December 2016**

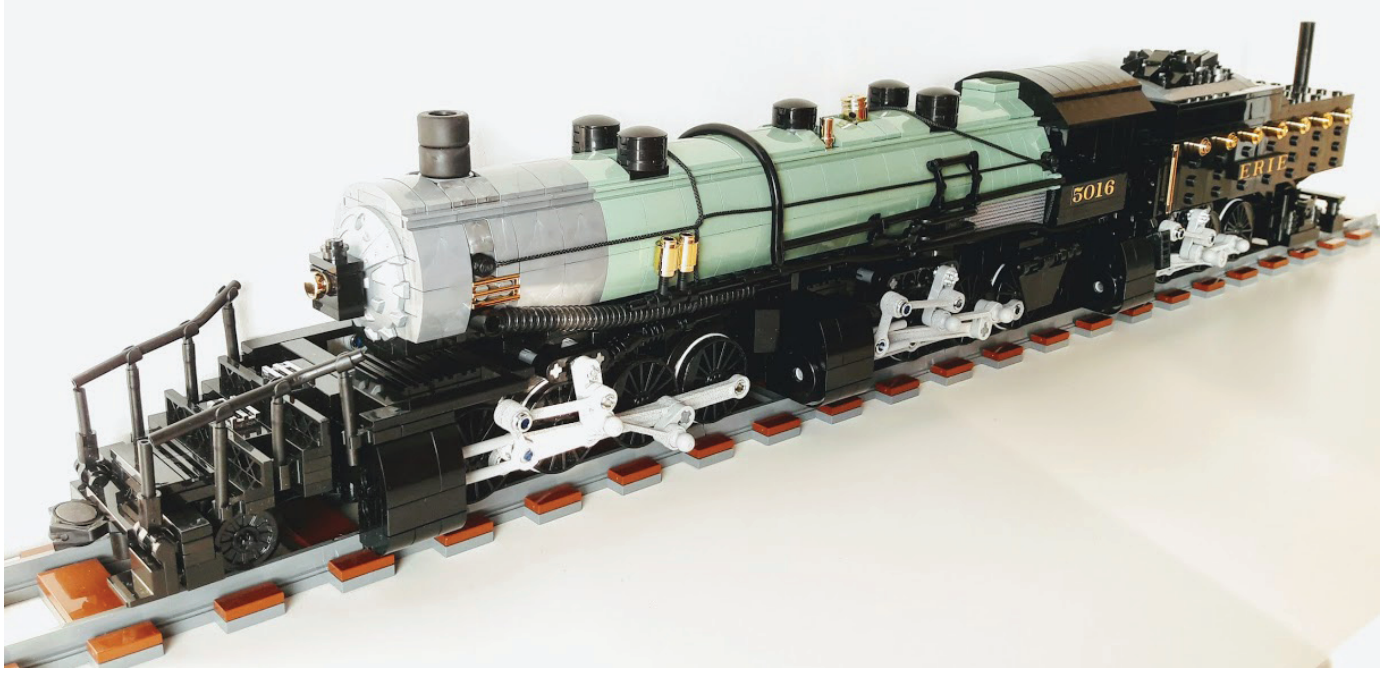

melerro: https://www.flickr.com/photos/48231488@N00/albums

**namo, Rhätische Bahn Ge 6/6 I and Alpine Classic Pullman Express, Japan, September 2011**

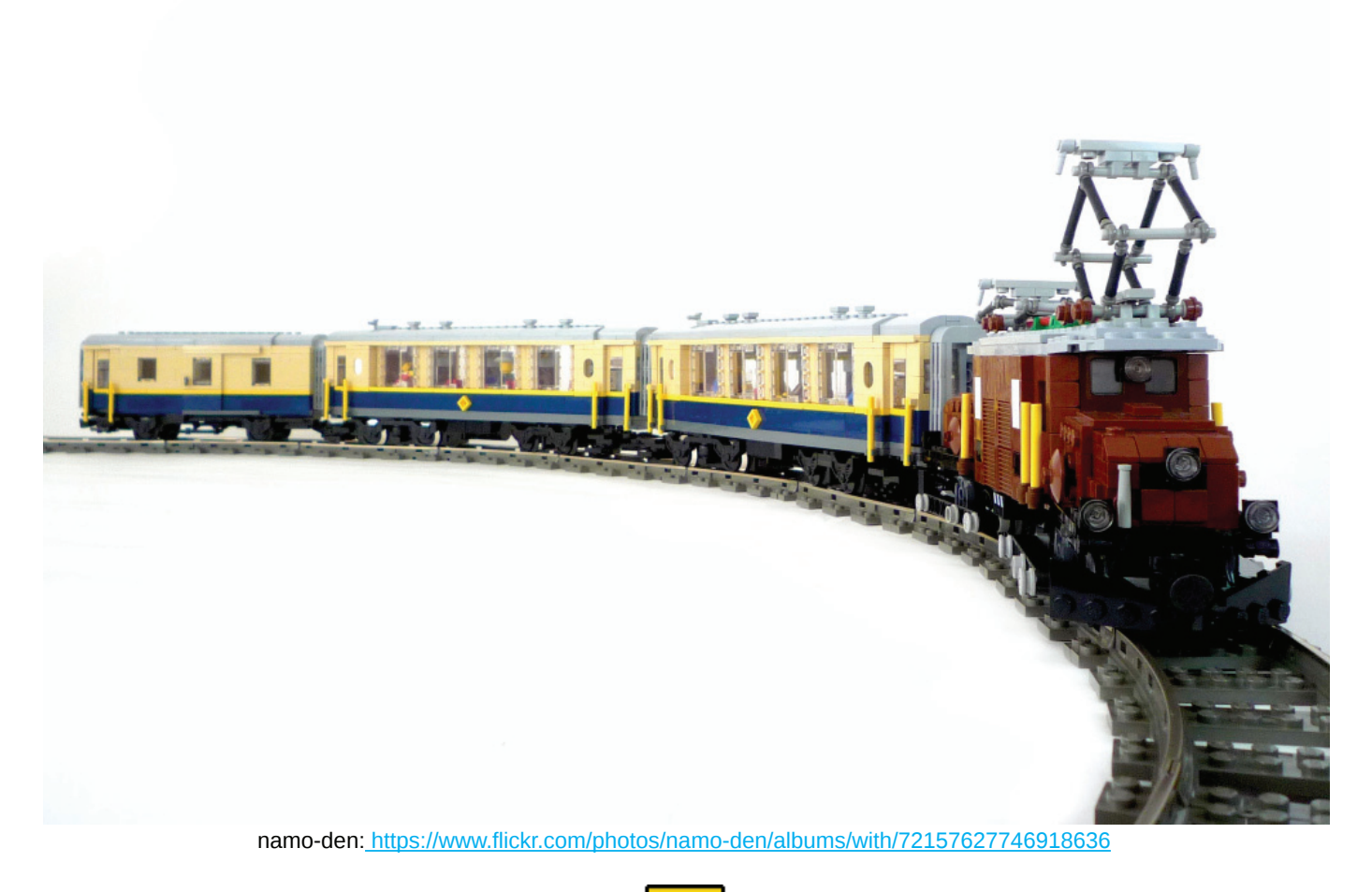

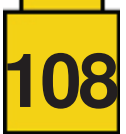
### **Peter Norman, Vale SD80ACe Ready For Shipping, U.S.A, July 2012**

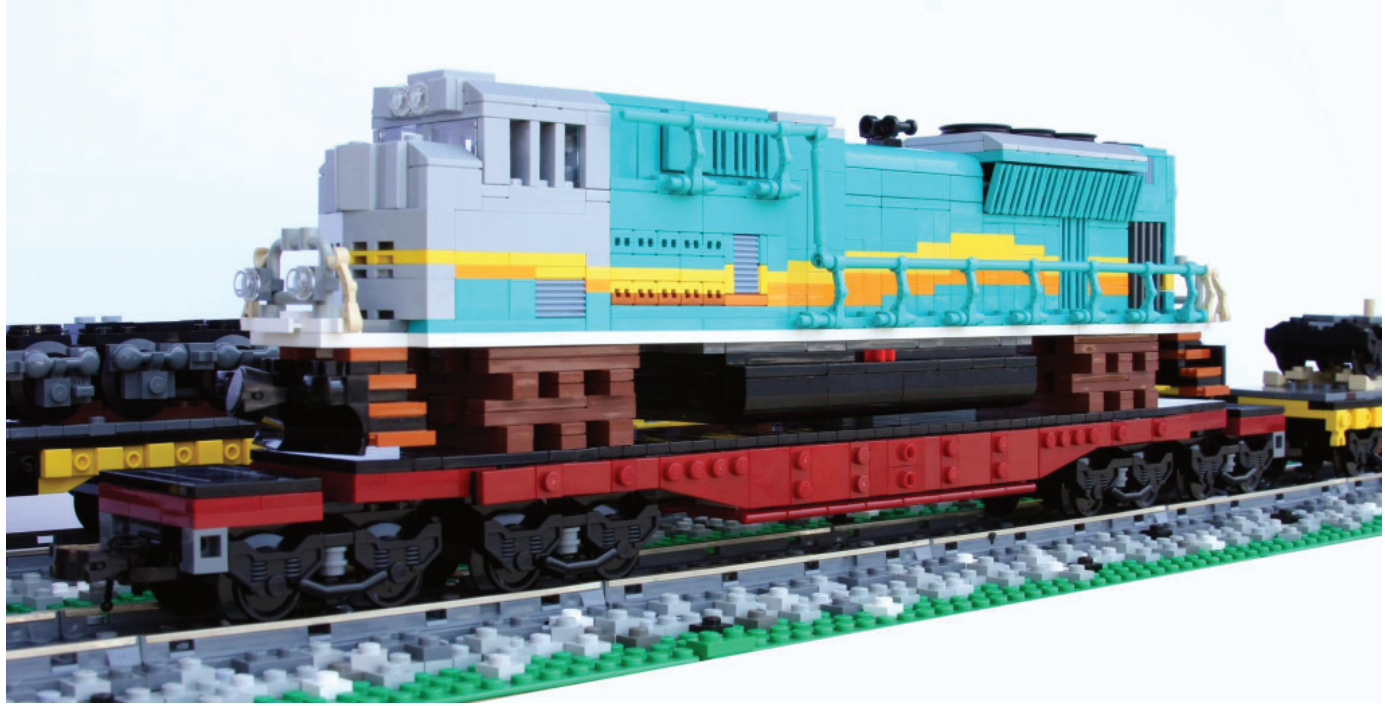

swoofty: https://www.flickr.com/photos/swoofty/albums

### **Antonio Bellón, Steam engine DR Baureihe 86 (2-8-2), Spain**

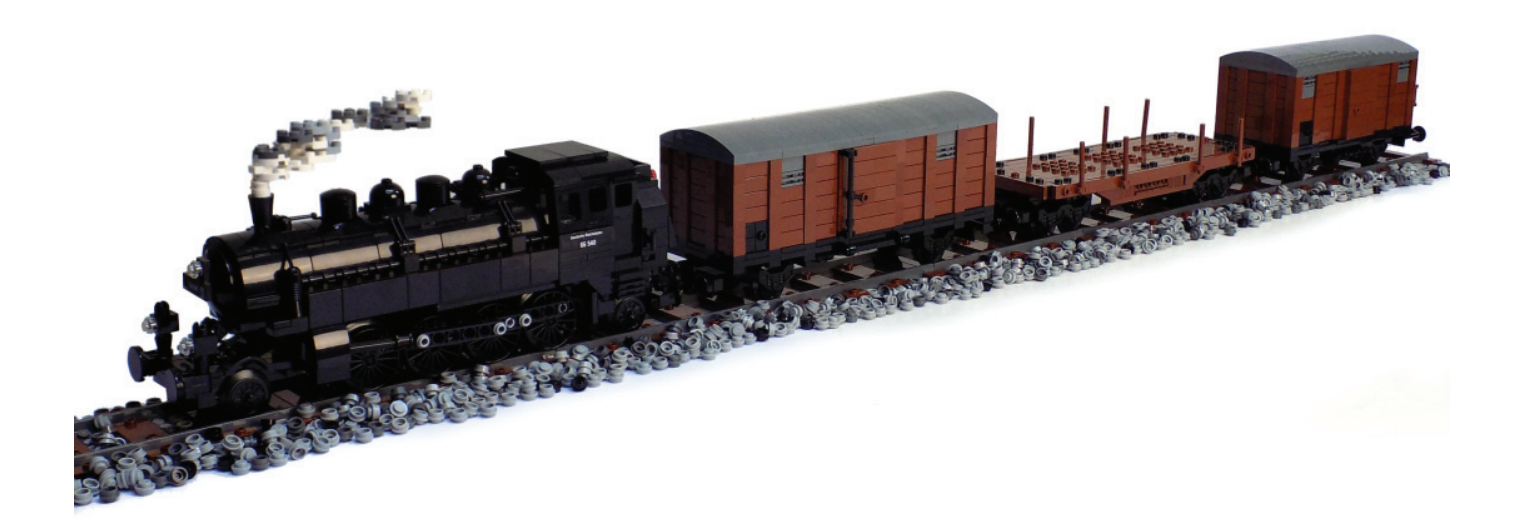

legotron: https://www.flickr.com/photos/panzerbricks/sets/72157652184091300

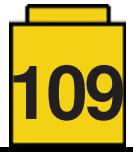

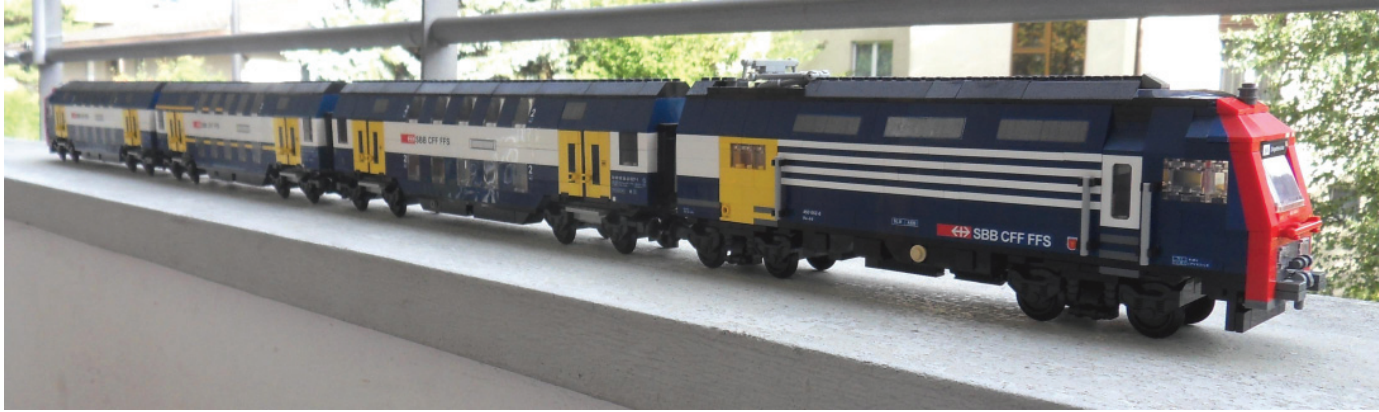

legobauer: https://www.flickr.com/photos/125244080@N03/

### Cecilie Fritzvold, Yellow Flash, Norway, 2011

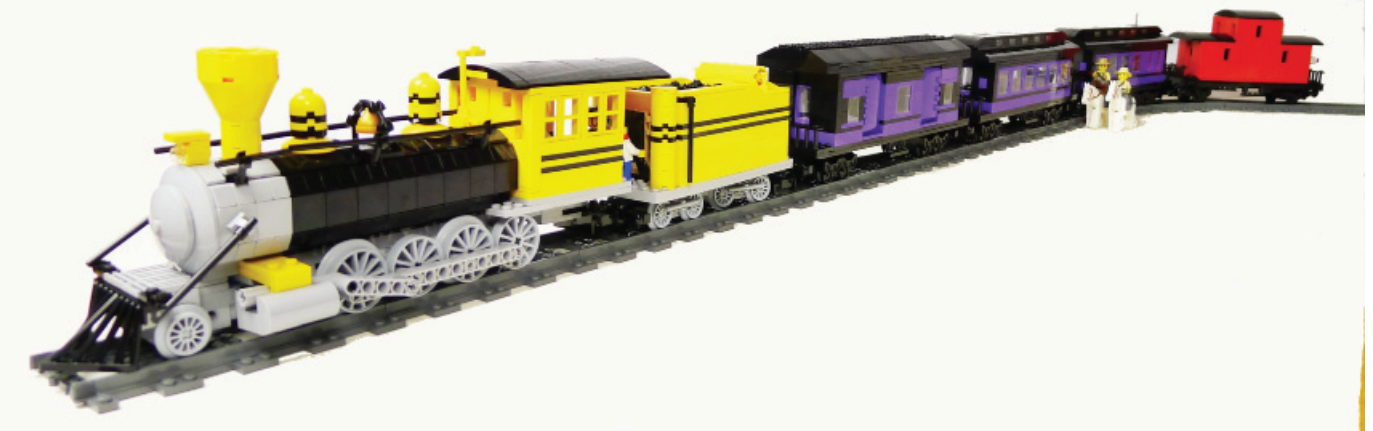

Cecilie: https://www.flickr.com/photos/cecilihf/

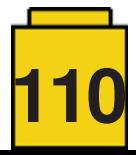

### **Desmontados por Arqu medes**

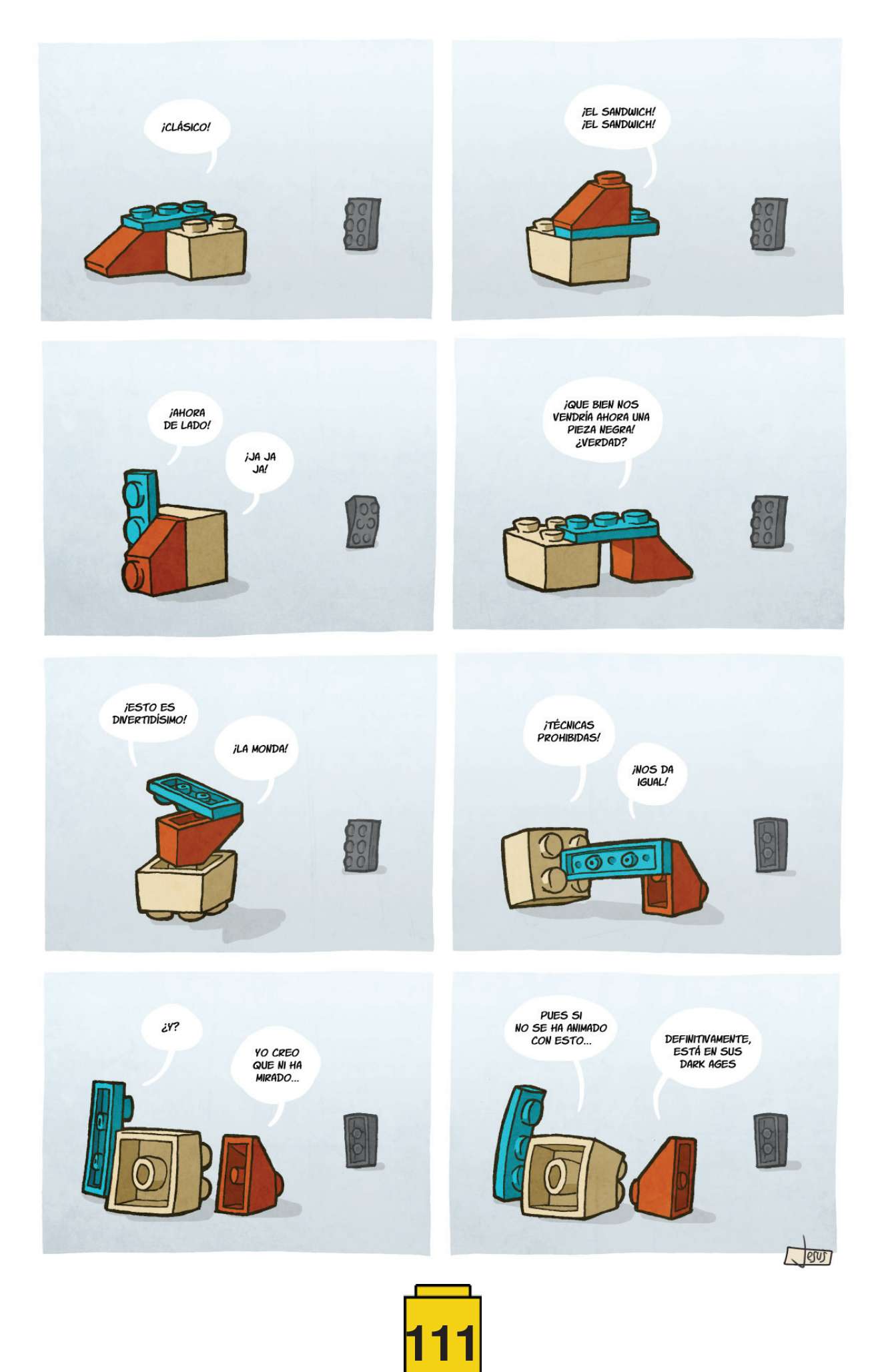

# **Colabora con la revista**

Colaborar con nosotros es tan fácil como tener algo que contar sobre LEGO® y querer compartirlo con la comunidad. Solo tienes que escribirnos a **info@hispabrickmagazine.com** y te ayudaremos en lo que necesites para escribirlo.

Si tu idioma no es el español, no te preocupes, también buscaremos una solución para eso. ¡No te quedes con las ganas de participar!

*Puedes seguirnos en Facebook: http://www.facebook.com/hispabrickmagazine o en Twitter: @H\_B\_Magazine #* 

## **Nuestros colaboradores en internet**

AC Pin Adrian Barbour Alberto Moreno Antonio Bellón (Legotron) Boris van Rillaer Boston Abrams Brent Hutcheson Dirk Denoyelle Eduard Petrač Francesco Marino Iva Pavlić János Römer Jasna Bronic Miklin Jesús Delgado (Arqu medes) Jetro de Château (Jetro) José (Satanspoet) Kristijan Vuletin Lluís Gibert (lluisgib) Marin Stipković Oton Ribić Richard Jones Robenanne Seshan Brothers Sven Franić

www.facebook.com/ACPin-1495684397317156/ www.bm-mocs.com robotera.jp http://www.abellon.net/Panzerbricks/ stuckinplastic.com bostonsbrickcloset.blogspot.com carefored.co.za www.amazings.eu www.kockice.hr www.360FUN.net www.kockice.hr www.kockice.hr www.kockice.hr http://debiologoadibujante.blogspot.com/ http://www.brickshelf.com/cgibin/gallery.cgi?m=Jetro de Château http://www.brickshelf.com/cgibin/gallery.cgi?m=satanspoet www.kockice.hr http://www.brickshelf.com/cgibin/gallery.cgi?m=lluisgib www.kockice.hr www.kockice.hr ramblingbrick.com ramt-brick-design.com ev3lessons.com www.kockice.hr

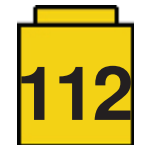

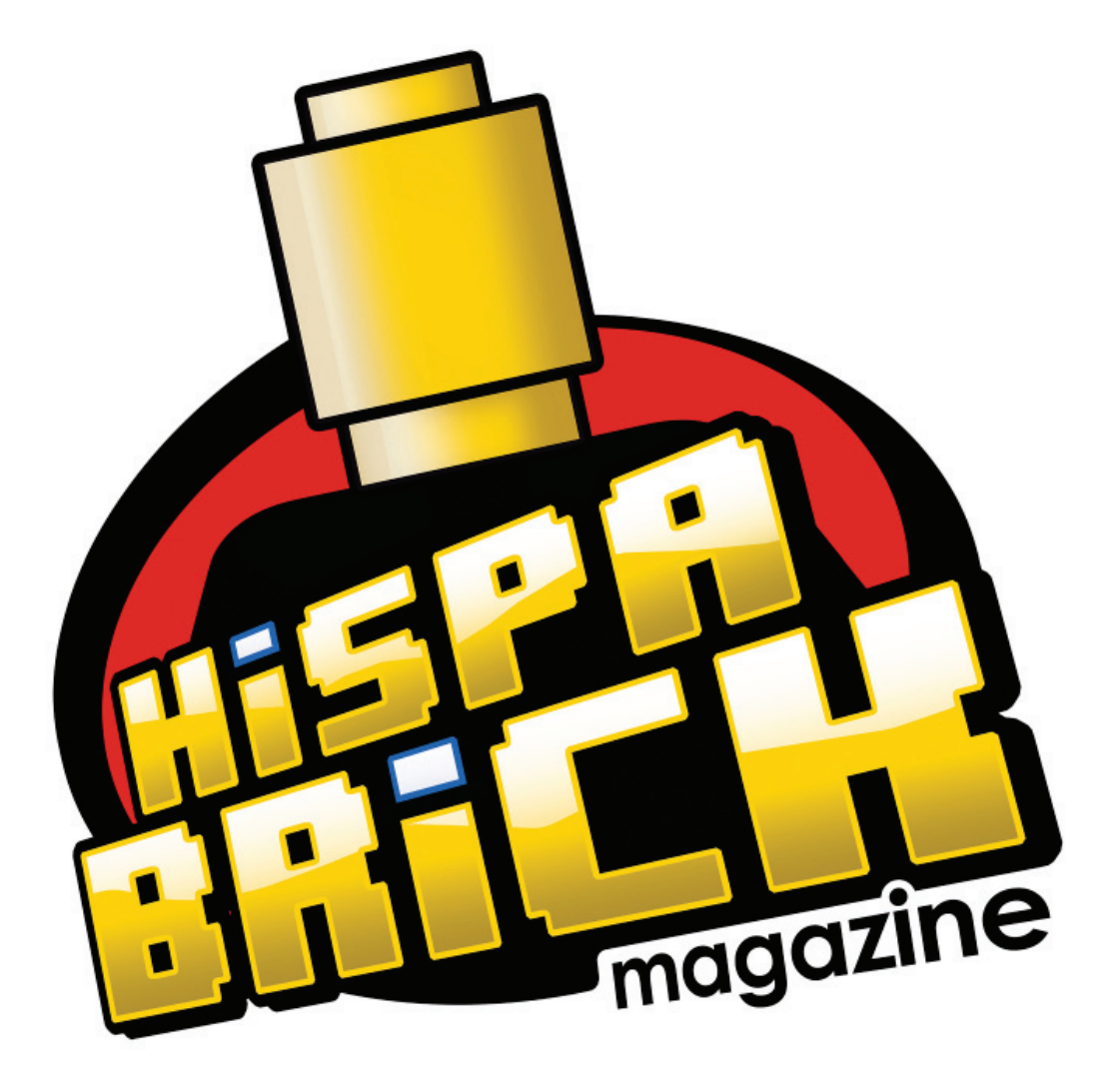

Si te gusto impresa, puedes comprarme solo en bubok.com pagando únicamente los gastos de impresión y envío Descárgame gratis en www.hispabrickmagazine.com

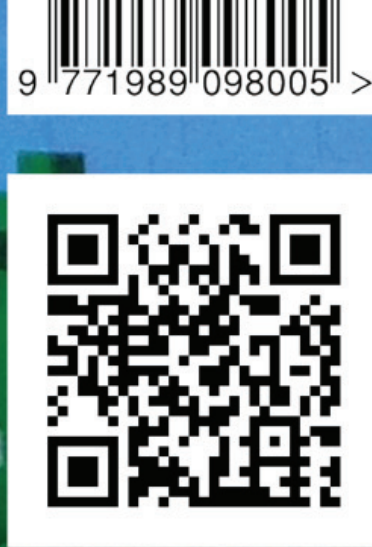

2

**ISSN 1989-0982**